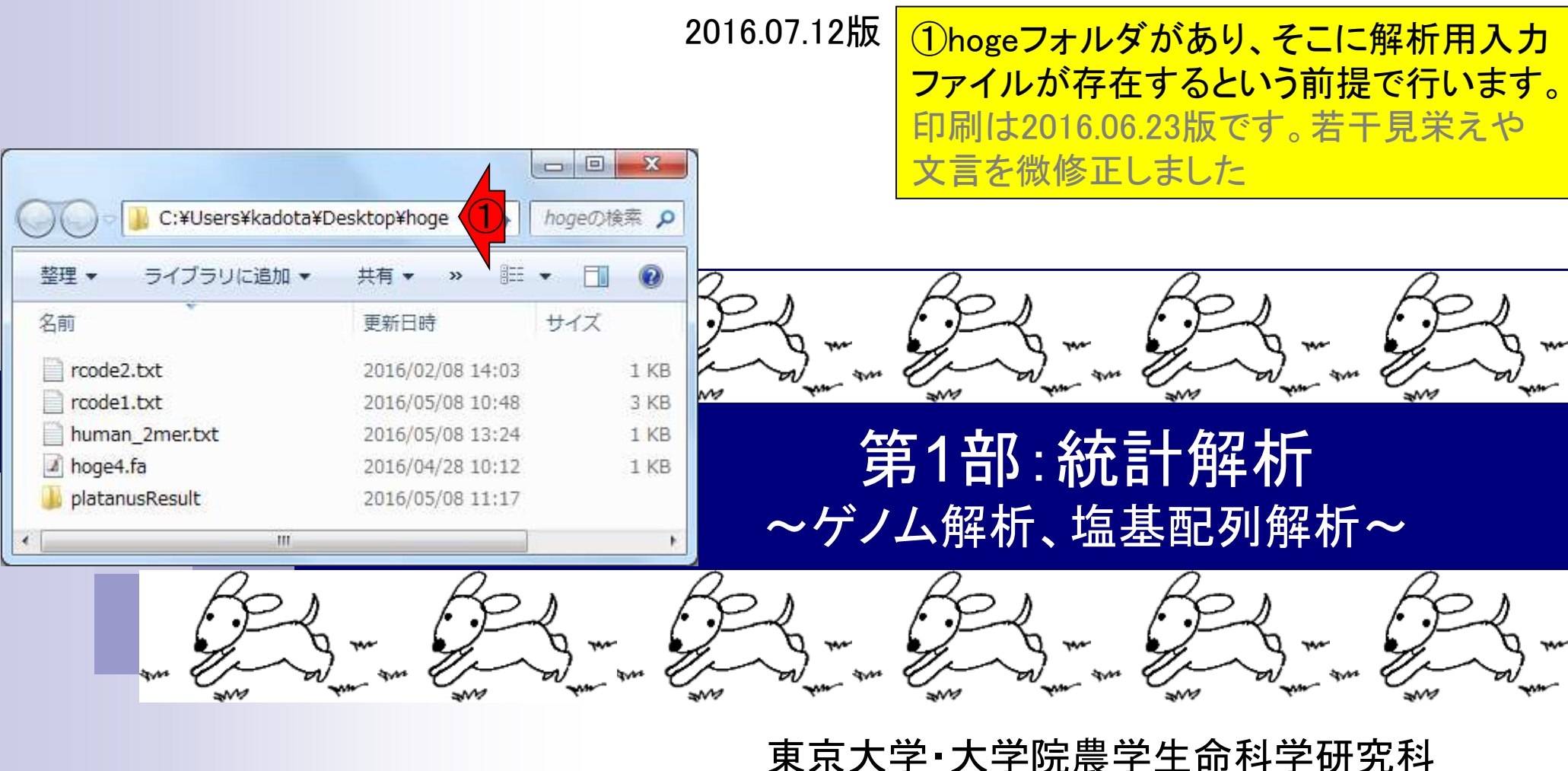

東京大学・大学院農学生命科学研究科 アグリバイオインフォマティクス教育研究プログラム 門田幸二(かどた こうじ) kadota@iu.a.u-tokyo.ac.jp http://www.iu.a.u-tokyo.ac.jp/~kadota/

# 講習会のPC環境

## 実習用PC環境は、①の手順に従って「Rおよび必要 なパッケージ」のインストールが完了している状態

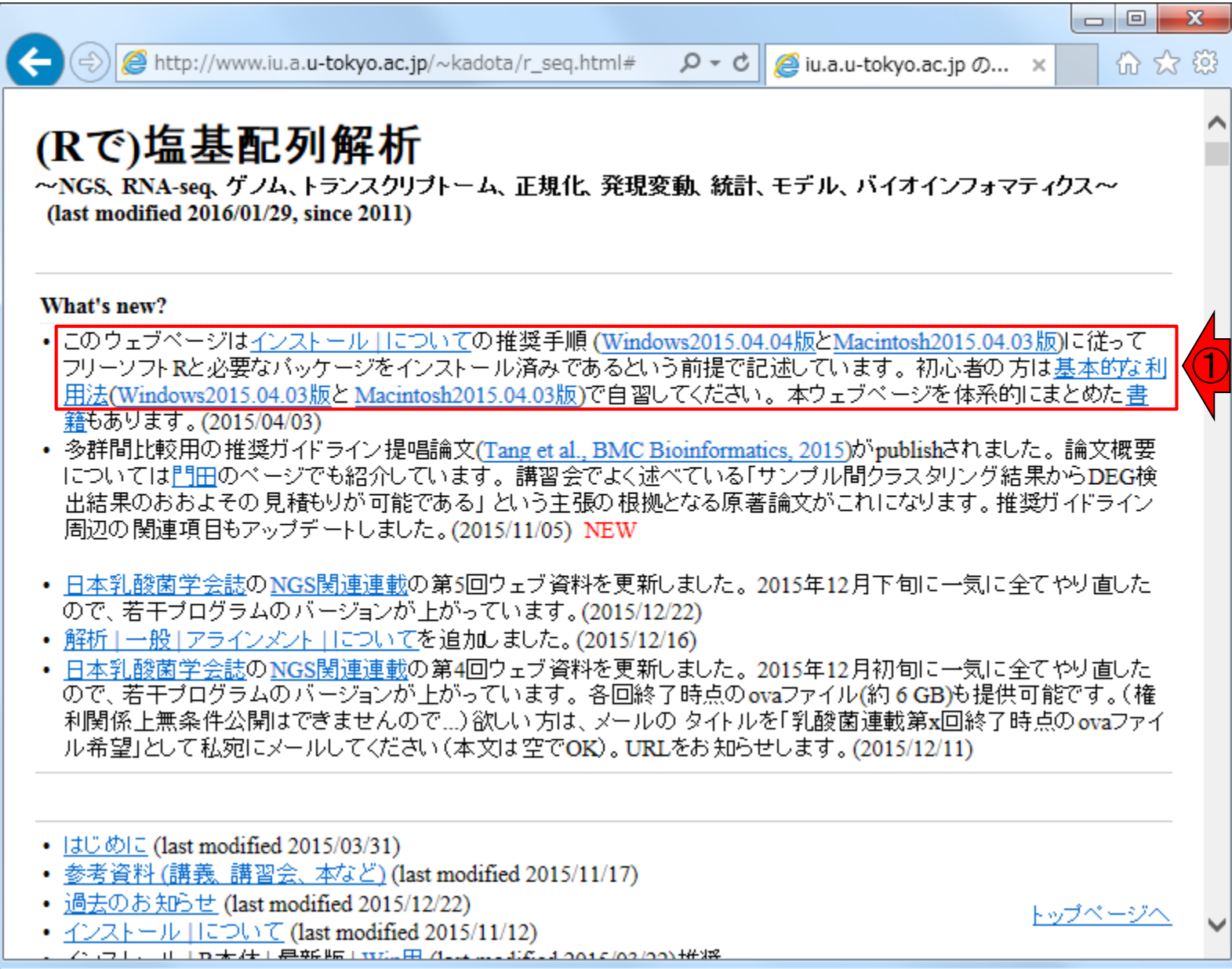

# 予習事項の再確認

具体的な順番は、①R本体のインストール、 2各種Rパッケージのインストールです。3 基本的な利用法、および④H27年度講習会 「データ解析環境R(7月29-30日分)」の自習

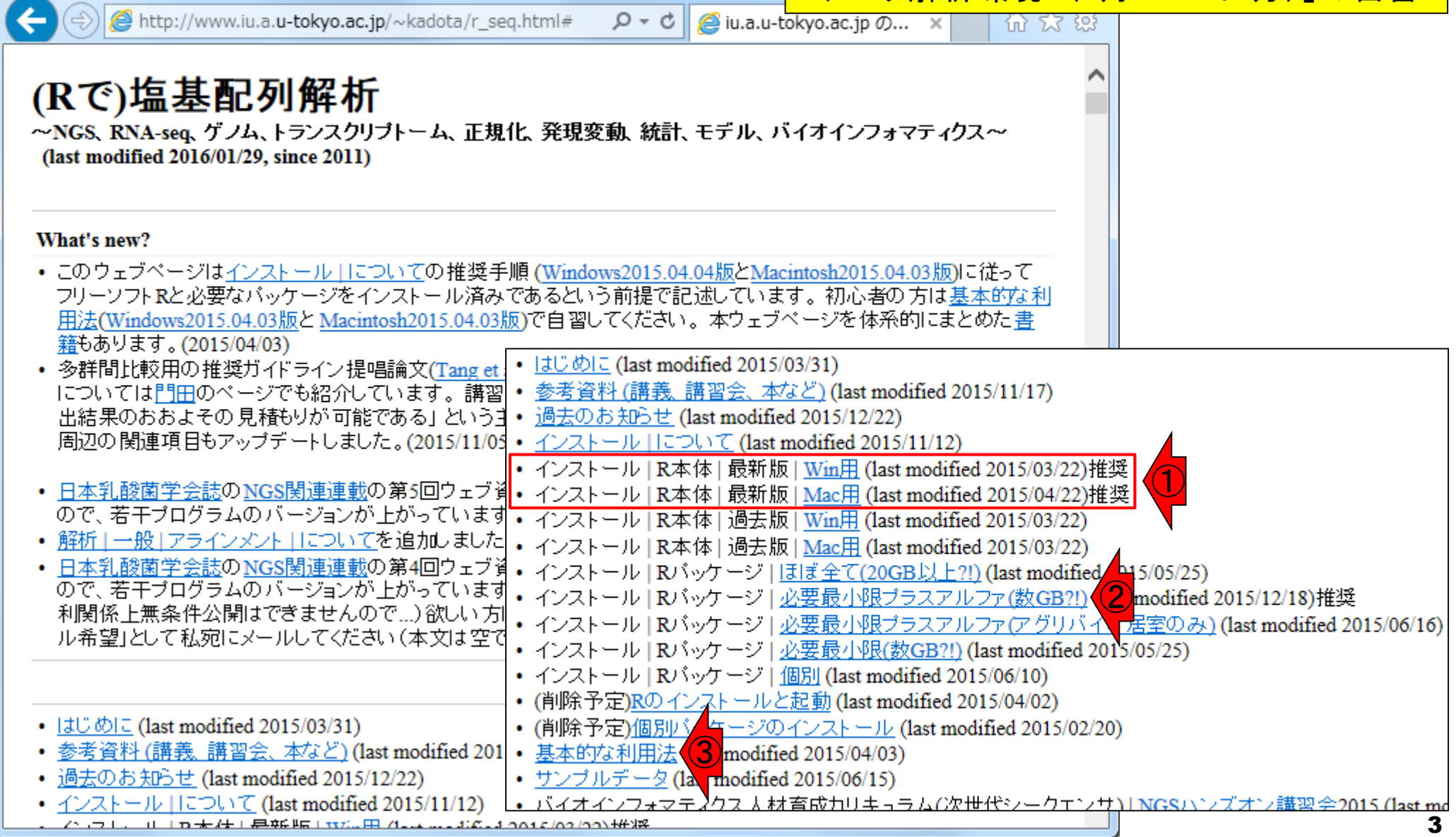

基本スタンスは、優先順位とエフォート。基本独裁、一匹狼。 受益者が金をかけずに効率的に学べる教材整備が最優先。

- 東大アグリバイオの大学院講義(バイオインフォ全般)
	- □ Rを中心としたハンズオン講義(平成16年度~)
		- 受講人数が多い(最大130名)ので、クラウド(ウェブツール)系実習は実質的に不可能
		- 講義補助員(TA)が数名のみなので、Linux系実習も困難

# ■ NBDC/東大アグリバイオのNGSハンズオン講義(NGSに特化)

□ Linuxを中心としたハンズオン講義(平成26年度~)

■ 受講人数は多い(H27年度は最大71名;おそらくアグリバイオ本体に次ぐ規模)が、受 講生の意識レベルが高く(きっちり予習をやるヒトが多数派)、環境構築済みノートPC 数、TA数が充実しているため、本格的なLinux実習が成立しうる。

## 日本乳酸菌学会誌のNGS連載

私の主な活動

□ Linuxを中心とした自習用教材 (平成26年度~)

- バクテリア(乳酸菌)データを、主にBio-Linux上で解析するノウハウを提供。
- 第6回(2016年3月)分以降は、DDBJ Pipeline(ウェブツール)の利用法も紹介。
- データ取得・インストール・実行に時間がかかるものも、自習なので時間を気にせずに できる。ハンズオン講義よりも心穏やか。
- その他

…

研究(発現変動解析精度向上のためのアルゴリズム開発や評価)

# **Contents**

- NGS解析手段、ウェブツール(DDBJ Pipeline)との連携
- DDBJ PipelineでPlatanusを実行
- k-mer解析(k個の連続塩基に基づく各種解析)の基礎
	- □ 塩基ごとの出現頻度解析(k=1)、一気に計算
	- □ 2連続塩基の出現頻度解析(k=2)、基本スキルの復習や作図
- de novoアセンブリ時のエラー補正やゲノムサイズ推定の基本的な考え方
	- □ ランダムな塩基配列(仮想ゲノムおよび仮想NGSデータ)の作成
	- □ k-mer解析の応用、ゲノムサイズ推定の基礎
	- □ ゲノムサイズ推定(1,000 bpの仮想ゲノムの場合)
	- □ ゲノムサイズ推定(1,000 bpの仮想ゲノム;4X → 10X coverageの場合)
	- k-mer出現頻度分布
	- ロ シークエンスエラーを含む場合
	- 最終確認

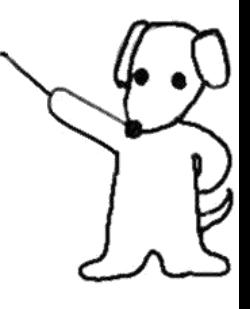

# NGSデータ解析戦略

ngs 受託解析

- 自分の置かれている環境・予算・ポリシーに よっても異なる。どの選択肢でも基本正解。 Rは、主に統計解析部分で使われる
- 解析受託企業に外注:Linuxコマンドを知らなくてもよい
- クラウド(ウェブツール):Linuxコマンドを知らなくてもよい
	- DDBJ Pipeline (Nagasaki et al., *DNA Res.*, **20**: 383-390, 2013)
	- **□ Illumina BaseSpace**

Google

Galaxy (Goecks et al., *Genome Biol.*, 11: R86, 2010)

…

 $\Box$ 

- Linuxコマンドを駆使(旧来型)
	- □ なるべく自力で解析
	- □ LinuxコマンドやNGS解析用プログラムのインストールなどを練習し、 スパコンを使いこなす
	- □ NBDC/東大アグリバイオの「NGSハンズオン講習会」の方向性

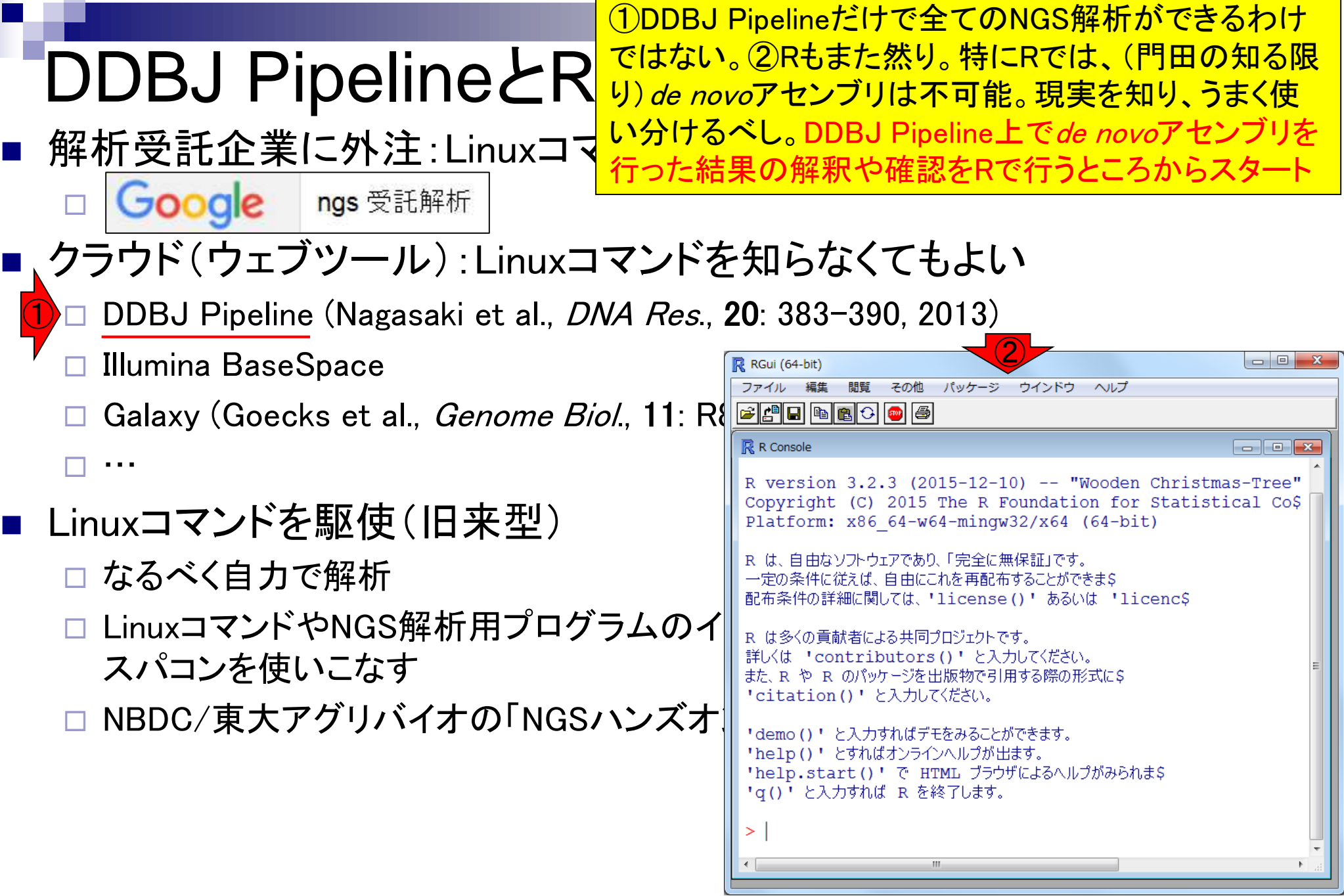

 $\mathbf \Gamma$ 

DDBJ Pipeline(の基礎処理部)では、主に①マッピングや② de novoアセンブリができる。特に後者ができるのは非常に 有難い。③新規アカウント作成からde novoアセンブリまでの 詳細手順は、乳酸菌NGS連載第6回ウェブ資料を参照

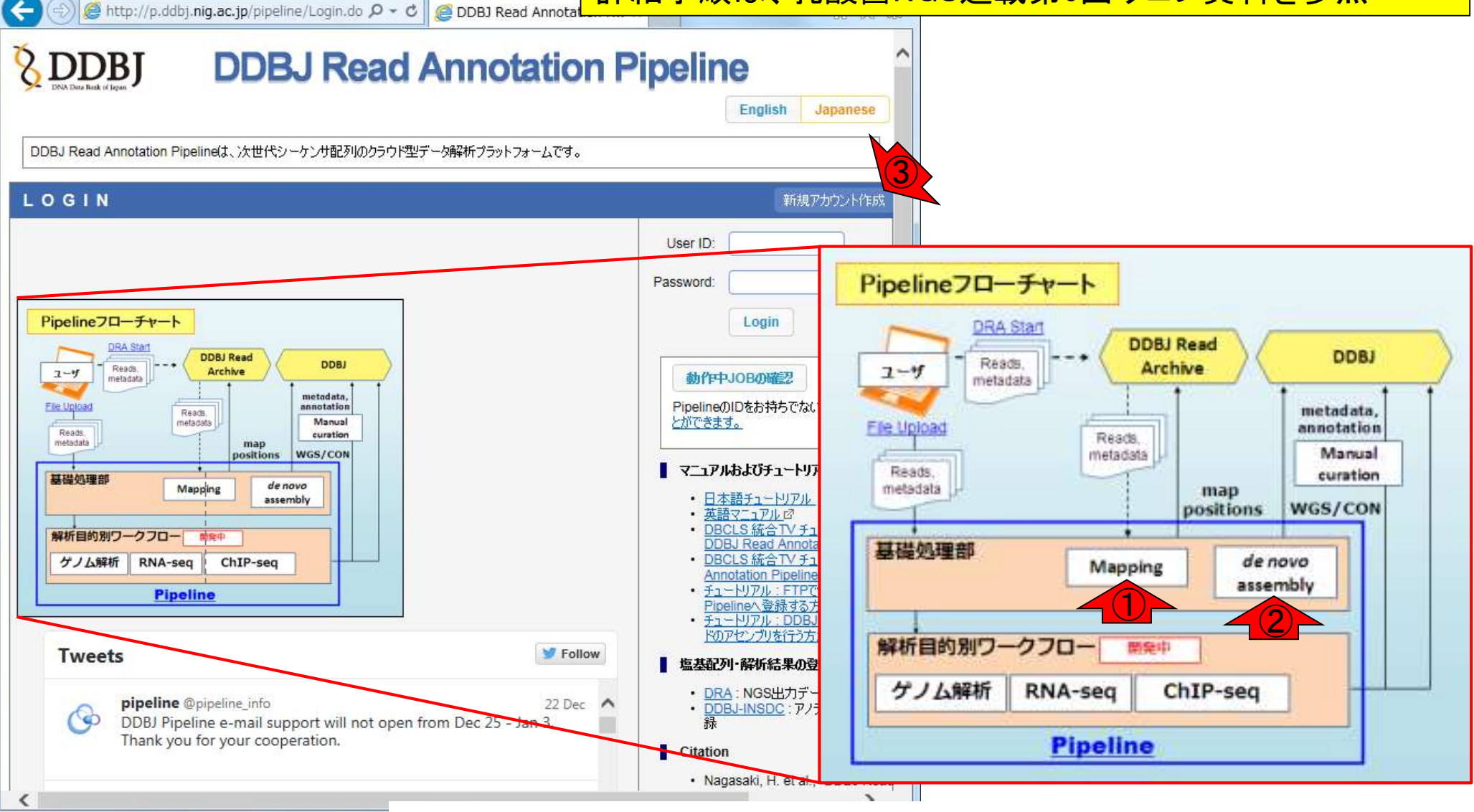

DDBJ Pipeline

Jul 20 2016, NGSハンズオン講習会 Nagasaki et al., *DNA Res.*, **20**: 383-390, 2013 <sup>8</sup>

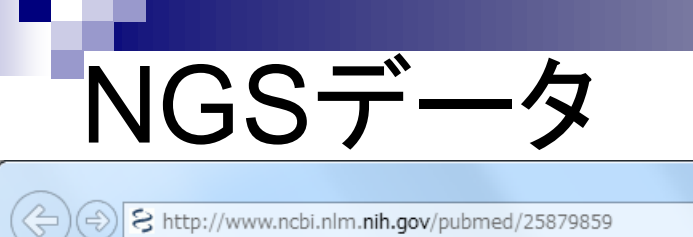

PubMed

⊽ा

S NCBI Resources ⊙ How To ⊙

 $PubMed_{.cov}$ 

<mark>乳酸菌(*Lactobacillus hokkaidonensis* LOOC260<sup>T</sup>) ゲノム解読論</mark> 文(PMID: 25879859)。Illumina MiSeqデータ(DRR24501)とPacBio データ(DRR024500\* )を併用することでcomplete genomeを得るこ とができた、という内容。講習会では、MiSeqデータをDDBJ Pipelineで*de novo*アセンブリした結果をRで解析し、アセンブリ過 程の理解を深める。これはk-mer解析のイントロでもある

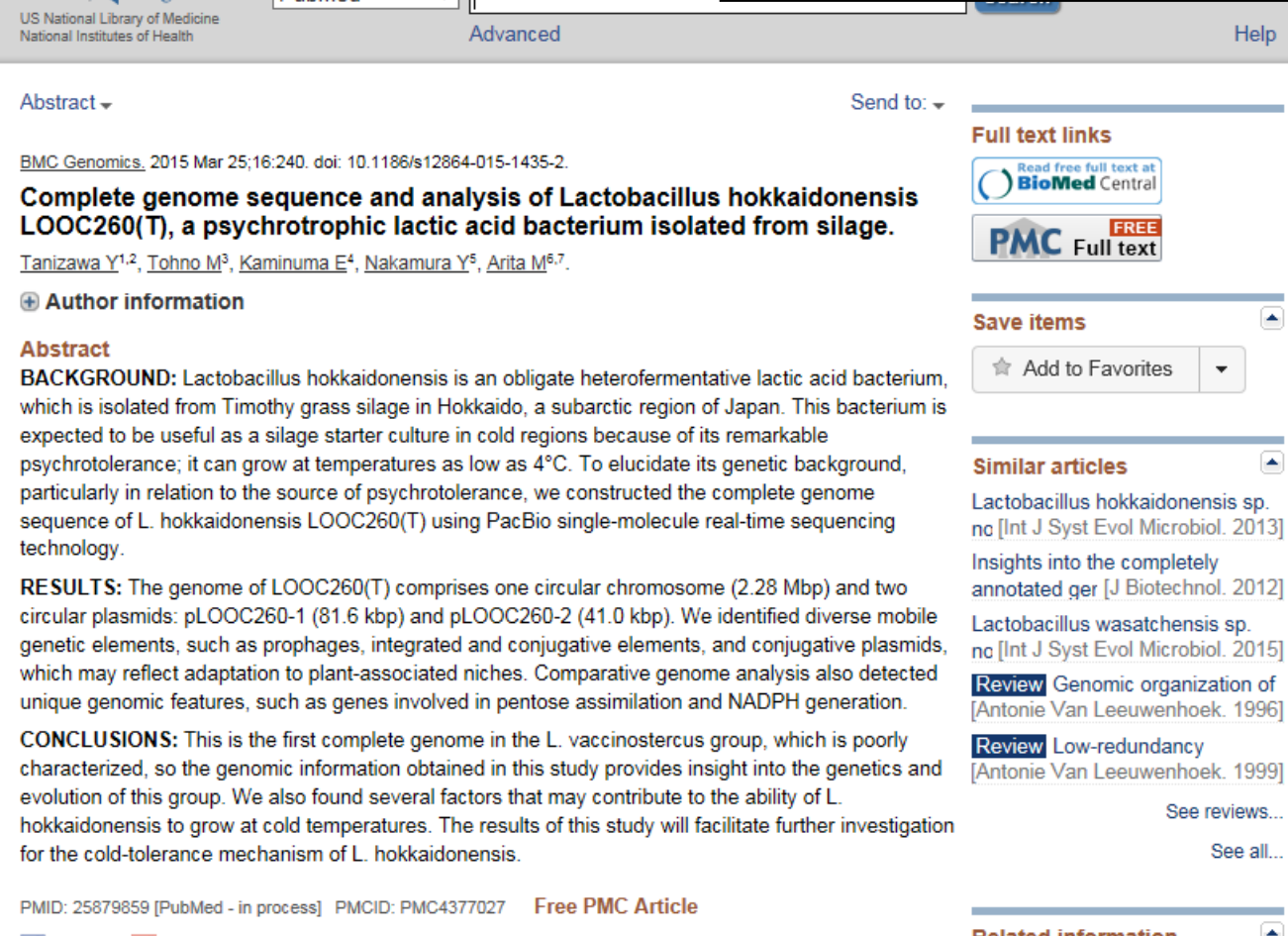

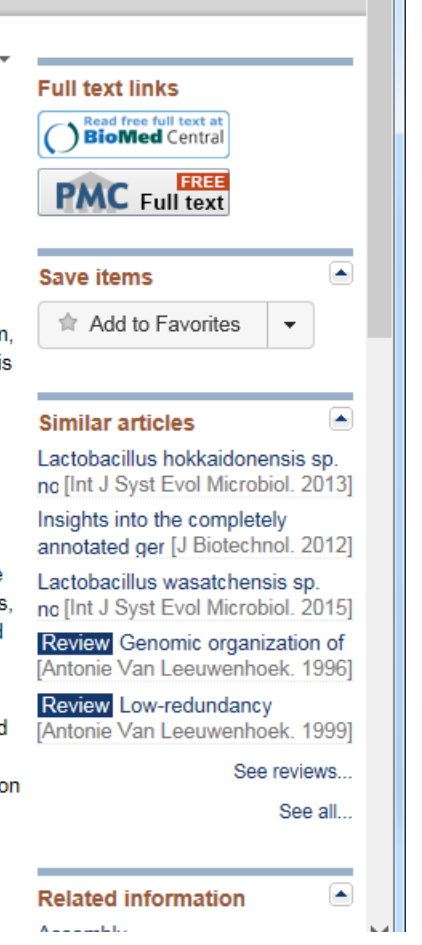

Q+

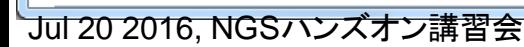

Jul 20 2016, NGSハンズオン講習会 9 Tanizawa et al., *BMC Genomics*, **16**: 240, 2015

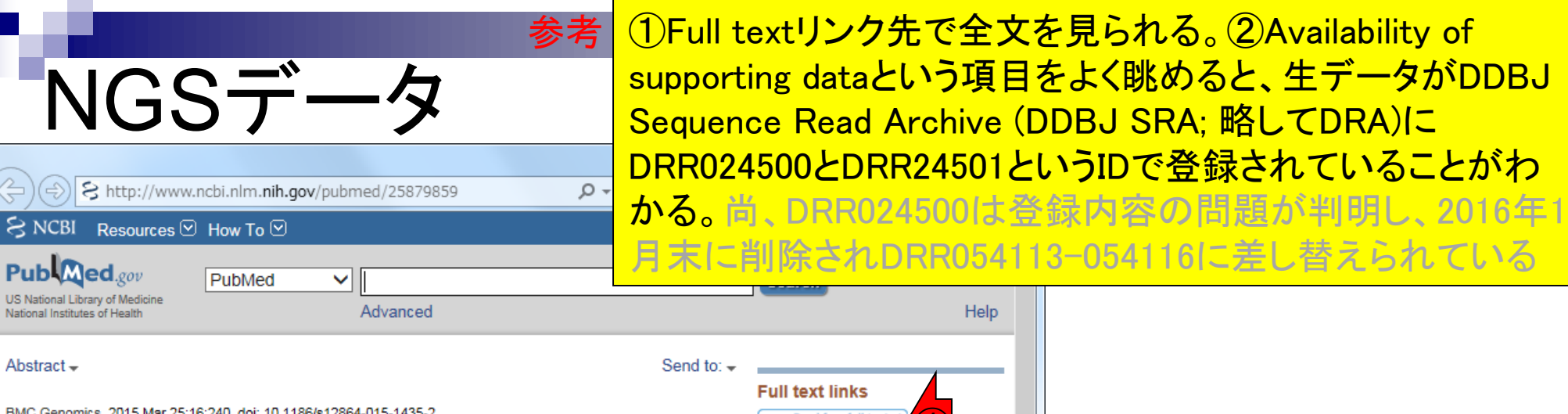

### Complete genome sequence and analysis of Lactobacillus hokkaidonensis LOOC260(T), a psychrotrophic lactic acid bacterium isolated from silage.

Tanizawa Y<sup>1,2</sup>, Tohno M<sup>3</sup>, Kaminuma E<sup>4</sup>, Nakamura Y<sup>5</sup>, Arita M<sup>6,7</sup>.

### Author information

Q+ w

### **Abstract**

BACKGROUND: Lactobacillus hokkaidonensis is an obligate heterofermentative lactic acid bacteriun which is isolated from Timothy grass silage in Hokkaido, a subarctic region of Japan. This bacterium

expected to be useful as a silage starter culture in cold regions because of its remarkable psychrotolerance; it can grow at temperatures as low as 4°C. To elucidate its genetic ② sequence of L. hokkaidonensis LOOC260(T) using PacBio single-molecule real-time technology

RESULTS: The genome of LOOC260(T) comprises one circular chromosome (2.28 Mbp) and circular plasmids: pLOOC260-1 (81.6 kbp) and pLOOC260-2 (41.0 kbp). We identified dive genetic elements, such as prophages, integrated and conjugative elements, and conjugativ which may reflect adaptation to plant-associated niches. Comparative genome analysis als unique genomic features, such as genes involved in pentose assimilation and NADPH gene

CONCLUSIONS: This is the first complete genome in the L. vaccinostercus group, which is characterized, so the genomic information obtained in this study provides insight into the go evolution of this group. We also found several factors that may contribute to the ability of L hokkaidonensis to grow at cold temperatures. The results of this study will facilitate further for the cold-tolerance mechanism of L. hokkaidonensis.

PMID: 25879859 [PubMed - in process] PMCID: PMC4377027 **Free PMC Article** 

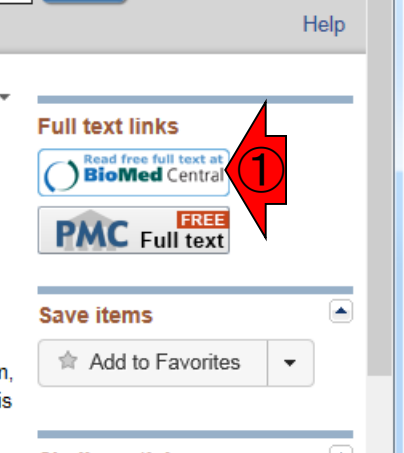

### Availability of supporting data

The complete genome sequence of L. hokkaidonensis LOOC260<sup>T</sup> and its annotations were deposited at DDBJ/ENA/GenBank under accession numbers AP014680 (chromosome), AP014681 (plasmid pLOOC260-1), and AP014682 (plasmid pLOOC260-2). All of the sequencing data were deposited in the DDBJ Sequence Read Archive under accession numbers DRR024500 and DRR024501. The phylogenetic tree and associated data matrix for in Additional

file 1: Figure S2 are available in TreeBASE database (Accession URL: http://purl.

org/phylo/treebase/phylows/study/TB2:S17206).

## Jul 20 2016, NGSハンズオン講習会 10 Tanizawa et al., *BMC Genomics*, **16**: 240, 2015

**Related information** 

①Genome sequencing and de novo assemblyとい う項目を見ると、②paired-endで5,942,620リードと 書いてある。一応公共DB(DRA)上で確認する

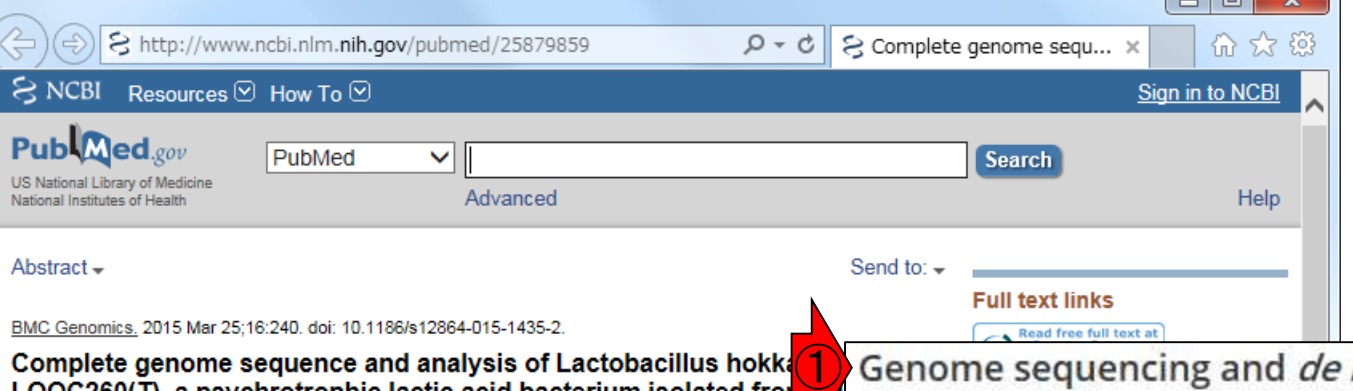

参考

Tanizawa Y<sup>1,2</sup>, Tohno M<sup>3</sup>, Kaminuma E<sup>4</sup>, Nakamura Y<sup>5</sup>, Arita M<sup>6,7</sup>.

**NGSデ** 

#### Author information

### **Abstract**

BACKGROUND: Lactobacillus hokkaidonensis is an obligate heterofermentative lactic aci which is isolated from Timothy grass silage in Hokkaido, a subarctic region of Japan. This expected to be useful as a silage starter culture in cold regions because of its remarkable psychrotolerance; it can grow at temperatures as low as 4°C. To elucidate its genetic backo particularly in relation to the source of psychrotolerance, we constructed the complete gene sequence of L. hokkaidonensis LOOC260(T) using PacBio single-molecule real-time seque technology

RESULTS: The genome of LOOC260(T) comprises one circular chromosome (2.28 Mbp) and circular plasmids: pLOOC260-1 (81.6 kbp) and pLOOC260-2 (41.0 kbp). We identified dive genetic elements, such as prophages, integrated and conjugative elements, and conjugativ which may reflect adaptation to plant-associated niches. Comparative genome analysis als unique genomic features, such as genes involved in pentose assimilation and NADPH gen

CONCLUSIONS: This is the first complete genome in the L. vaccinostercus group, which is characterized, so the genomic information obtained in this study provides insight into the go evolution of this group. We also found several factors that may contribute to the ability of I hokkaidonensis to grow at cold temperatures. The results of this study will facilitate further for the cold-tolerance mechanism of L. hokkaidonensis.

PMID: 25879859 [PubMed - in process] PMCID: PMC4377027 **Free PMC Article** 

### Genome sequencing and *de novo* assembly

The cells of L. hokkaidonensis LOOC260<sup>T</sup> were cultured in MRS (de Man, Rogosa, and Sharpe) broth (Difco) and were harvested in the mid-logarithmic phase. The genomic DNA was extracted and purified using Qiagen Genomictip 500/G and Qiagen Genomic DNA Buffer Set with lysozyme (Sigma) and proteinase K (Qiagen) according to the manufacturer's instruction. PacBio SMRT whole-genome sequencing was performed using a PacBio RSII sequencer with P4-C2 chemistry. Four SMRT cells were used for sequencing, thereby yielding 163,376 adapter-trimmed reads (subreads) with an average read length of approximately 4 kbp, which corresponded to approximately 250-fold coverage. De novo assembly was conducted using the HGAP method based on the SMRT Analysis package 2.0, which yielded seven contigs. Independent genome sequencing using the 250-bp paired-end Illumina MiSeq system generated 5,942,620 reads, which were assembled into contigs using Platanus assembler  $\sqrt{2}$  with the default settings [40]. The initial contigs

## Jul 20 2016, NGSハンズオン講習会 11 Tanizawa et al., *BMC Genomics*, **16**: 240, 2015

# $NGS\vec{\tau}$

§ https://trace.ddbj.nig.ac.jp/DRASearch/run?acc=DRR024501 Q ▼  $A<sub>c</sub>$ 8 DRR02450

*<u>BDRASearch</u>* 

Send Feedback Sear

参考

#### **DRR024501 BEASTO BSRA**

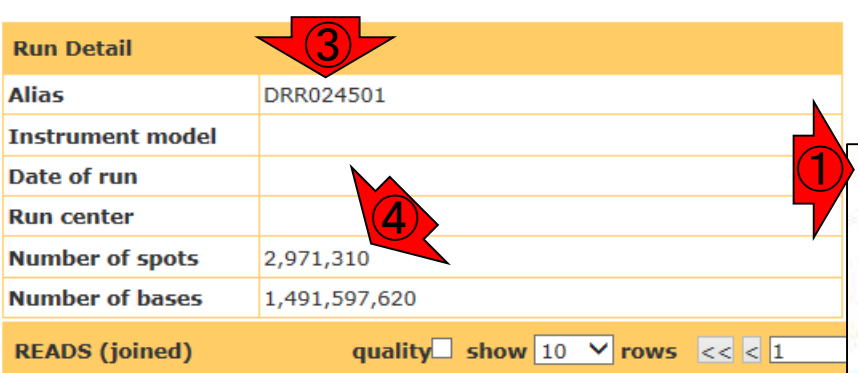

>DRR024501.1

ATGNATCGAAACAGTATTTACAA GAGCCATTATATTTGGATGGCCCGGCACTTCCGAAGTTATGAGCCTCGCCATTTATTGTTTAGTAA GCATCCCATTACTAAACAATAAATGGCGAGGCTCATAACTTCGGAAGTGCCGGGCCATCCAAATAT TCAAACGCAACGTTCATATTAT

### >DRR024501.2

GTCNGAACACATGAATGGTGAAACGGCGCTGAACTTTTCACGGACGCGCACGAGGATCCACAG AAACACGTCAACGACTTGTTATCACCGCATTATTACGTGAGTCGATTTCGTATAAAACA ACCTCAAATGATTGTCCACCAATCATTTGACTTGTTCCTTGTGCATGATCTGAT1 ACTCAATGCCAATTTGGTCATCTGTGATTTCGTTAACTCTGTCTTTGATTGGCTAGACATCGAATT TTCACACTGTTTTATACGAAAT

### Genome sequencing and *de novo* assembly

The cells of L. hokkaidonensis LOOC260<sup>T</sup> were cultured in MRS (de Man, Rogosa, and Sharpe) broth (Difco) and were harvested in the mid-logarithmic phase. The genomic DNA was extracted and purified using Qiagen Genomictip 500/G and Qiagen Genomic DNA Buffer Set with lysozyme (Sigma) and proteinase K (Qiagen) according to the manufacturer's instruction. PacBio SMRT whole-genome sequencing was performed using a PacBio RSII sequencer with P4-C2 chemistry. Four SMRT cells were used for sequencing, thereby yielding 163,376 adapter-trimmed reads (subreads) with an average read length of approximately 4 kbp, which corresponded to approximately 250-fold coverage. De novo assembly was conducted using the HGAP method based on the SMRT Analysis package 2.0, which yielded seven contigs. Independent genome sequencing using the 250-bp paired-end Illumina MiSeq system generated 5,942,620 reads, which were assembled into contigs using Platanus assembler  $\sqrt{2}$  with the default settings [40]. The initial contigs

①Genome sequencing and de novo assemblyとい

う項目を見ると、②paired-endで5,942,620リードと

書いてある。③MiSeqデータに相当するDRR024501

は、④2,971,310リードと書いてある。5,942,620/2 =

 $2,971,310$ である。ウェブサイト上の数値は、single-

**endとしてのリード数と考えれば妥当** 

>DRR024501.3

CAANGATACAATCATTATCATGAAC

<u>Lictggtgacacgcactcagttcttaacaaactaggcga1</u><br>Jul 20 2016, NGSハンスオン講習会

Tanizawa et al., *BMC Genomics*, **16**: 240, 2015

**Navigation** 

**D**Study

SubmissionDRA002643

DRP002401

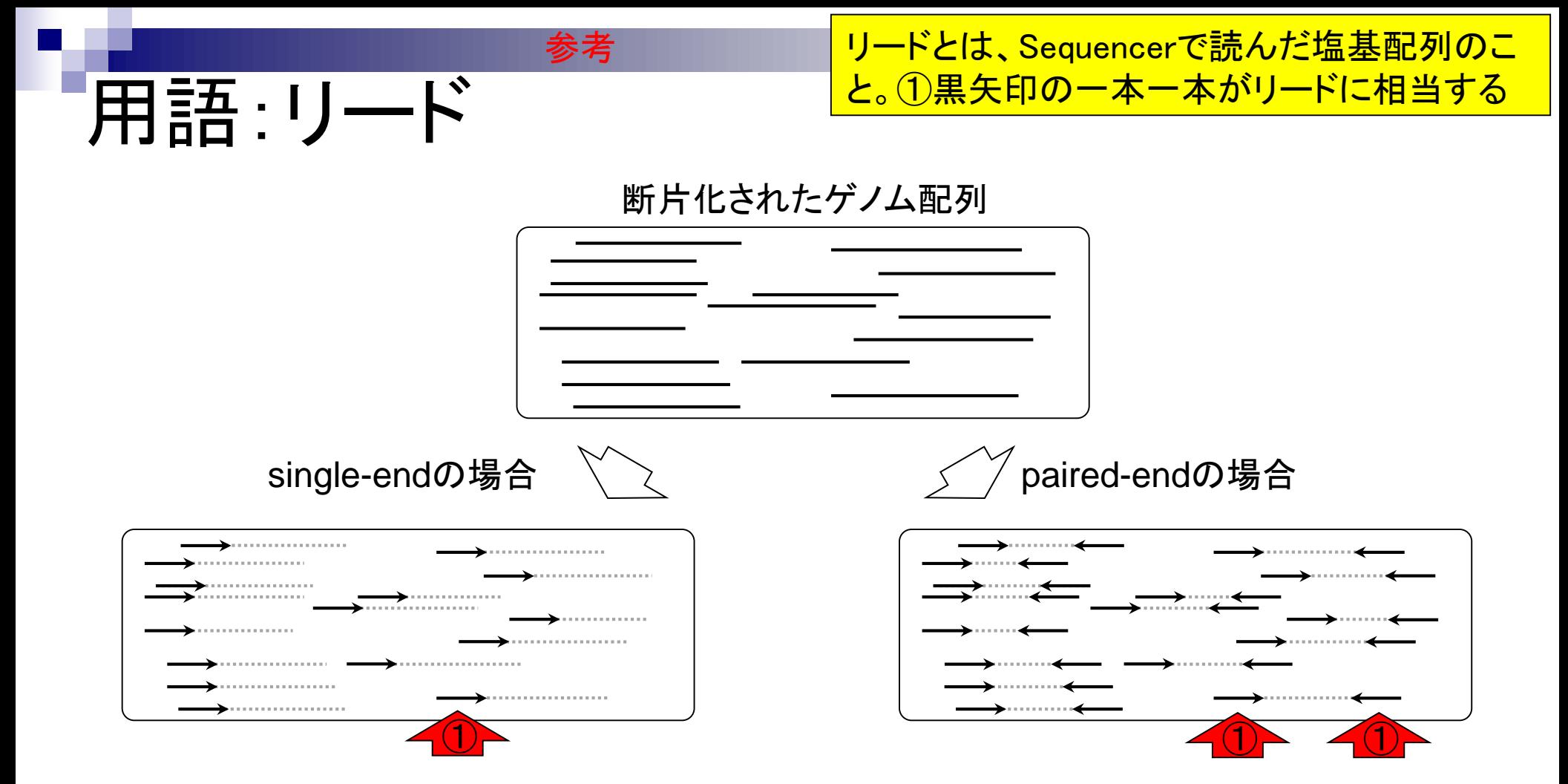

## ①断片化された配列の片側のみを読む場合を single-endという。この場合は右向き矢印のみ

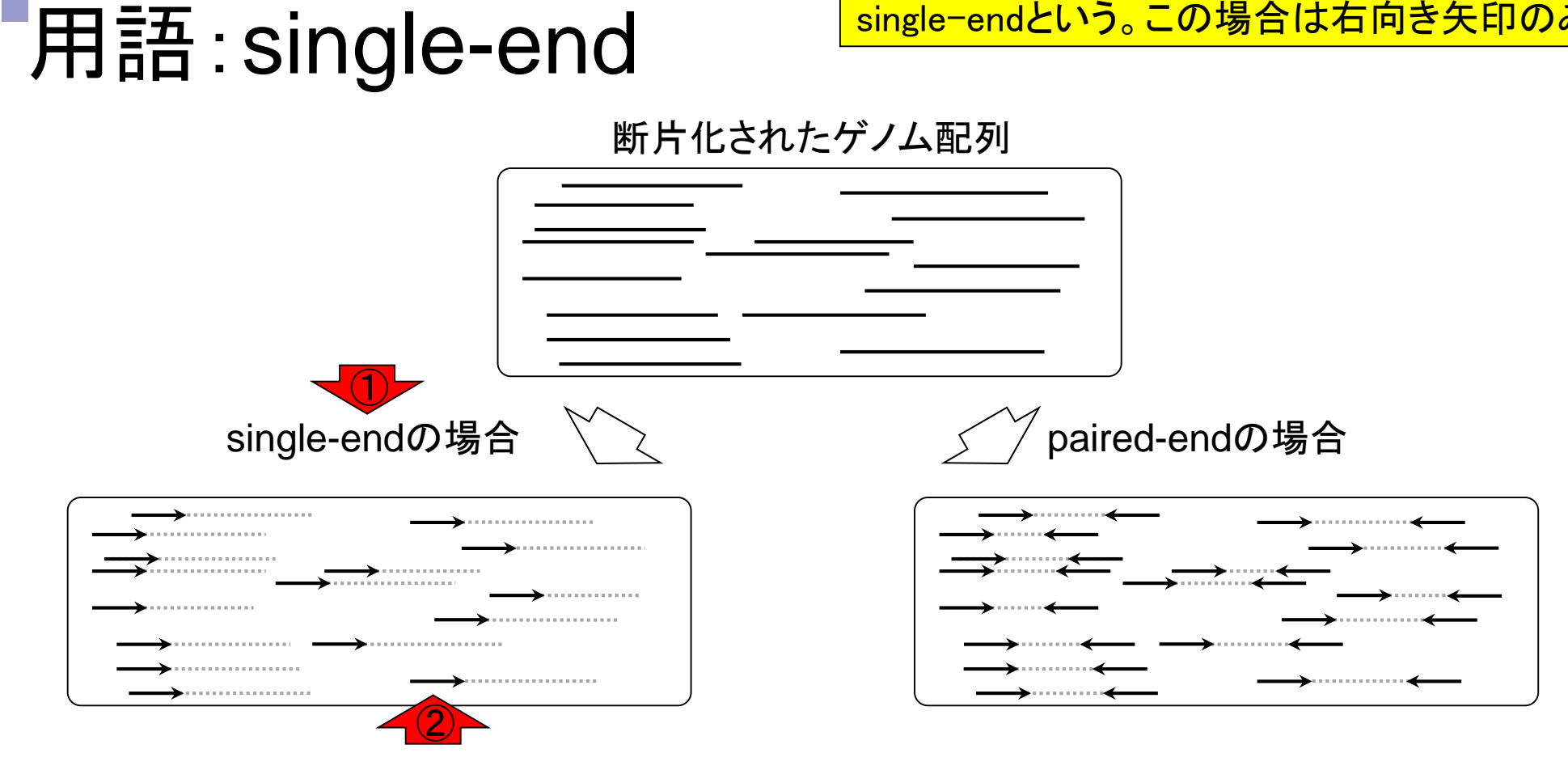

参考

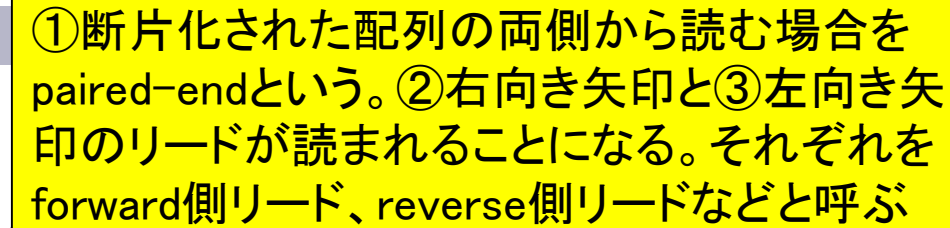

断片化されたケンム品

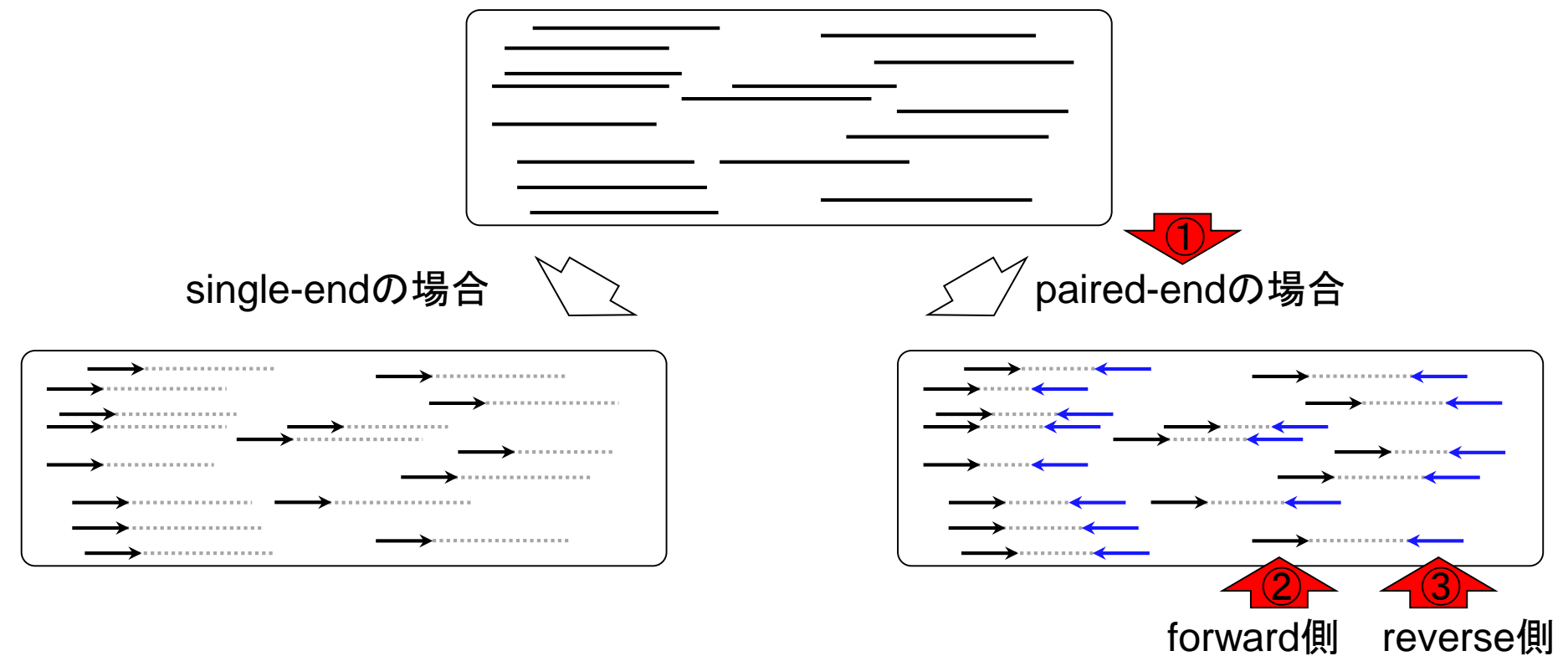

用語:paired-end

参考

Illumina MiSeqデータ(DRR24501)の場合、① forward側、②reverse側ともに、矢印の長さが 250 bp、矢印の本数(リード数)が計5,942,620 個(約594万;片側のみで約297万)に相当

断片化されたケンム品ン

## single-endの場合

用語:paired-end

参考

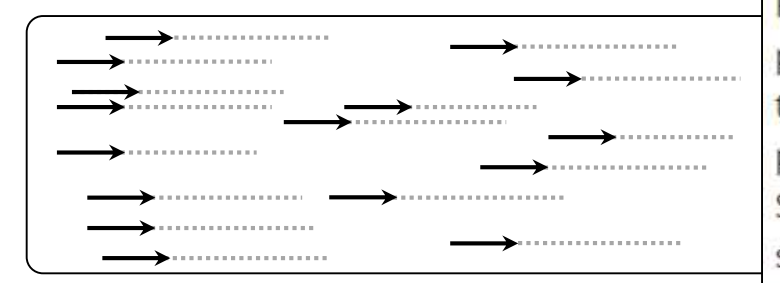

### Genome sequencing and de novo assembly

The cells of L. hokkaidonensis LOOC260<sup>T</sup> were cultured in MRS (de Man, Rogosa, and Sharpe) broth (Difco) and were harvested in the mid-logarithmic phase. The genomic mic-

tip 500/G and Qiage proteinase K (Qiager SMRT whole-genom sequencer with P4-

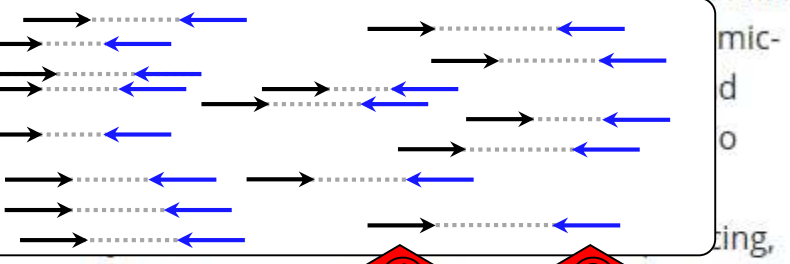

thereby yielding 163,376 adapter-trimmed reads  $\bigcup$  reads)  $\bigcup$  average read length of approximately 4 kbp, which corresponded to approximately 250-fold coverage. De novo assembly was conducted using the HGAP method based on the SMRT Analysis package 2.0, which yielded seven contigs. Independent genome sequencing using the 250-bp paired-end Illumina MiSeq system generated 5,942,620 reads, which were assembled into contigs using Platanus assembler ver 1.2 with the default settings [40]. The initial contigs

# DDBJ SRA (DRA) 参考

DRAでIllumina MiSeqデータ(DRR024501)を概 観。①Paired-endのFASTQファイルをダウンロ ードする場合は、②forward側と③reverse側の <u>2つに分割されます。①をクリック</u>

 $\S$  https://trace.ddbj.nig.ac.jp/DRASearch/run?acc=DRR024501  $\Omega \cdot \mathbf{A}$  d 8 DRR024501 - DRA Se

#### *<u>BDRASearch</u>* ■Send Feedback ▶ Search Home DRA Home **DRR024501 BEASTO BSRA Run Detail Navigation** SubmissionDRA002643 **DRR024501 Alias O**Study DRP002401 **Instrument model** E ExperimentDRX022186 Date of run ① **Run center Number of spots** 2,971,310 **Number of bases** 1,491,597,620 quality  $\Box$  show  $10 \sqrt{8}$  rows  $\angle$   $\angle$   $\Box$ / 297131 Page  $>$  >> **READS** (joined) >DRR024501.1 ATGNATCGAAACAGTATTTACAAGATTTGCATACTGAAATTGAAGCTGATCAACACGAAACCATTCCAGCCGGAAGGGT AATCTAAACCACCCATTAGCTGTTATTGAAGCTTTGCAGCAACGAGTTGATGATAAAATGACCGTTTCGGTTGATGTGGG GAGCCATTATATTTGGATGGCCCGGCACTTCCGAAGTTATGAGCCTCGCCATTTATTGTTTAGTAATGGGATGCAGACGC TTGGAGTGGCGATGAACCGTATTAAGGCCTAAACGAACGGCTGTCTCCAGTTCTTGTCCAGTAAATAAGAATCCGGCATC CCCAGAAACAGAGACTGATTTAGCATTGGGCCGAACTAACGCAGCCGAAATTGACCAAGGTAGCGCCACTCCAAGCGTCT  $(2) - 43$ GCATCCCATTACTAAACAATAAATGGCGAGGCTCATAACTTCGGAAGTGCCGGGCCATCCAAATATAATGGCTCCCCACA TCAAACGCAACGTTCATATTAT >DRR024501.2 GTCNGAACACATGAATGGTGAAACGGCGCTGAACTTTTCACGGACGCGGCACGAGGATCCACAGGGCGATTATGGCCGGC AAACACGTCAACGACTTGTTATCACCGCATTATTACGTGAGTCGATTTCGTATAAAACACGTGTTAAACACTAAGTTTTTG AATTCGATTTCTAGCCAATCAAAGACAGATTTAACGAAATCACAGATGACCAAATTGGCATTGAGTTACCGCAATGCTGA TAAAAAAGTGATGGACCCTCTTTAACCCTAAGTTGTCCCGAATAACATTCGAAACTCTCTGCTTTTCAGTACTTGATACC ACCTCAAATGATTGTCCACCAATCATTTGACTTGTTCCTTGTGCATGATCTGATTTCACTGTTTTATCAGCATTTCGGTA ACTCAATGCCAATTTGGTCATCTGTGATTCGTTAACTCTGTCTTTGATTGGCTAGACATCGAATTCAAAAACTTAGTGT TTCACACTGTTTTATACGAAAT >DRR024501.3 CAANGATACAATCATTATCATGAACTCTAATGCCGGTTCTGGTGATGCAGTTGCTAGTGTTGGGTTTGGTGCTGAAGCCG

## || ctggtgacacgcactcagttcttaacaaactaggcgattacttcaaaccggaattcttaaaccgatttgatgcaattgta<br>Jul 20 2016, NGSハンスオン語音会

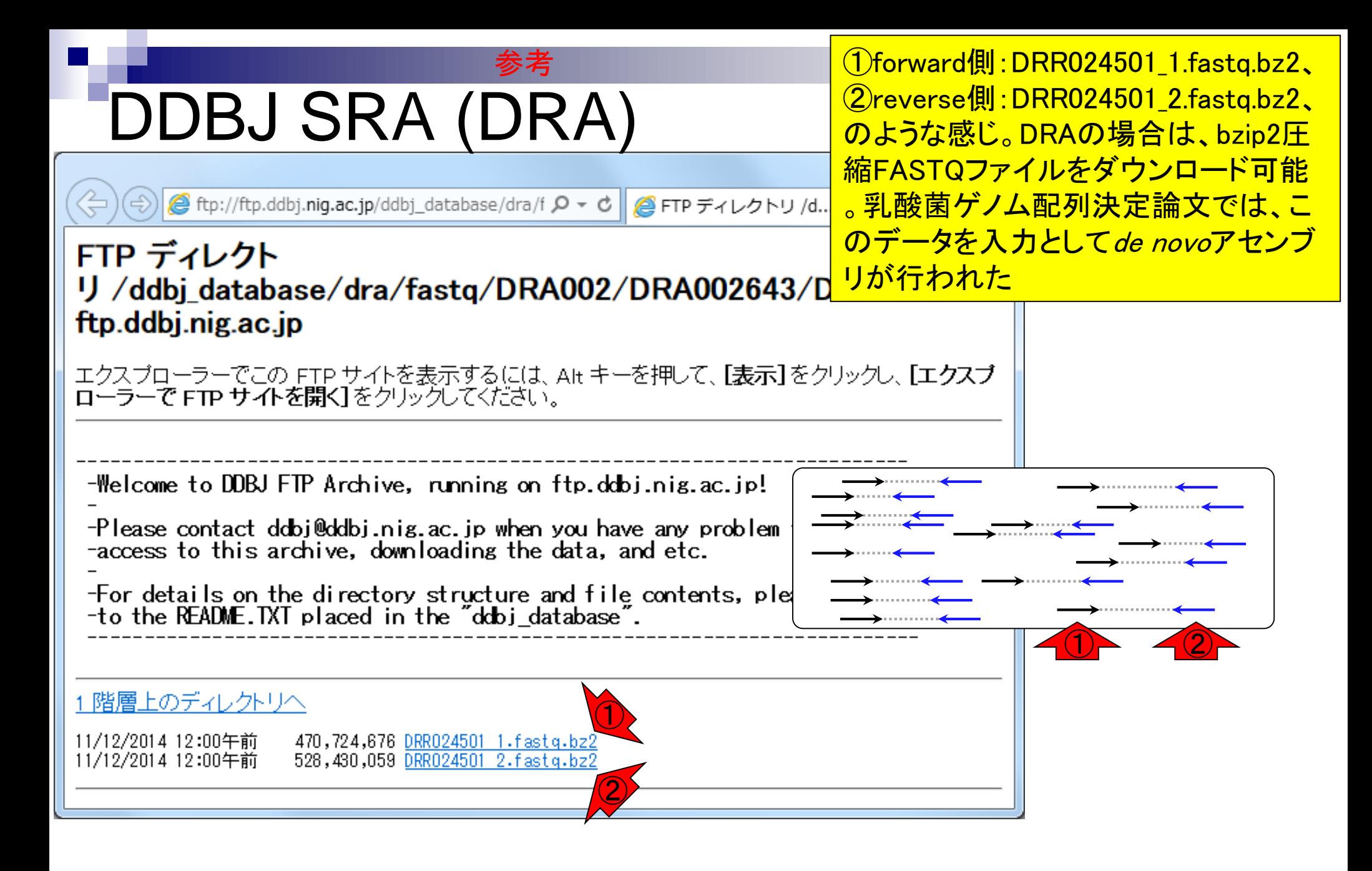

Jul 20 2016, NGSハンズオン講習会 Tanizawa et al., *BMC Genomics*, **16**: 240, 2015

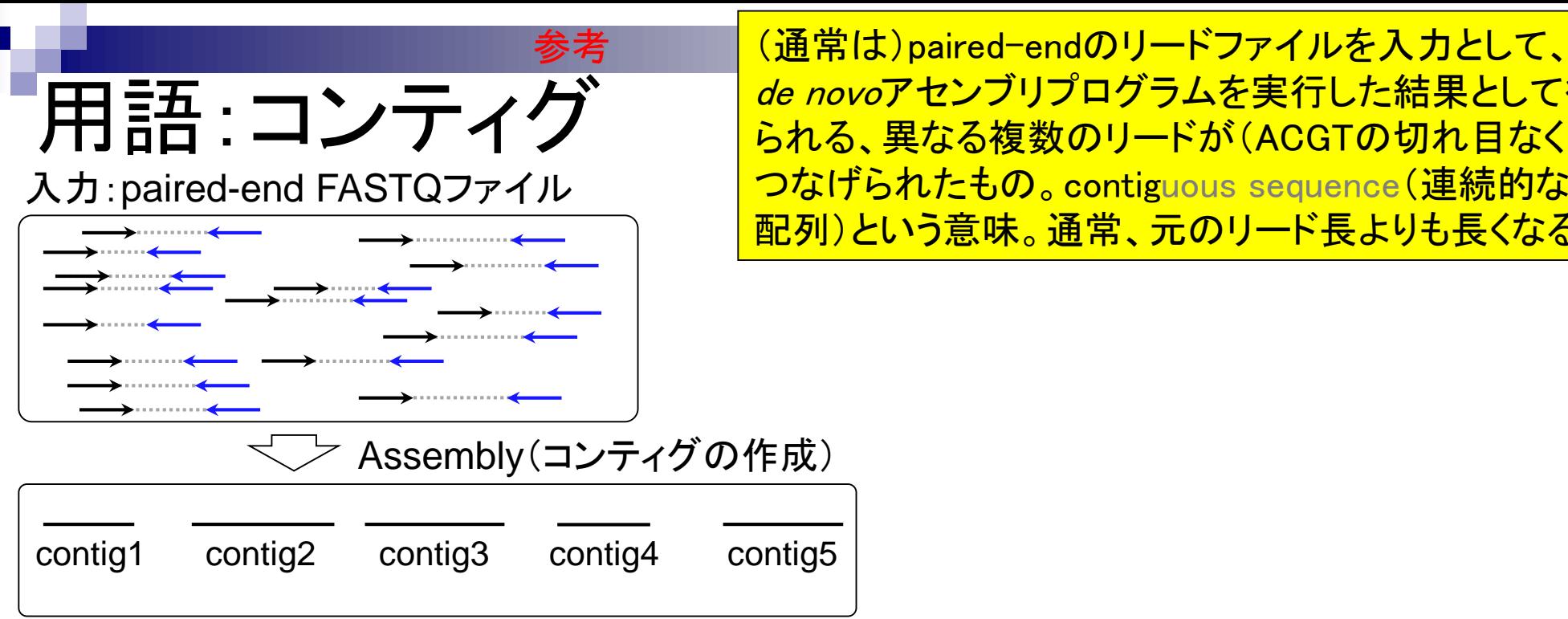

ンブリプログラムを実行した結果として得 る複数のリードが(ACGTの切れ目なく) <mark>ともの。contiguou</mark>s sequence(連続的な <mark>意味。通常、元のリード長よりも長くなる</mark>

# 用語:scaffold

入力:paired-end FASTQファイル

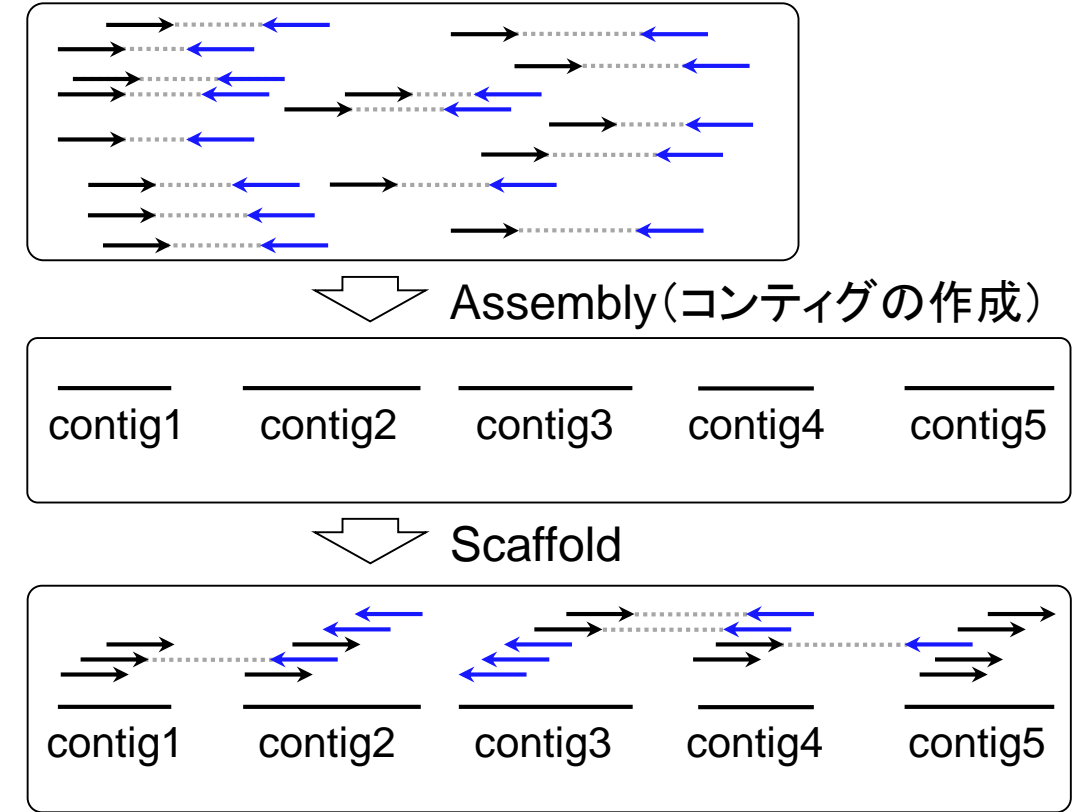

参考

得られたコンティグにリードをマップし…

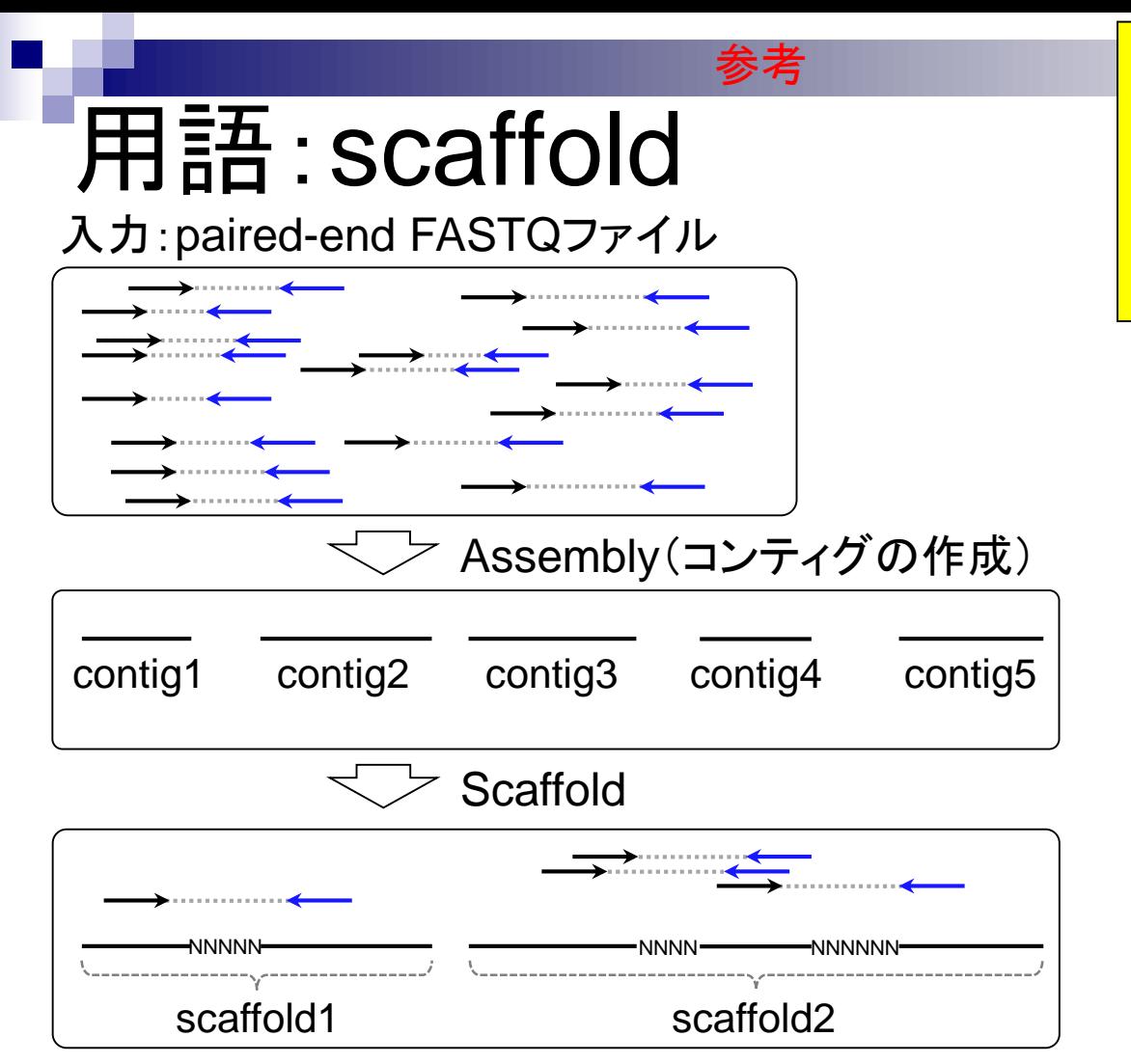

<u>得られたコンティグにリードをマップし…ペ</u> アの情報を頼りにコンティグ間にNを入れ て連結したもの。supercontigともいう。 scaffoldの数はcontigの数よりも少なくなる <mark>。尚、Nを入れた部分をgapという</mark>

# 用語:gap close 入力:paired-end FASTQファイル

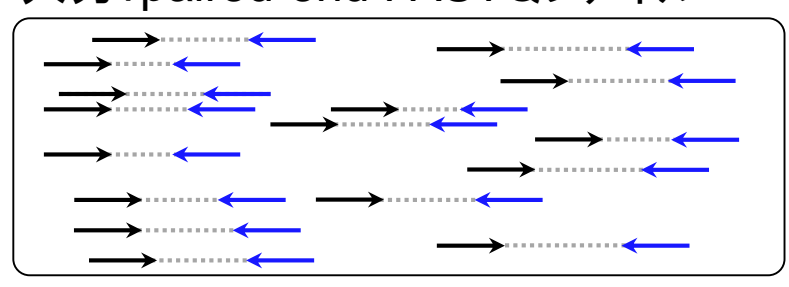

Assembly(コンティグの作成)

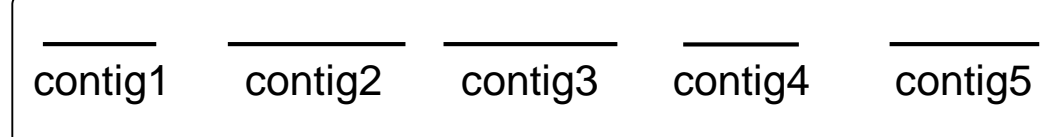

## **Scaffold**

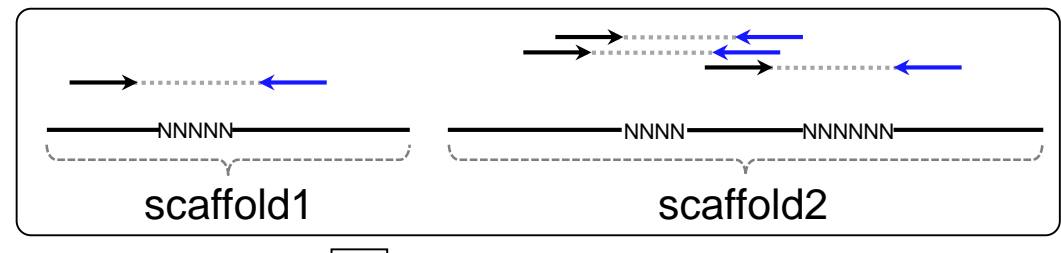

Gap close

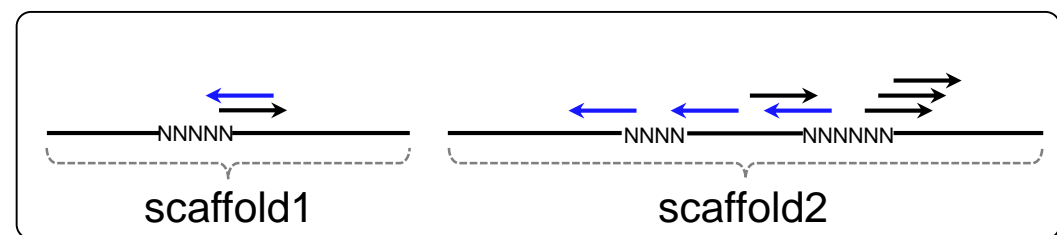

Jul 20 2016, NGSハンズオン講習会 22

得られたscaffoldsにリードをマップし…

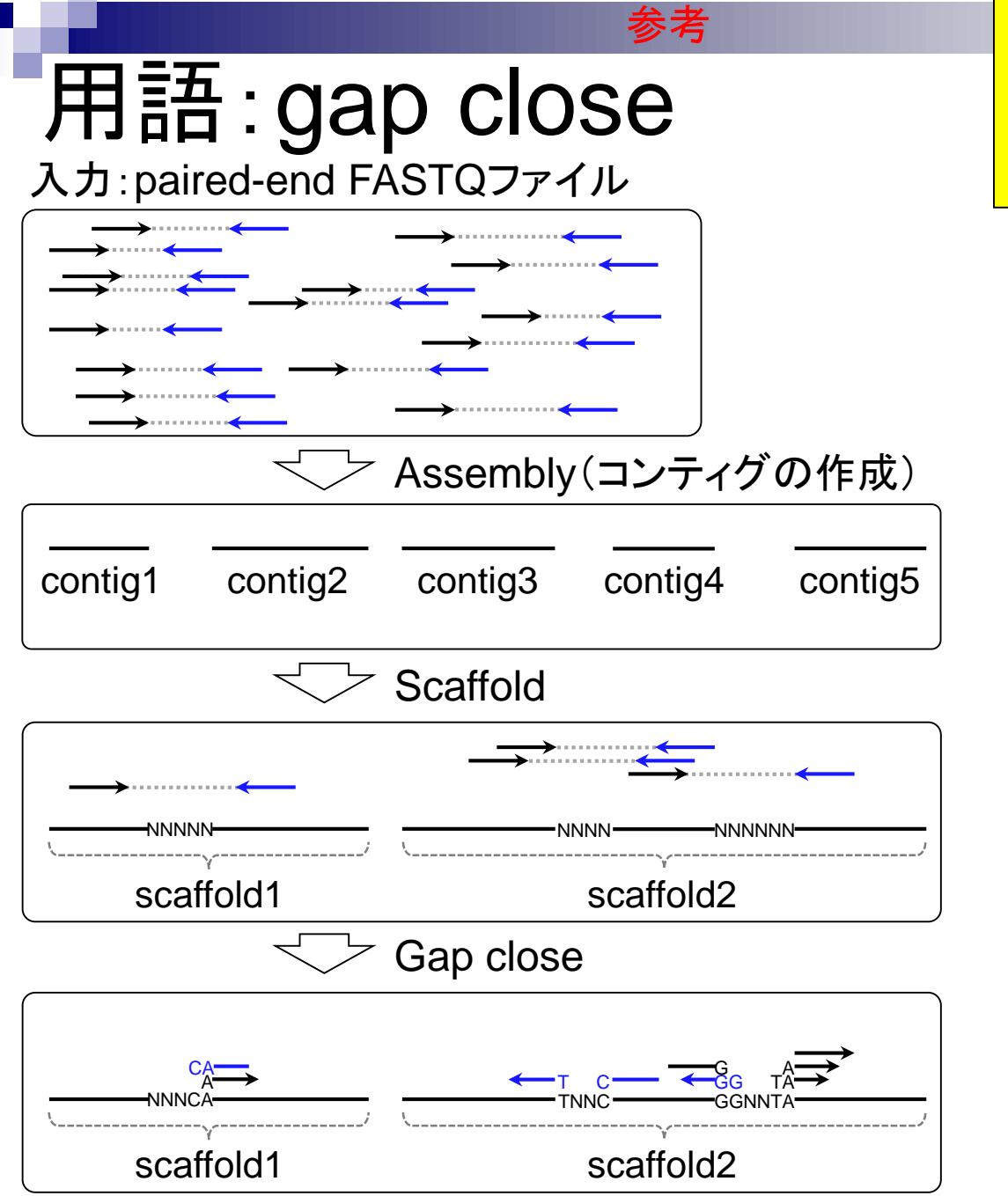

Jul 20 2016, NGSハンズオン講習会 23

得られたscaffoldsにリードをマップし…gap 周辺にマップされたリードの塩基でNを置 換。gapのNがなくなり、閉じていく(close)の でgap closeという(おそらく)

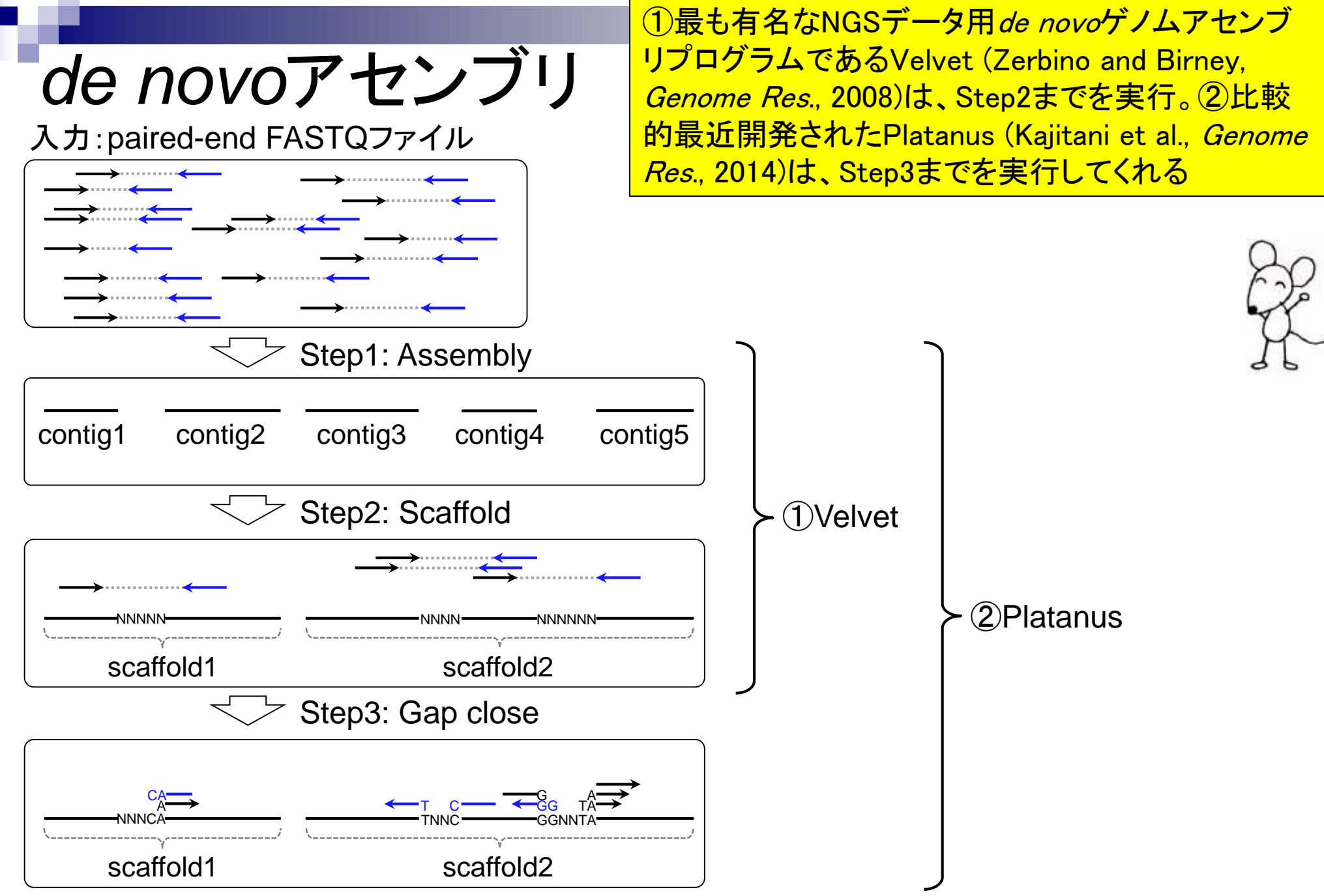

Jul 20 2016, NGSハンズオン講習会 24

# 乳酸菌論文は

## 乳酸菌(*Lactobacillus hokkaidonensis* LOOC260<sup>T</sup>) ゲ ノム解読論文では、Illumina MiSeqデータ(DRR24501) の de novoアセンブリに①Platanus (ver. 1.2)を利用

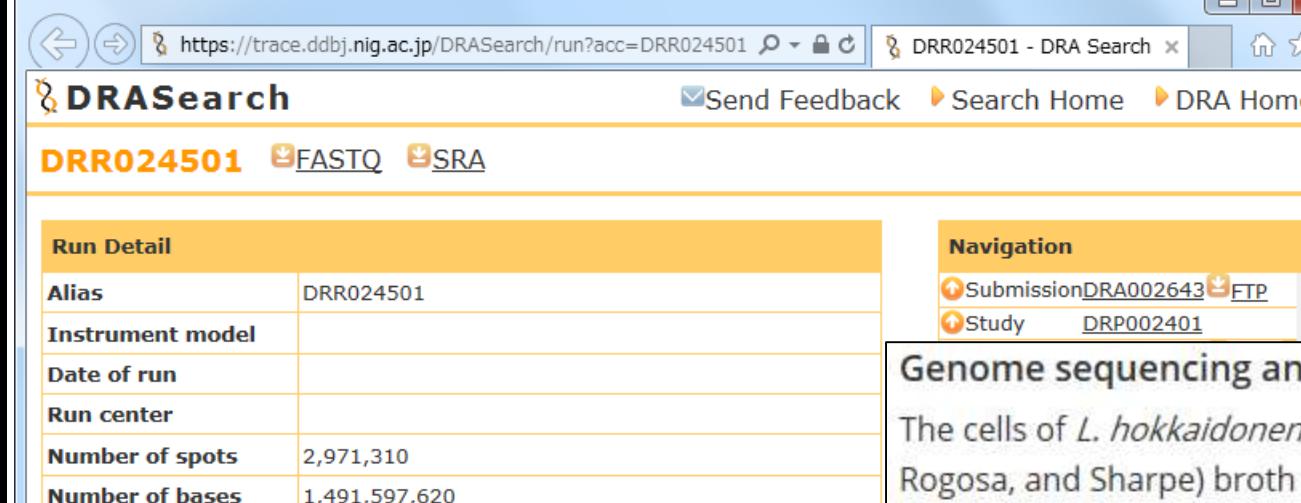

quality show 10  $\times$  rows  $<<$  1 **READS** (joined) >DRR024501.1

ATGNATCGAAACA GCATCCCATTACTAAACAATAAATGGCGAGGCTCATAACT TCAAACGCAACGTTCATATTAT

### >DRR024501.2

**GTCNGAACACAT** TTCACACTGTTTTATACGAAA'  $\bigcirc$ 

#### >DRR024501.3

CAANGATACAATCATTATCATGAA<br>CTGGTGACACGCACTCAGTTCTTA

習会

### nd *de novo* assembly

ξő

nsis LOOC260<sup>T</sup> were cultured in MRS (de Man, (Difco) and were harvested in the mid-logarithmic phase. The genomic DNA was extracted and purified using Qiagen Genomictip 500/G and Qiagen Genomic DNA Buffer Set with lysozyme (Sigma) and proteinase K (Qiagen) according to the manufacturer's instruction. PacBio SMRT whole-genome sequencing was performed using a PacBio RSII sequencer with P4-C2 chemistry. Four SMRT cells were used for sequencing, thereby yielding 163,376 adapter-trimmed reads (subreads) with an average read length of approximately 4 kbp, which corresponded to approximately 250-fold coverage. De novo assembly was conducted using the HGAP method based on the SMRT Analysis package 2.0, which yielded seven contigs. Independent genome sequencing using the 250-bp paired-end Illumina MiSeq system generated 5,942,620 reads, which were assembled into contigs using Platanus assembler ver 1.2 with the default settings [40]. The initial contigs

## Tanizawa et al., *BMC Genomics*, **16**: 240, 2015

# **Contents**

- NGS解析手段、ウェブツール(DDBJ Pipeline)との連携
- DDBJ PipelineでPlatanusを実行
- k-mer解析(k個の連続塩基に基づく各種解析)の基礎
	- □ 塩基ごとの出現頻度解析(k=1)、一気に計算
	- □ 2連続塩基の出現頻度解析(k=2)、基本スキルの復習や作図
- de novoアセンブリ時のエラー補正やゲノムサイズ推定の基本的な考え方
	- □ ランダムな塩基配列(仮想ゲノムおよび仮想NGSデータ)の作成
	- □ k-mer解析の応用、ゲノムサイズ推定の基礎
	- □ ゲノムサイズ推定(1,000 bpの仮想ゲノムの場合)
	- □ ゲノムサイズ推定(1,000 bpの仮想ゲノム;4X → 10X coverageの場合)
	- k-mer出現頻度分布
	- ロ シークエンスエラーを含む場合
	- 最終確認

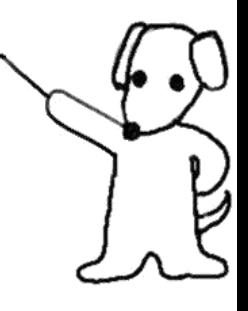

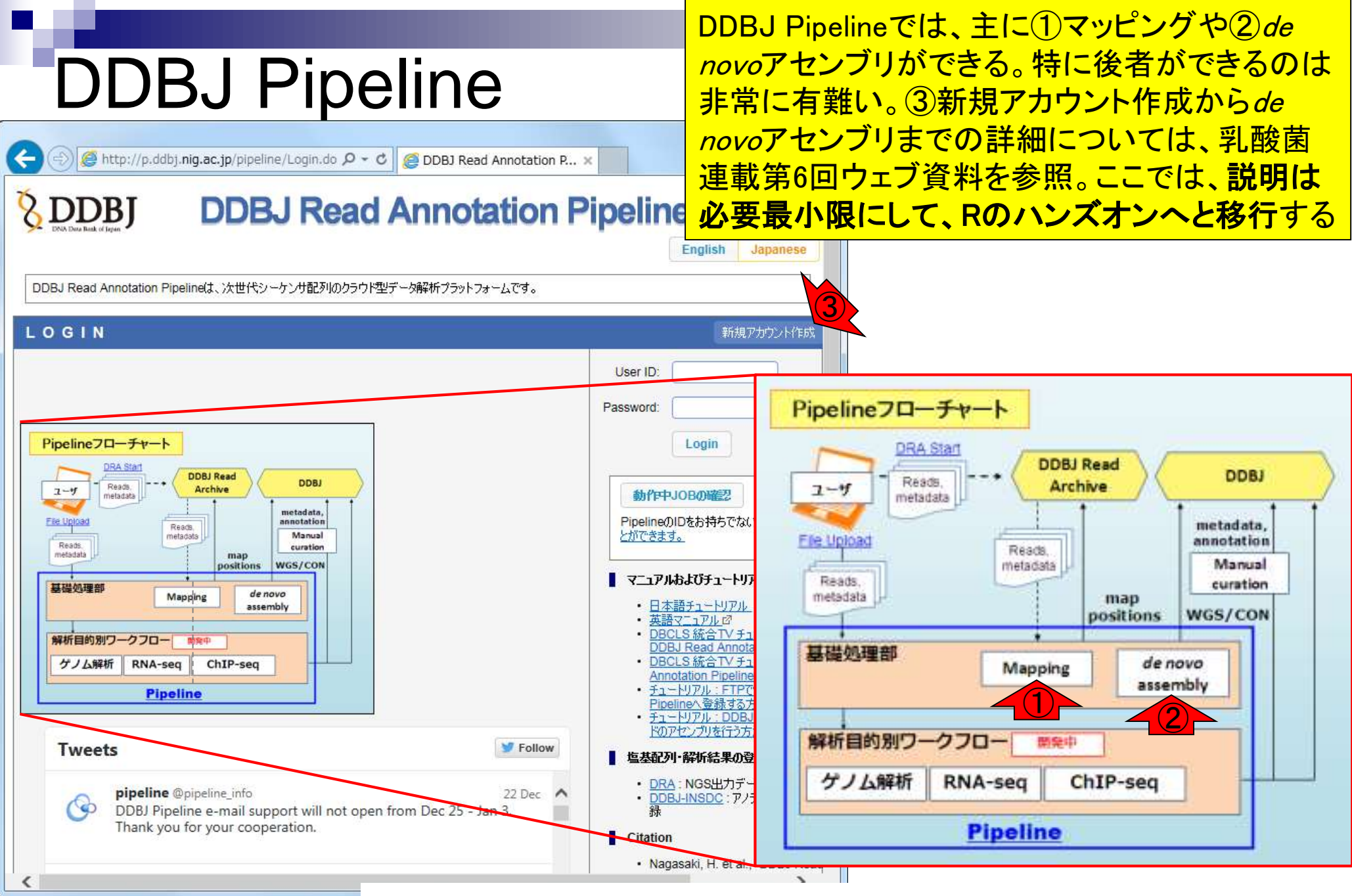

Jul 20 2016, NGSハンズオン講習会 Nagasaki et al., *DNA Res.*, **20**: 383-390, 2013 <sup>27</sup>

## DDBJ Pipelineのプログラム選択画面 。①Velvetや②Platanusを選択可能

# DDBJ PipelineでPlatanus

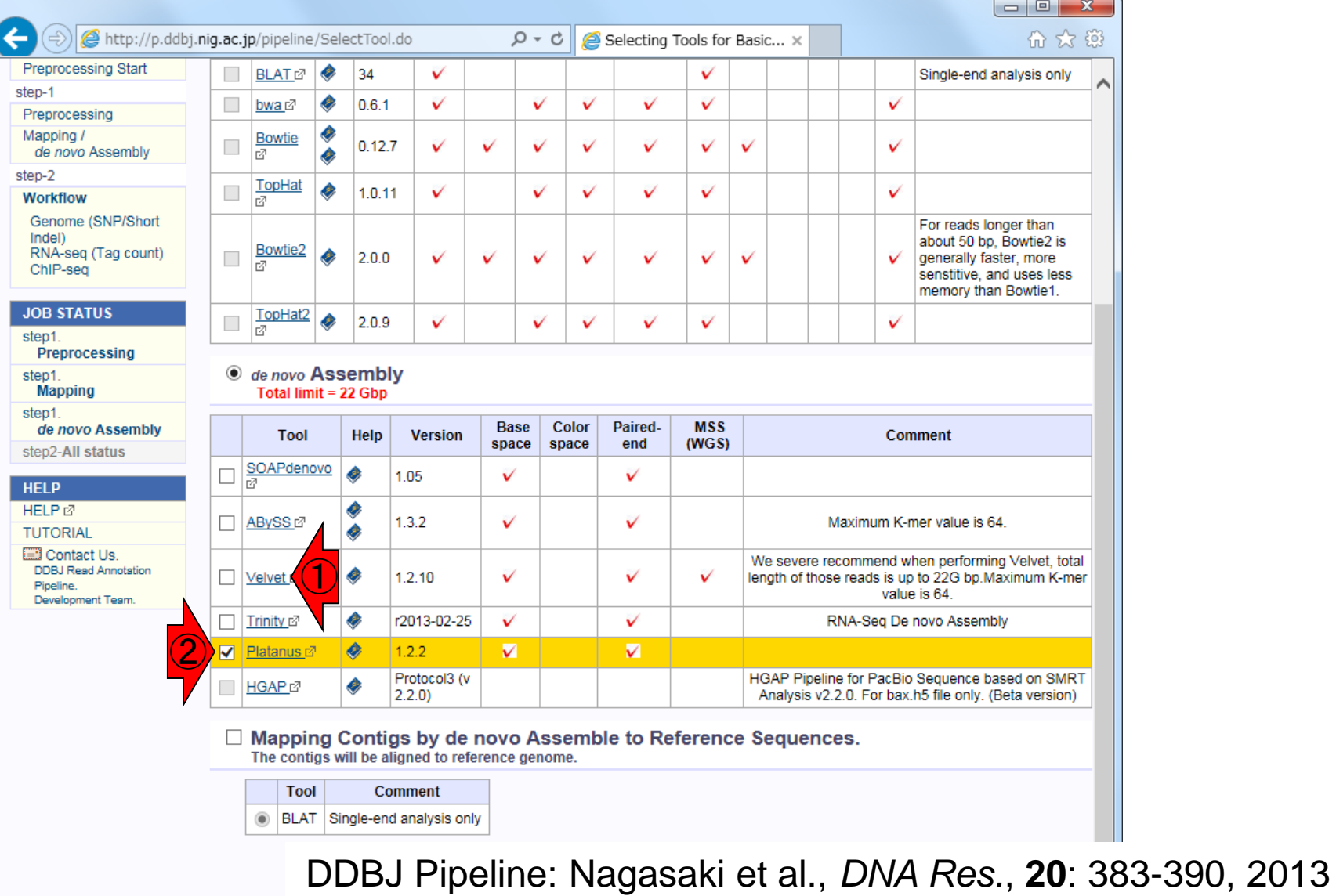

Jul 20 2016, NGSハンズオ

Platanus: Kajitani et al., *Genome Res.*, **24**: 1384-1395, 2014

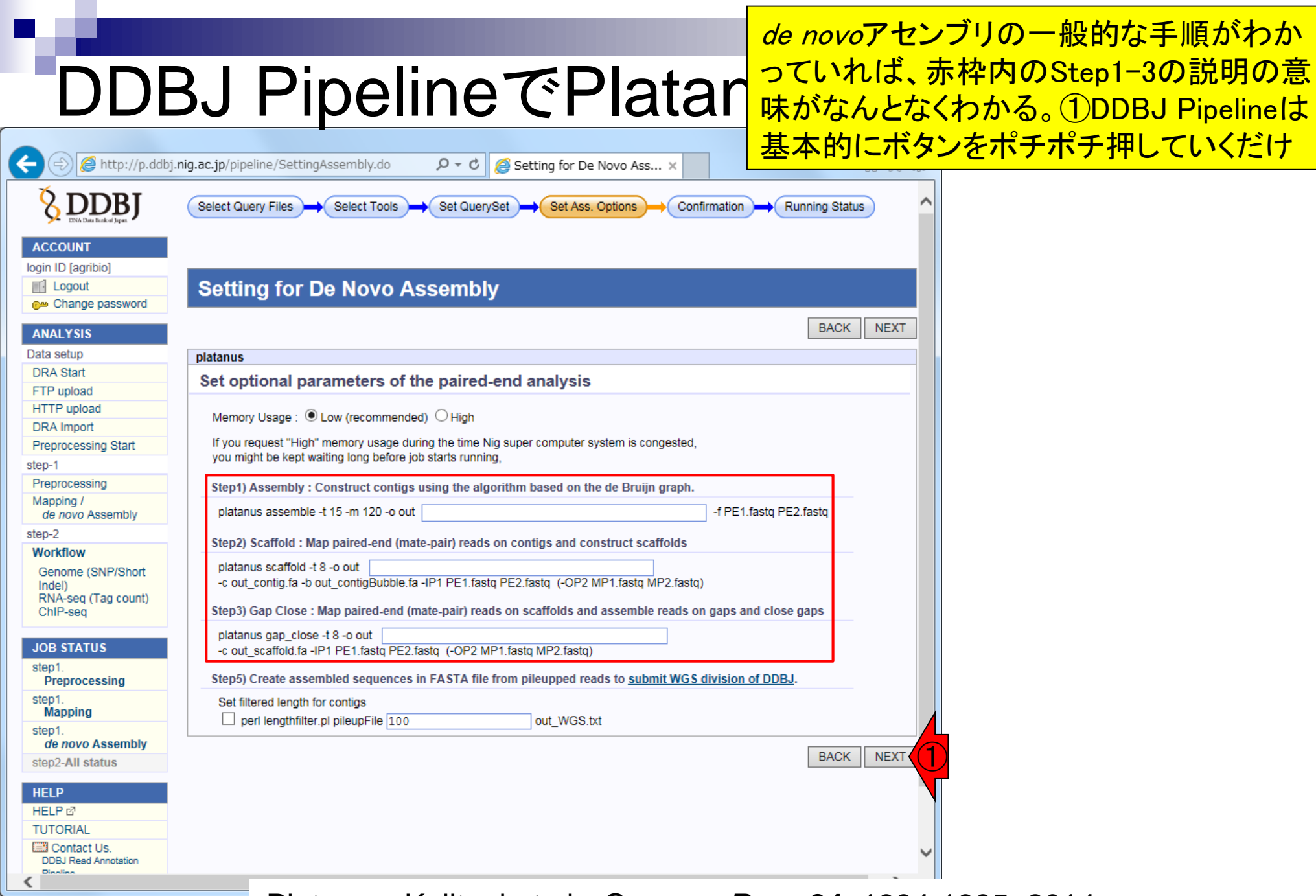

Jul 20 2016, NGSハンズオ Platanus: Kajitani et al., *Genome Res.*, **24**: 1384-1395, 2014

## DDBJ PipelineでPlatanu、<sup>実行結果ファイル(platanusResult.z</sup> アセンブリ終了後の画面。①Platanus 実行結果ファイル(platanusResult.zip)

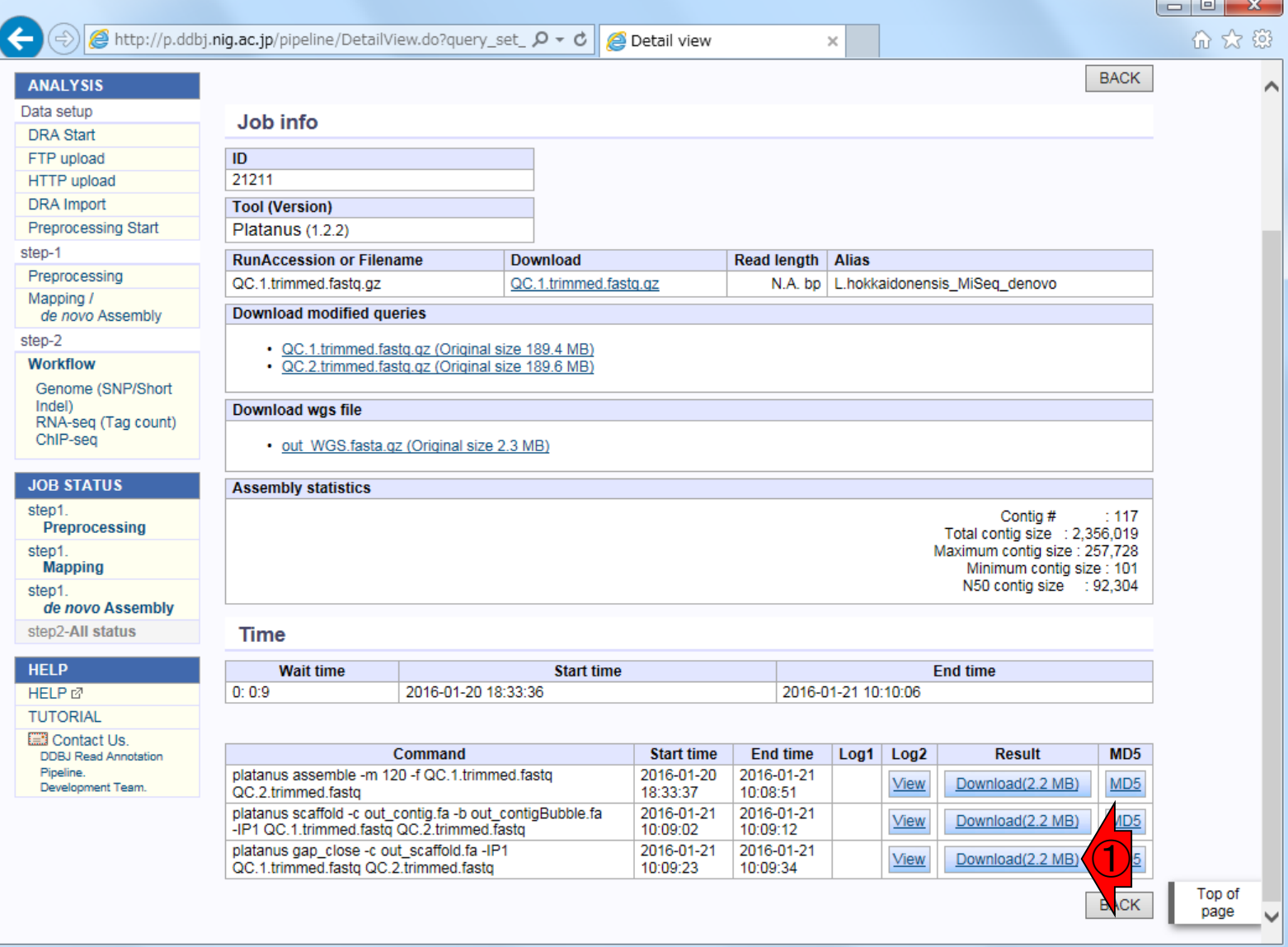

Jul 20 2016, NGSハンズオ Platanus: Kajitani et al., *Genome Res.*, **24**: 1384-1395, 2014 <sup>30</sup>

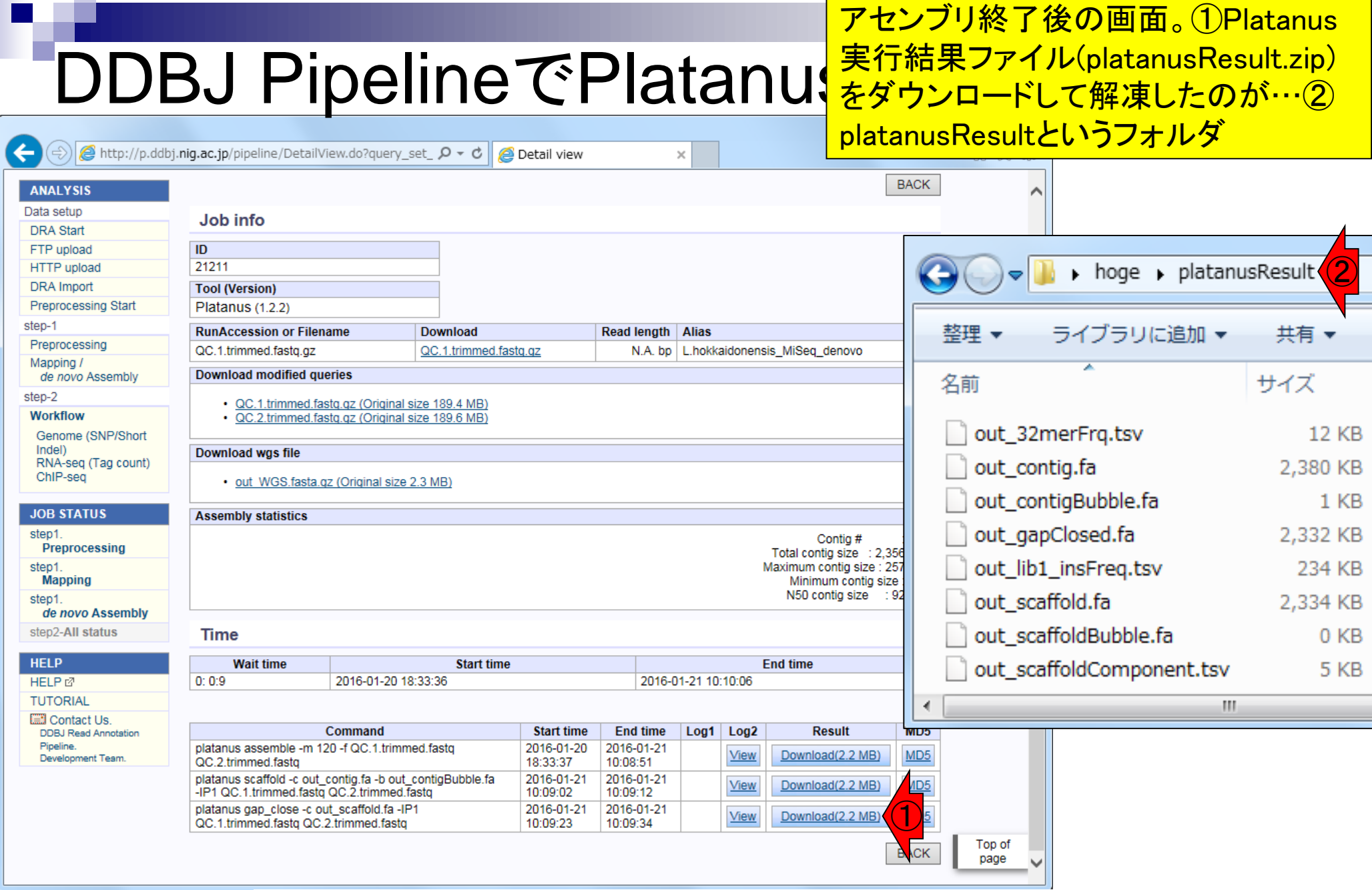

Jul 20 2016, NGSハンズオ Platanus: Kajitani et al., *Genome Res.*, **24**: 1384-1395, 2014 31

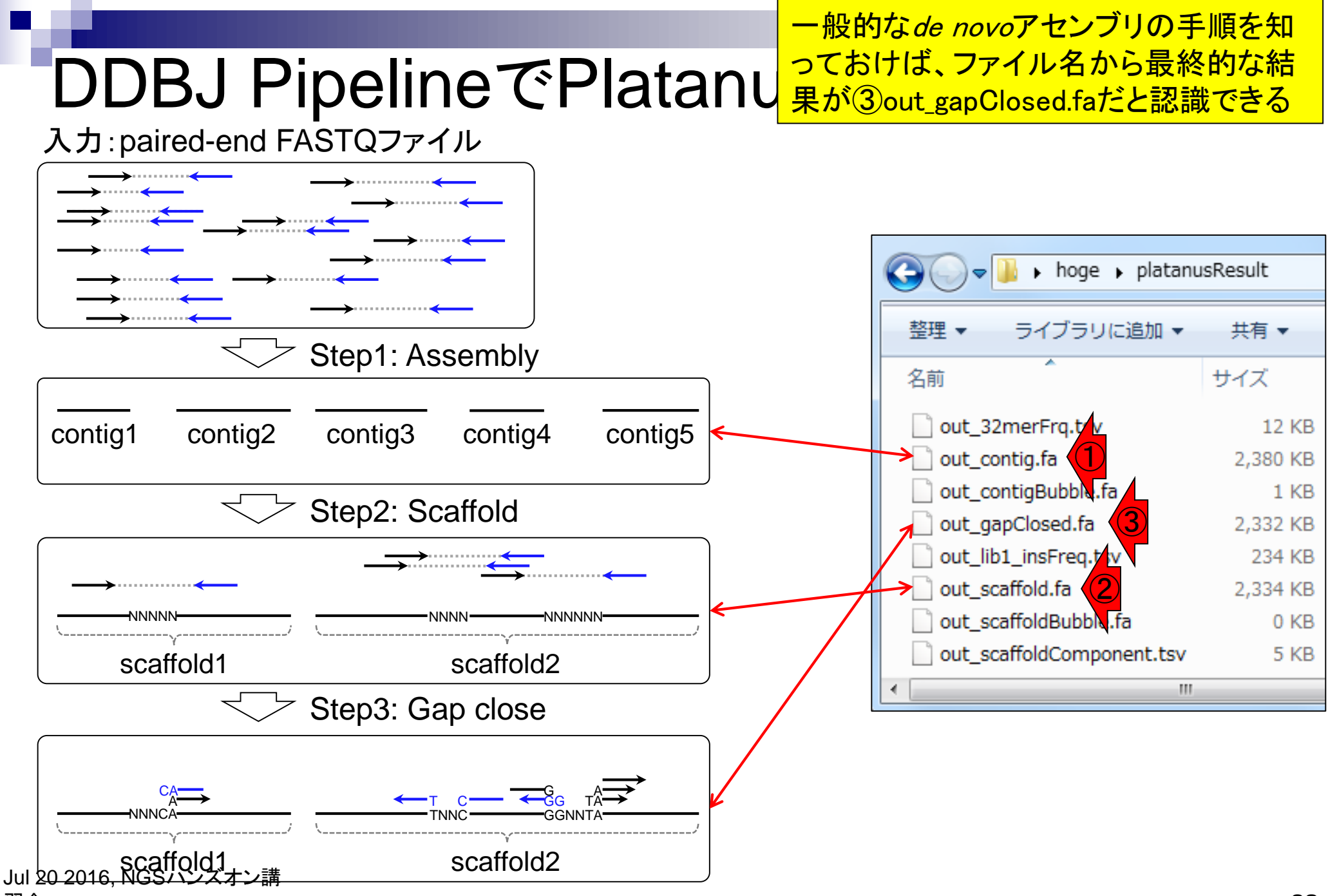

# **Contents**

- NGS解析手段、ウェブツール(DDBJ Pipeline)との連携
- DDBJ PipelineでPlatanusを実行
- k-mer解析(k個の連続塩基に基づく各種解析)の基礎
	- □ 塩基ごとの出現頻度解析(k=1)、一気に計算
	- □ 2連続塩基の出現頻度解析(k=2)、基本スキルの復習や作図
- de novoアセンブリ時のエラー補正やゲノムサイズ推定の基本的な考え方
	- □ ランダムな塩基配列(仮想ゲノムおよび仮想NGSデータ)の作成
	- □ k-mer解析の応用、ゲノムサイズ推定の基礎
	- □ ゲノムサイズ推定(1,000 bpの仮想ゲノムの場合)
	- □ ゲノムサイズ推定(1,000 bpの仮想ゲノム;4X → 10X coverageの場合)
	- k-mer出現頻度分布
	- ロ シークエンスエラーを含む場合
	- 最終確認

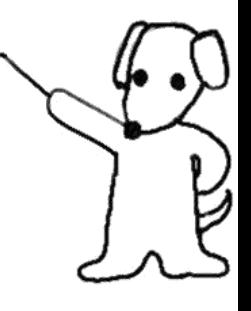

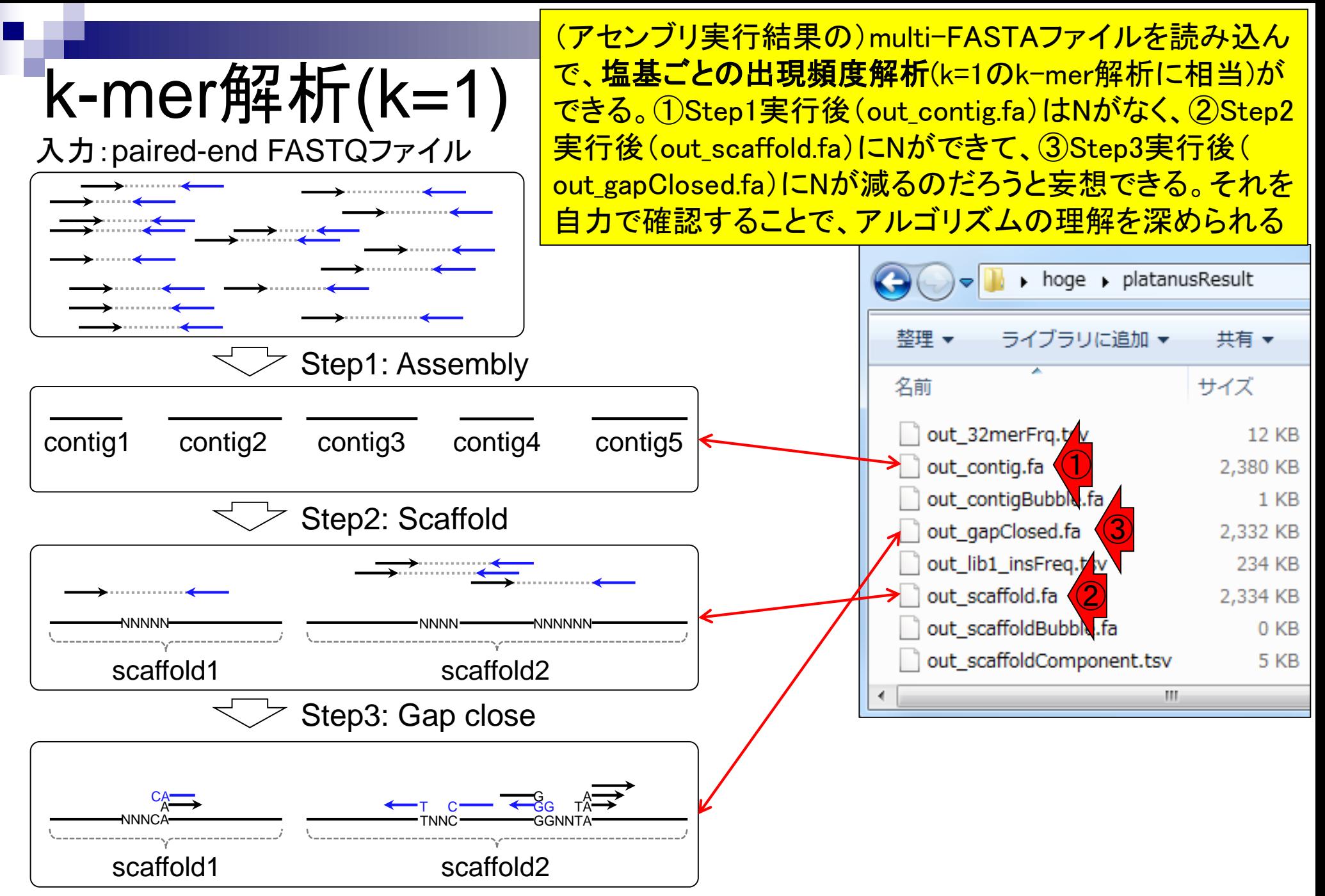

Jul 20 2016, NGSハンズオン講習会

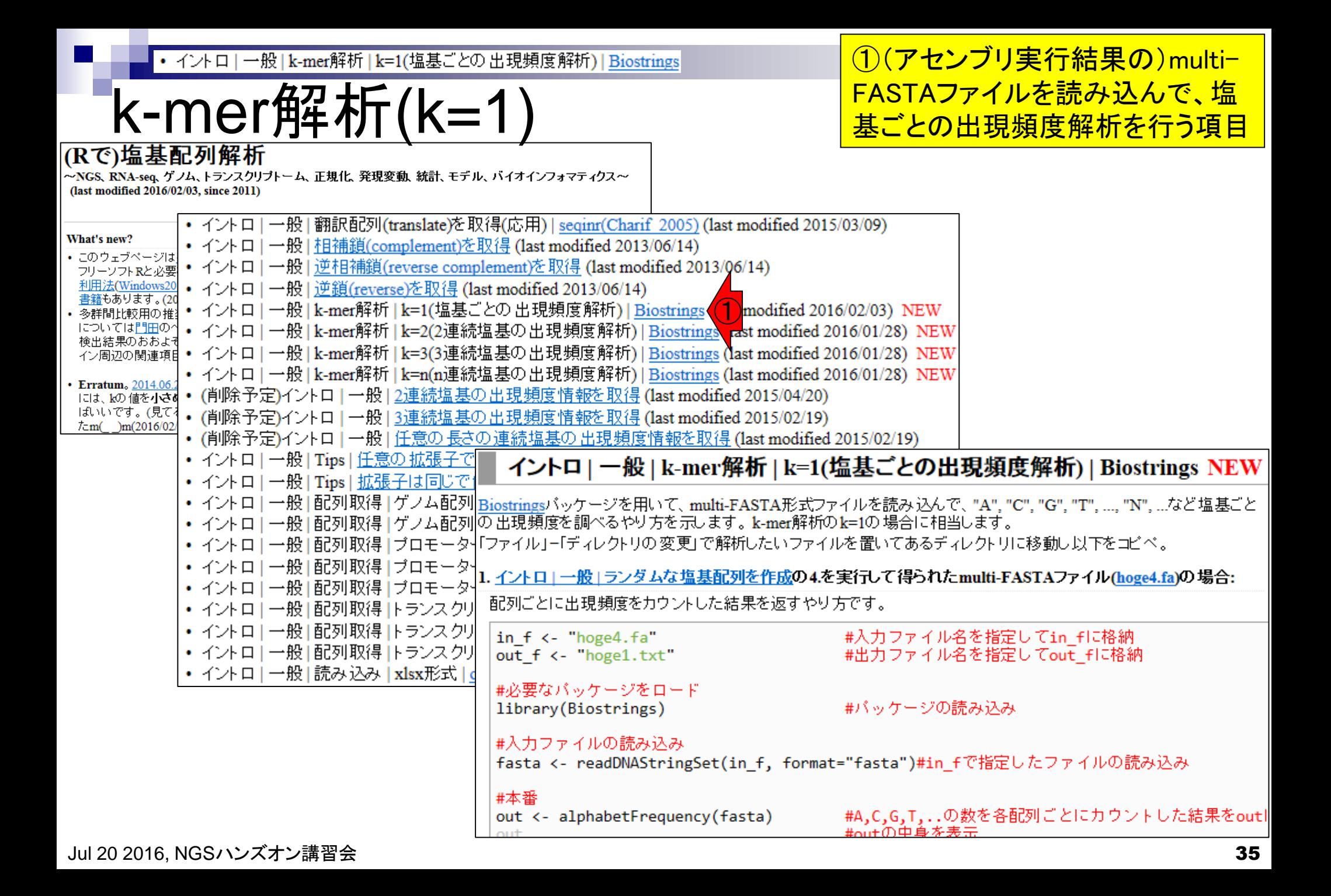

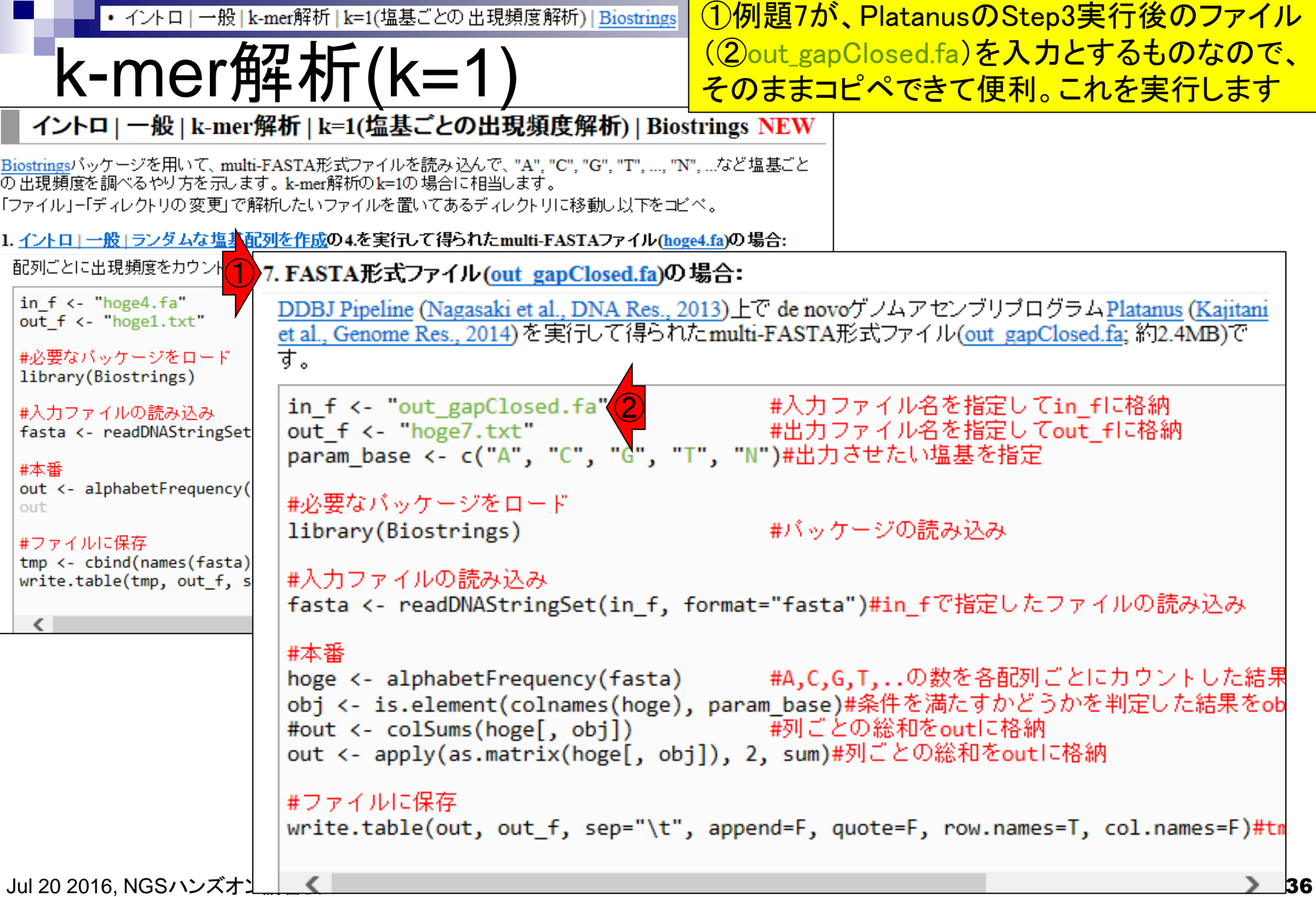
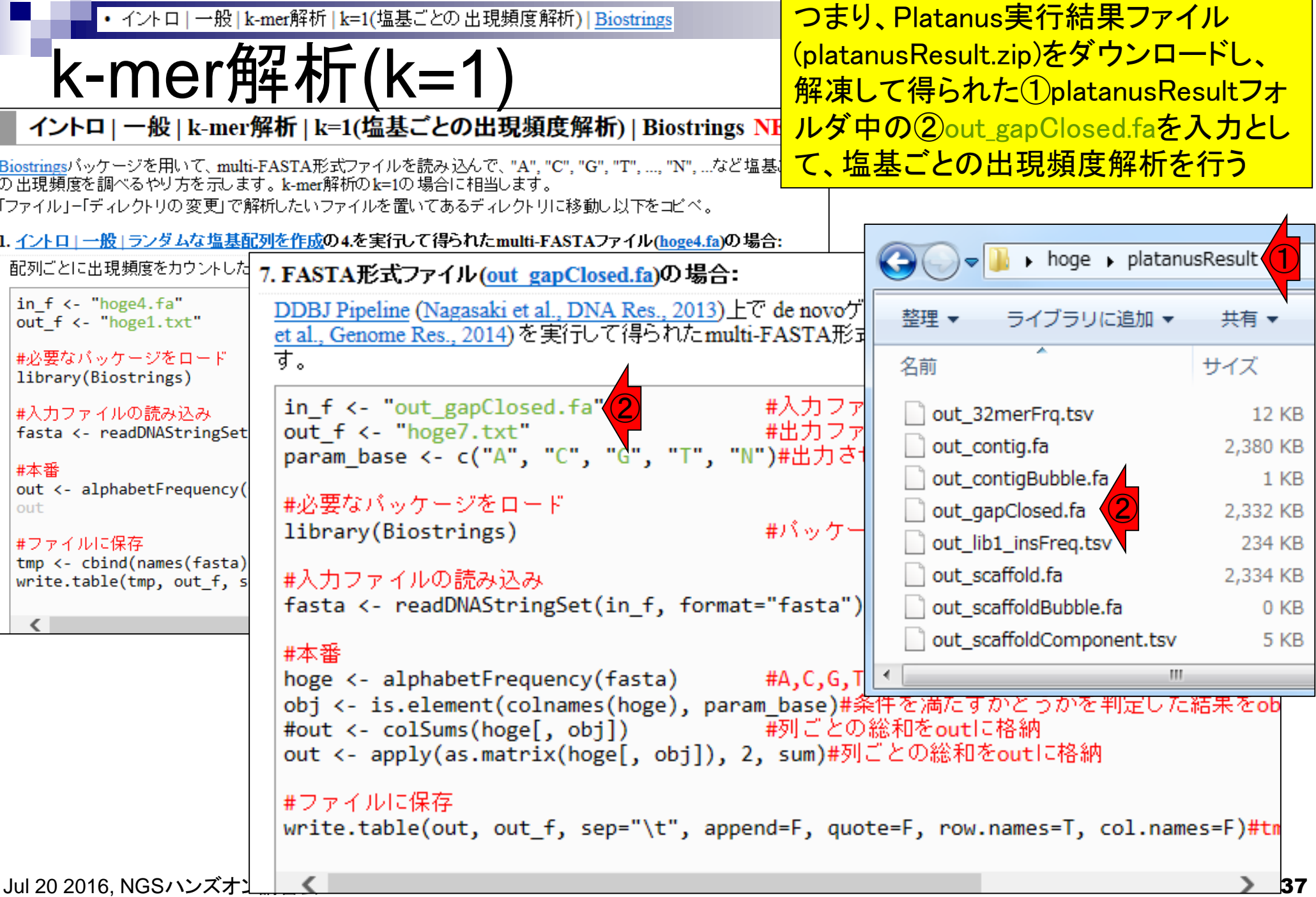

# getwd()とlist.files()

 $\mathbb{R}$  R Console

 $\Box$   $\Box$   $\mathbf{x}$ 

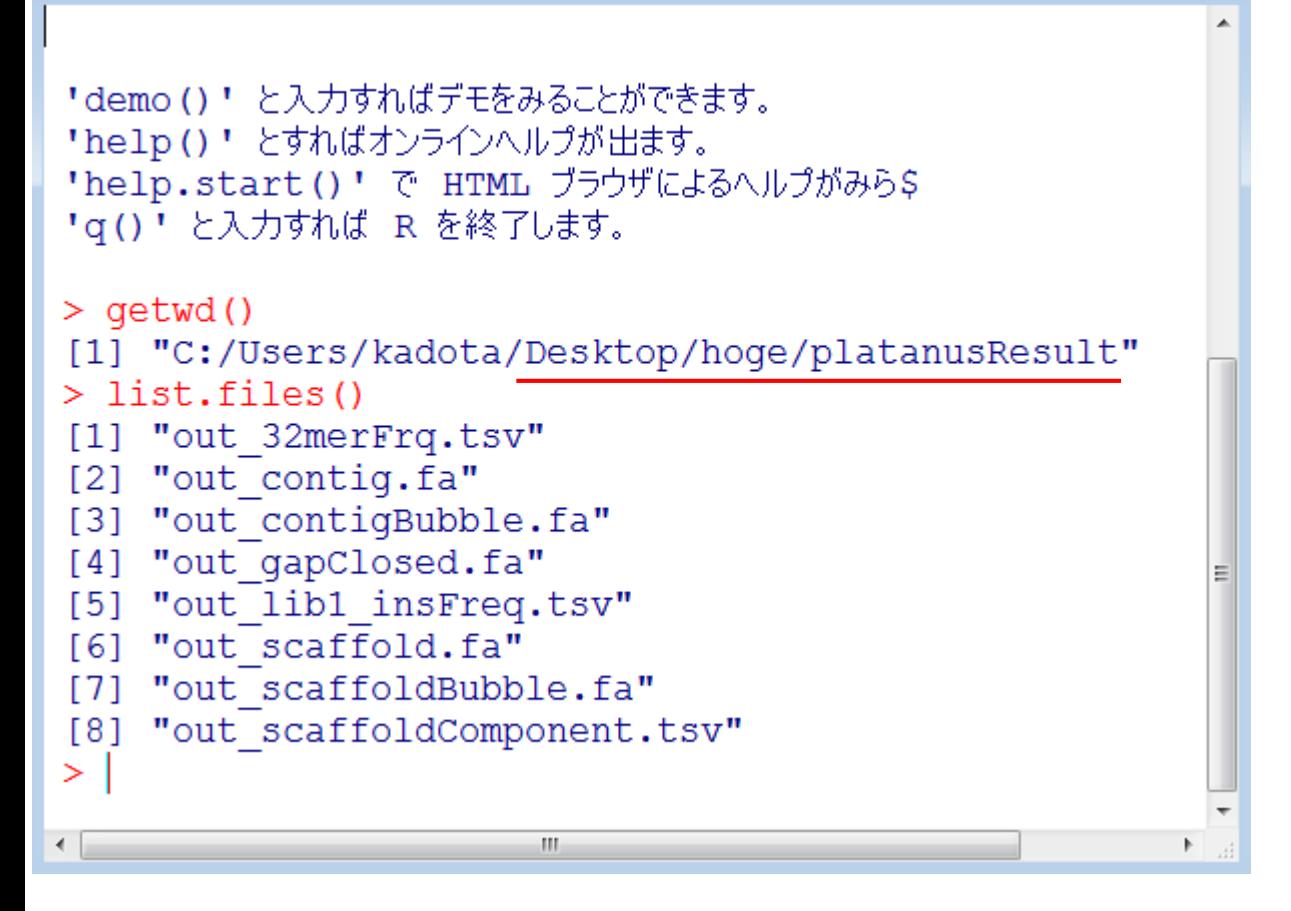

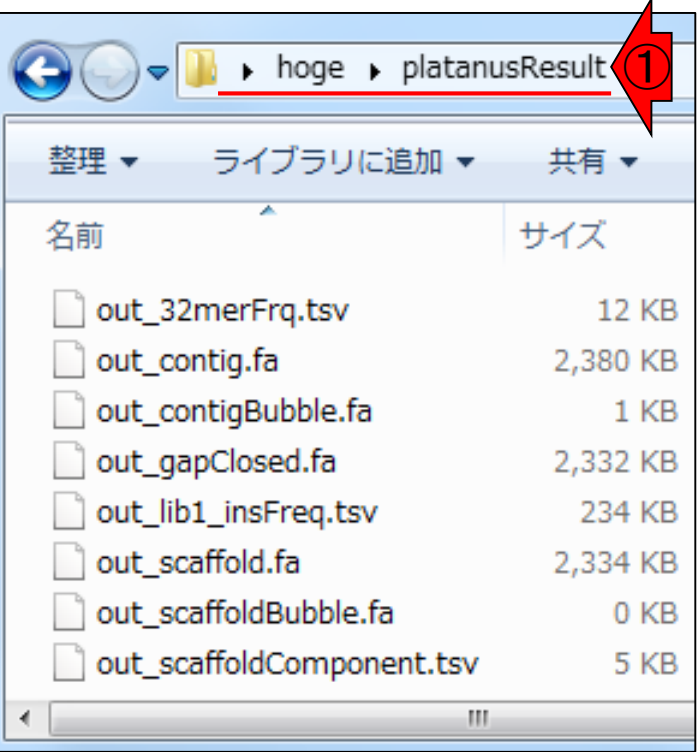

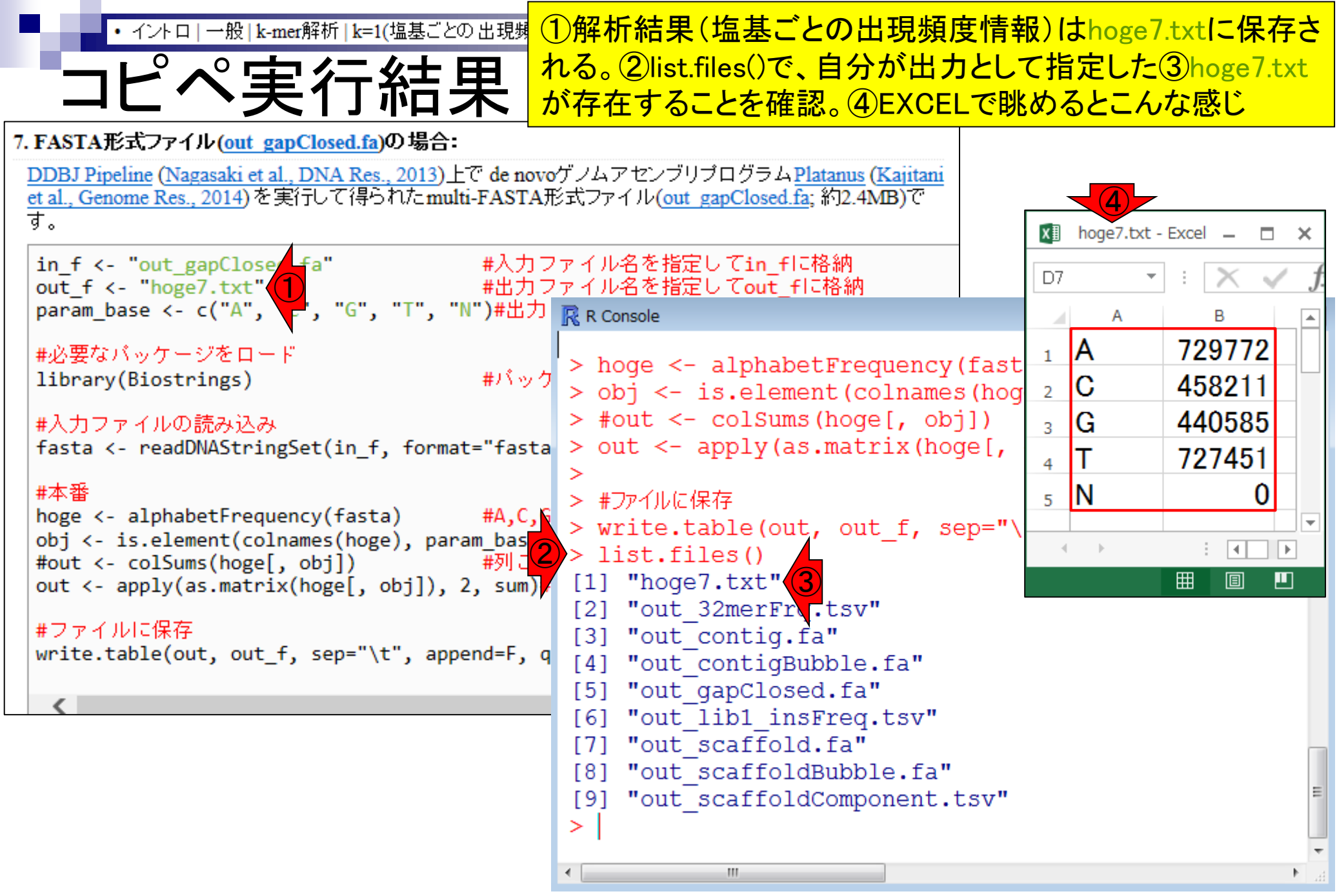

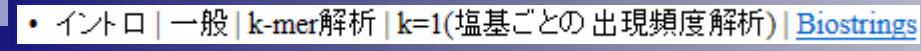

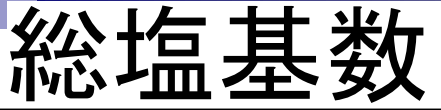

### ①outオブジェクトは数値ベクトル。②和を計算 するsum関数実行結果(2,356,019)は、入力ファ イル(out\_gapClosed.fa)中の総塩基数に相当

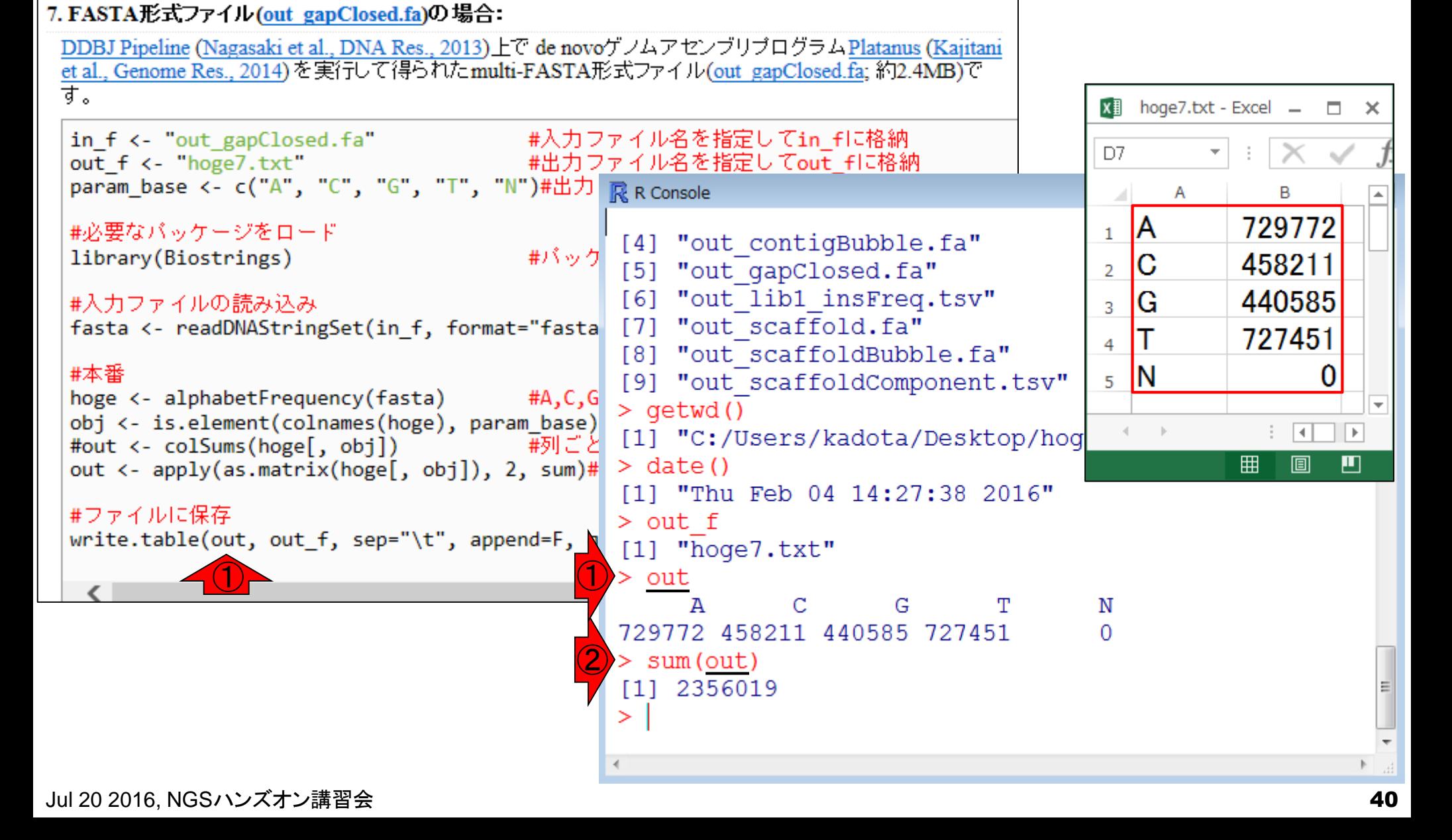

#### • イントロ | 一般 | k-mer解析 | k=1(塩基ごとの出現頻度解析) | Biostring

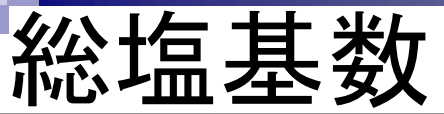

①DDBJ Pipeline実行結果画面上の数値と同じ。 ②入力ファイル(out\_gapClosed.fa)は、DDBJ Pipeline上でPlatanusというde novoアセンブリプ ログラムを実行した結果だったことを思い出そう

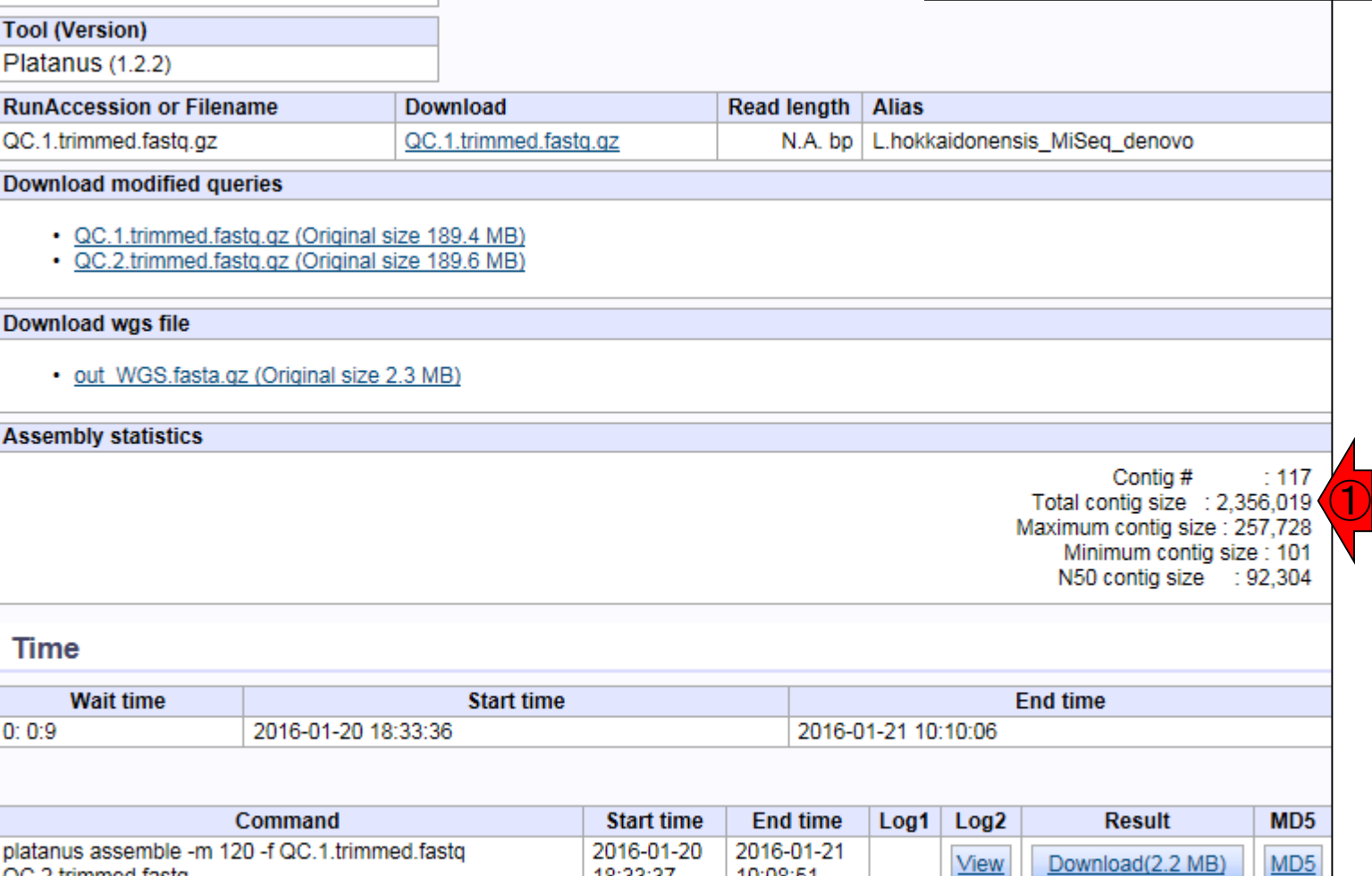

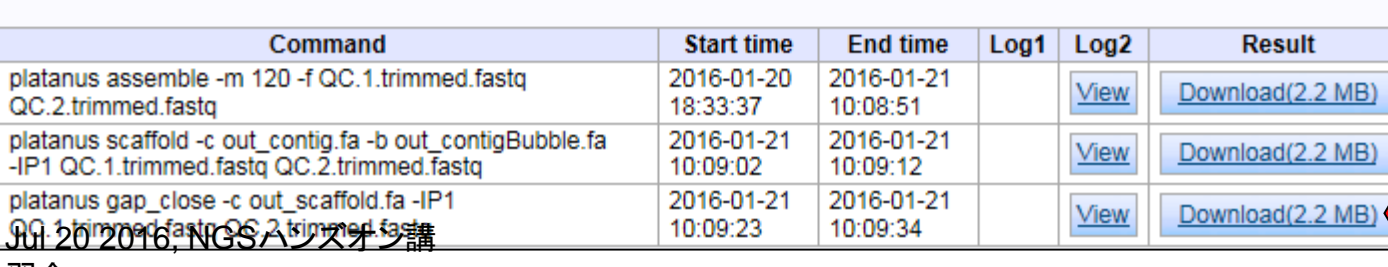

②

<u>MD5</u>

 $ID$ 21211

## **Contents**

- NGS解析手段、ウェブツール(DDBJ Pipeline)との連携
- DDBJ PipelineでPlatanusを実行
- k-mer解析(k個の連続塩基に基づく各種解析)の基礎
	- □ 塩基ごとの出現頻度解析(k=1)、**一気に計算**
	- □ 2連続塩基の出現頻度解析(k=2)、基本スキルの復習や作図
- de novoアセンブリ時のエラー補正やゲノムサイズ推定の基本的な考え方
	- □ ランダムな塩基配列(仮想ゲノムおよび仮想NGSデータ)の作成
	- □ k-mer解析の応用、ゲノムサイズ推定の基礎
	- □ ゲノムサイズ推定(1,000 bpの仮想ゲノムの場合)
	- □ ゲノムサイズ推定(1,000 bpの仮想ゲノム;4X → 10X coverageの場合)
	- k-mer出現頻度分布
	- ロ シークエンスエラーを含む場合
	- 最終確認

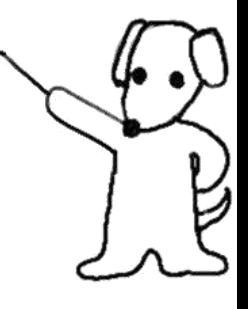

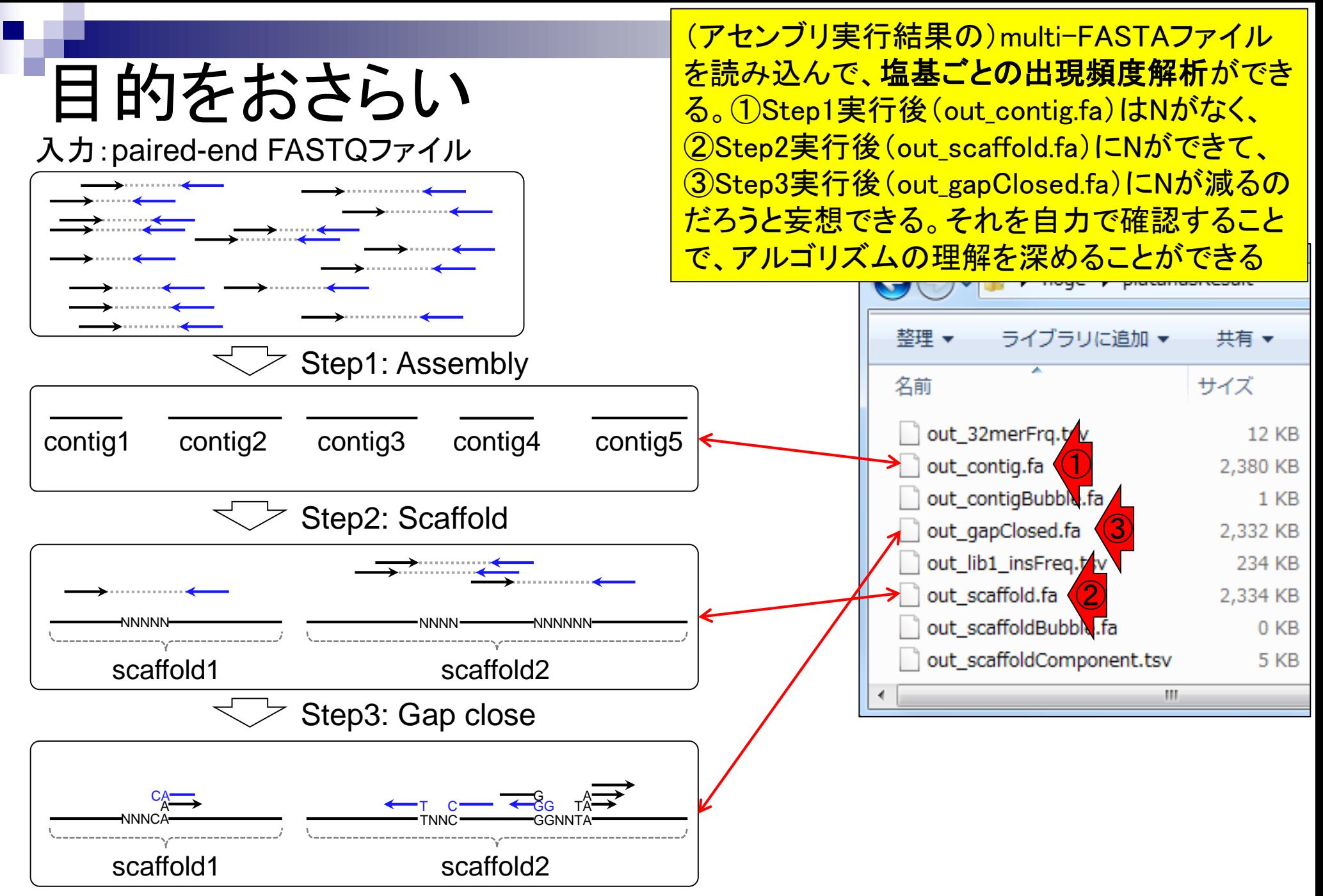

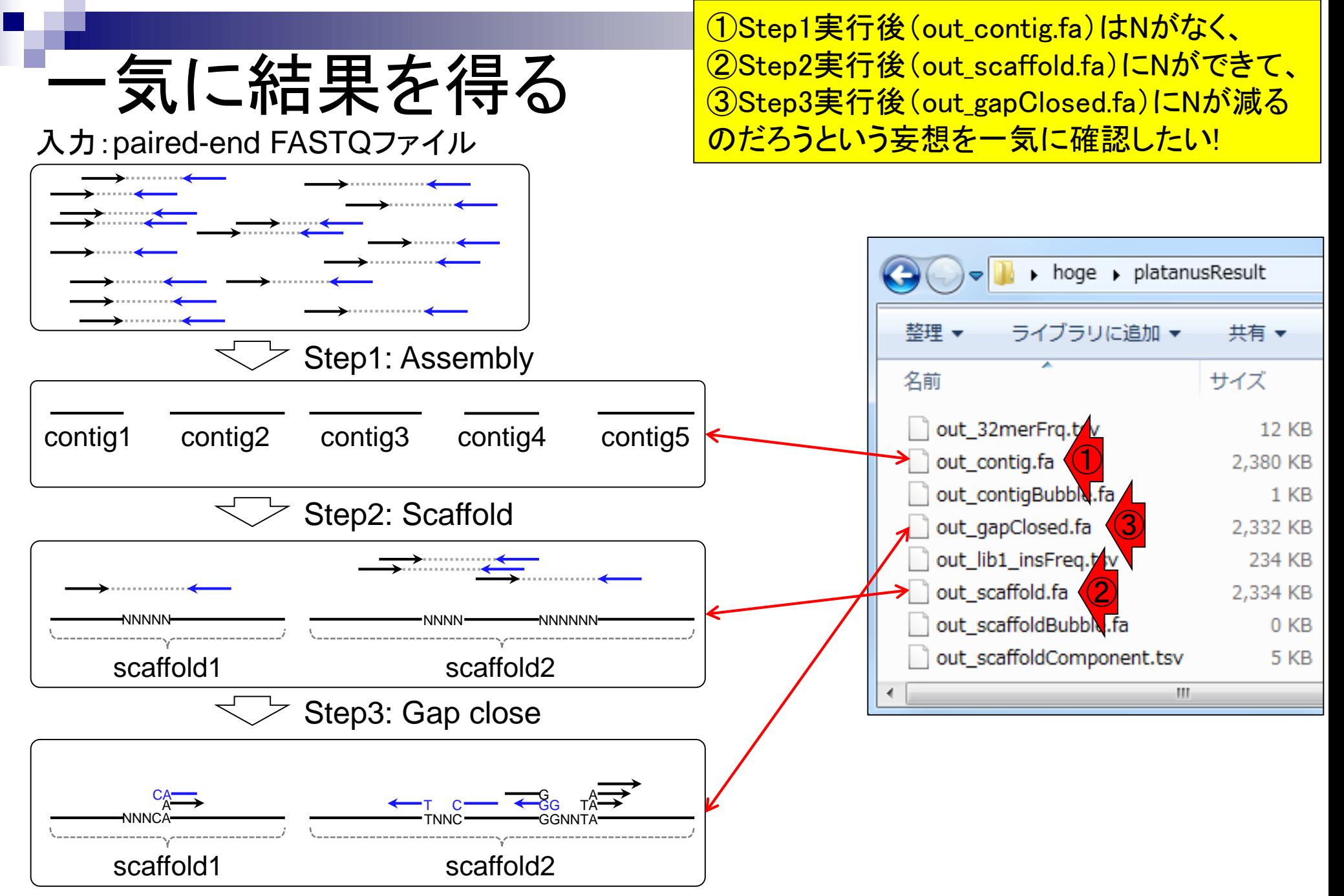

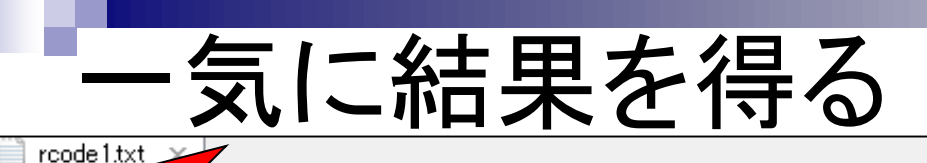

実際の利用時は、hogeフォルダ直下にある① rcode1.txtのように、無駄なコメントを除いてスリムに した一連のスクリプトを作成しておき、一気にコピペ

param\_ba<mark>(し</mark>く c("A", "C", "G", "T", "N")#出力させたい塩基を指定↓ library Biostrings) #バッケージの読み込み↓ ################ ### Step 1↓ **###############** in\_f\_<- "out\_contig.fa" - #入力ファイル名を指定してin\_fに格納↓ out f <- "result step1.txt" #出力ファイル名を指定してout fに格納↓ fasta <- readDNAStringSet(in f, format="fasta")#in fで指定したファイルの読み込み -obj <- is.element(colnames(hoge), param-base)#条件を満たすかどうかを判定した結果 out <- apply(as.matrix(hoge[, obj]), 2, sum)#列ごとの総和をoutに格納↓ write.table(out, out f, sep="\t", append=F, quote=F, row.names=T, col.names=F)#t ################ ### Step 2↓ ################ in f <- "out scaffold.fa" #入力ファイル名を指定してin fに格納↓ out\_f <- "result\_step2.txt" #出力ファイル名を指定してout fに格納↓ fasta <- readDNAStringSet(in\_f, format="fasta")#in\_fで指定したファイルの読み込み -obj <- is.element(colnames(hoge), param-base)#条件を満たすかどうかを判定した結果 out <- apply(as.matrix(hoge[, obj]), 2, sum)#列ごとの総和をoutに格納↓ write.table(out, out\_f, sep="\t", append=F, quote=F, row.names=T, col.names=F)#t ###############<br>### Step 3↓ 習会

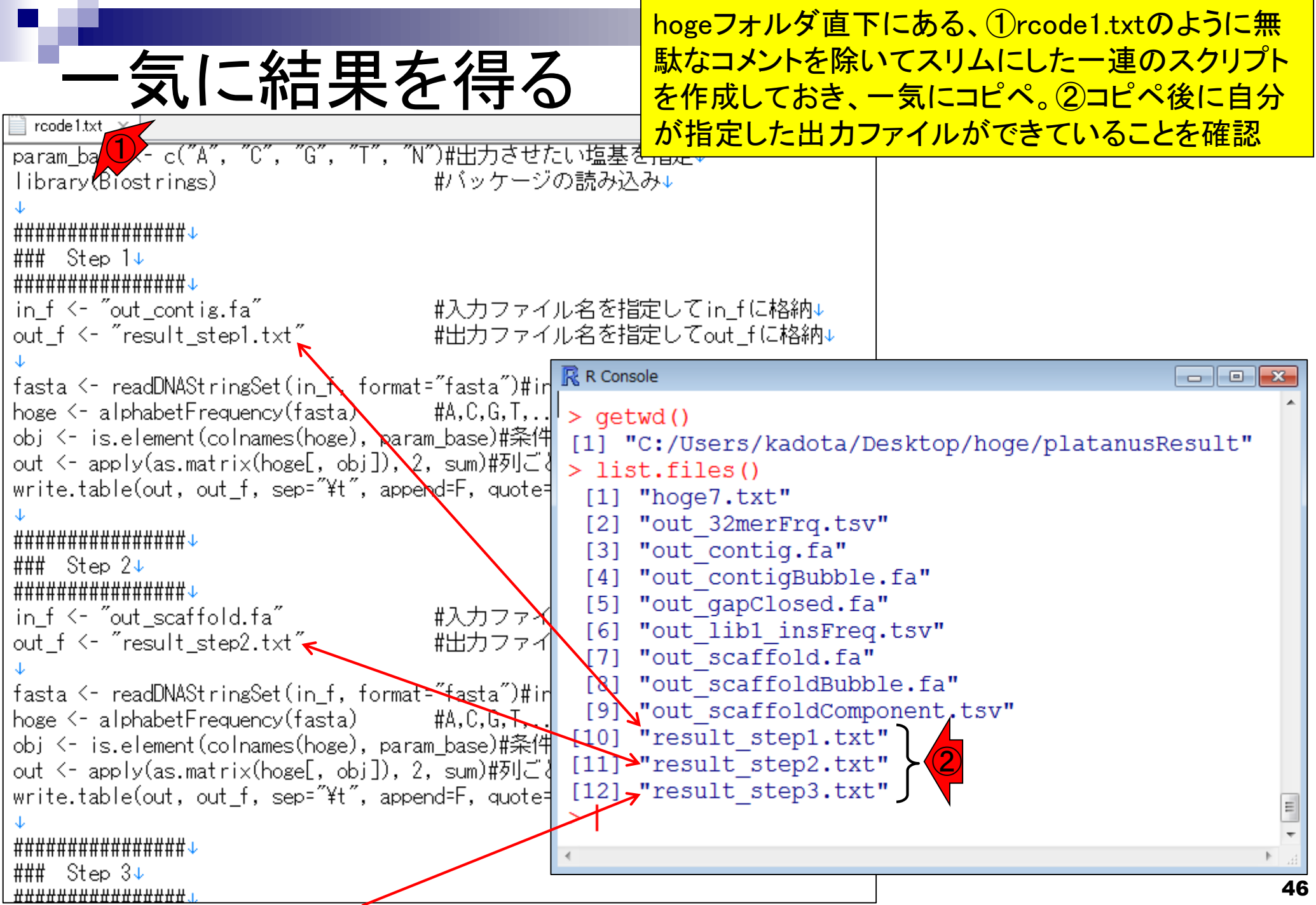

<mark>①result\_step\*.txtの結果をまとめたものが②</mark>

| 結果のまとめ                                                                                                    |                                                                                                    |                       |                                     |                                                                                         |                                                                                                    |    |
|----------------------------------------------------------------------------------------------------|----------------------------------------------------------------------------------------------------|-----------------------|-------------------------------------|-----------------------------------------------------------------------------------------|----------------------------------------------------------------------------------------------------|----|
| rcode 1.txt $\rightarrow$                                                                                                    |                                                                                                    |                       |                                     |                                                                                         |                                                                                                    |    |
| param_base <- c("A", "C", "G", "T", "N")#出力させたい塩基を指定↓<br>#バッケージの読み込み↓<br>library(Biostrings)<br><b>###############</b><br>### Step 1↓<br>################<br>in_f <- "out_contig.fa"<br>out_f <- "result_step1.txt"                                                                                                    | #入力ファイル名を指定してin_fに格納↓<br>#出力ファイル名を指定してout_fに格納↓                                                                                                    |                       |                                     |                                                                                         |                                                                                                    |    |
|                                                                                                    | $\mathbb R$ R Console                                                                                                    |                       |                                     |                                                                                         |                                                                                                    |    |
| fasta <- readDNAStringSet(in_f, format="fasta")#ir<br>hoge <- alphabetFrequency(fasta)<br>#A.C.G.T<br>obj <- is.element(colnames(hoge), param_base)#条件<br>out <– apply(as.matrix(hoge[, obj]), 2, sum)#列ご∛<br>write.table(out, out_f, sep="\t", append=F, quote=<br>################<br>### Step 2↓<br>################<br>#入力ファイ<br>in_f <- "out_scaffold.fa"<br>#出力ファイ<br>out_f <- "result_step2.txt"<br>fasta <- readDNAStringSet(in_f, format="fasta")#ir <br>hoge <- alphabetFrequency(fasta)<br>#A,C,G,T,. | $>$ qetwd()<br>[1] "C:/Users/kadota/Desktop/hoge/platanusResult"<br>> list.files()<br>$[1]$ "hoge $7.$ txt"<br>"out 32merFrq.tsv<br>[2]<br>"out contig.fa"<br>$[3]$<br>"out contigBuble<br>[4]<br>[5] "out gapClosed $\frac{1}{6}$<br>[6] "out lib1 insFreq<br>"out scaffold.fa"<br>[7]<br>"out scaffoldBubk<br>[8]<br>"out scaffoldComponent.tsv"<br>[9]<br>[10] "result step1.txt" | A<br>C<br>G<br>т<br>N | base Step1<br>739836<br>469377<br>0 | Step2<br>729635 729772<br>458119 458211<br>446806 440510 440585<br>742714 727306<br>491 | $\begin{array}{c c c c c c} \hline \multicolumn{3}{c }{\mathbf{C}} & \multicolumn{3}{c }{\mathbf{X}} \end{array}$<br>Step3<br>727451<br>0 |    |
| obj <- is.element(colnames(hoge), param_base)#条件<br>out <- apply(as.matrix(hoge[, obj]), 2, sum)#列ご。                                                                                                    | [11] "result step2.txt"                                                                                                    |                       |                                     |                                                                                         |                                                                                                    |    |
| write.table(out, out_f, sep="\t", append=F, quote=                                                                                                    | [12] "result step3.txt"                                                                                                    |                       |                                     |                                                                                         |                                                                                                    |    |
|                                                                                                    |                                                                                                    |                       |                                     |                                                                                         |                                                                                                    |    |
| ################                                                                                                    |                                                                                                    |                       |                                     |                                                                                         |                                                                                                    |    |
| ### Step 3↓                                                                                                    |                                                                                                    |                       |                                     |                                                                                         |                                                                                                    | 47 |

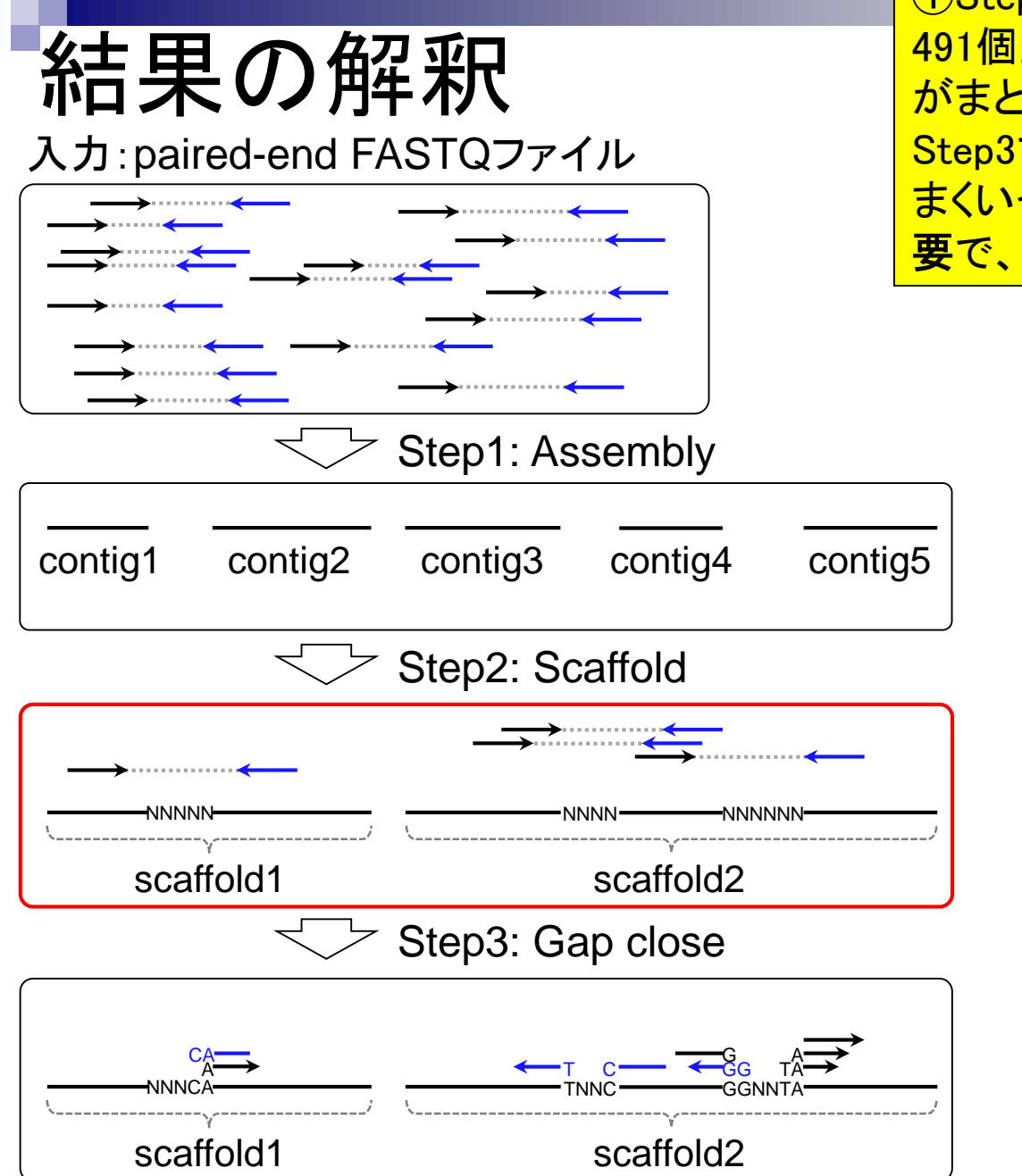

①Step1実行後はNが0。②Step2実行後にNが 491個生成されたということは、いくつかのcontigs がまとめられてscaffoldsになったのだろう。③ Step3でNが0個になったのはおそらくたまたまう まくいっただけ。491個よりも減ったということが重 要で、gap closeがうまく機能したと判断できる

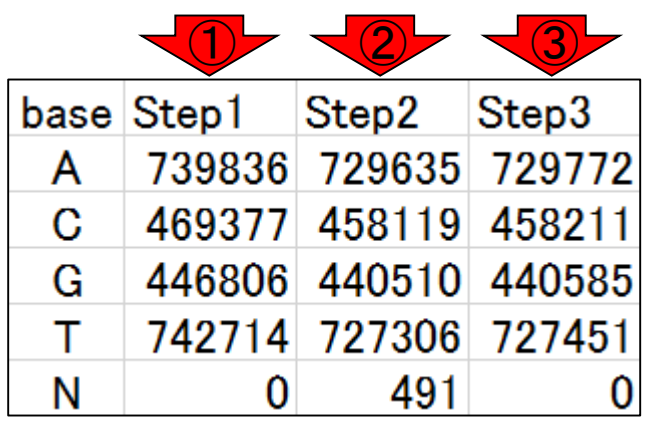

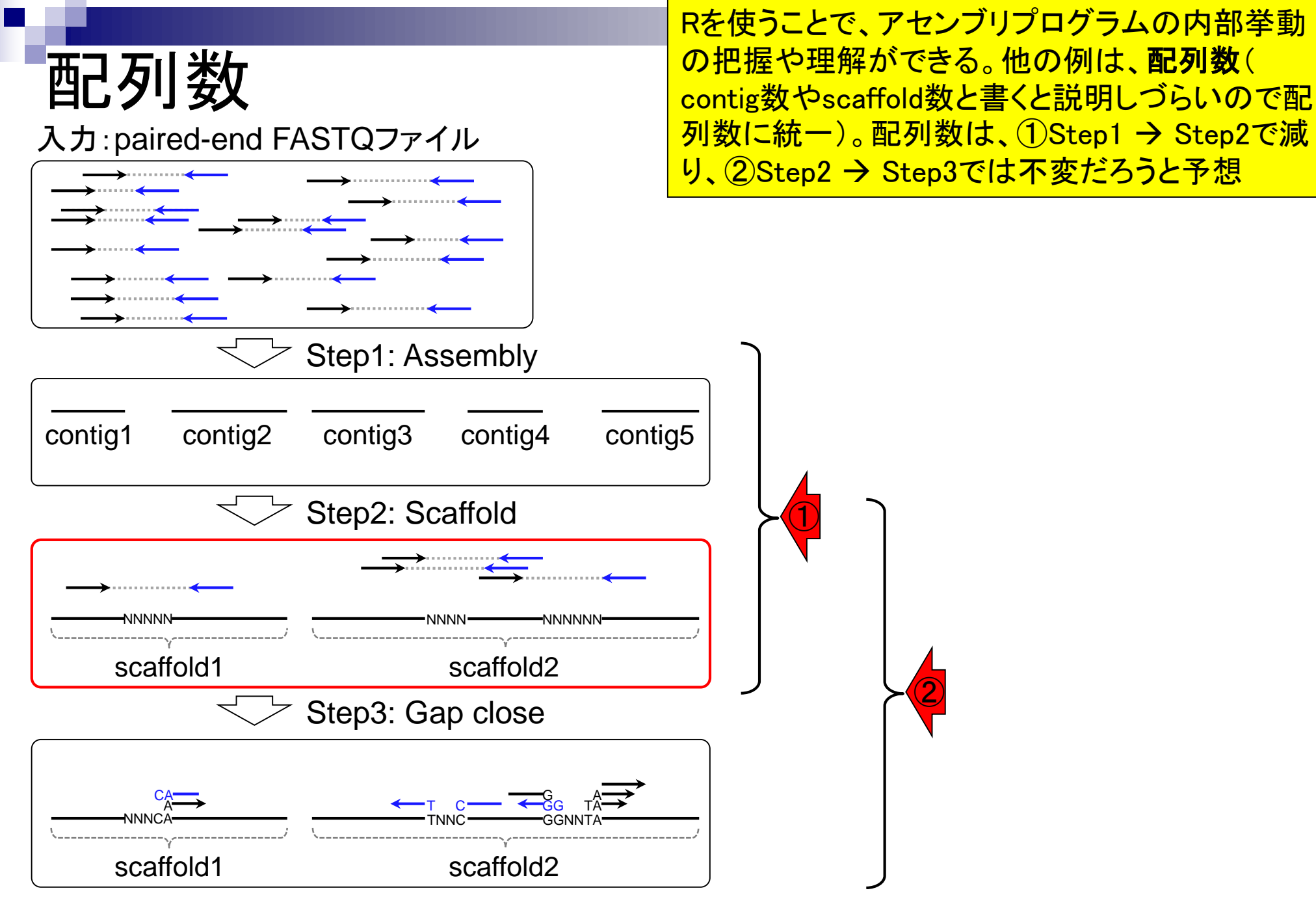

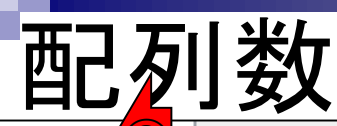

**配列数は、①Step1 → Step2で減り、②Step2 → Step3では不変だ** ろうと予想。③(hogeフォルダ直下の)rcode2.txtは、配列数をカウン トする必要最小限のコード。349 → 117 → 117で予想通りの結果

 $\sqrt{3}$  rcode 2.txt #パッケージの読み込み↓ library(Bivstrings) ### Step 1 ###↓ **R** R Console  $$ in\_f <- "out\_contig.fa" #入力ファイ  $>$  getwd() fasta <- readDNAStringSet(in\_f, format="fasta")#in - fasta 用in<br>| # 라이(数を表 [1] "C:/Users/kadota/Desktop/hoge/platanusResult"<br>| 두 m length(fasta) > list.files(pattern="\*.fa") [1] "out\_contig.fa" "out\_contigBubble.fa"<br>[3] "out\_gapClosed.fa" "out\_scaffold.fa" ### Step 2 ###↓ ### "아마스 ###\*<br>in\_f <- "out\_scaffold.fa" #入力ファイ [3] "out\_gapClosed.fa"<br>fout\_scaffoldBubble.fa"  $\frac{1}{3}$  fasta  $\left\langle \frac{1}{2} \right\rangle$  readDNAStringSet(in\_f, format="fasta")#ir > ### step 1 ### || || ||数を表 | > in\_f <- "out\_contig.fa" | キ入カフ\$ length(fasta) > fasta <- readDNAStringSet(in f, format="fasta") ### Step 3 ###↓ > length (fasta) #配列数\$ in\_f <- "out\_gapClosed.fa" #入力ファイ [1] 349 fasta <- readDNAStringSet(in\_f, format="fasta")#ir length(fasta) > in f <- "out scaffold.fa" #入力フ\$ > fasta <- readDNAStringSet(in\_f, format="fasta") > length (fasta) #配列数\$  $[1]$  117 > ### Step 3 ### > in f <- "out gapClosed.fa" #入力フ\$ > fasta <- readDNAStringSet(in f, format="fasta") #配列数\$ > length (fasta)  $[1]$  117

#### • イントロ | 一般 | k-mer解析 | k=1(塩基ごとの出現頻度解析) | Biostrings

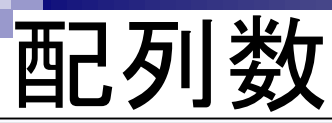

ID

①DDBJ Pipeline最終結果の数値(117個) と同じことがわかります。ここまでの話は、 2016.03.03の講習会資料のダイジェスト版 でした。「2016.03.03」でページ内検索

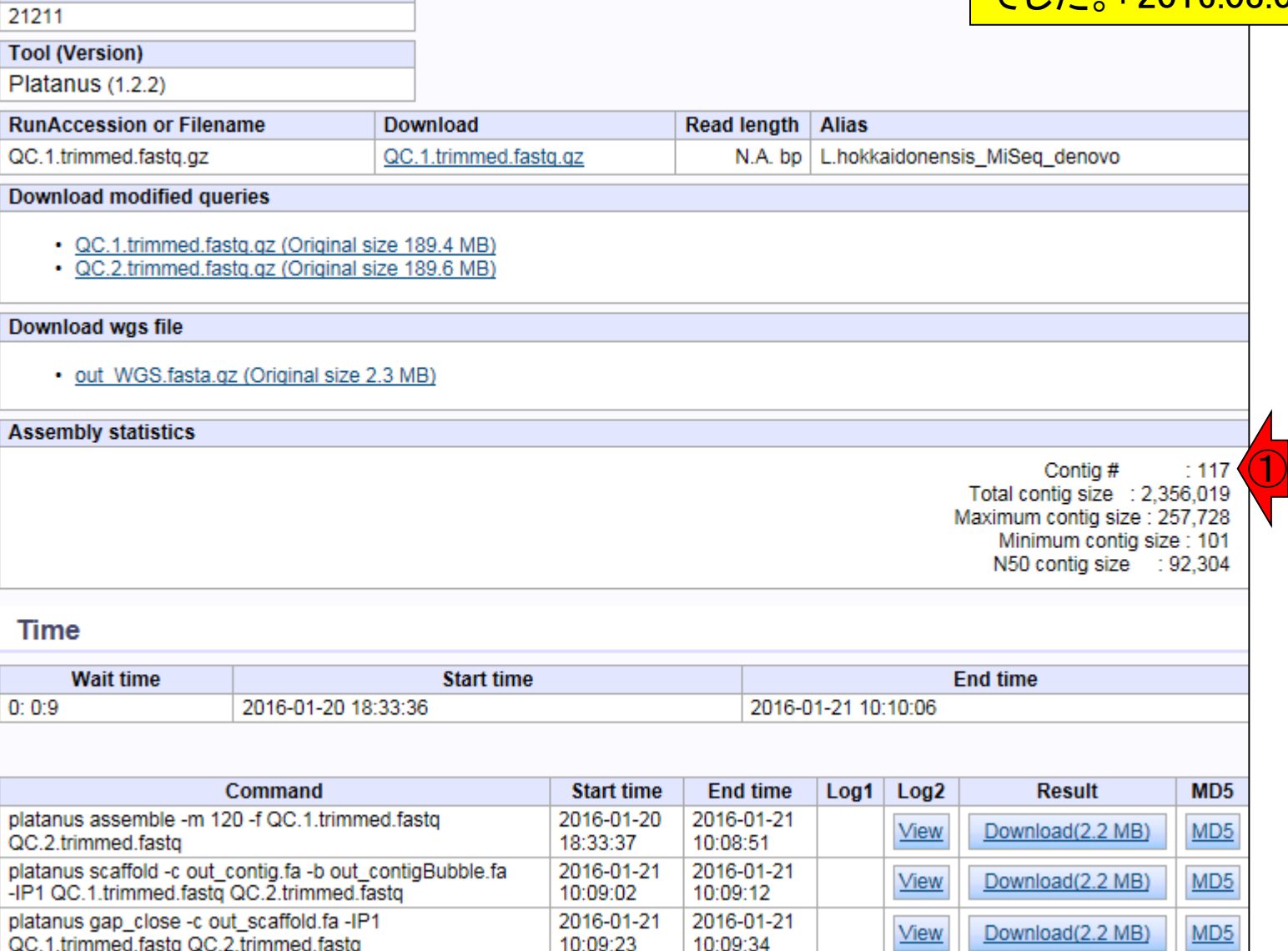

## **Contents**

- NGS解析手段、ウェブツール(DDBJ Pipeline)との連携
- DDBJ PipelineでPlatanusを実行
- k-mer解析(k個の連続塩基に基づく各種解析)の基礎
	- □ 塩基ごとの出現頻度解析(k=1)、一気に計算
	- □ 2連続塩基の出現頻度解析(k=2)、基本スキルの復習や作図
- de novoアセンブリ時のエラー補正やゲノムサイズ推定の基本的な考え方
	- □ ランダムな塩基配列(仮想ゲノムおよび仮想NGSデータ)の作成
	- □ k-mer解析の応用、ゲノムサイズ推定の基礎
	- □ ゲノムサイズ推定(1,000 bpの仮想ゲノムの場合)
	- □ ゲノムサイズ推定(1,000 bpの仮想ゲノム;4X → 10X coverageの場合)
	- k-mer出現頻度分布
	- ロ シークエンスエラーを含む場合
	- 最終確認

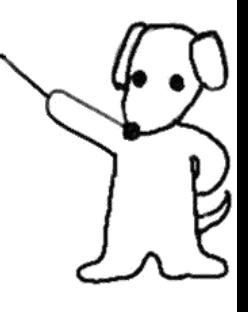

• イントロ | 一般 | k-mer解析 | k=2(2連続塩基の出現頻度解

k-mer解析(k=2)

ヒトゲノムを調べると、①CGという連続塩基の出現確率 が他(特にCC, GC, GG)に比べて少ないという有名な話 を調べる。 ②染色体番号。実際に行うことは、 2連続塩 基の出現頻度解析 (k=2のときのk-mer解析に相当)。 2016.04.25の講義資料(スライド35~)をベースに作成

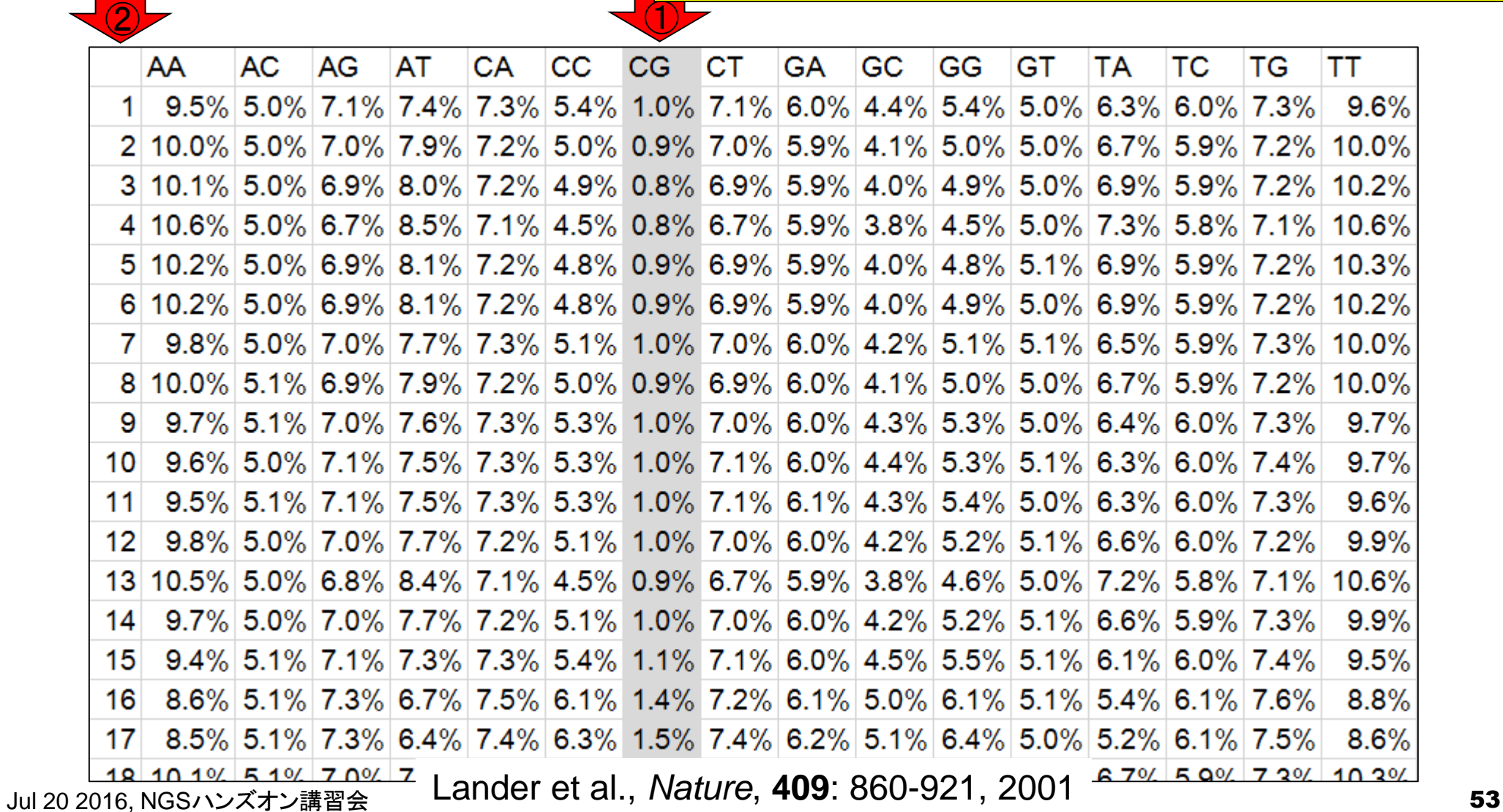

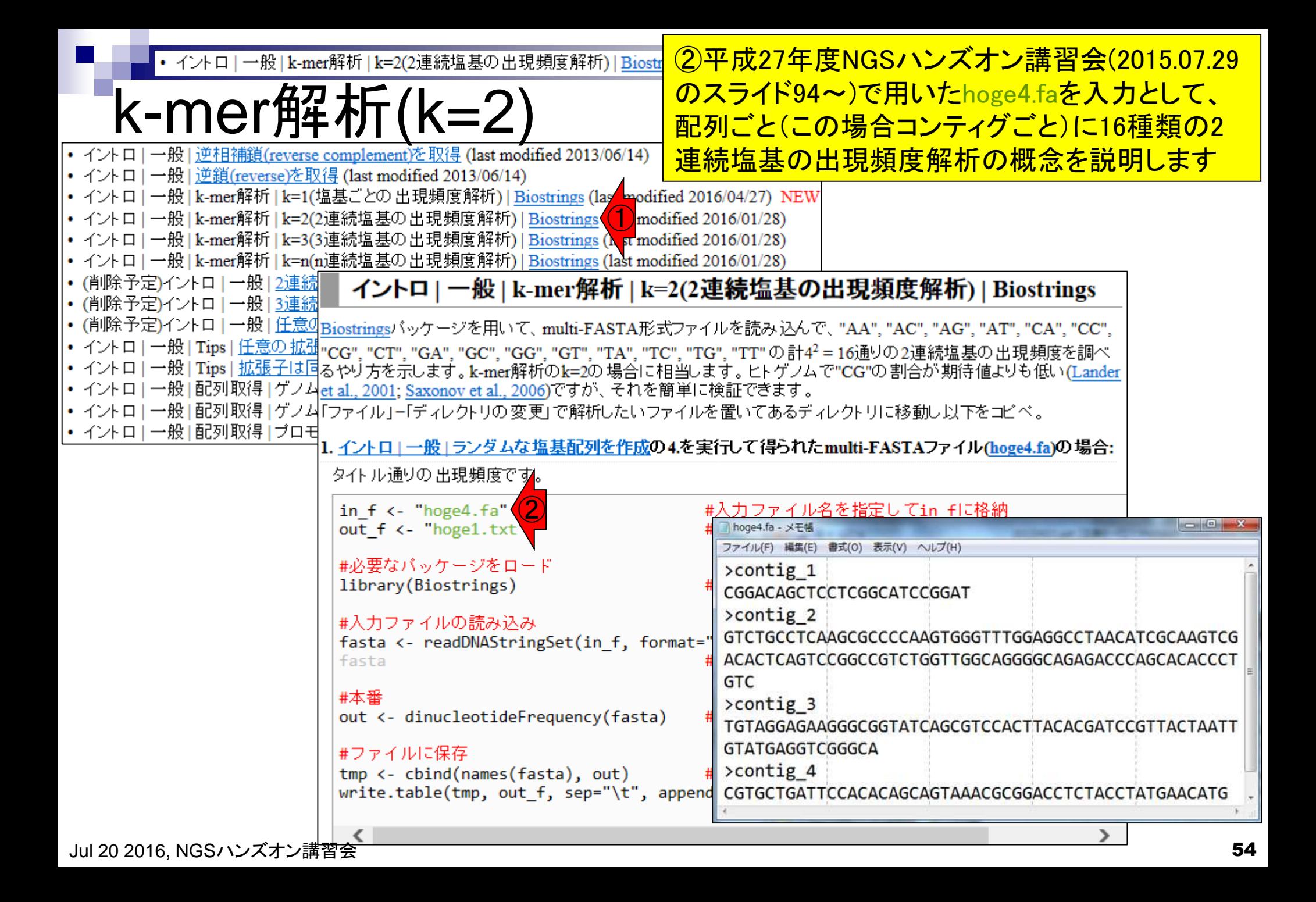

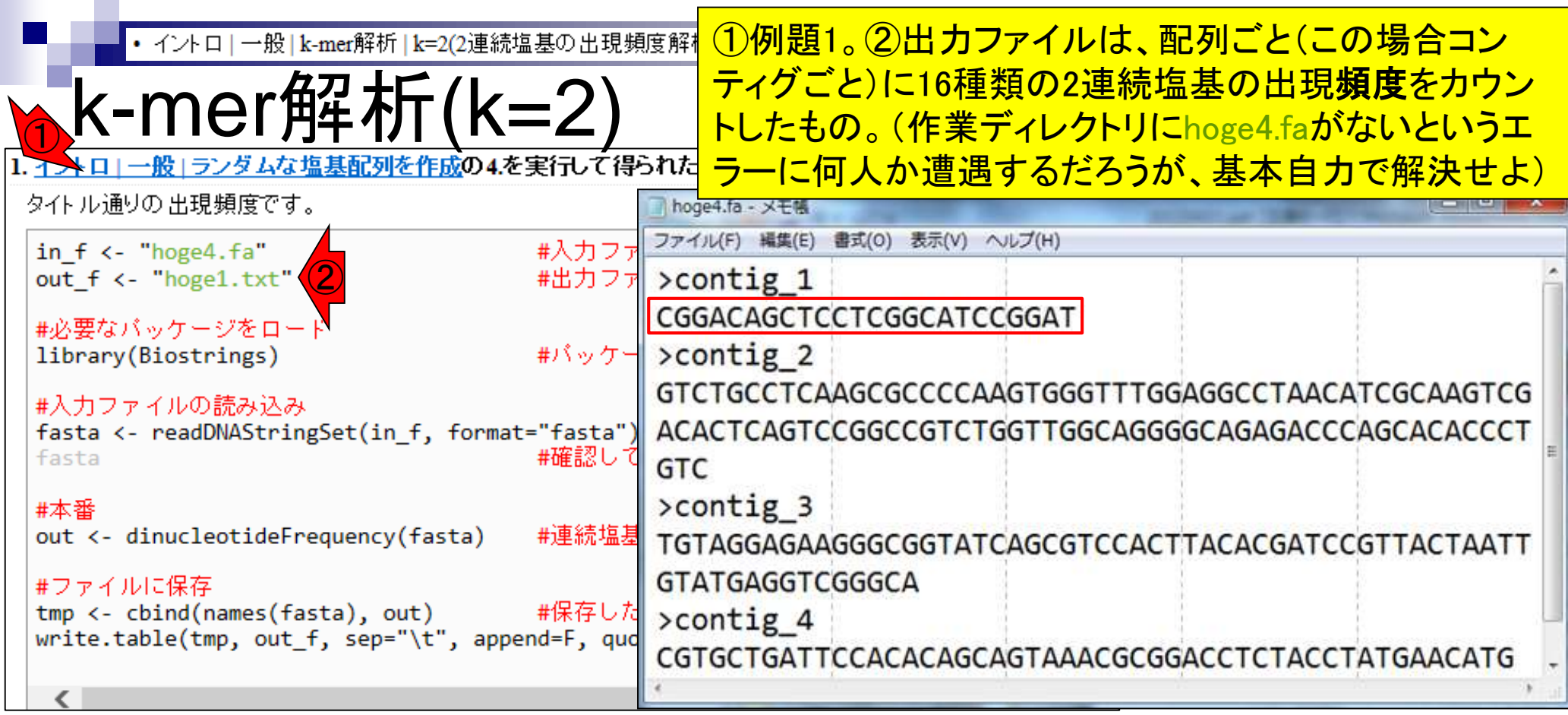

### 出力:hoge1.txt

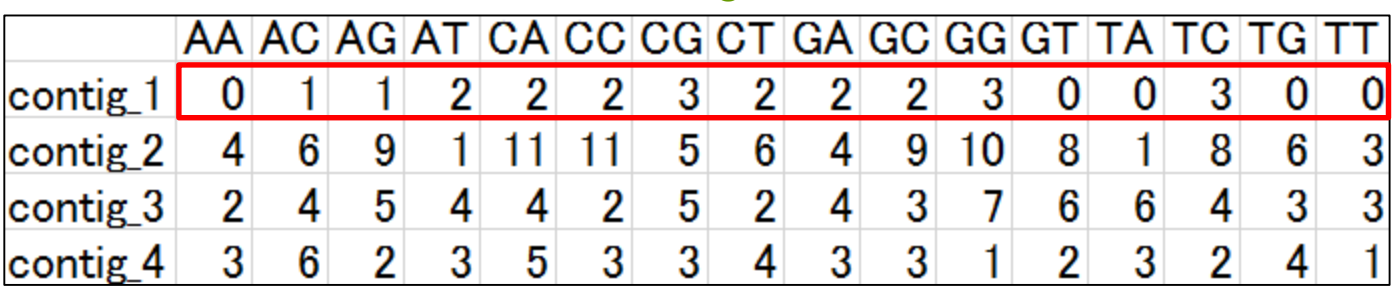

• イントロ | 一般 | k-mer解析 | k=2(2連続塩基の出現頻度解析) | Biostrings

<u>k-mer角空木斤(k=2)</u><br>kal-®l<del>3</del>254444#@MEfte&04.を実行して得られたmulti-FASTAファイル(hoge4.fa)の場合:

①例題2。②出力ファイルは、配列ごとに2 連続塩基の出現確率をカウントしたもの。 ③as.probオプションをTRUEにしているだけ

 $\bigodot$ 

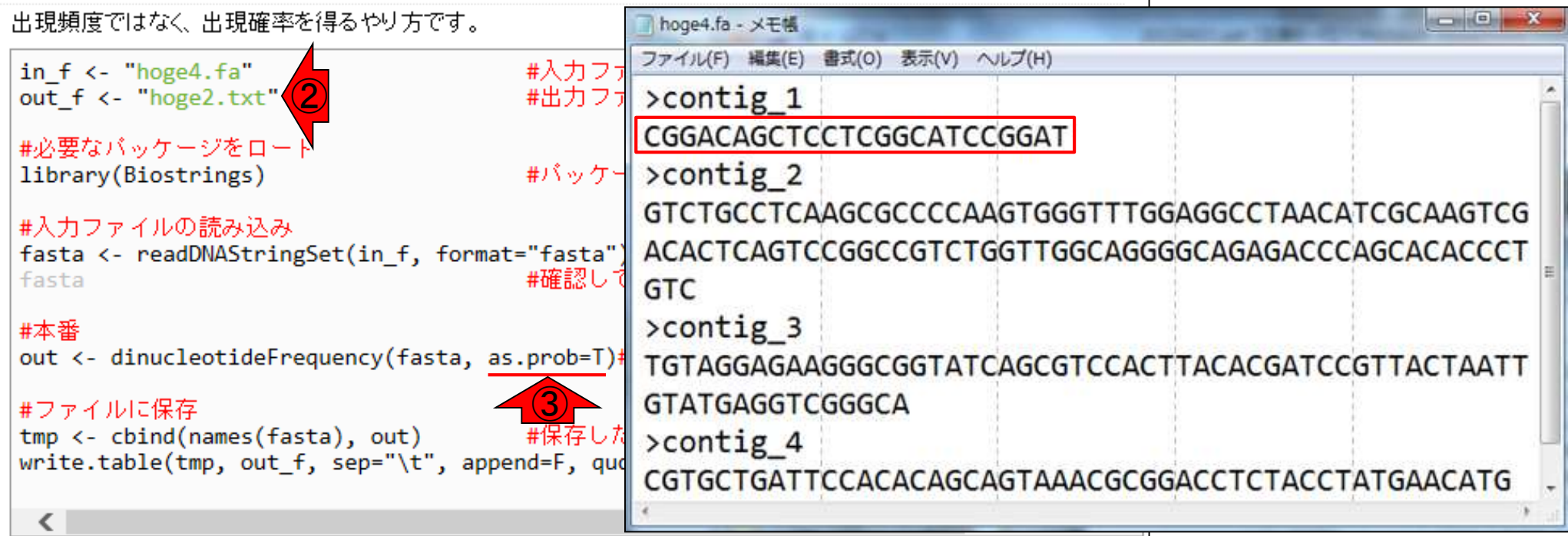

### 出力:hoge2.txt

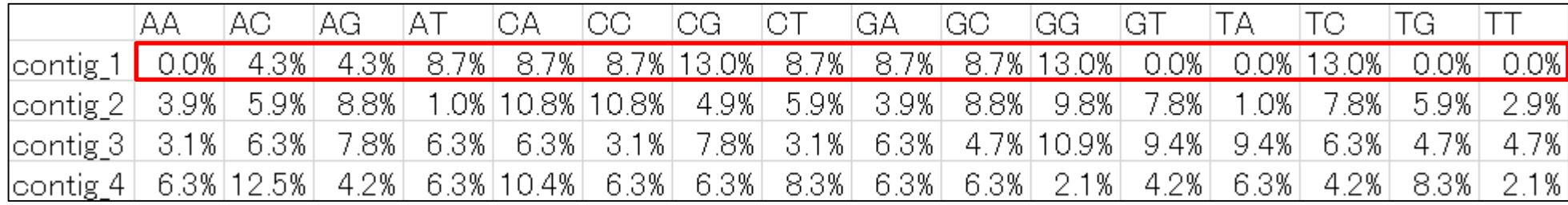

• イントロ | 一般 | k-mer解析 | k=2(2連続塩基の出現頻度解析) | E

### ①例題7。②ヒトゲノムRパッケージを入力とすること もできます。③fastaオブジェクト以降は同じ。平成27 年度講習会(2015.07.30のスライド40あたり)にもあり

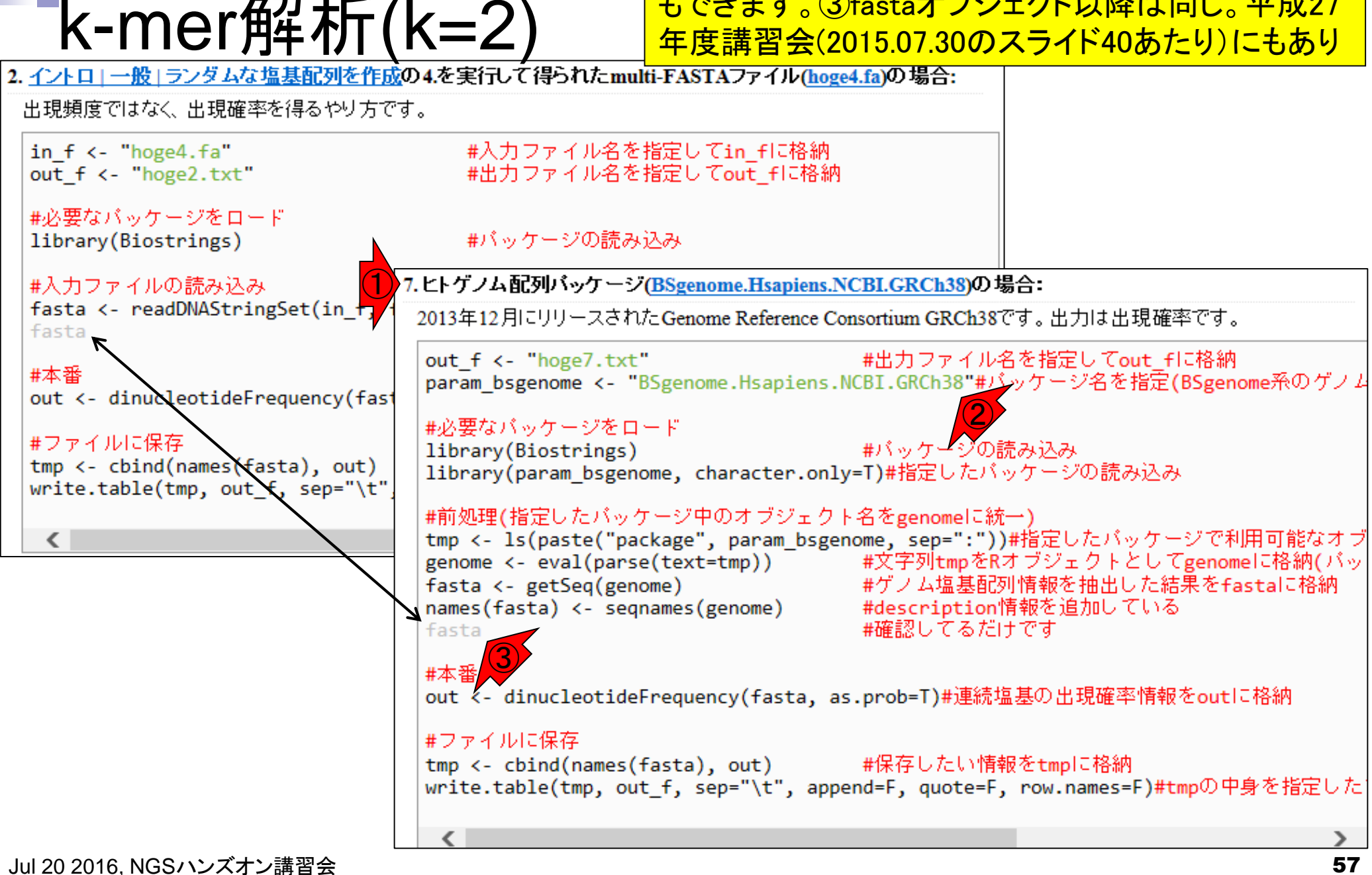

• イントロ | 一般 | k-mer解析 | k=2(2連続塩基の出現頻度解析) | E

k-mer解析(k=2)

例題7実行結果ファイル。約3分。CGの連続塩基が 他に比べて確かに低いことがわかる。出現確率は染 色体ごとにばらつきがある。私ならbox plotを採用

出力:hoge7.txt

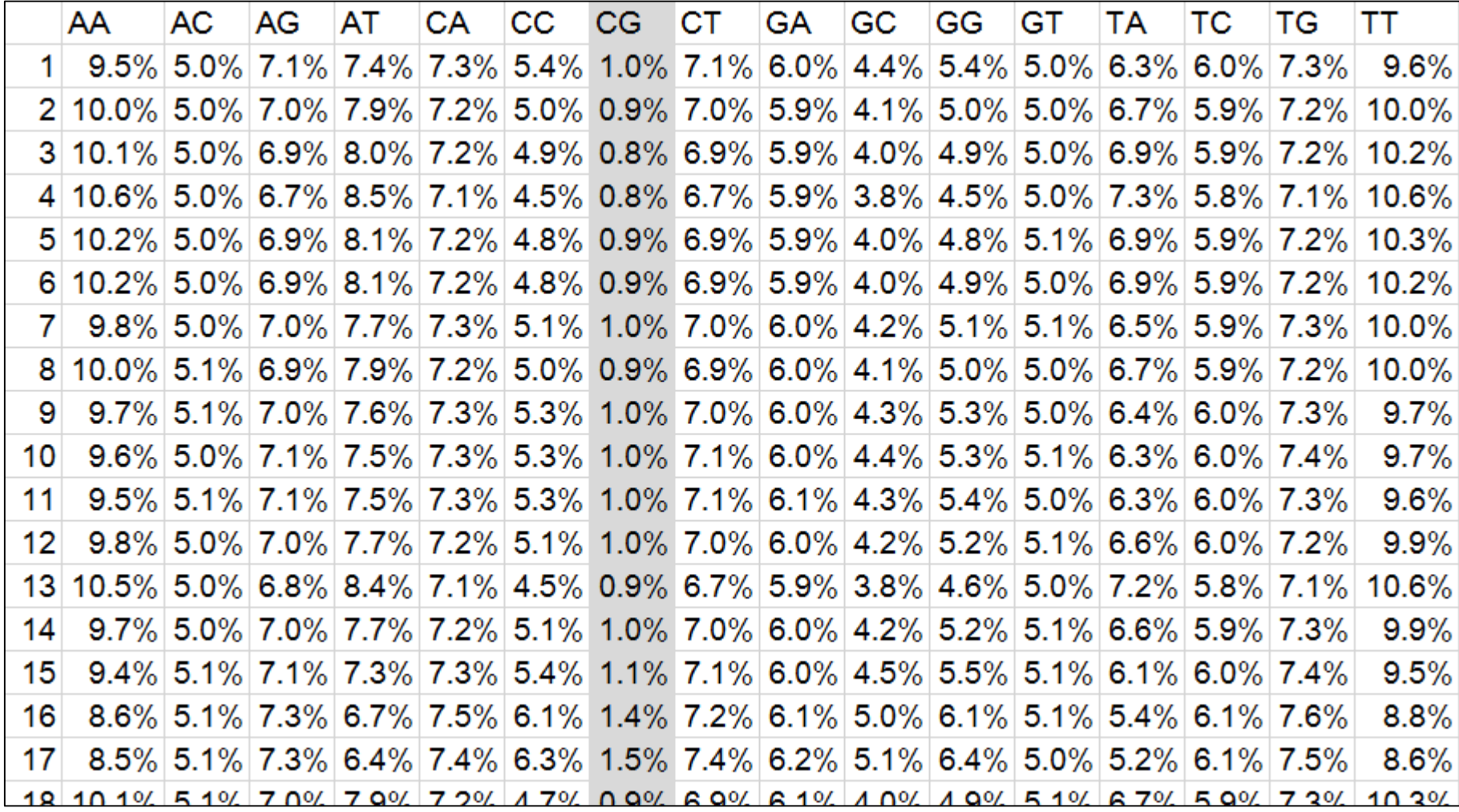

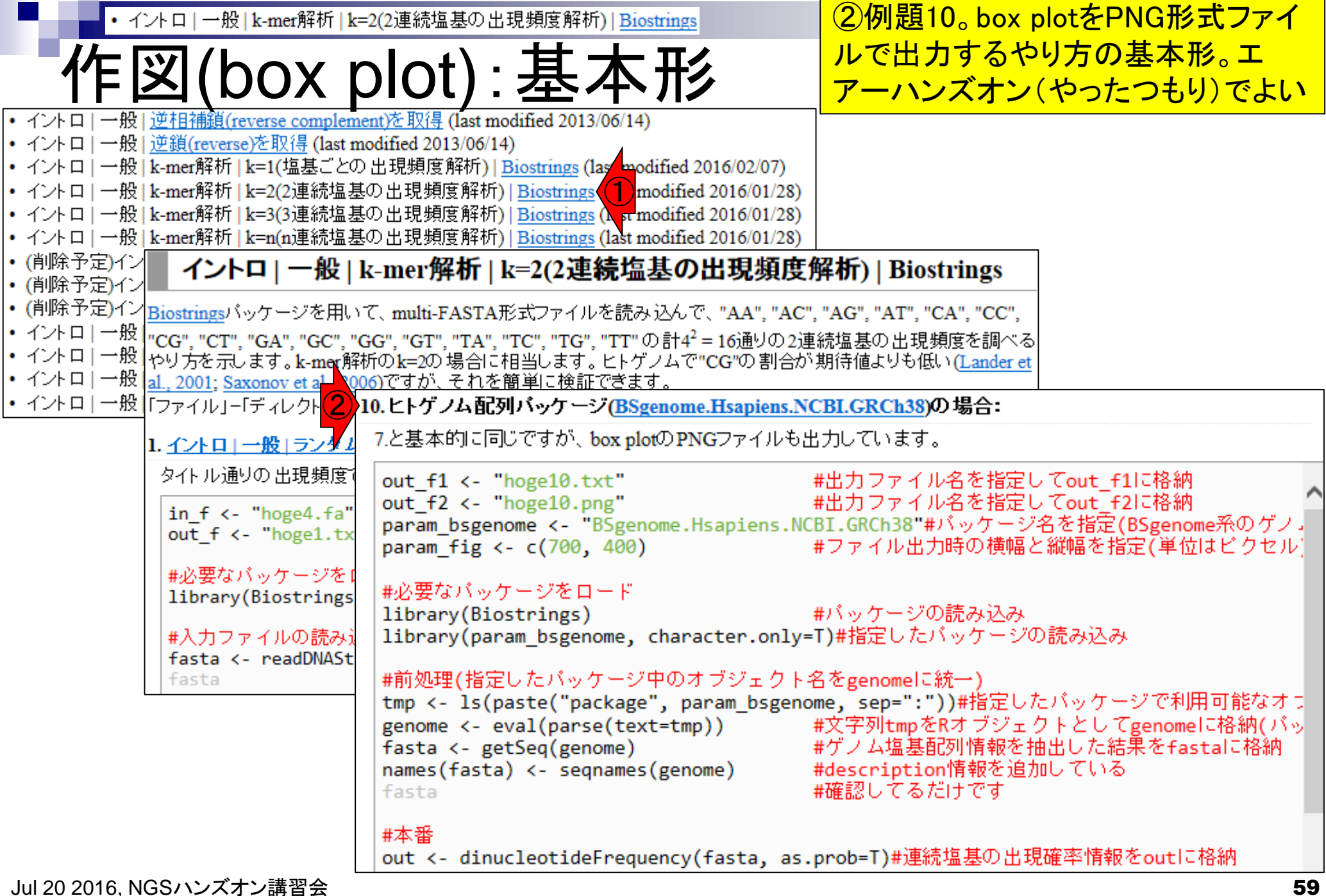

①例題10実行結果。②CGの連続塩基は、当 • イントロ | 一般 | k-mer解析 | k=2(2連続塩基の出現頻度解析) | Biostrings 然縦軸上で0.01付近に位置する。染色体全体

 $\mathsf{box}$  plot):

 $\bigodot$ 

7.と基本的に同じですが、box plotのPNGファイルも出力しています。

out f1 <- "hoge10.txt" #出力ファイル名を指定してout f1に格納 out f2 <- "hoge10.png" #出力ファイル名を指定してout\_f2に格納 param\_bsgenome <- "BSgenome.Hsapiens.NCBI.GRCh38"#バッケージ名を指定(BSgenome系のゲノ. #ファイル出力時の横幅と縦幅を指定(単位はビクセル) param fig <- c(700, 400)

![](_page_59_Figure_5.jpeg)

の分布をbox plotで眺めても、確かに低い

![](_page_60_Figure_0.jpeg)

![](_page_61_Figure_0.jpeg)

• イントロ | 一般 | k-mer解析 | k=2(2連続塩基の出現∦ 注意点

②ヒトゲノムのGC含量は50%未満なので、塩基ごとの出現 確率で見ると、A or TのほうがC or Gに比べて高い。そのた め、2連続塩基の出現確率の期待値は③A or Tのみ、④C or Gのみ、⑤混合、の種類ごとに異なるという点に注意

- ① 解析したパッケージ名:BSgenome.Hsapiens.NCBI.GRCh38
- ② ヒトゲノムの全体のGC含量:約41% ②各塩基(A, C, G, T)の出現確率: (0.295, 0.205, 0.205, 0.295)
- ③ AA, AT, TA, TTの出現確率の期待値 = 0.295×0.295 = 8.7%
- ④ CC, CG, GC, GGの出現確率の期待値 = 0.205×0.205 = 4.2%
- ⑤ AC, AG, CA, CT, GA, GT, TC, TGの出現確率の期待値 = 0.205×0.295 = 6.0%

![](_page_62_Picture_100.jpeg)

![](_page_63_Figure_0.jpeg)

![](_page_64_Picture_56.jpeg)

![](_page_64_Picture_1.jpeg)

 $\top\top$ 

red

![](_page_65_Figure_0.jpeg)

![](_page_66_Picture_146.jpeg)

5.1%

 $7.1%$ 

7.5%

9.5%

 $11$ 

7.3%

5.3%

 $1.0%$ 

 $7.1%$ 

6.1%

 $4.3%$ 

 $5.4%$ 

5.0%

6.3%

 $6.0%$ 

7.3%

9.6%

![](_page_67_Figure_0.jpeg)

![](_page_68_Figure_0.jpeg)

![](_page_69_Picture_64.jpeg)

 $\mathcal{L}^{\text{max}}$ 

## **Contents**

- NGS解析手段、ウェブツール(DDBJ Pipeline)との連携
- DDBJ PipelineでPlatanusを実行
- k-mer解析(k個の連続塩基に基づく各種解析)の基礎
	- □ 塩基ごとの出現頻度解析(k=1)、一気に計算
	- □ 2連続塩基の出現頻度解析(k=2)、基本スキルの復習や作図
	- de novoアセンブリ時のエラー補正やゲノムサイズ推定の基本的な考え方
		- □ ランダムな塩基配列(仮想ゲノムおよび仮想NGSデータ)の作成
		- □ k-mer解析の応用、ゲノムサイズ推定の基礎
		- □ ゲノムサイズ推定(1,000 bpの仮想ゲノムの場合)
		- □ ゲノムサイズ推定(1,000 bpの仮想ゲノム;4X → 10X coverageの場合)
		- k-mer出現頻度分布
		- シークエンスエラーを含む場合
		- 最終確認

![](_page_70_Figure_14.jpeg)

![](_page_71_Picture_32.jpeg)
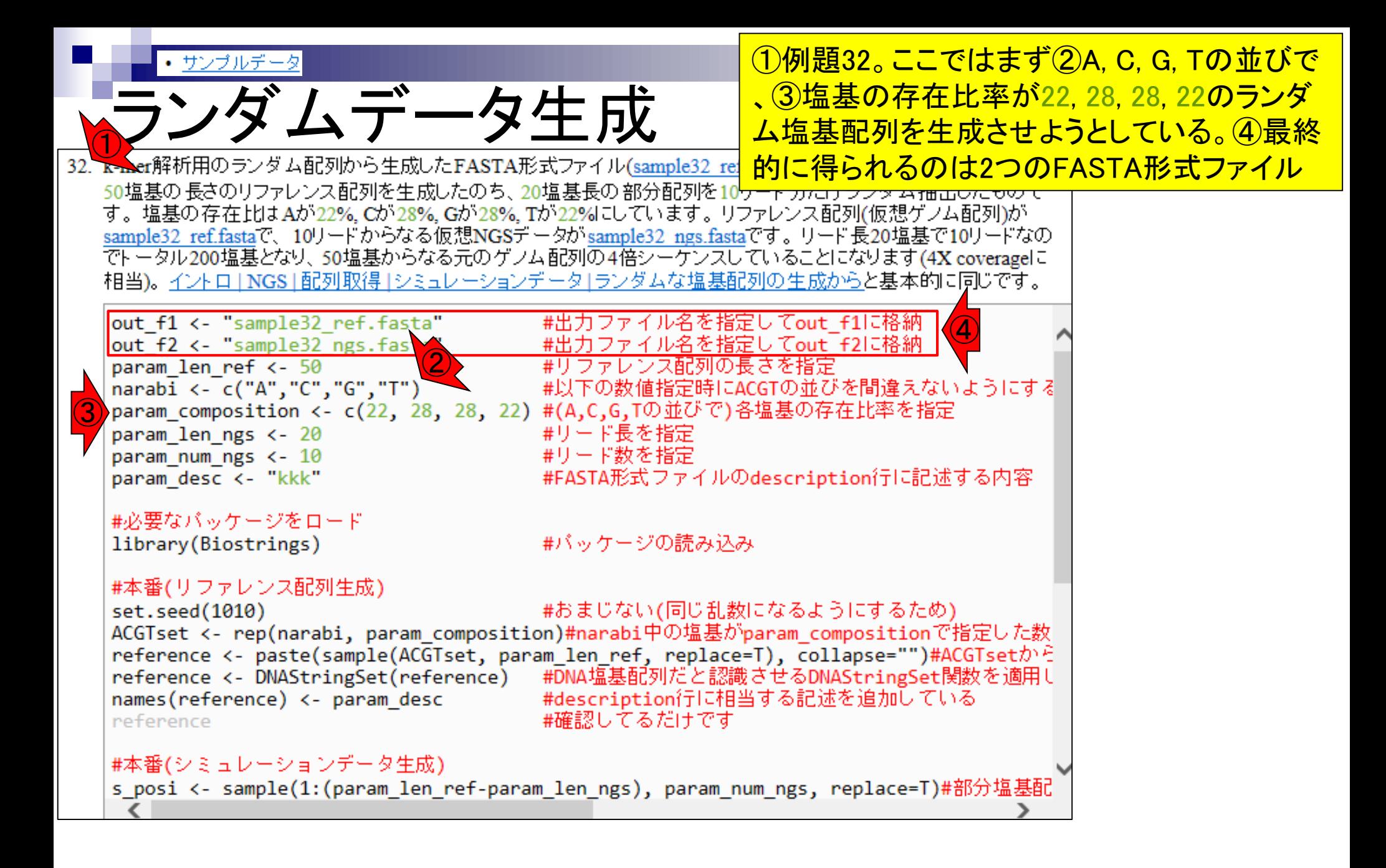

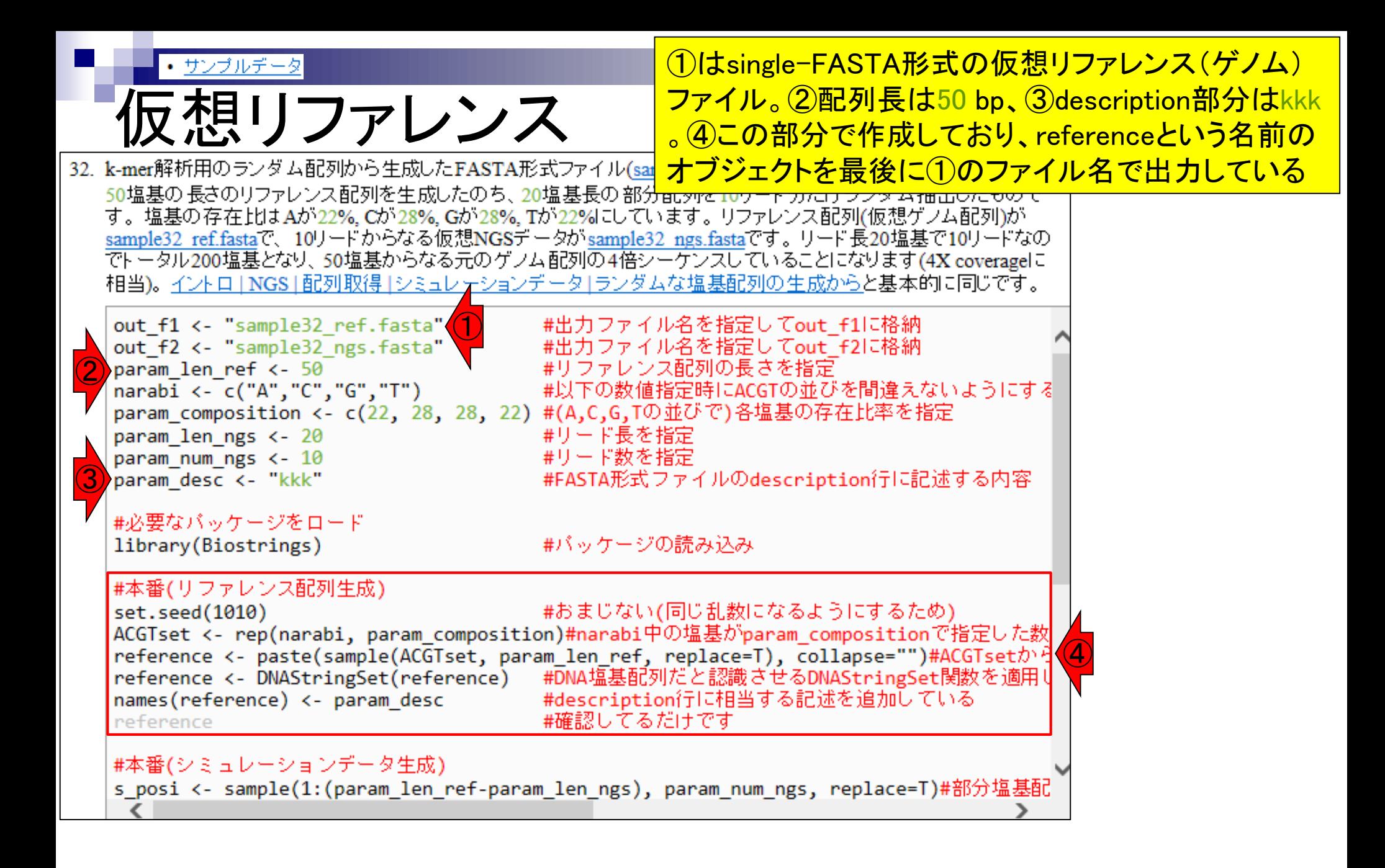

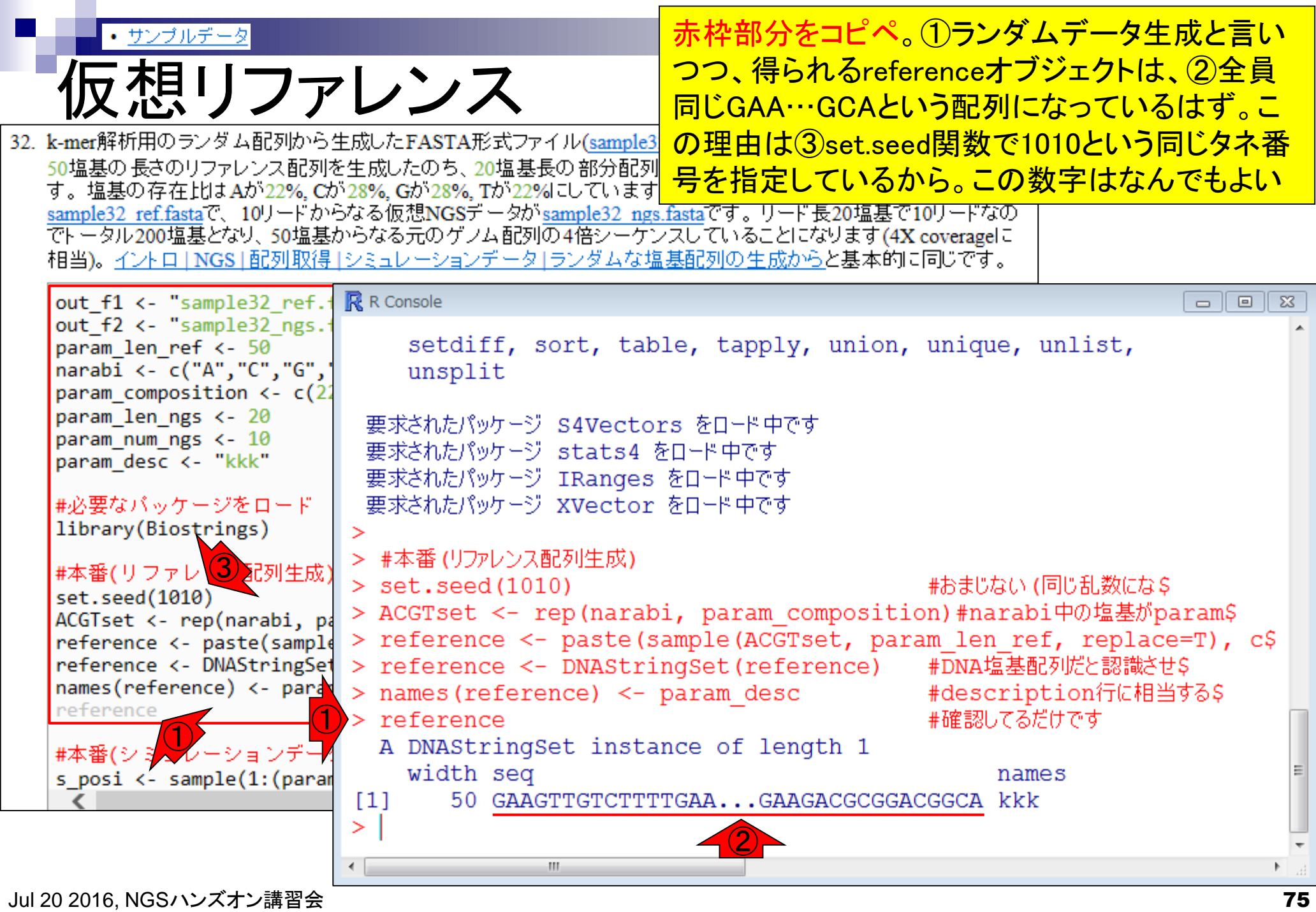

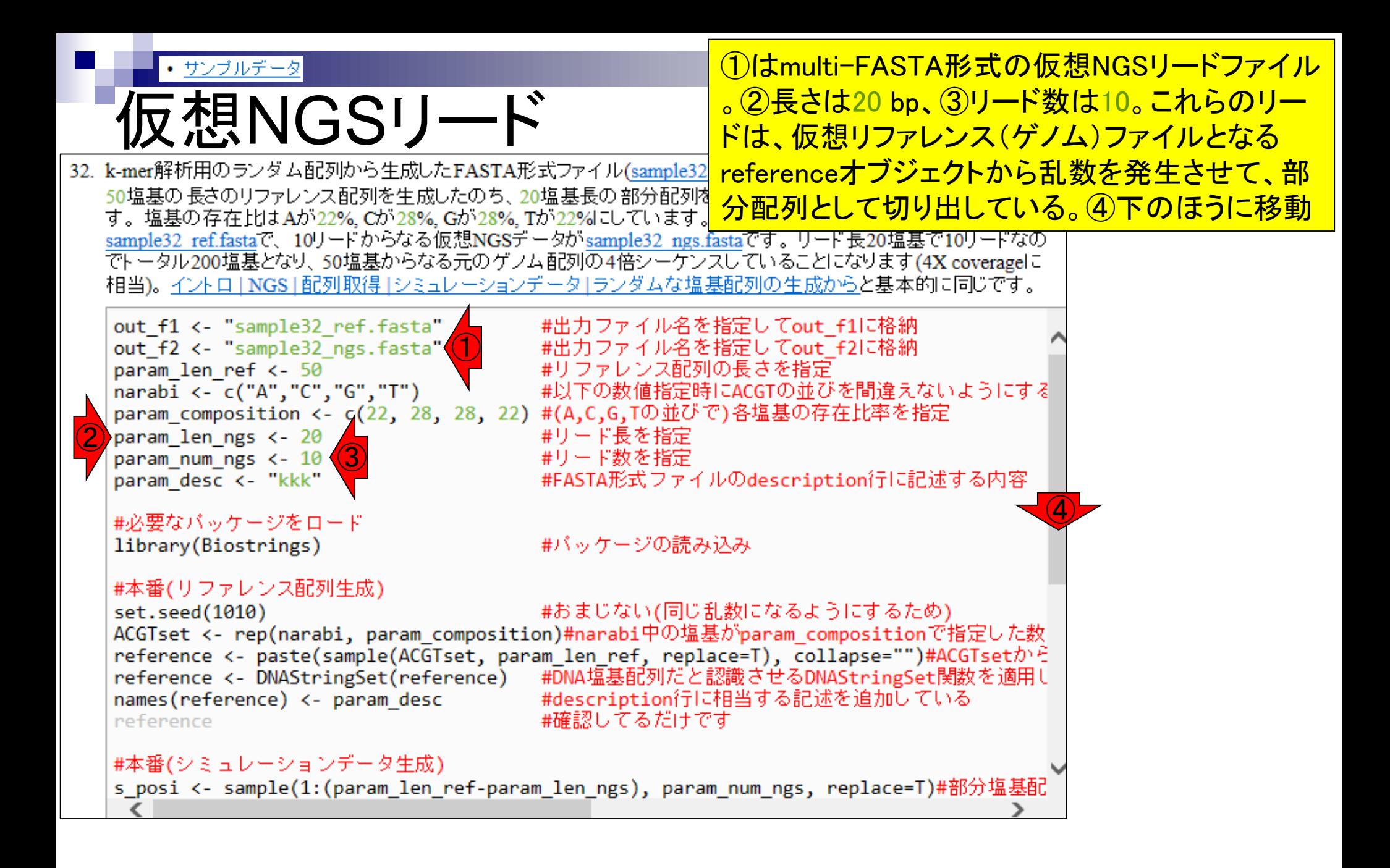

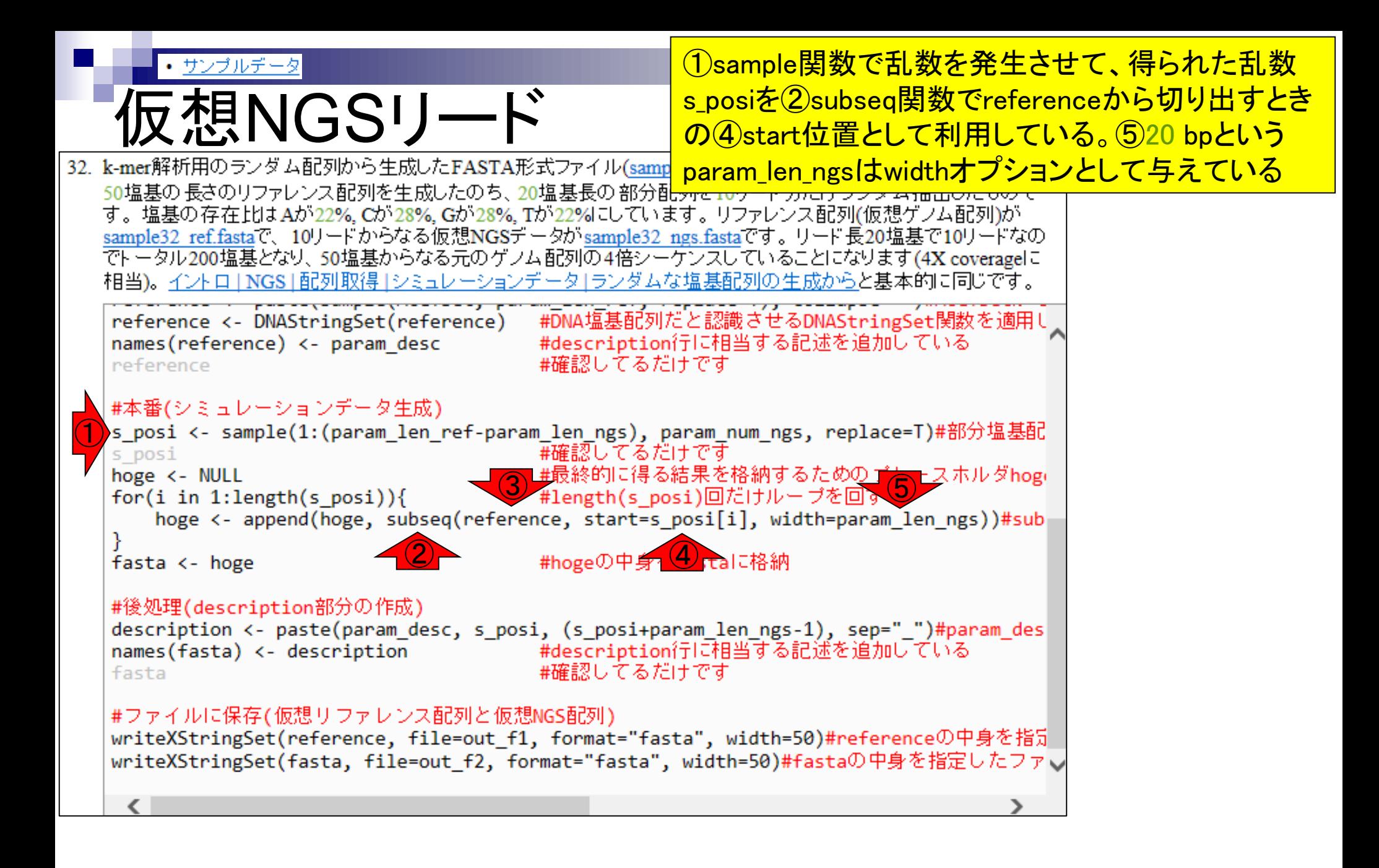

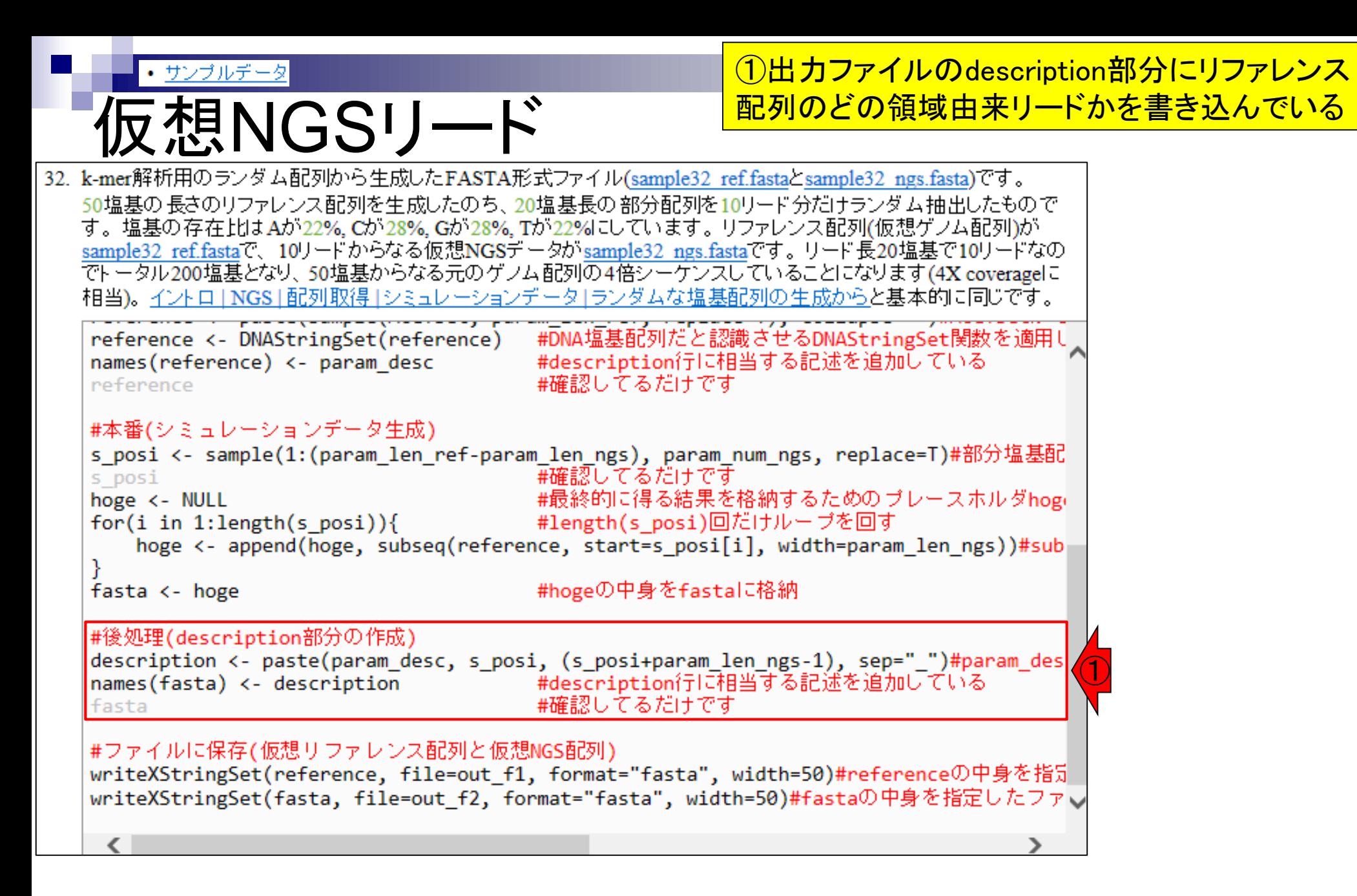

#### • サンブルデータ

# 最後までコピペ

## 最後までコピペ実行すると、こんな感じになります

32. k-mer解析用のランダム配列から生成したFASTA形式ファイル(sample32 ref.fastaとsample32 ngs.fasta)です。 50塩基の長さのリファレンス配列を生成したのち、20塩基長の部分配列を10リード分だけランダム抽出したもので す。塩基の存在比はAが22%, Cが28%, Gが28%, Tが22%にしています。リファレンス配列(仮想ゲノム配列)が sample32 ref.fastaで、10リードからなる仮想NGSデータがsample32 ngs.fastaです。リード長20塩基で10リードなの でトータル200塩基となり、50塩基からなる元のゲノム配列の4倍シーケンスしていることになります(4X coverageに 相当)。イントロ | NGS | 配列取得 | シミュレーションデータ | ランダムな塩基配列の生成からと基本的に同じです。

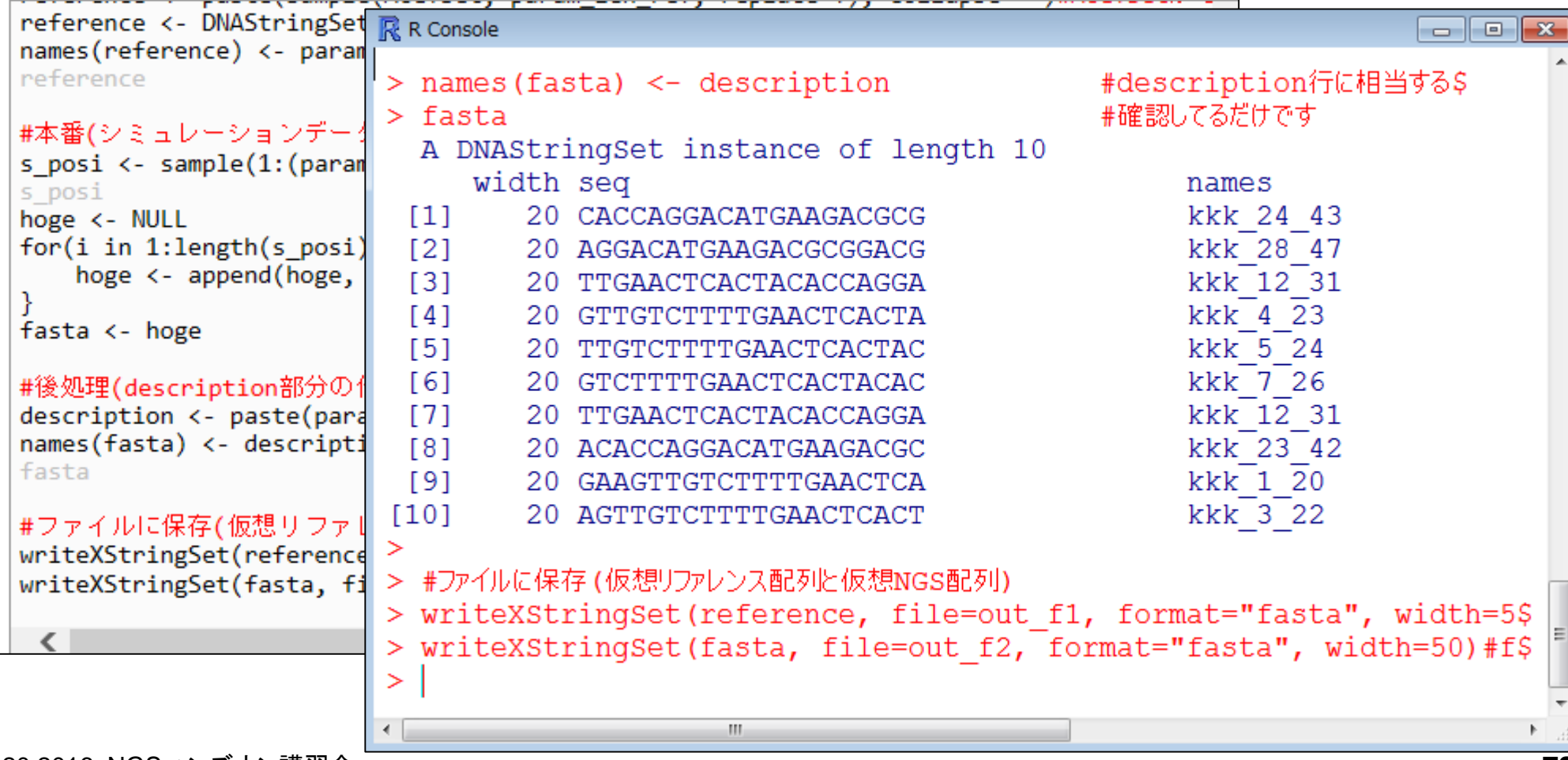

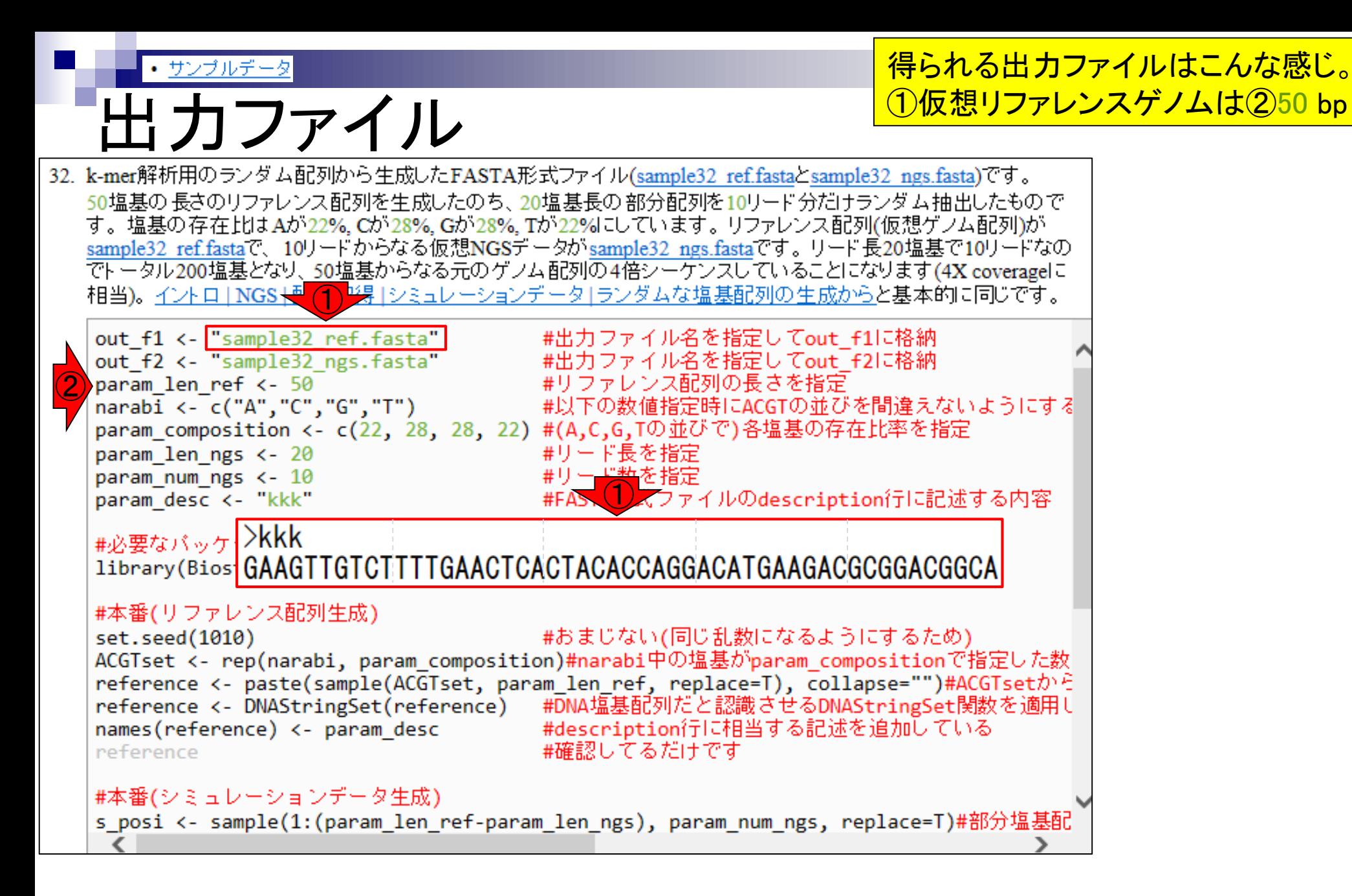

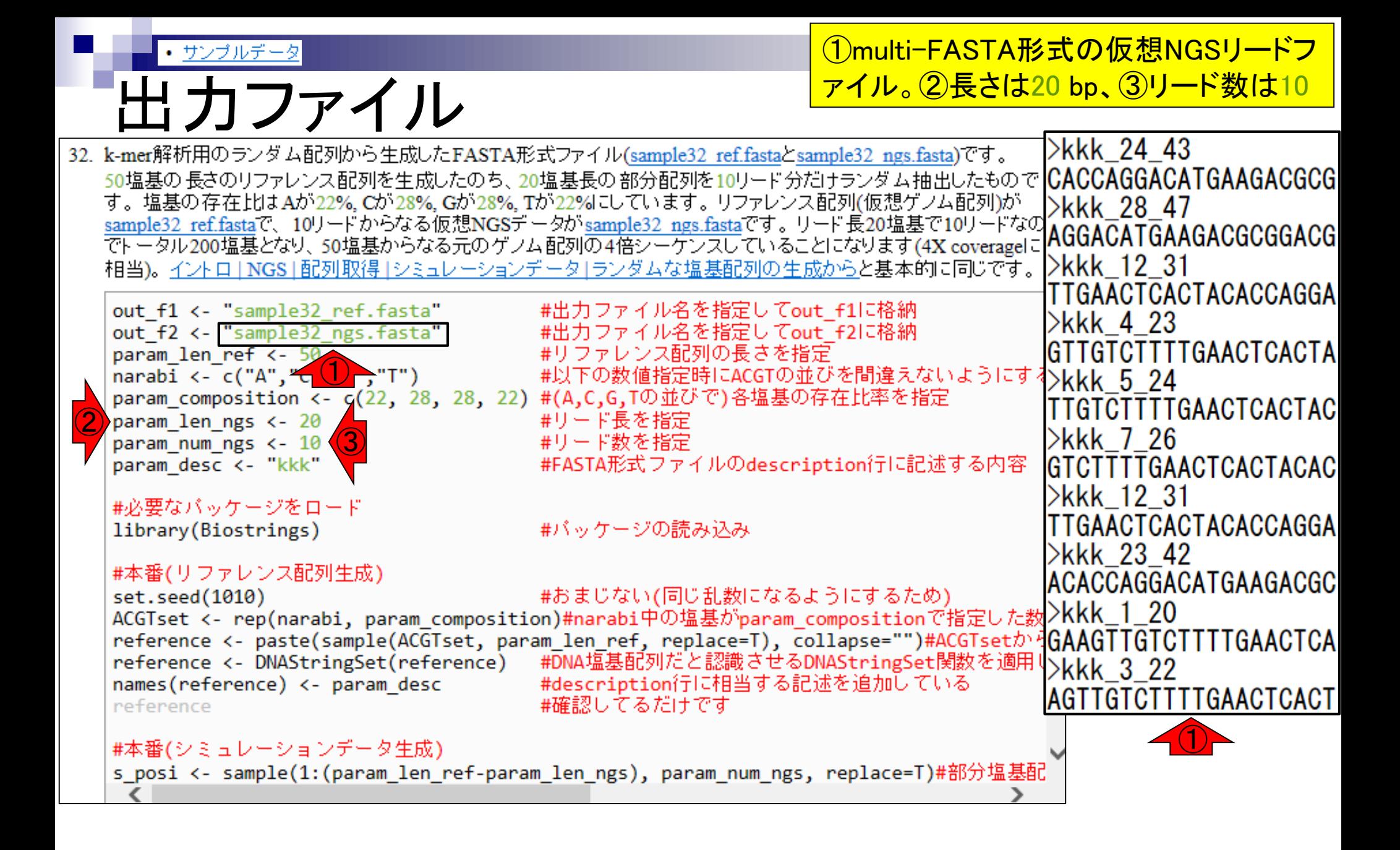

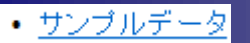

# 出力ファイル

#### 仮想NGSリードファイルの①description部分を見れば、②その リードが③仮想リファレンス配列中のどの領域由来かがわかる

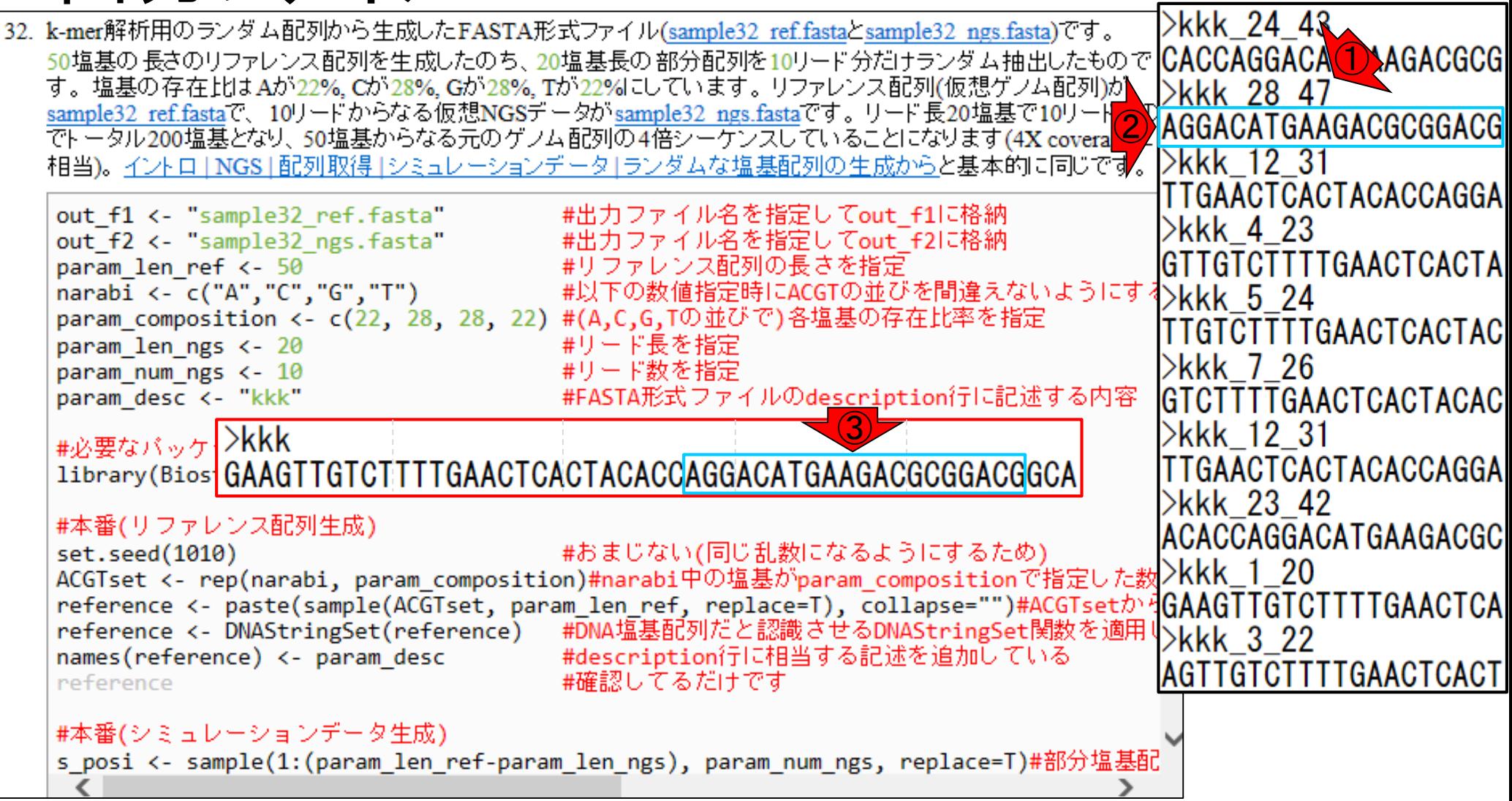

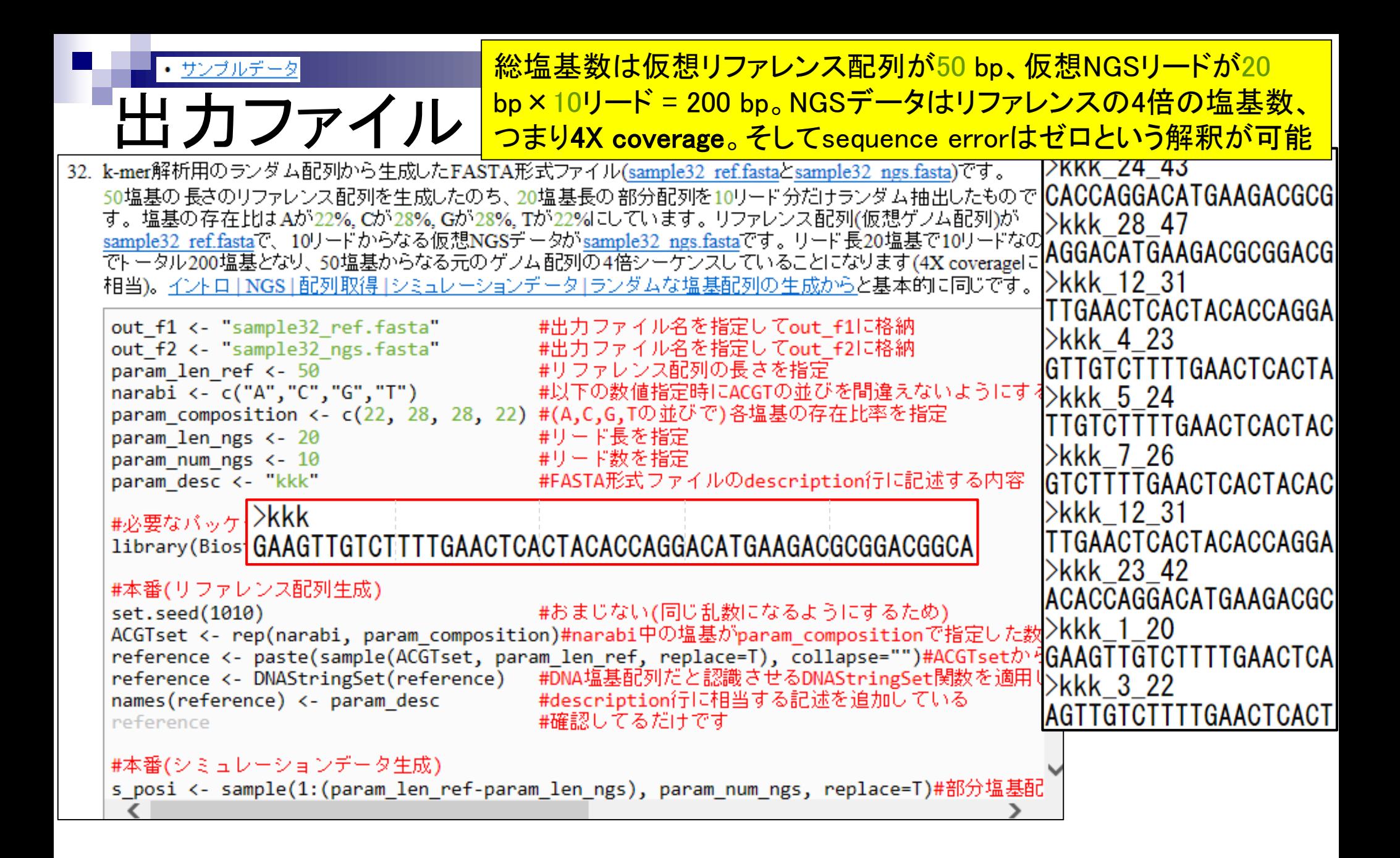

## **Contents**

- NGS解析手段、ウェブツール(DDBJ Pipeline)との連携
- DDBJ PipelineでPlatanusを実行
- k-mer解析(k個の連続塩基に基づく各種解析)の基礎
	- □ 塩基ごとの出現頻度解析(k=1)、一気に計算
	- □ 2連続塩基の出現頻度解析(k=2)、基本スキルの復習や作図
- de novoアセンブリ時のエラー補正やゲノムサイズ推定の基本的な考え方
	- □ ランダムな塩基配列(仮想ゲノムおよび仮想NGSデータ)の作成
	- □ k-mer解析の応用、ゲノムサイズ推定の基礎
	- □ ゲノムサイズ推定(1,000 bpの仮想ゲノムの場合)
	- □ ゲノムサイズ推定(1,000 bpの仮想ゲノム;4X → 10X coverageの場合)
	- k-mer出現頻度分布
	- ロ シークエンスエラーを含む場合
	- 最終確認

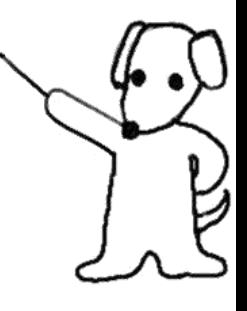

①大きめのk値を用いたアセンブリ関連の話に移行

①

# k-mer解析

比較ゲノム解析

□ k=3 or 4付近の値を用いてゲノムごとの頻度情報を取得し、類似性尺度として利用

■ アセンブリ(ゲノムやトランスクリプトーム)

□ k=25~200付近の値を用いてde Bruijnグラフを作成

□ k-mer頻度グラフを作成して眺め、Heterozygosityの有無などを調査

## ■ モチーフ解析

- □ 転写開始点の上流配列解析。古細菌の上流50塩基に絞ってk=4で出現頻度解析 すると、おそらくTATAが上位にランクイン
- 発現量推定
	- □ RNA-seq解析で、リファレンスにリードをマップしてリード数をカウントするのが主流 だが、マッピング作業をすっ飛ばしてk-merに基づく方法で定量。Sailfish (Patro et al., Nat Biotechnol., 2014)やRNA-Skim (Zhang and Wang, Bioinformatics, 2014)。

# ゲノムアセンブリ概略

大きく分けて4つの手順からなる。k-merは 、主にIlluminaに代表される~数百塩基程 度のリード長のNGSデータに適用される。 2014.06.25の講義資料をベースに作成

- 1. 前処理(pre-processing filtering)
	- □ クオリティの低いリードやコンタミを除去するステップ。塩基置換(substitution)やインデル (indels; insertion/deletion)を含むリードの除去や補正(error correction)。
	- 4つのアプローチ:**k-mer**, suffix tree/array, multiple sequence alignment, hybrid
- 2. グラフ構築(graph construction)
	- □ 前処理後のリードを用いて、リード間のオーバーラップ(overlap)を頼りにつなげていくステッ プ。シークエンスエラー(sequencing error)と多型(polymorphism)の違いを見るべく、グラフ 構築時にエラー補正を行うものもある。
	- 4つのアプローチ:OLC, de Bruijn graph (**k-mer**), greedy, hybrid
- **3. グラフ簡易化(graph simplification)** 
	- □ グラフ構築後に、複雑化したグラフをシンプルにしていくステップ。連続したノード(nodes; 頂 点) やバブルのマージ作業に相当。
- 4. 後処理(post-processing)
	- contigsやscaffoldsを得るステップ。ミスアセンブリの同定も含む。

Jul 20 2016, NGSハンズオン講習会 El-Metwally et al., *PLoS Comput Biol.*, **9**: e1003345, 2013 **86** 

# k-mer出現頻度解析

アセンブリ時の前処理部分でよく用いられる。kの 値は概ねリード長の半分~2/3程度が採用される が、解析戦略は多様化してきているので参考程度

## 入力はNGSデータ

- □ リード長より短いk連続塩基からなる部分文字列を発生させるのが最初のス テップ。発生させたk-merの出現頻度情報をもとに、カバレッジやゲノムサイ ズ推定、コンタミリードの除去などを行う
- 例1:20塩基長のリードをk=19で分割すると、2個のk-merを発生可能

CACCAGGACATGAAGACGCG

CACCAGGACATGAAGACGC ACCAGGACATGAAGACGCG

例2:20塩基長のリードをk=17で分割すると4個のk-merを発生可能

CACCAGGACATGAAGACGCG

CACCAGGACATGAAGAC ACCAGGACATGAAGACG CCAGGACATGAAGACGC CAGGACATGAAGACGCG

例3:L塩基長のリードをk-merに分割すると(L – k + 1)個のk-merを発生可能

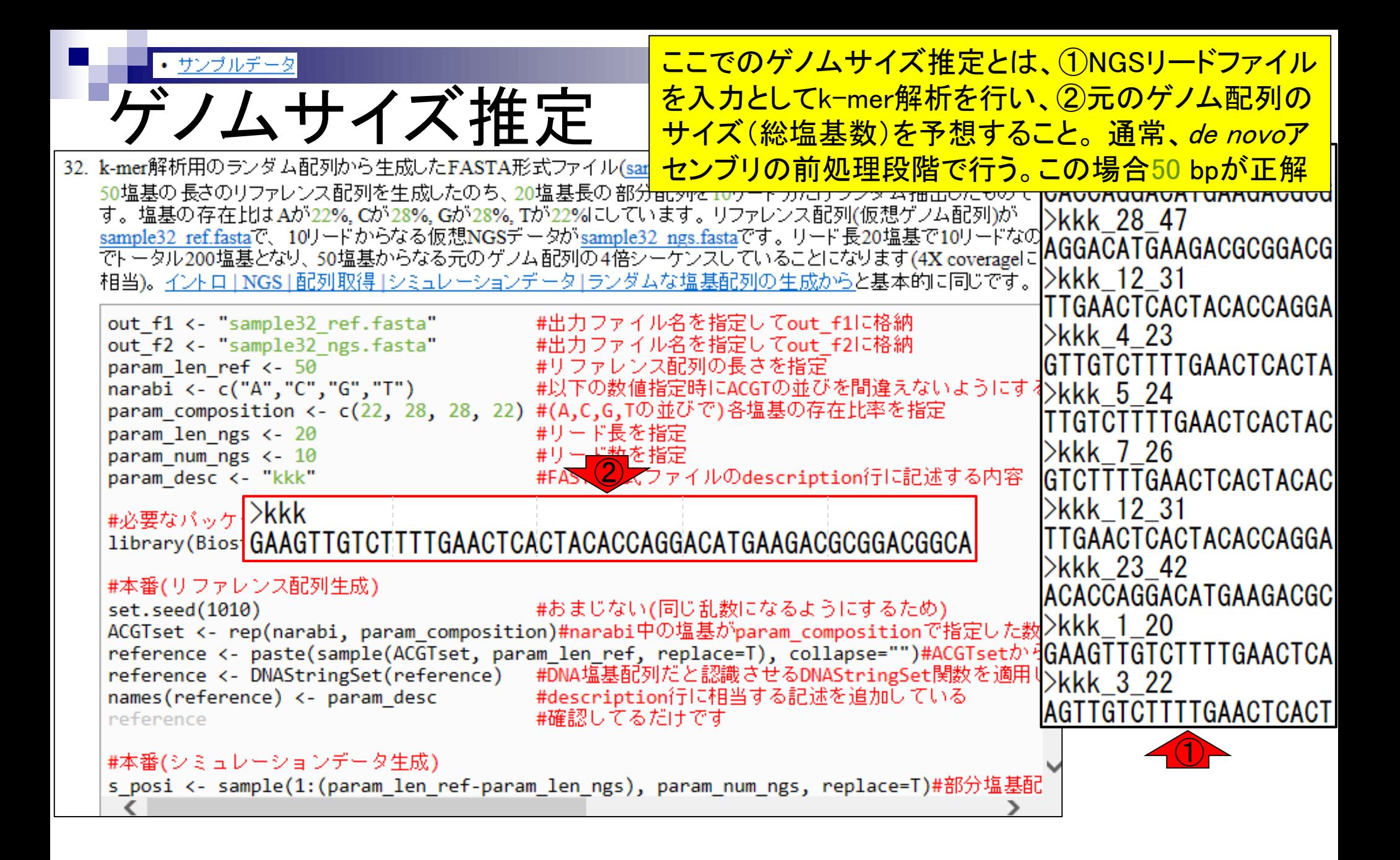

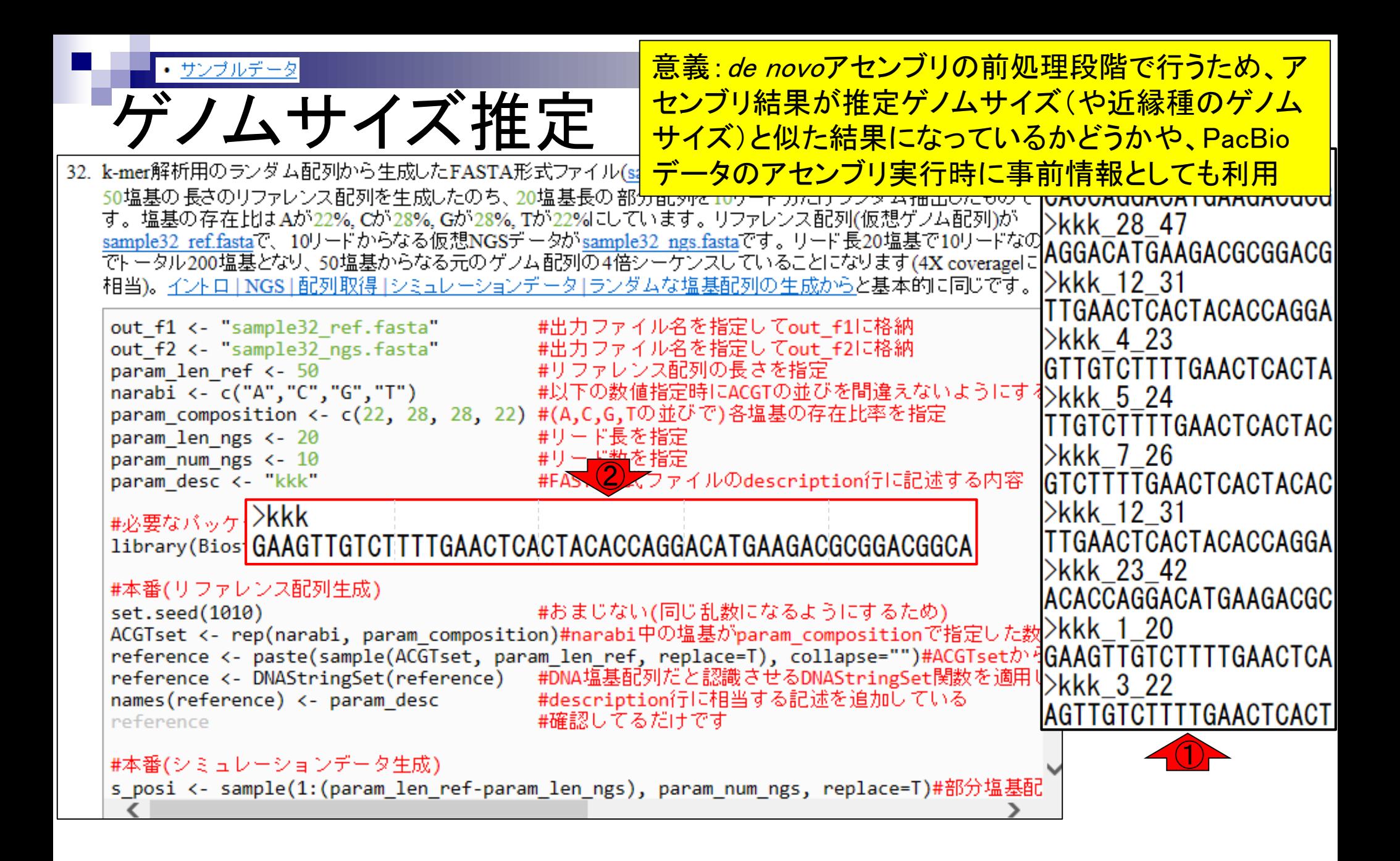

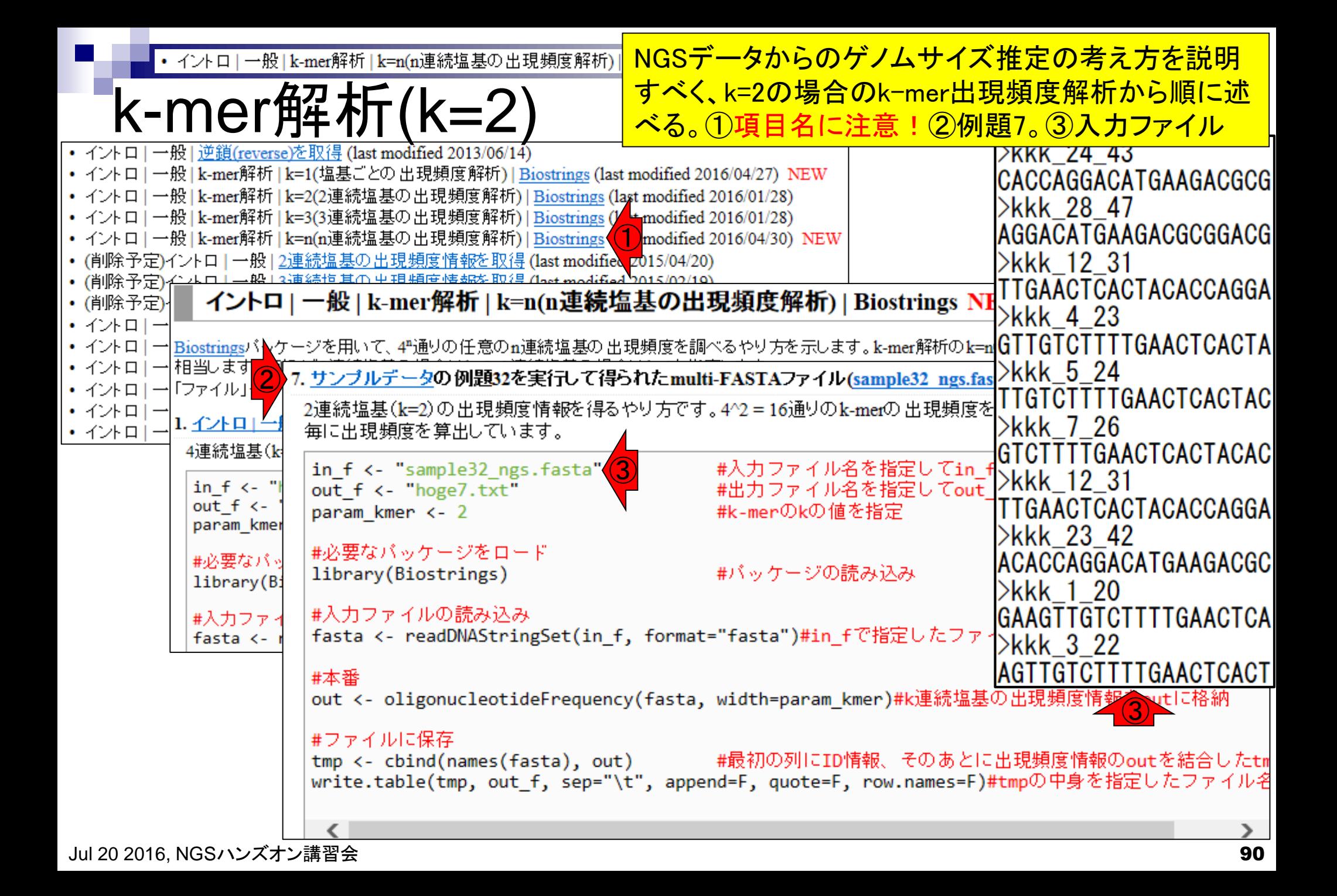

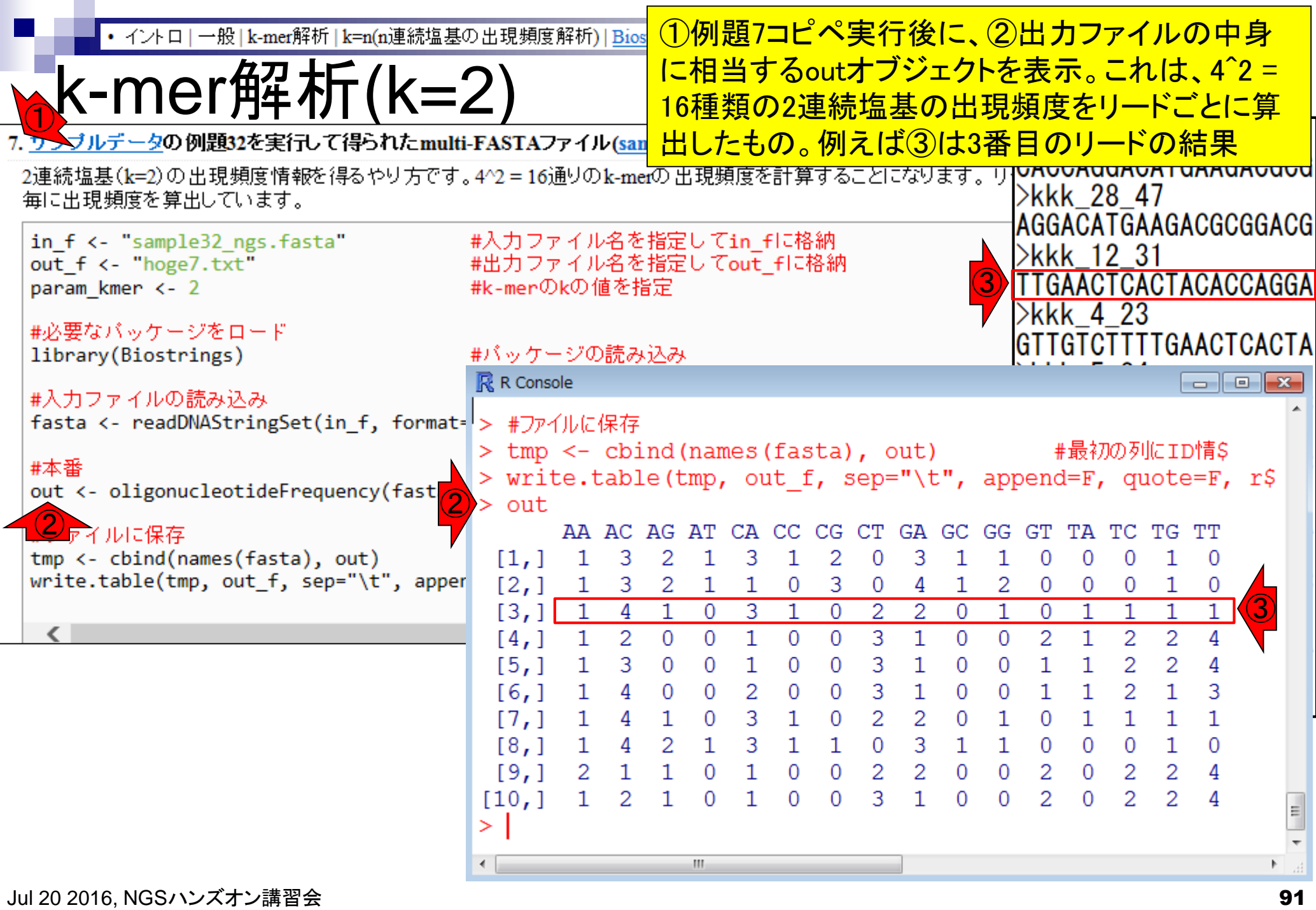

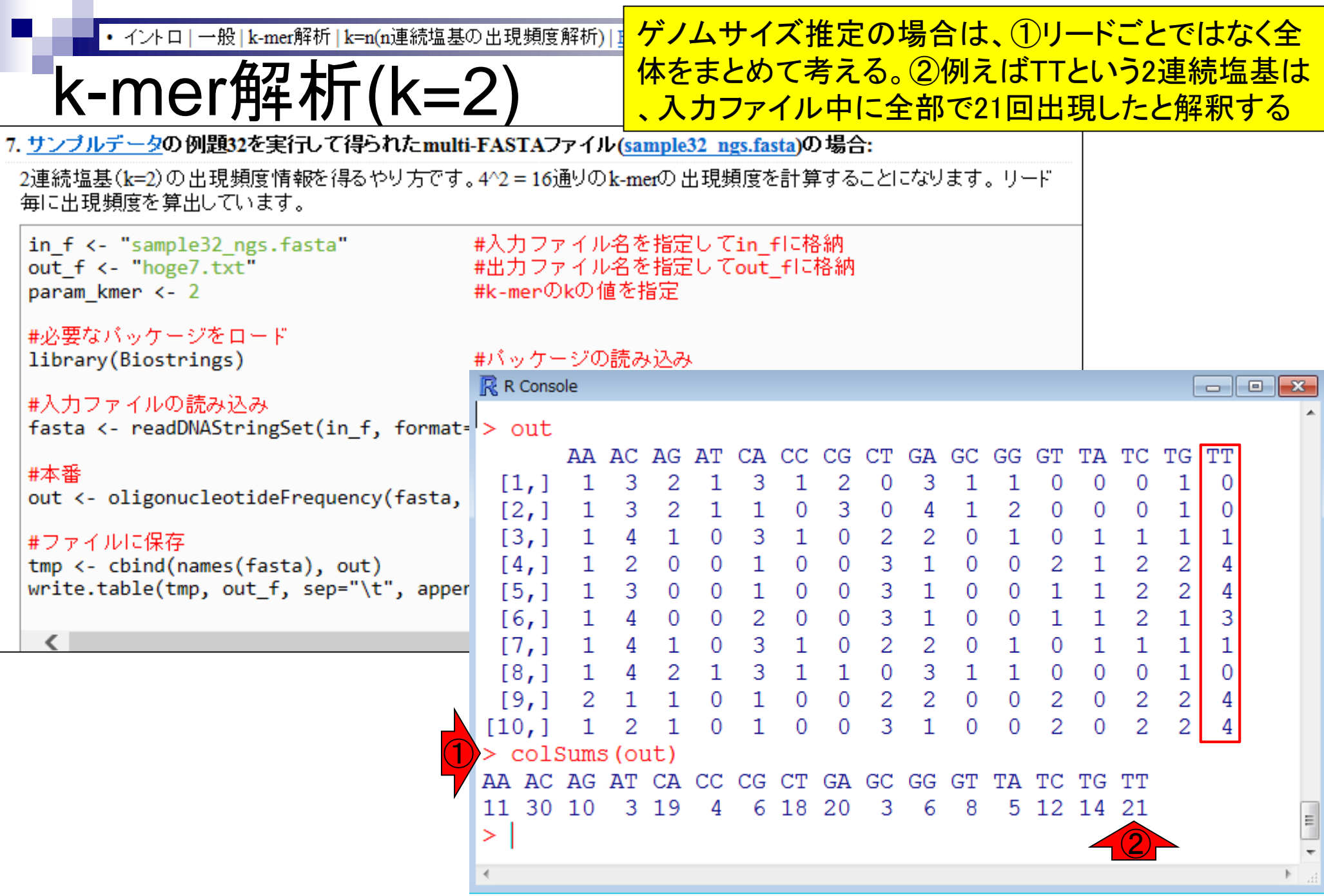

П

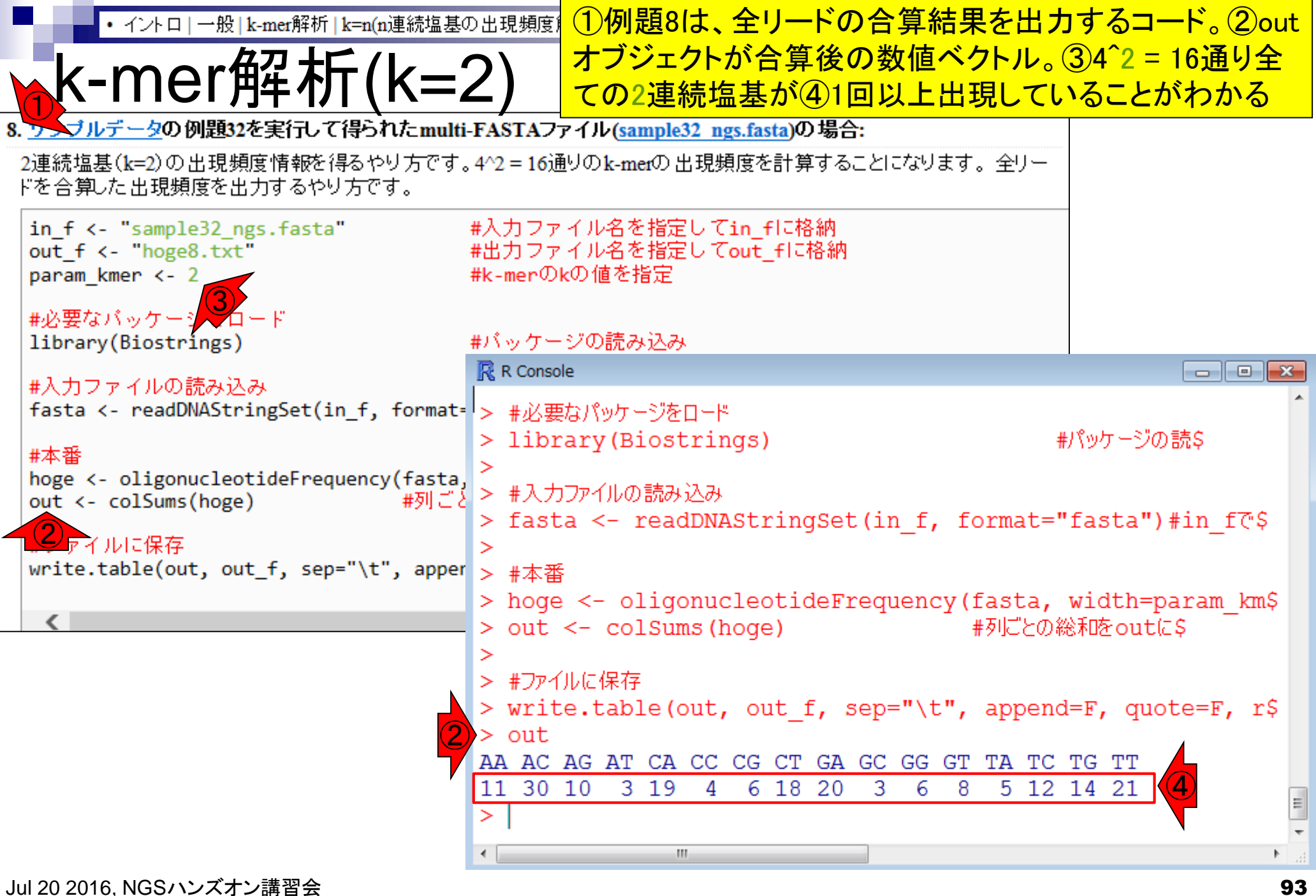

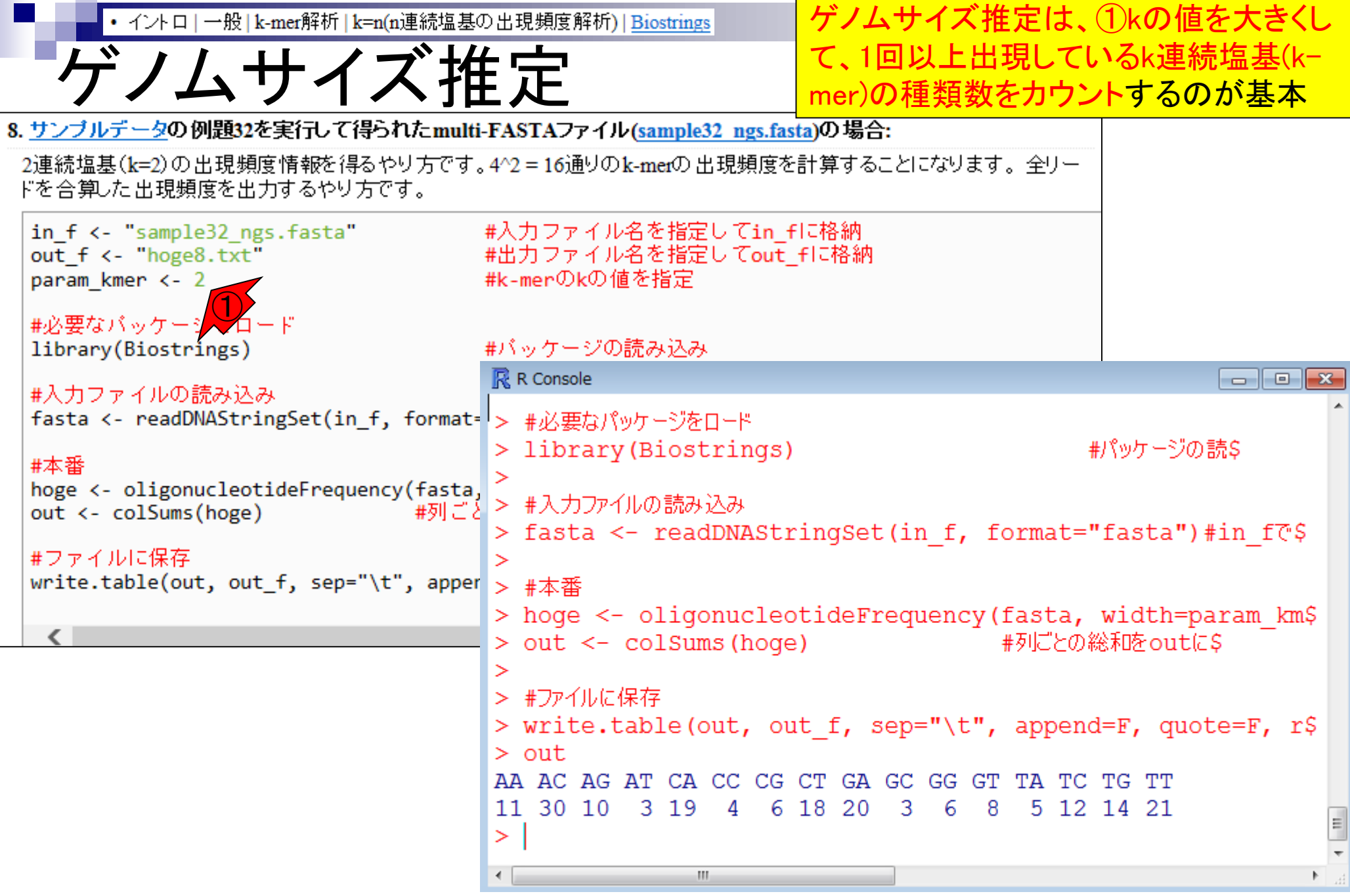

 $\mathcal{L}^{\text{max}}$ 

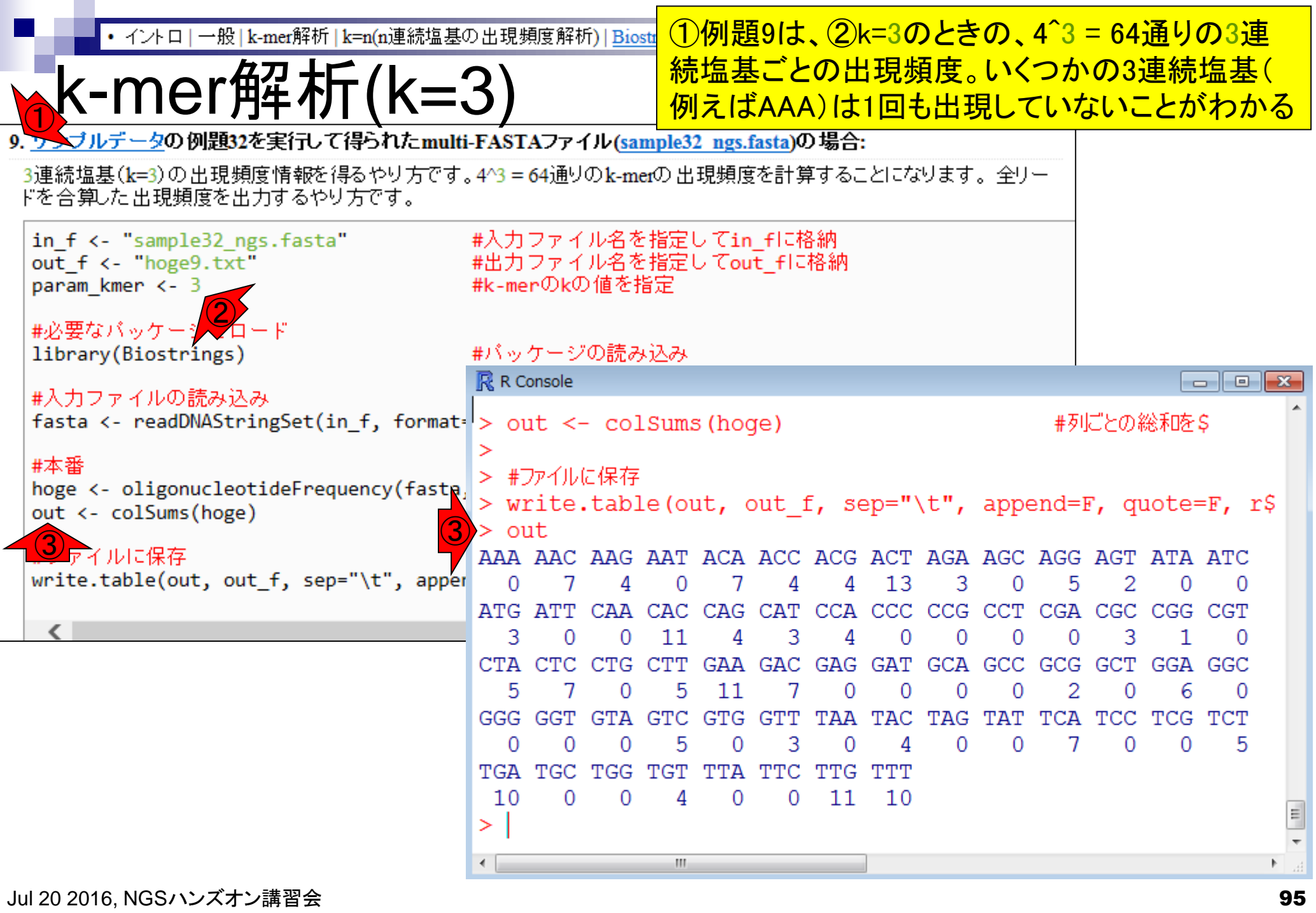

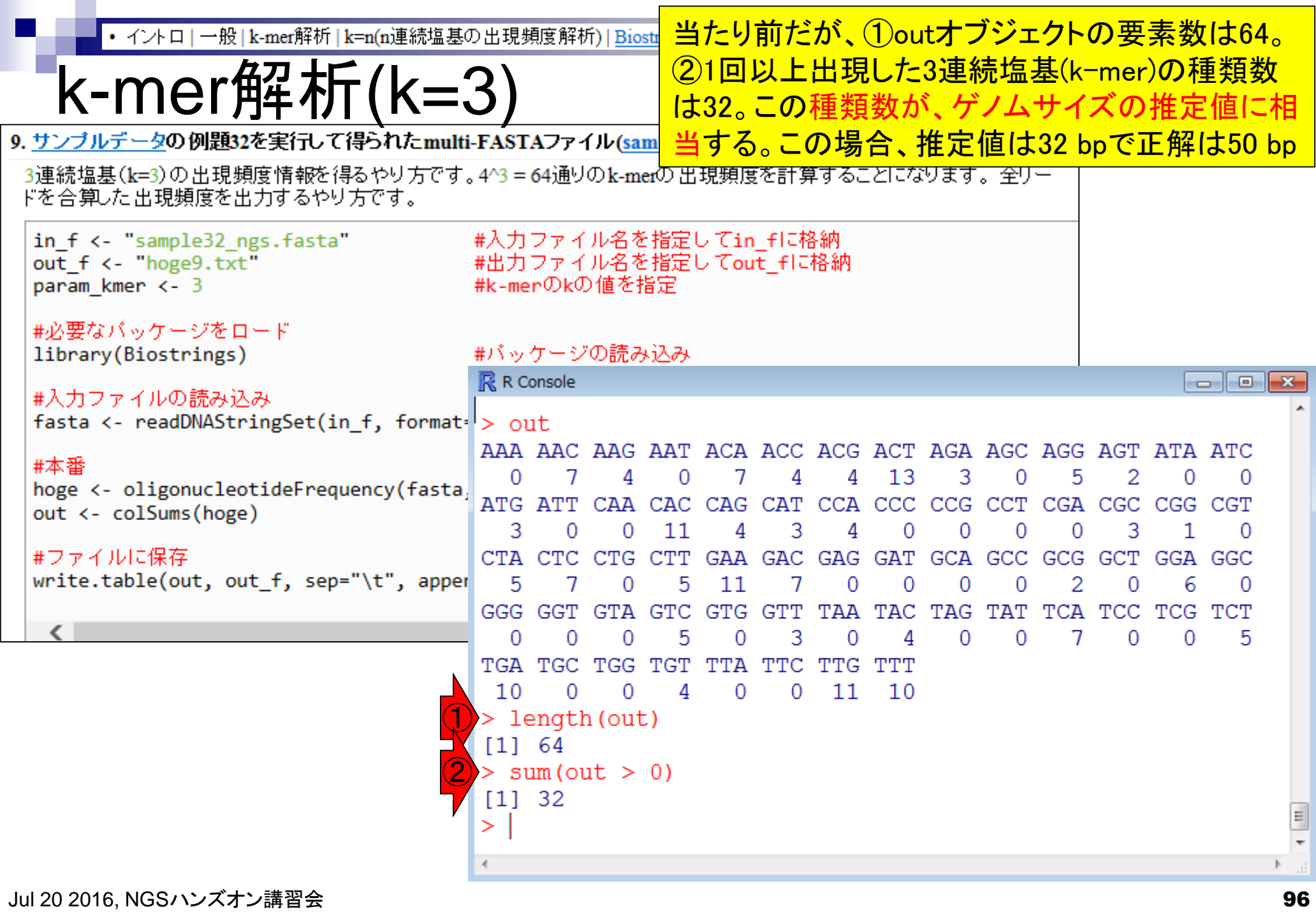

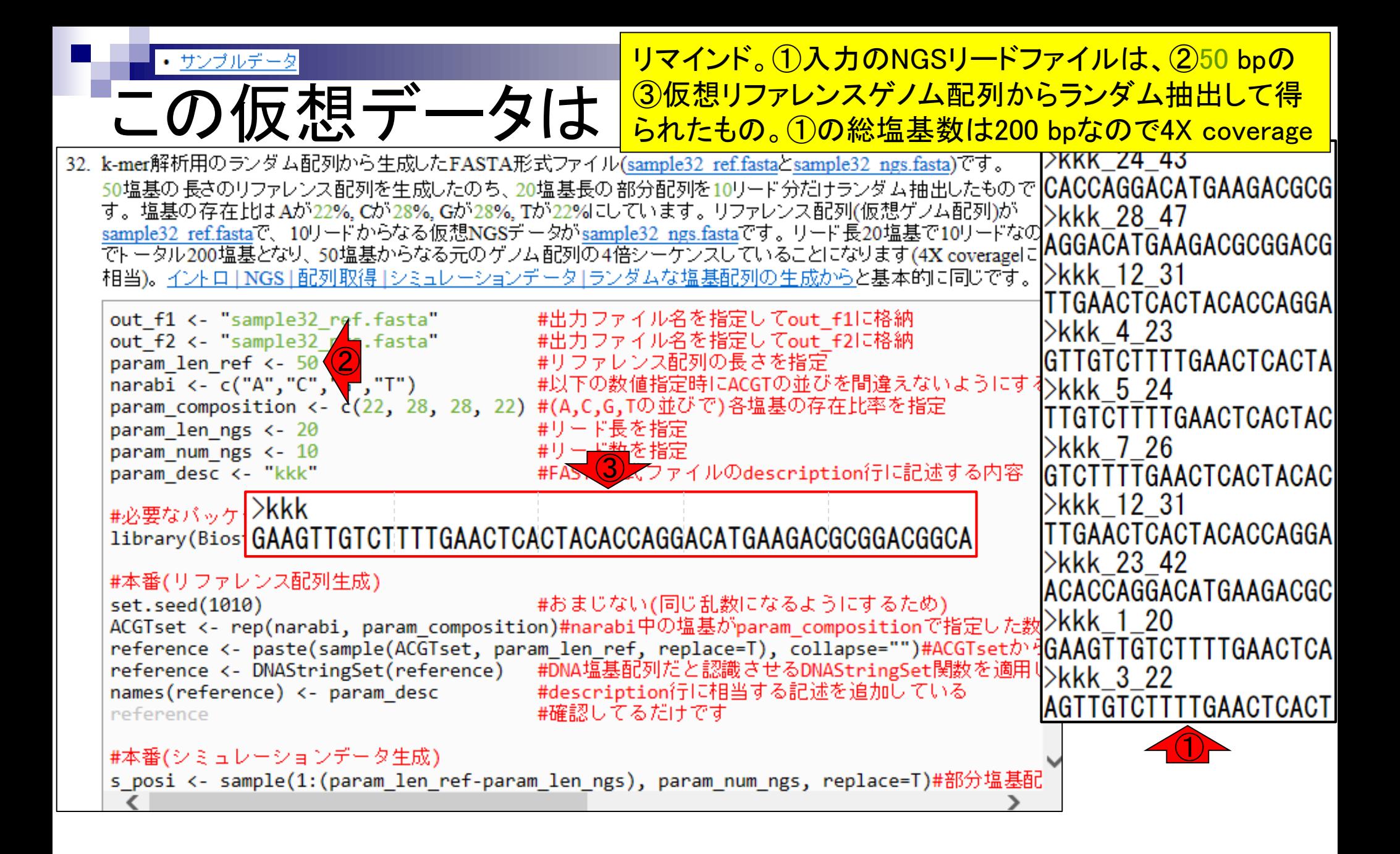

## **Contents**

- NGS解析手段、ウェブツール(DDBJ Pipeline)との連携
- DDBJ PipelineでPlatanusを実行
- k-mer解析(k個の連続塩基に基づく各種解析)の基礎
	- □ 塩基ごとの出現頻度解析(k=1)、一気に計算
	- □ 2連続塩基の出現頻度解析(k=2)、基本スキルの復習や作図
- de novoアセンブリ時のエラー補正やゲノムサイズ推定の基本的な考え方
	- □ ランダムな塩基配列(仮想ゲノムおよび仮想NGSデータ)の作成
	- □ k-mer解析の応用、ゲノムサイズ推定の基礎
	- □ ゲノムサイズ推定(1,000 bpの仮想ゲノムの場合)
	- □ ゲノムサイズ推定(1,000 bpの仮想ゲノム;4X → 10X coverageの場合)
	- k-mer出現頻度分布
	- ロ シークエンスエラーを含む場合
	- 最終確認

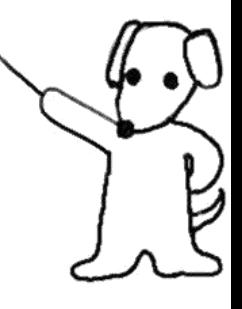

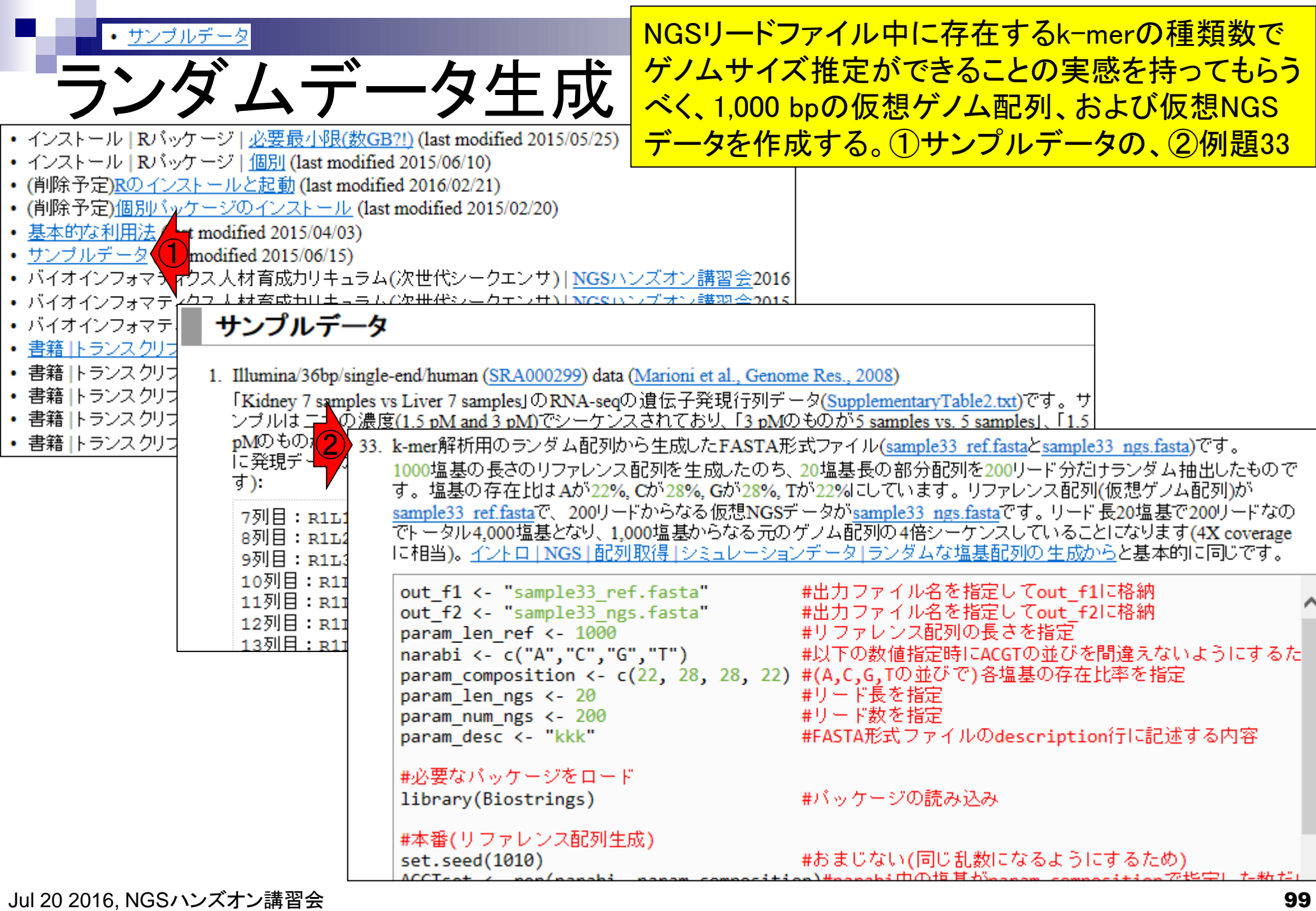

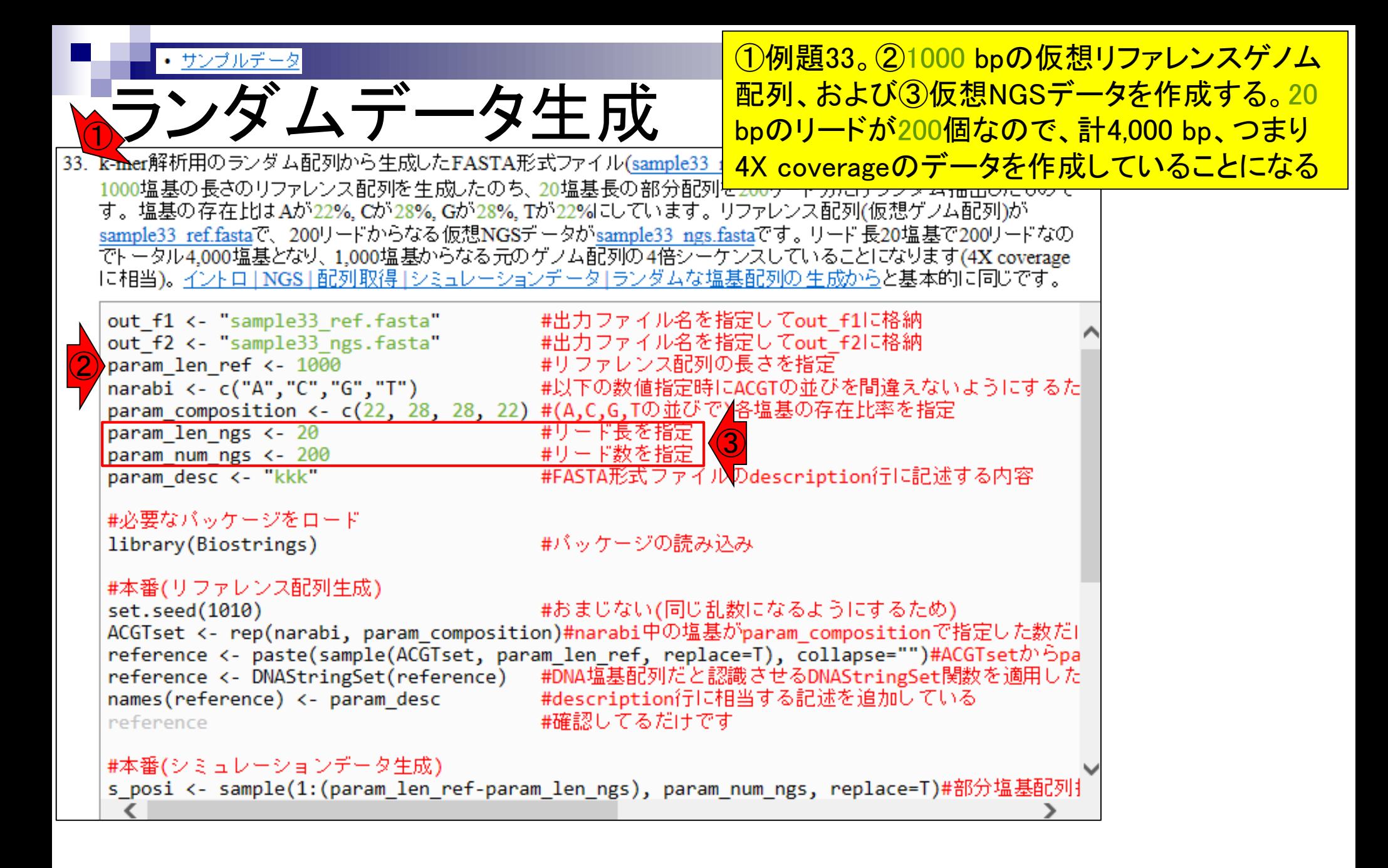

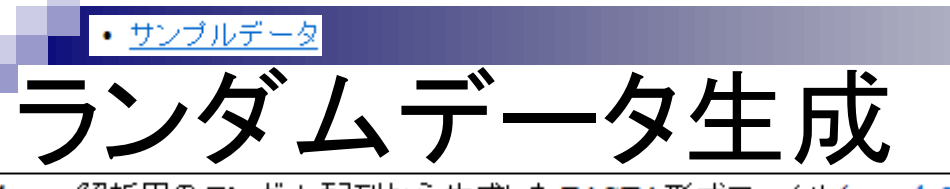

### コピペ実行後の状態。①set.seed関数があ るので、みんな同じ結果になっているはず

33. k-mer解析用のランダム配列から生成したFASTA形式ファイル(sample33 ref.fastaとsample33 ngs.fasta)です。 1000塩基の長さのリファレンス配列を生成したのち、20塩基長の部分配列を200リード分だけランダム抽出したもので す。塩基の存在比はAが22%、Cが28%、Gが28%、Tが22%にしています。 リファレンス配列(仮想ゲノム配列)が sample33 ref.fastaで、200リードからなる仮想NGSデータがsample33 ngs.fastaです。リード長20塩基で200リードなの でトータル4,000塩基となり、1,000塩基からなる元のゲノム配列の4倍シーケンスしていることになります(4X coverage |に相当)。 <u>イントロ | NGS | 配列取得 | シミュレーションデータ | ランダムな塩基配列の生成から</u>と基本的に同じです。

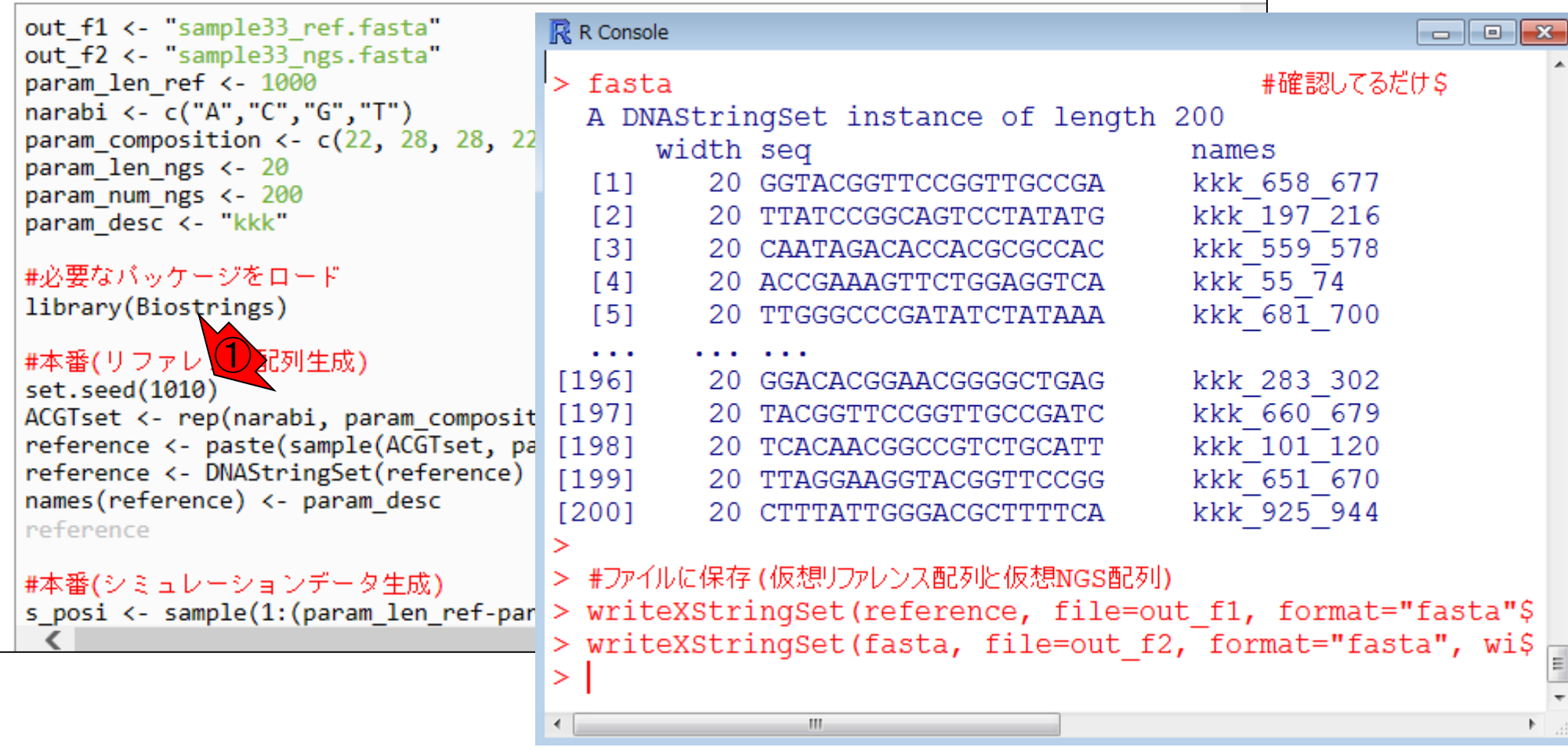

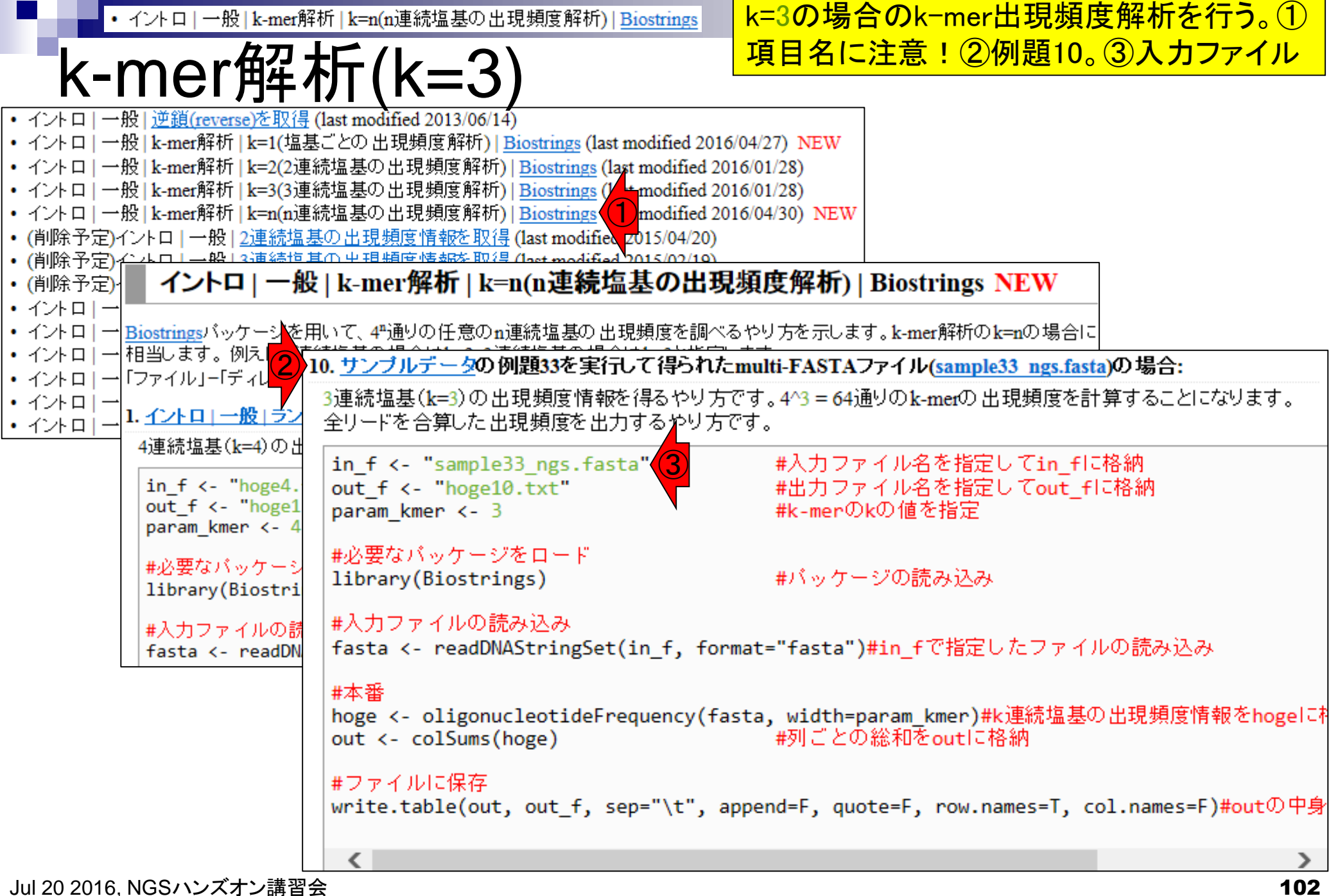

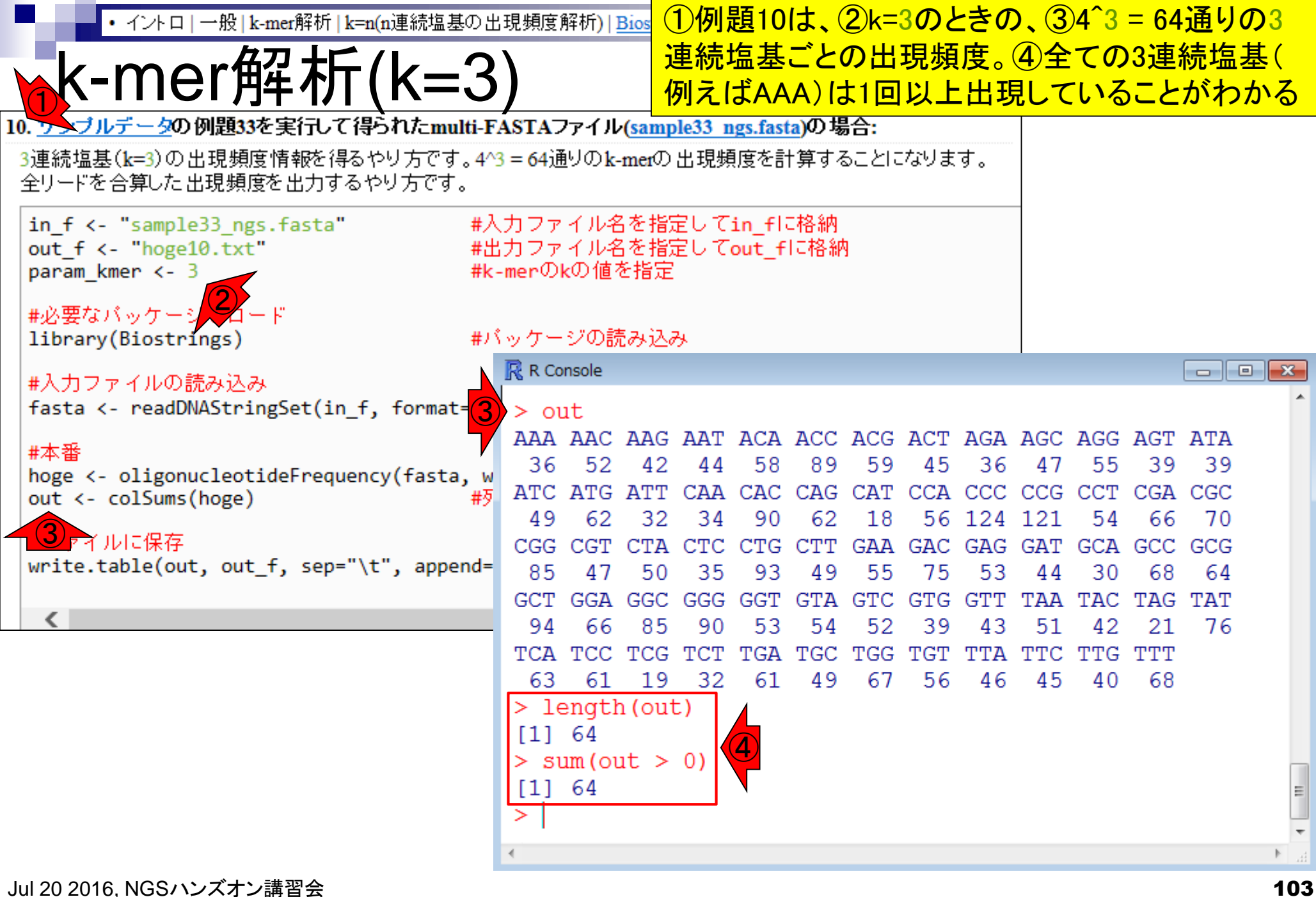

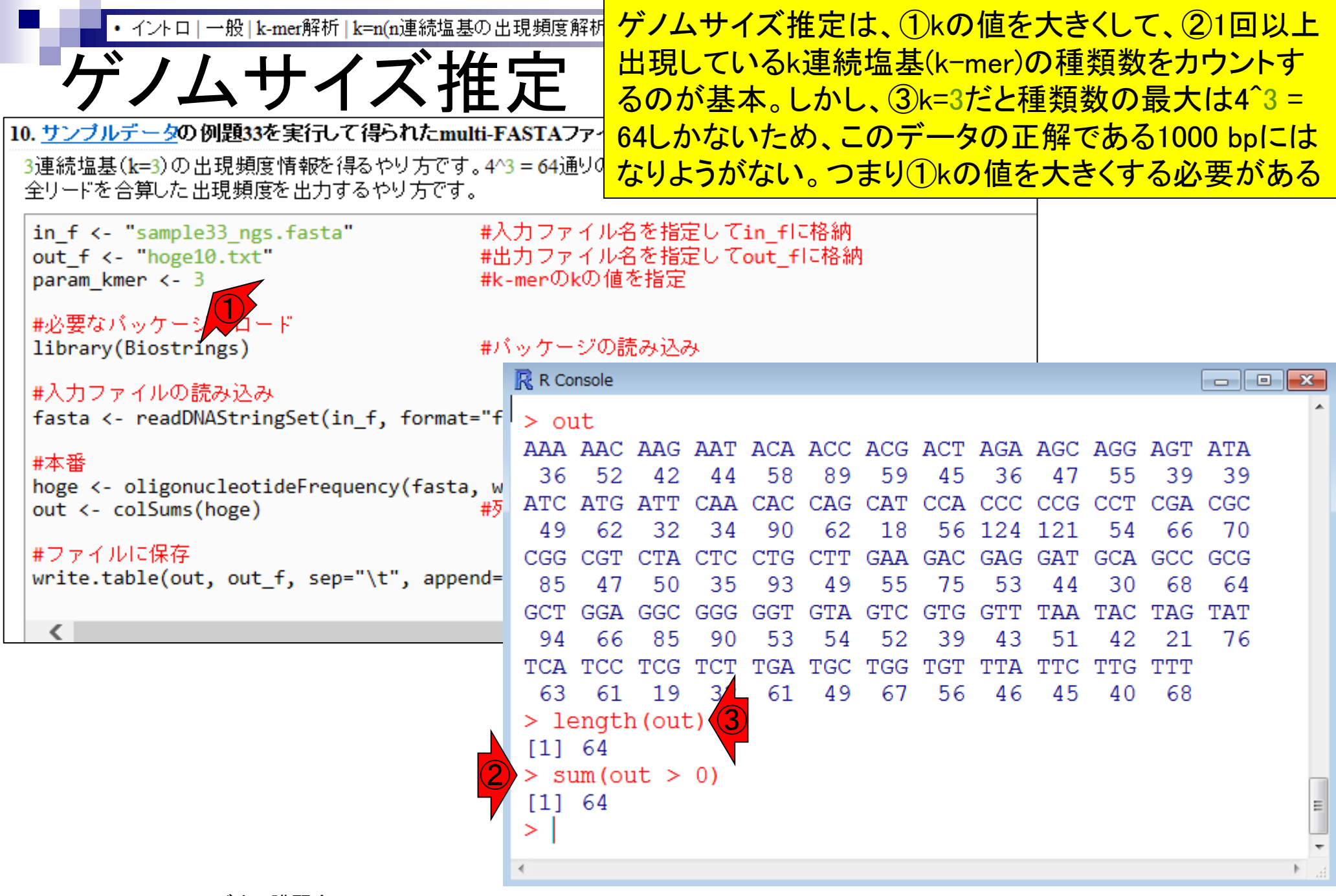

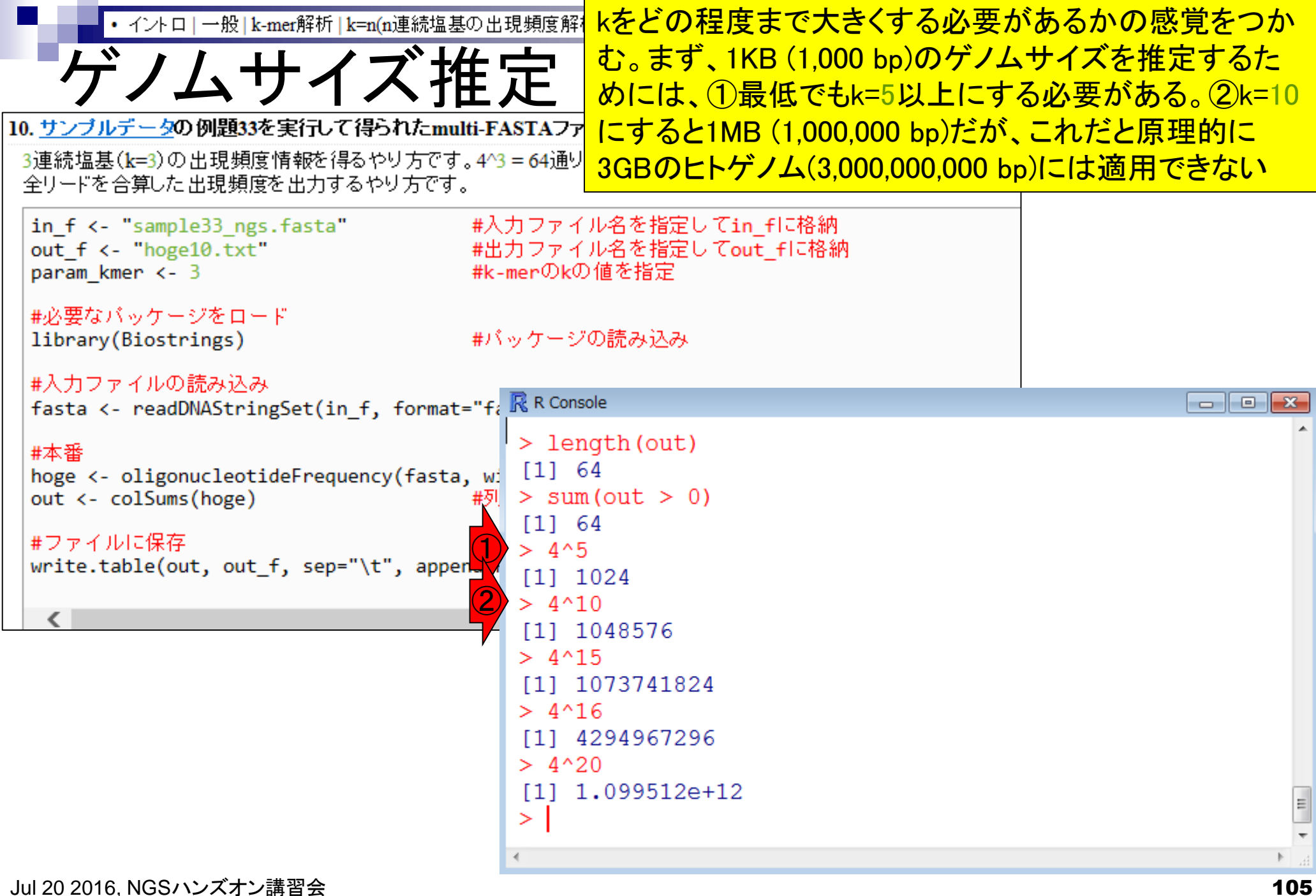

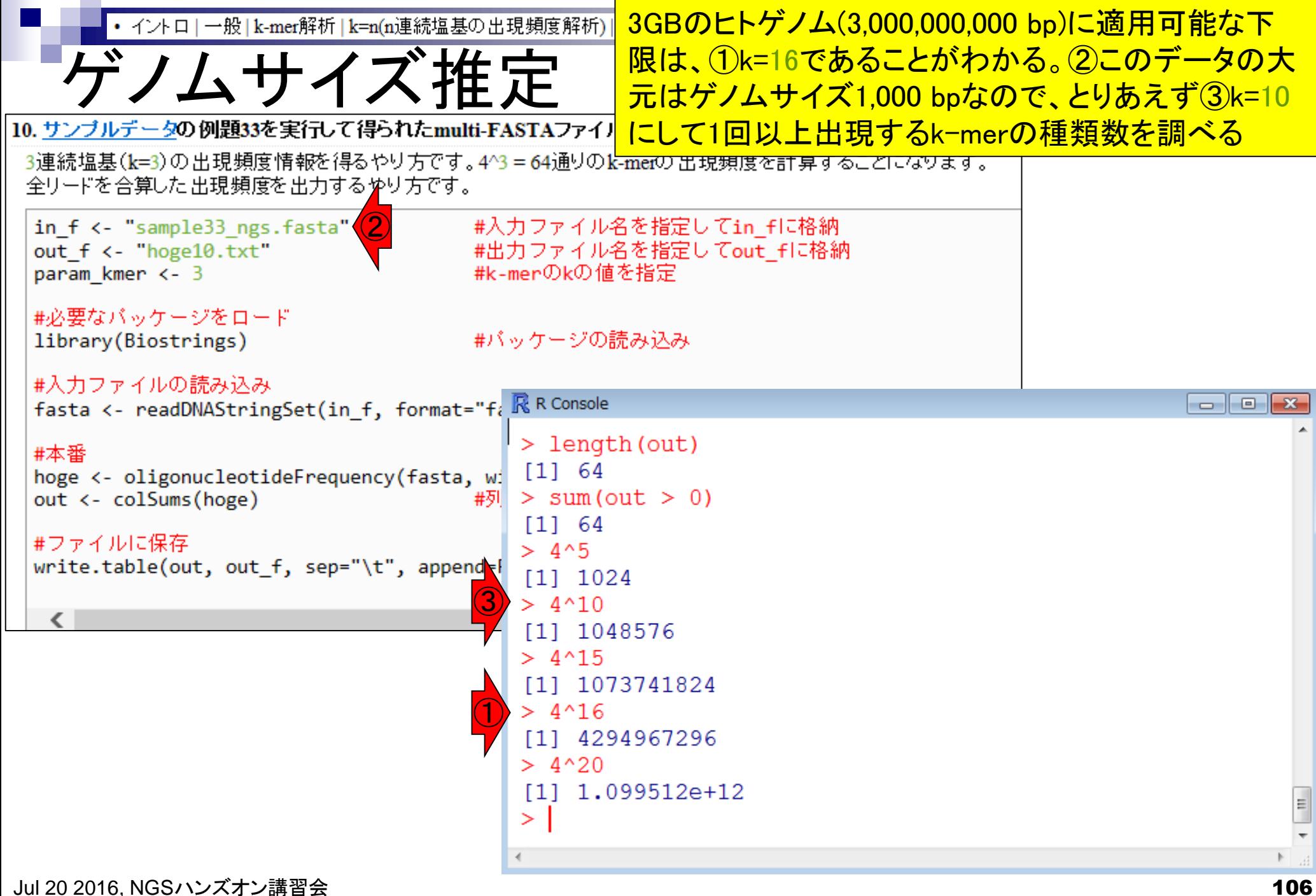

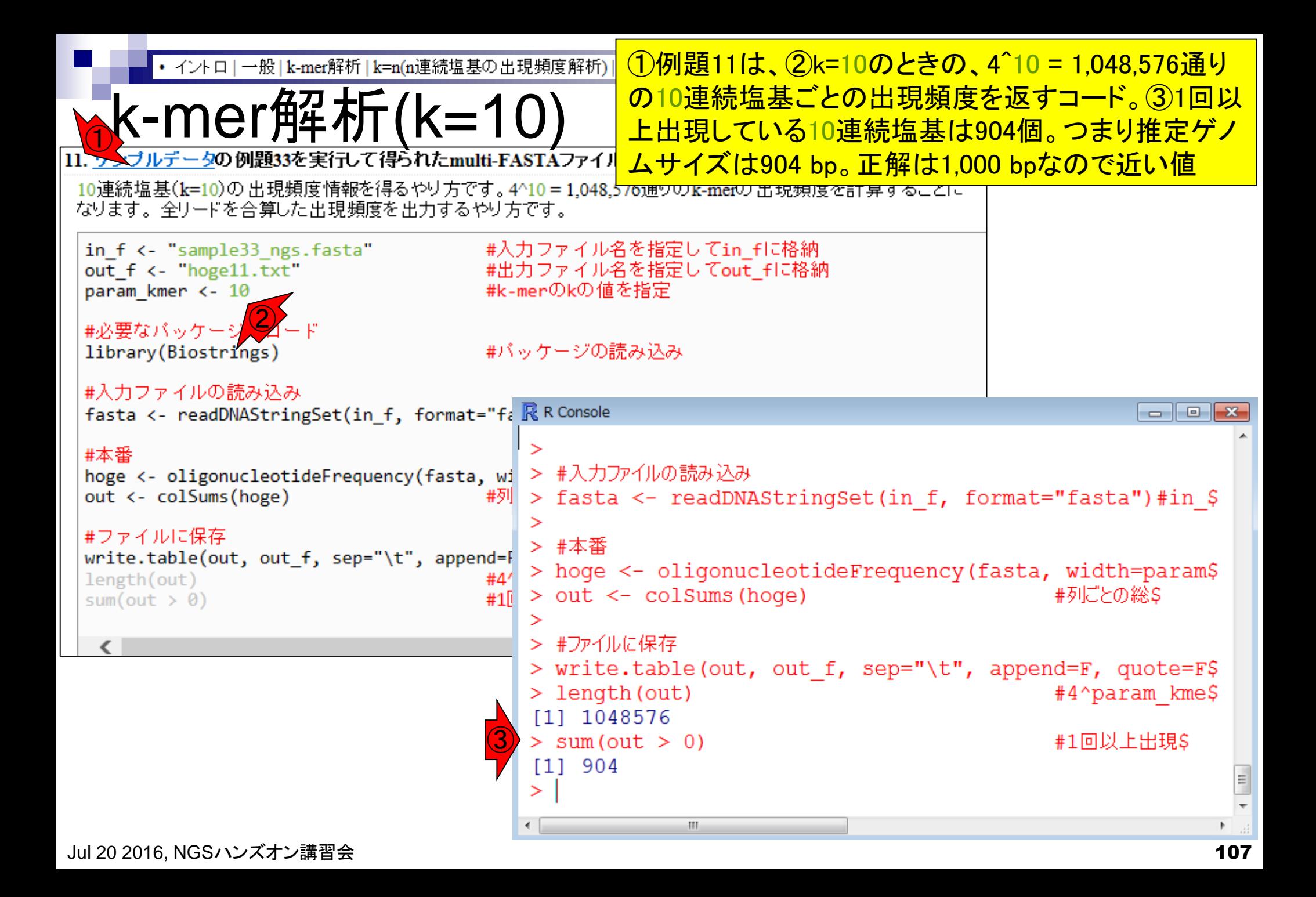

## **Contents**

- NGS解析手段、ウェブツール(DDBJ Pipeline)との連携
- DDBJ PipelineでPlatanusを実行
- k-mer解析(k個の連続塩基に基づく各種解析)の基礎
	- □ 塩基ごとの出現頻度解析(k=1)、一気に計算
	- □ 2連続塩基の出現頻度解析(k=2)、基本スキルの復習や作図
- de novoアセンブリ時のエラー補正やゲノムサイズ推定の基本的な考え方
	- □ ランダムな塩基配列(仮想ゲノムおよび仮想NGSデータ)の作成
	- □ k-mer解析の応用、ゲノムサイズ推定の基礎
	- □ ゲノムサイズ推定(1,000 bpの仮想ゲノムの場合)
	- □ ゲノムサイズ推定(1,000 bpの仮想ゲノム;4X → 10X coverageの場合)
	- k-mer出現頻度分布
	- ロ シークエンスエラーを含む場合
	- 最終確認

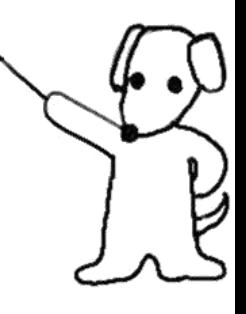
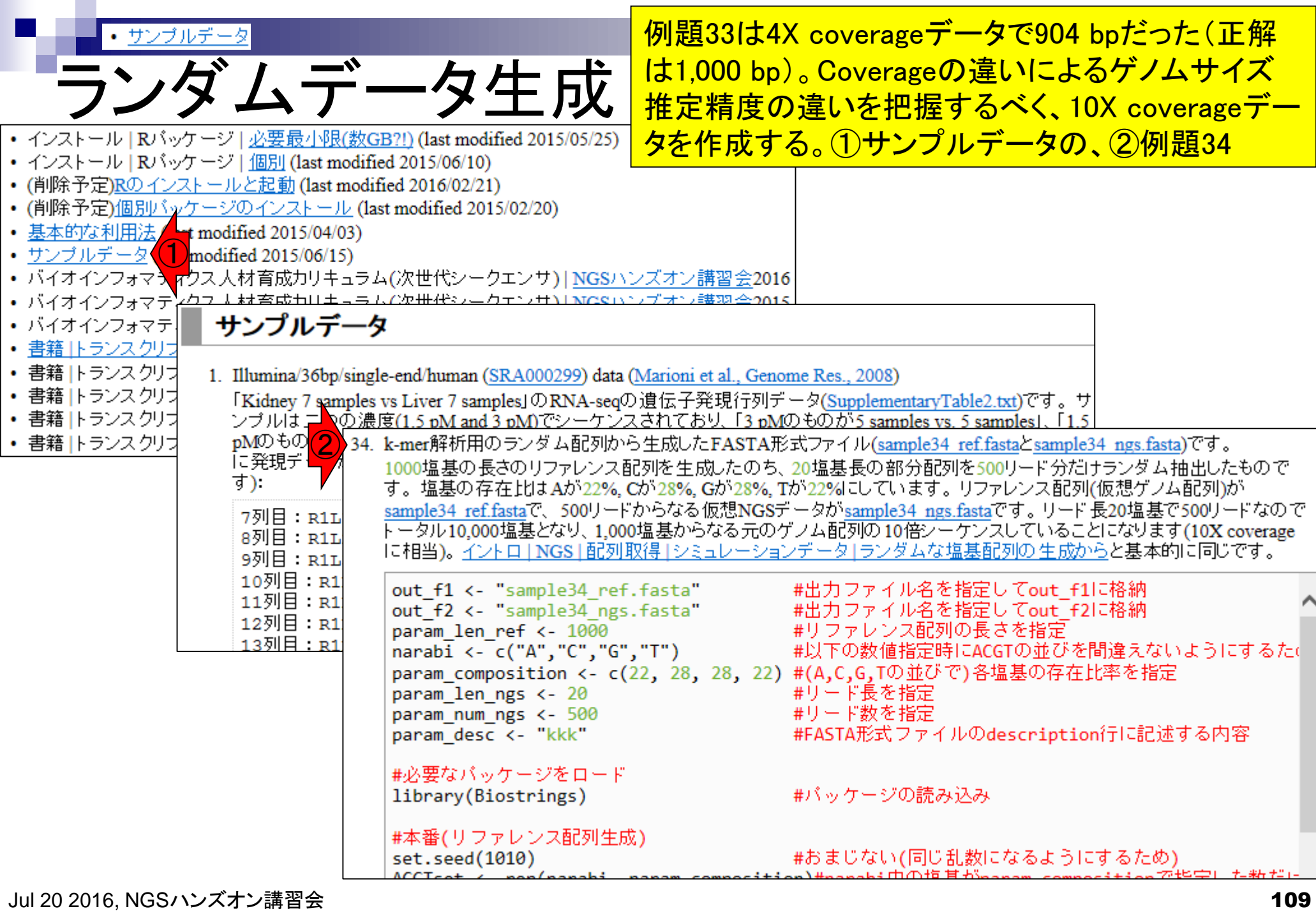

Ē

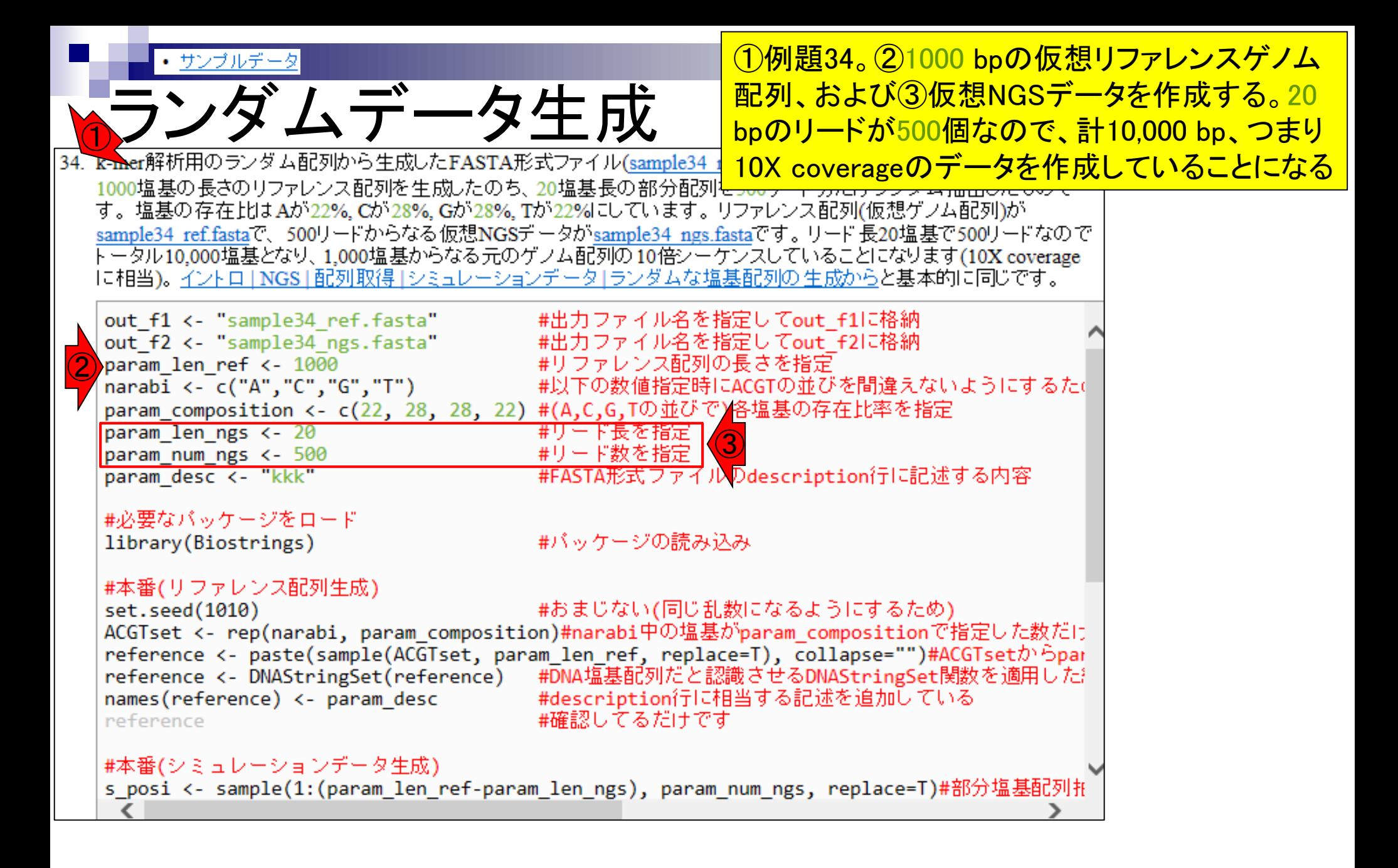

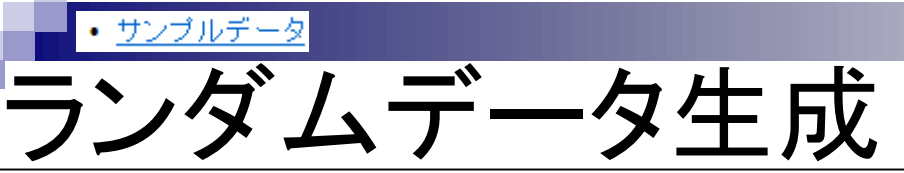

### コピペ実行後の状態。①set.seed関数があ るので、みんな同じ結果になっているはず

|34. k-mer解析用のランダム配列から生成したFASTA形式ファイル(sample34 ref.fastaとsample34 ngs.fasta)です。 1000塩基の長さのリファレンス配列を生成したのち、20塩基長の部分配列を500リード分だけランダム抽出したもので す。塩基の存在比はAが22%、Cが28%、Gが28%、Tが22%にしています。リファレンス配列(仮想ゲノム配列)が sample34 ref.fastaで、500リードからなる仮想NGSデータがsample34 ngs.fastaです。リード長20塩基で500リードなので トータル10,000塩基となり、1,000塩基からなる元のゲノム配列の10倍シーケンスしていることになります(10X coverage IC相当)。イントロ | NGS | 配列取得 | シミュレーションデータ | ランダムな塩基配列の生成からと基本的に同じです。

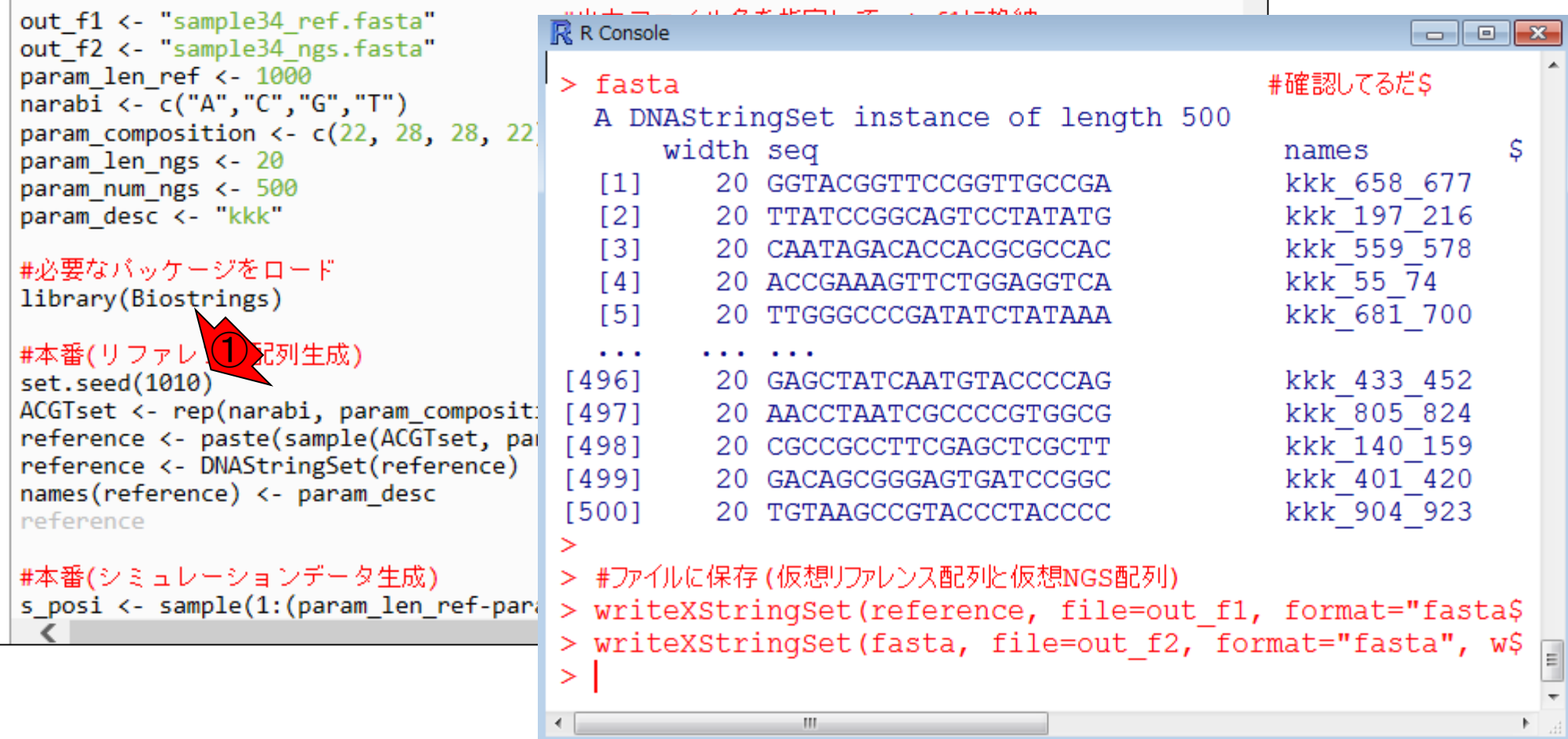

Jul 20 2016, NGSハンズオン講習会 111

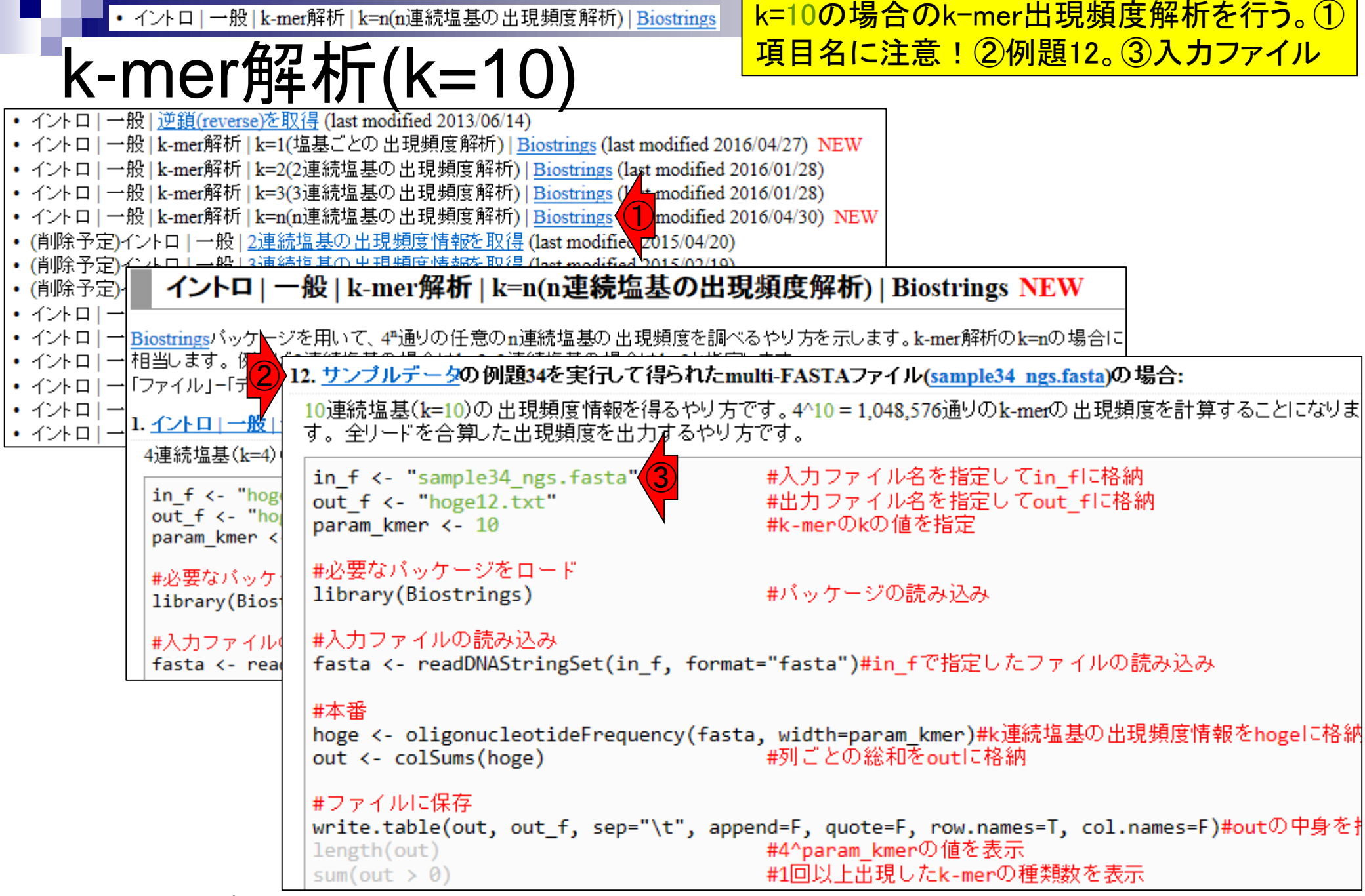

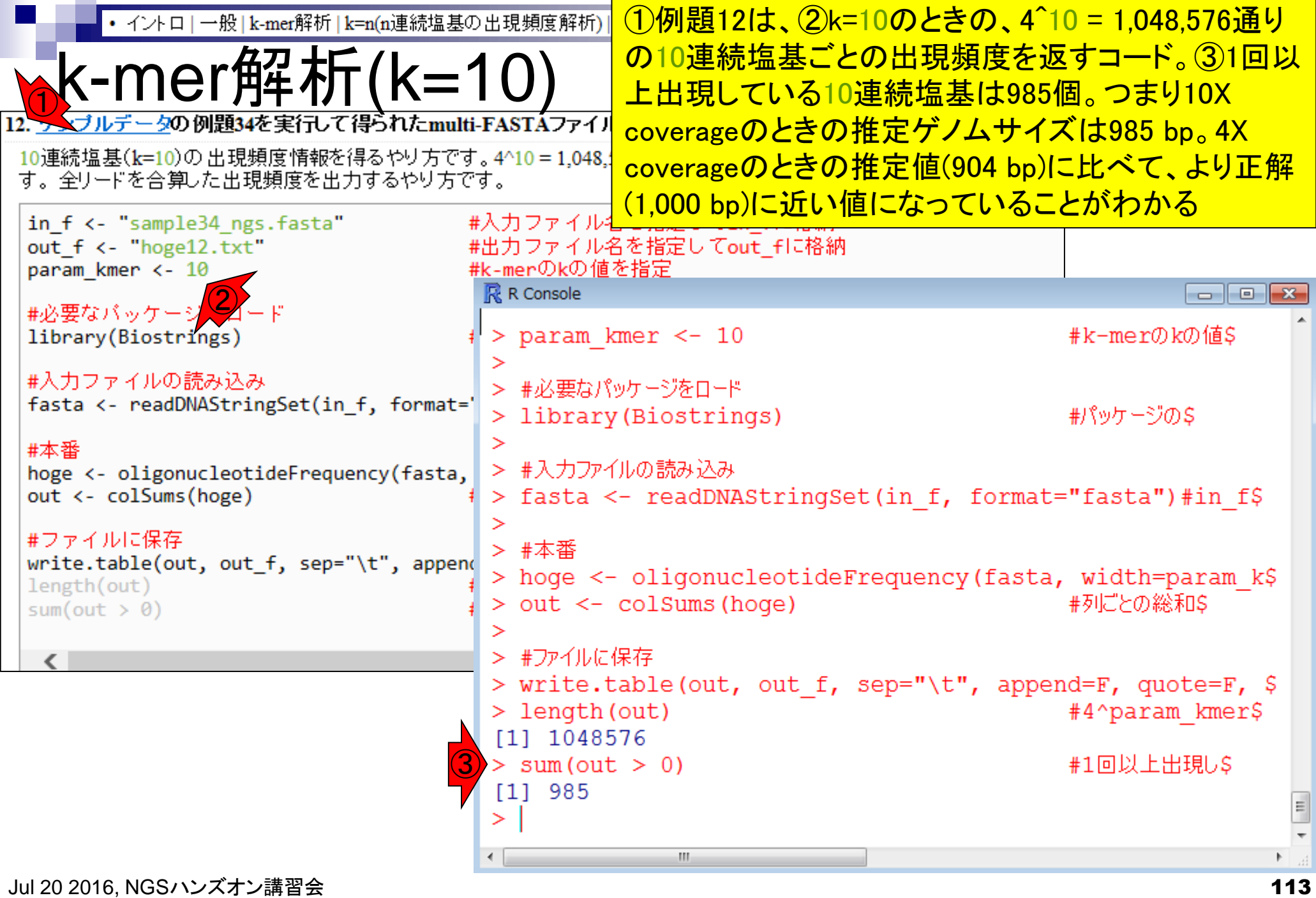

## **Contents**

## k-mer出現頻度分布への切り替わり部分(スライ ド115-118)は、きっちり整理して理解しておこう

- NGS解析手段、ウェブツール(DDBJ Pipeline)との連携
- DDBJ PipelineでPlatanusを実行
- k-mer解析(k個の連続塩基に基づく各種解析)の基礎
	- □ 塩基ごとの出現頻度解析(k=1)、一気に計算
	- □ 2連続塩基の出現頻度解析(k=2)、基本スキルの復習や作図
- de novoアセンブリ時のエラー補正やゲノムサイズ推定の基本的な考え方
	- □ ランダムな塩基配列(仮想ゲノムおよび仮想NGSデータ)の作成
	- □ k-mer解析の応用、ゲノムサイズ推定の基礎
	- □ ゲノムサイズ推定(1,000 bpの仮想ゲノムの場合)
	- □ ゲノムサイズ推定(1,000 bpの仮想ゲノム;4X → 10X coverageの場合)
	- k-mer出現頻度分布
	- シークエンスエラーを含む場合
	- 最終確認

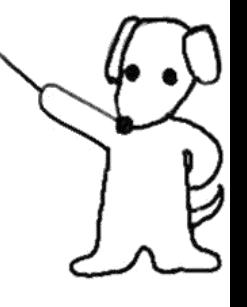

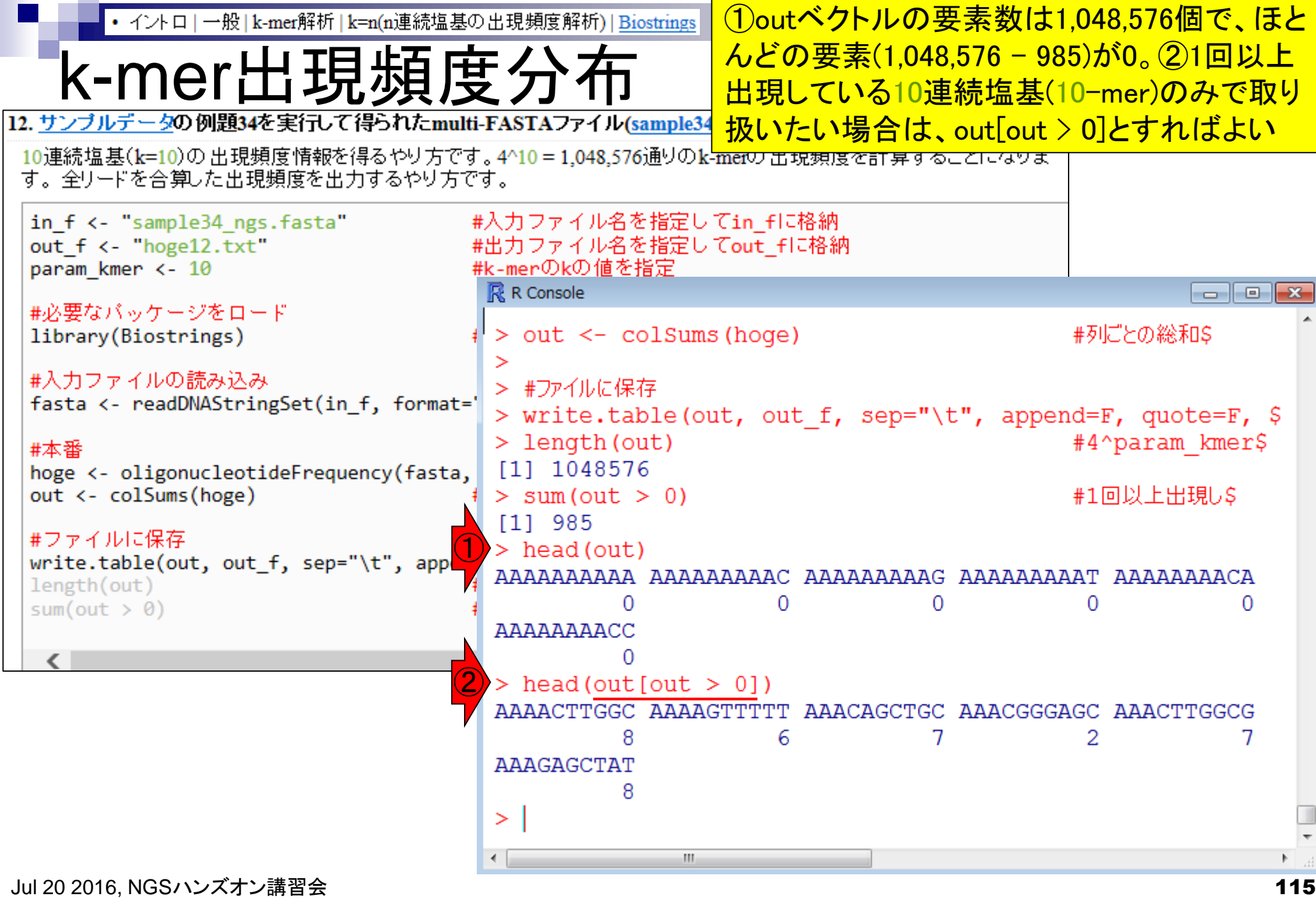

**College** 

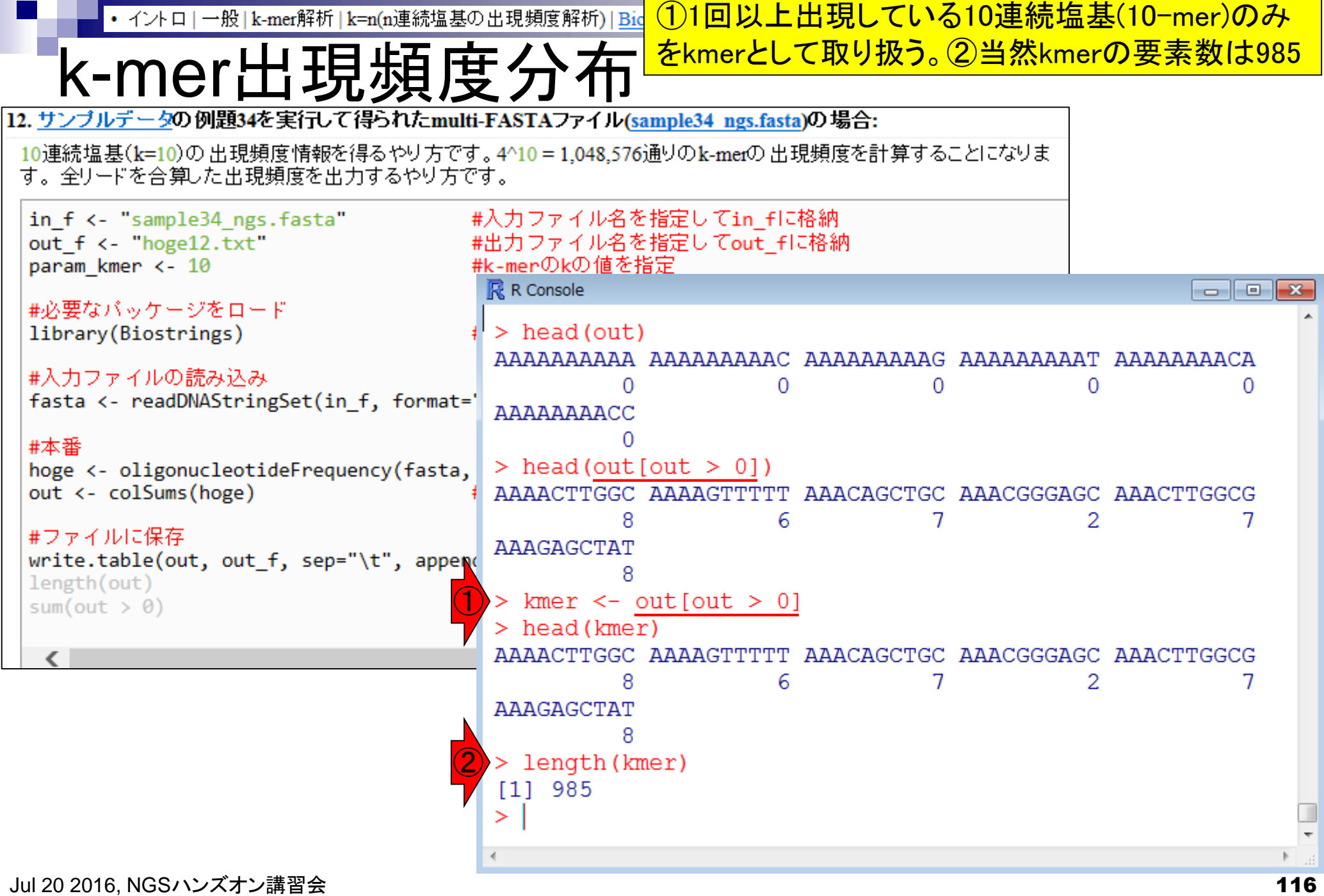

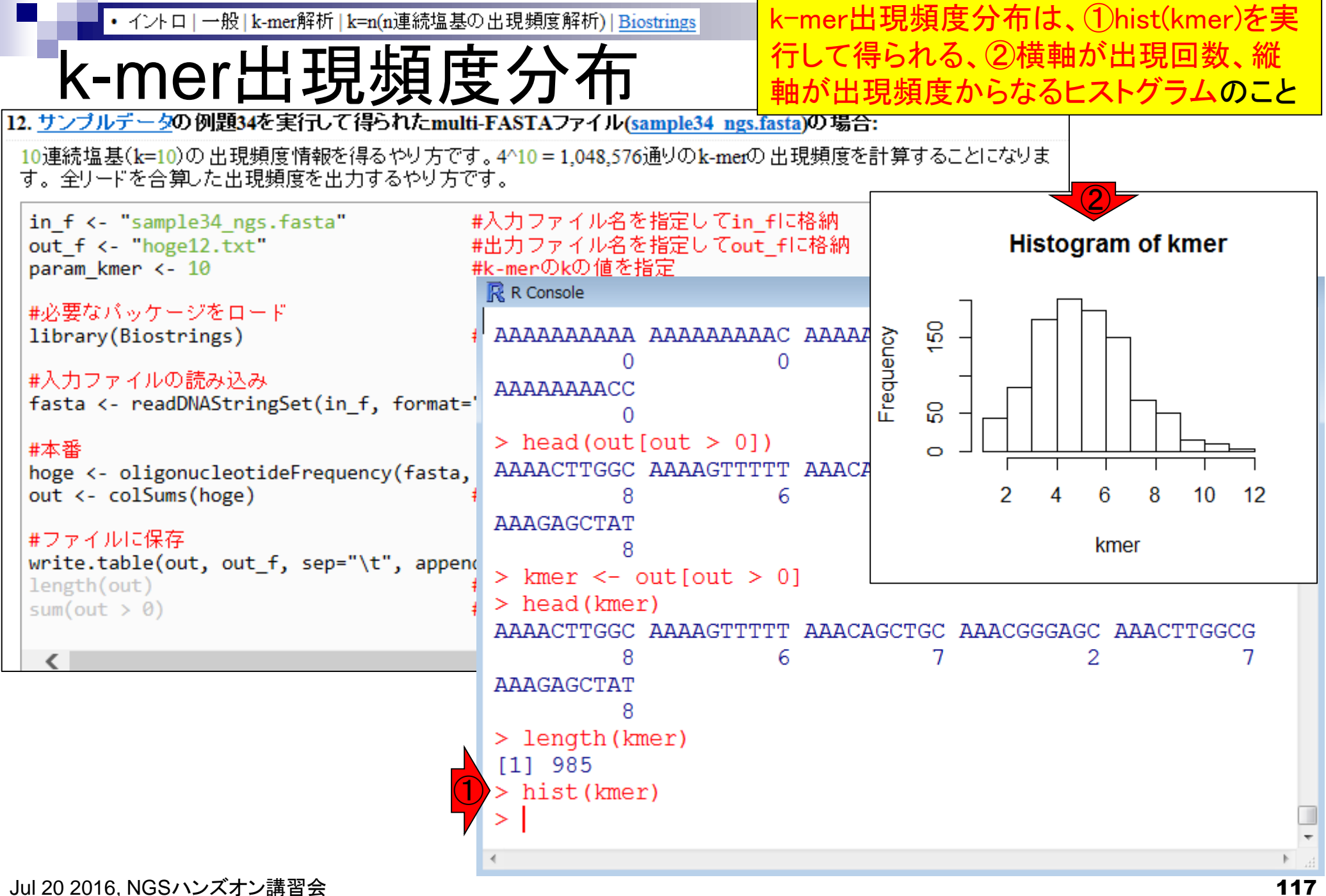

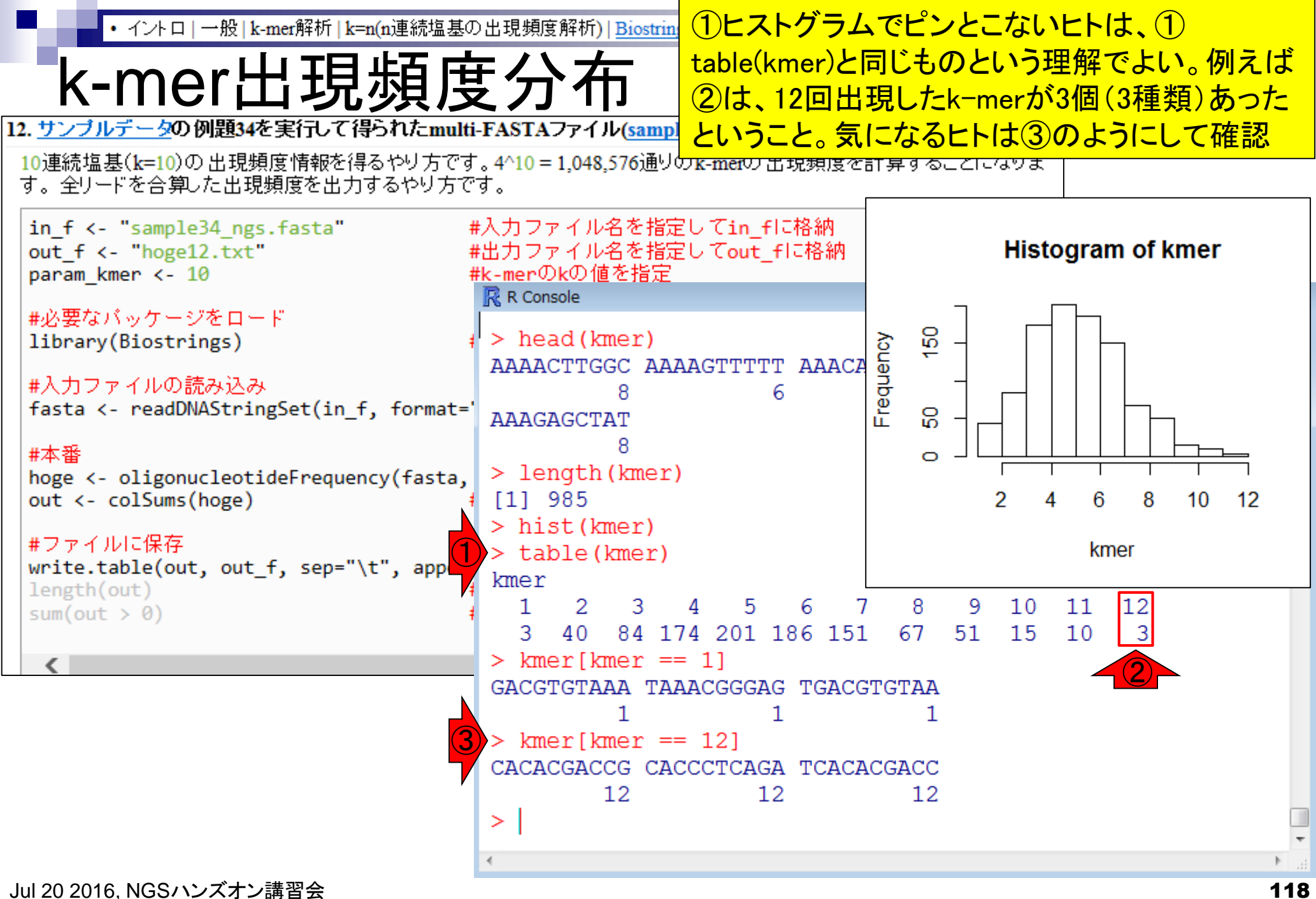

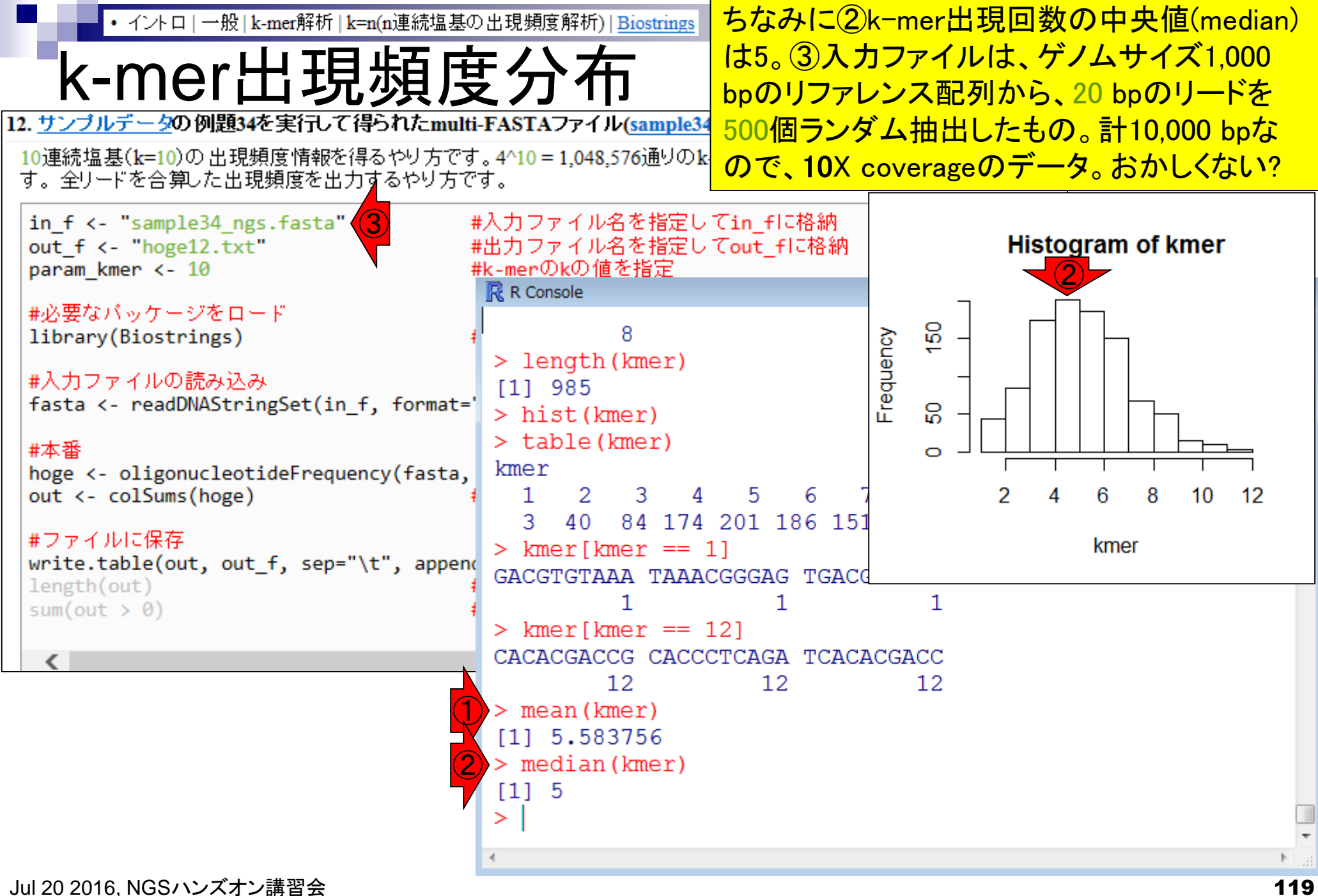

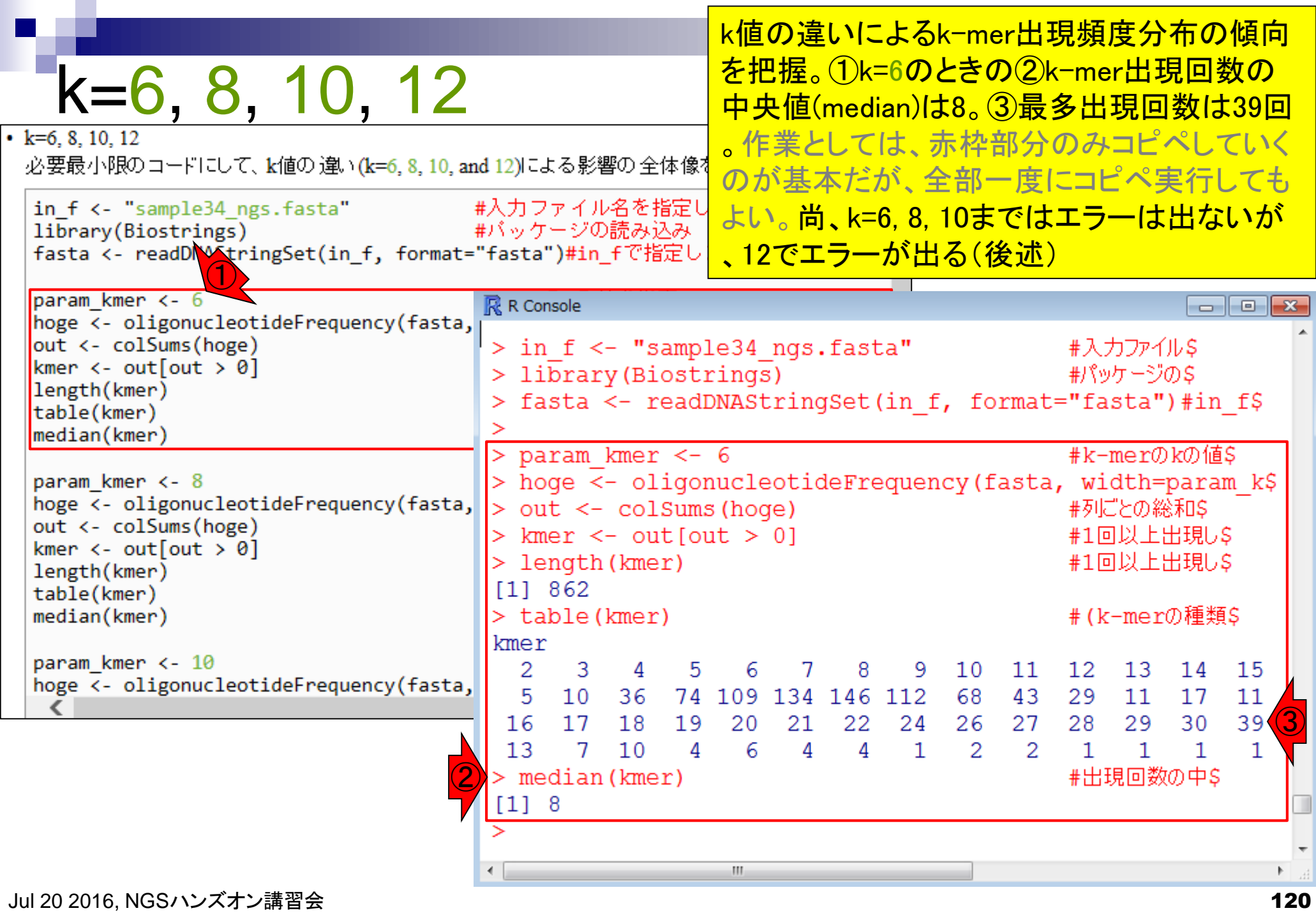

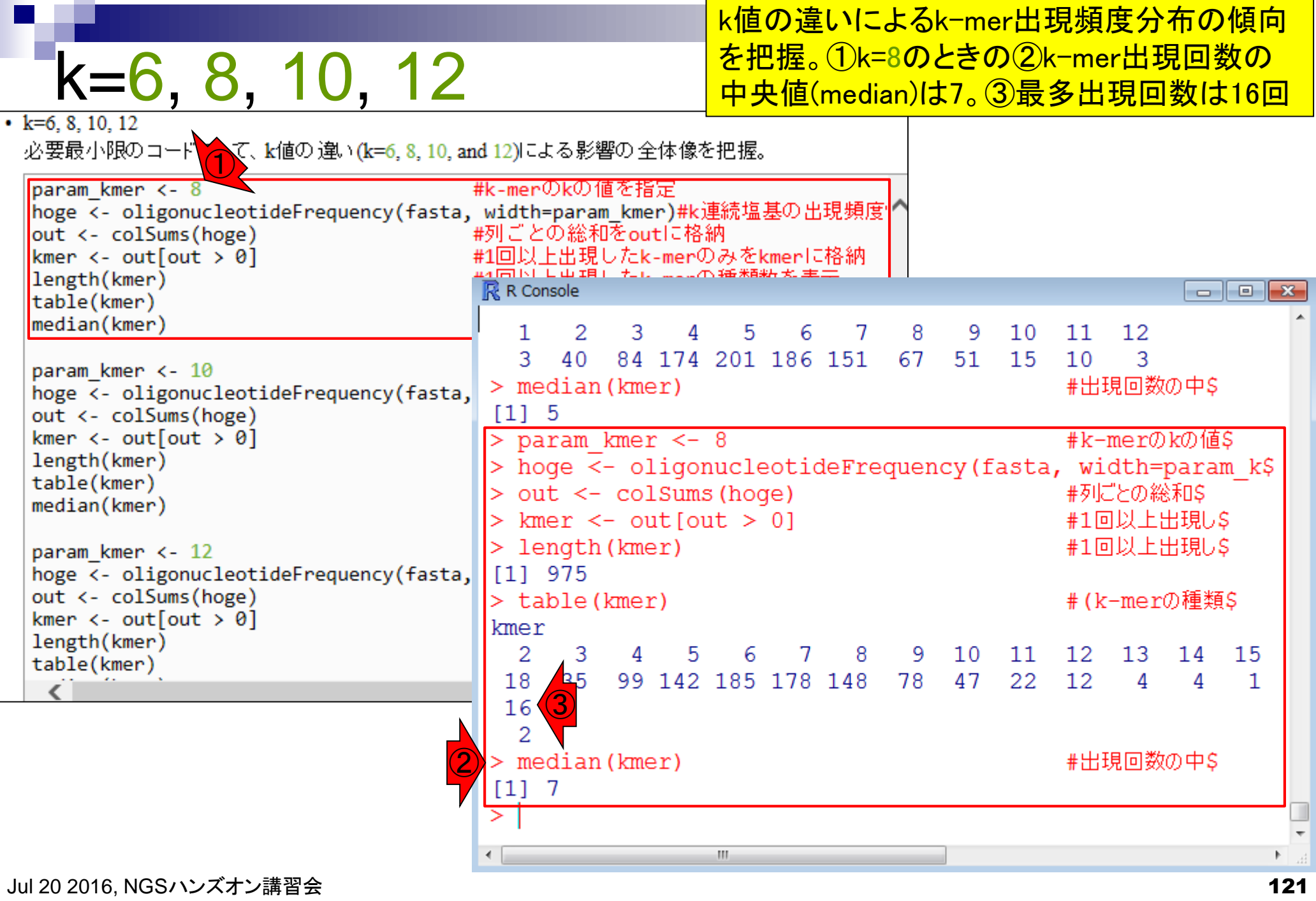

**Contract** 

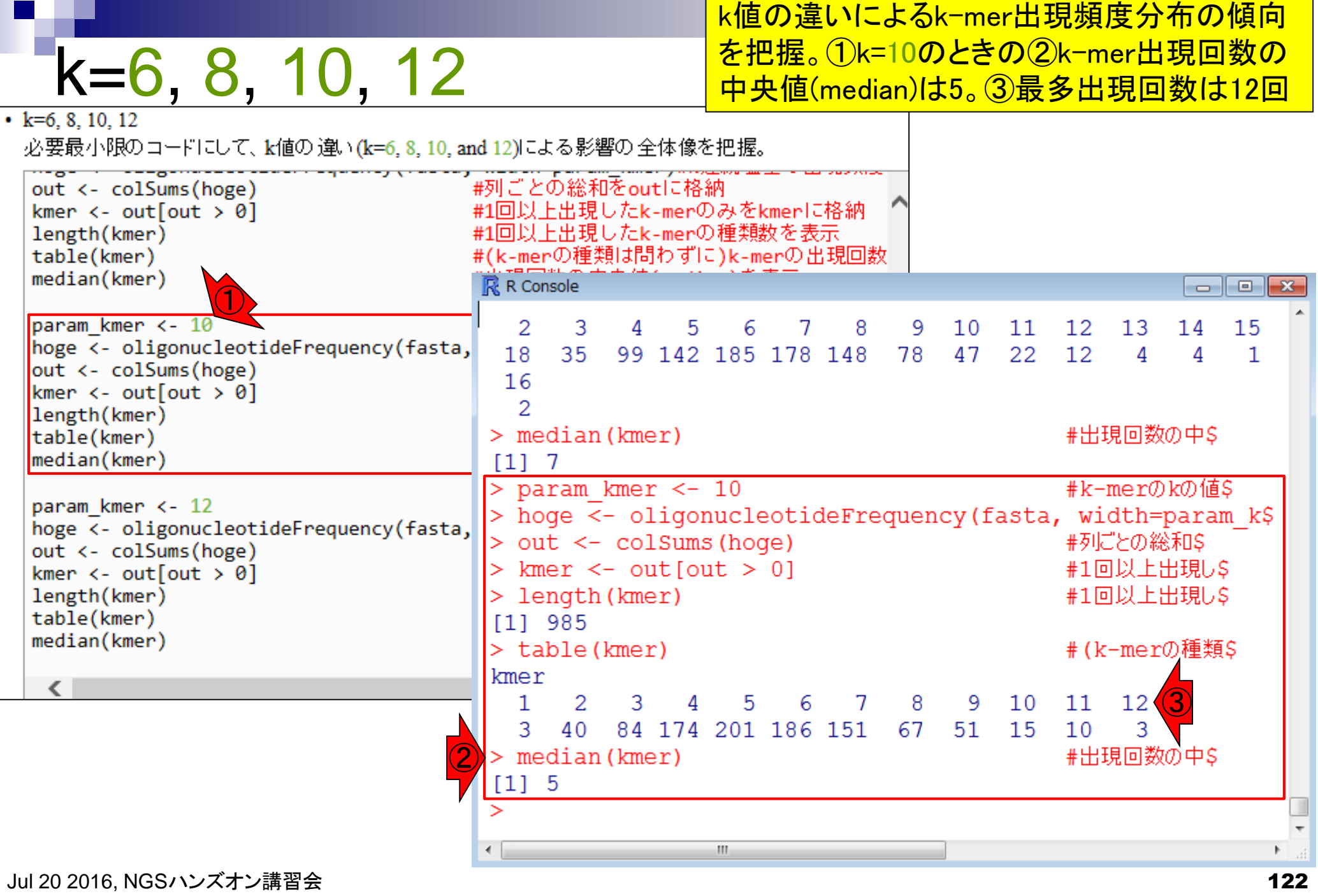

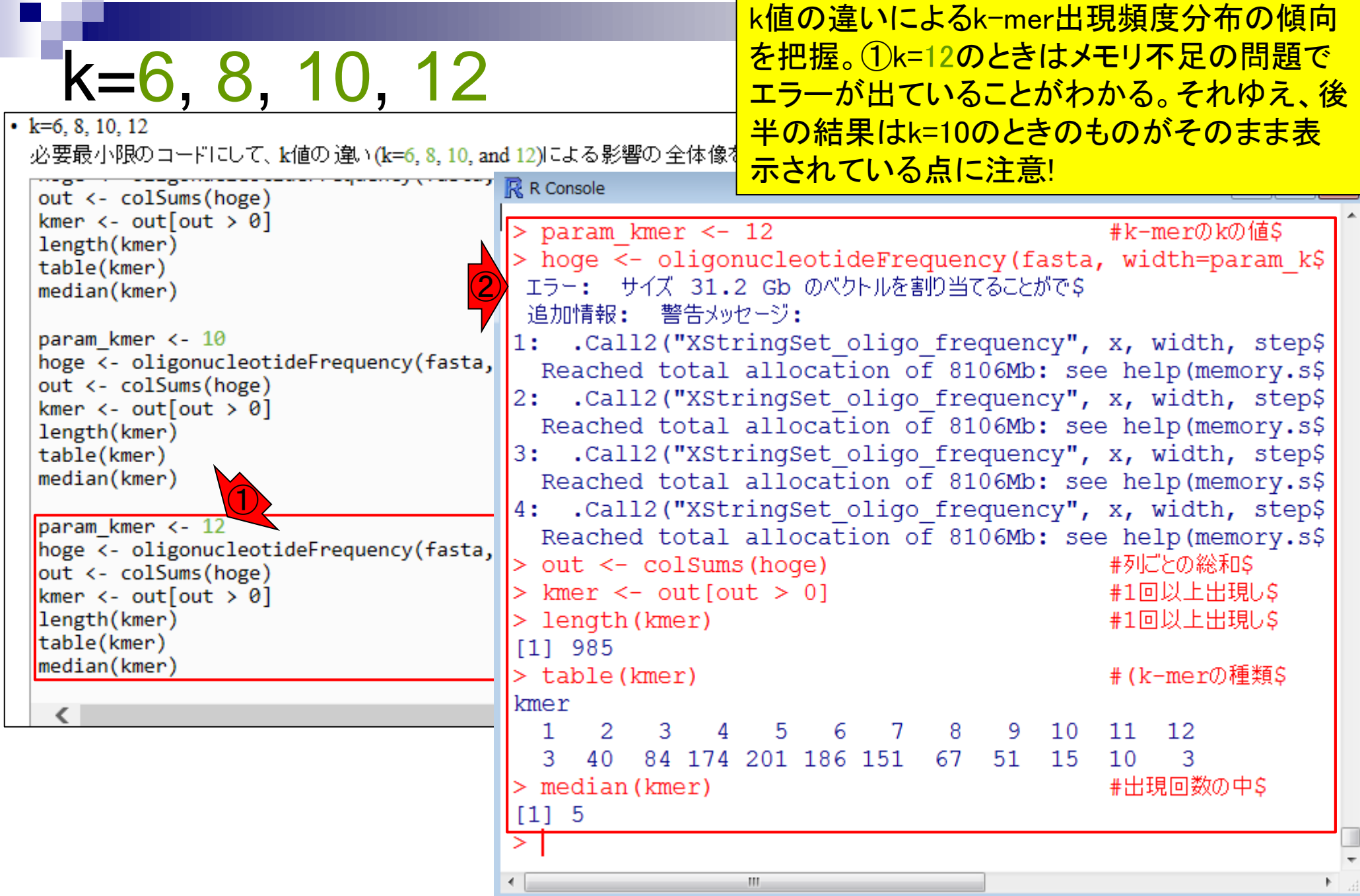

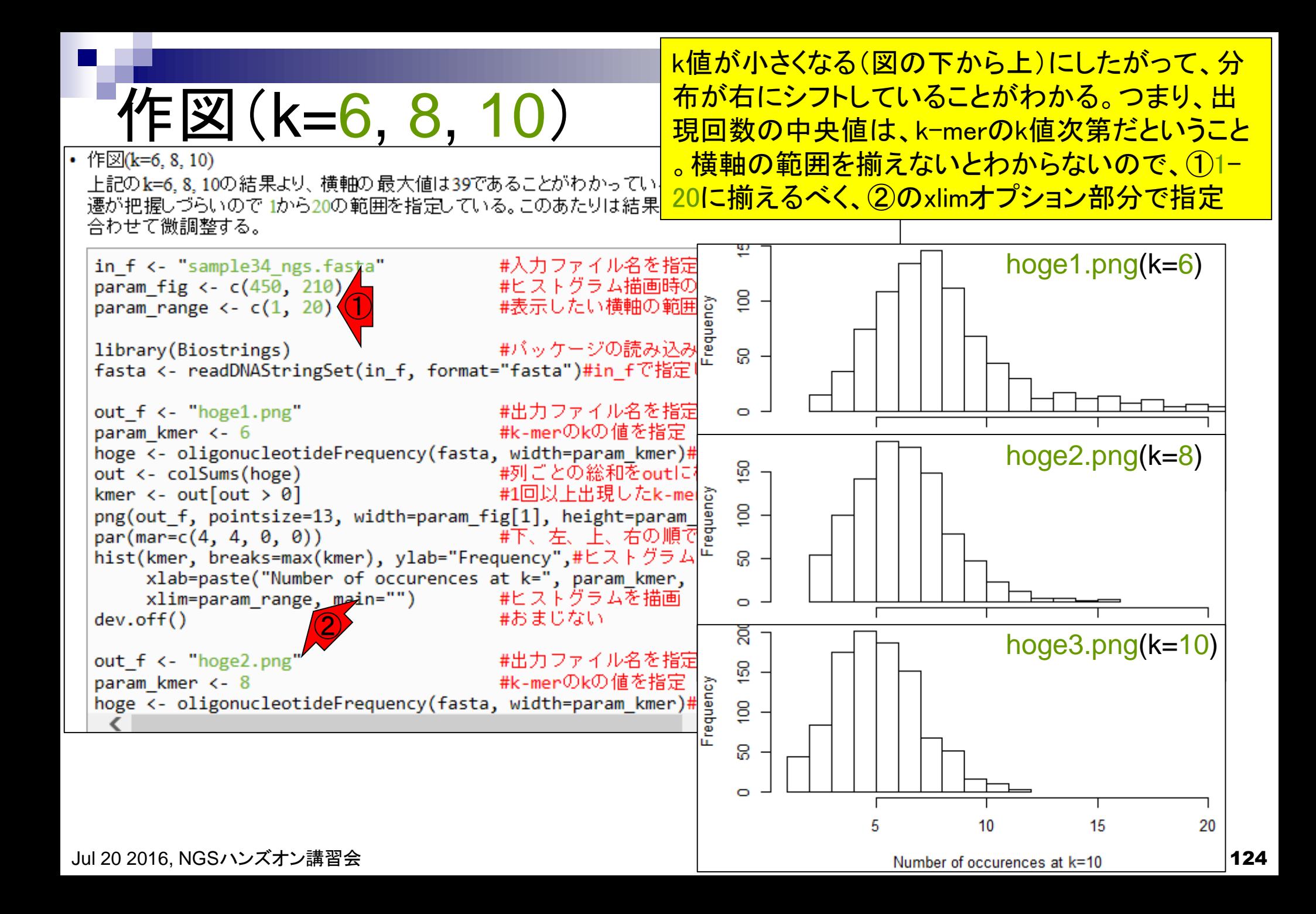

おさらい

k-mer出現頻度解析は、このように1塩基づつ ずらして部分配列を発生させて出現回数を解 析しています。L塩基長のリードをk-merで分割 すると、(L – k + 1) 個のk-merを発生可能

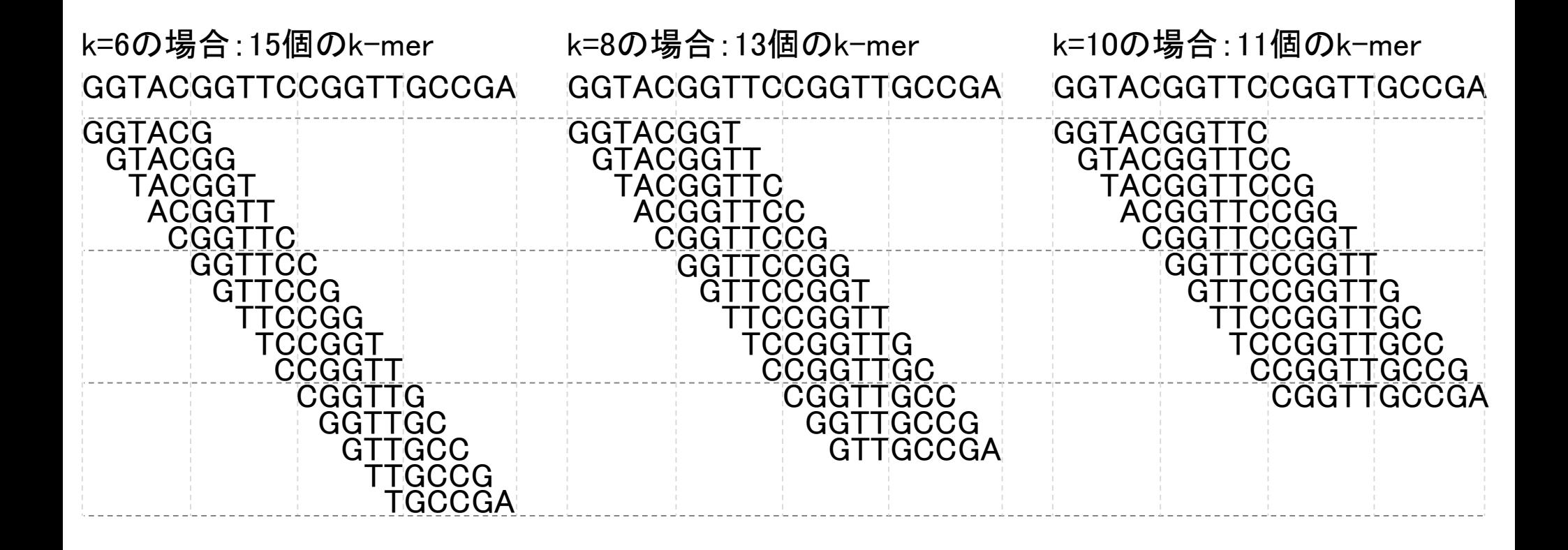

## **Contents**

- NGS解析手段、ウェブツール(DDBJ Pipeline)との連携
- DDBJ PipelineでPlatanusを実行
- k-mer解析(k個の連続塩基に基づく各種解析)の基礎
	- □ 塩基ごとの出現頻度解析(k=1)、一気に計算
	- □ 2連続塩基の出現頻度解析(k=2)、基本スキルの復習や作図
- de novoアセンブリ時のエラー補正やゲノムサイズ推定の基本的な考え方
	- □ ランダムな塩基配列(仮想ゲノムおよび仮想NGSデータ)の作成
	- □ k-mer解析の応用、ゲノムサイズ推定の基礎
	- □ ゲノムサイズ推定(1,000 bpの仮想ゲノムの場合)
	- □ ゲノムサイズ推定(1,000 bpの仮想ゲノム;4X → 10X coverageの場合)
	- k-mer出現頻度分布
	- □ シークエンスエラーを含む場合
	- 最終確認

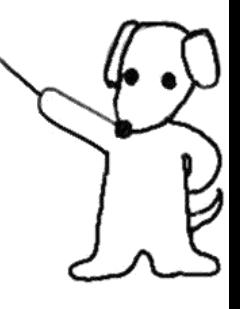

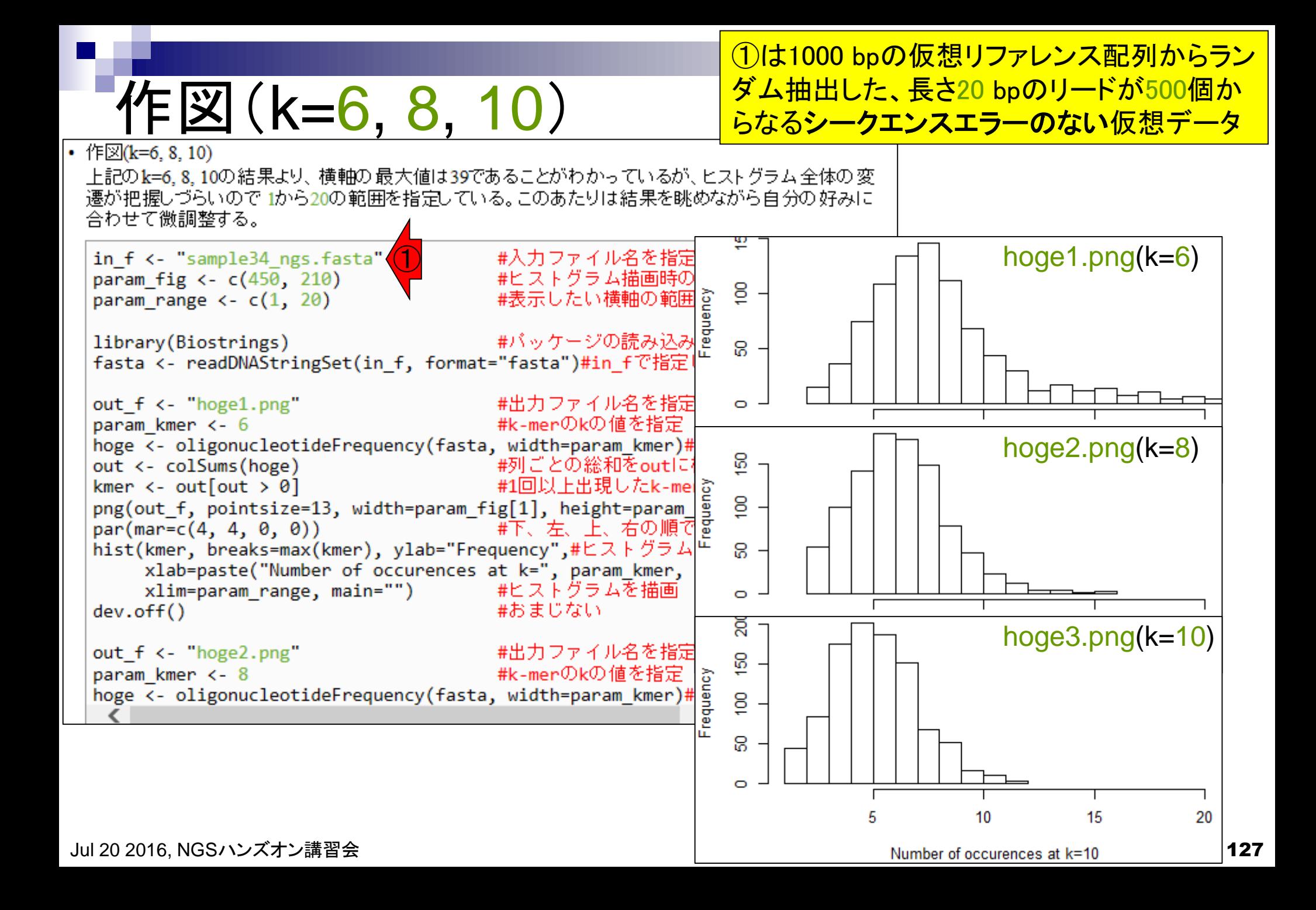

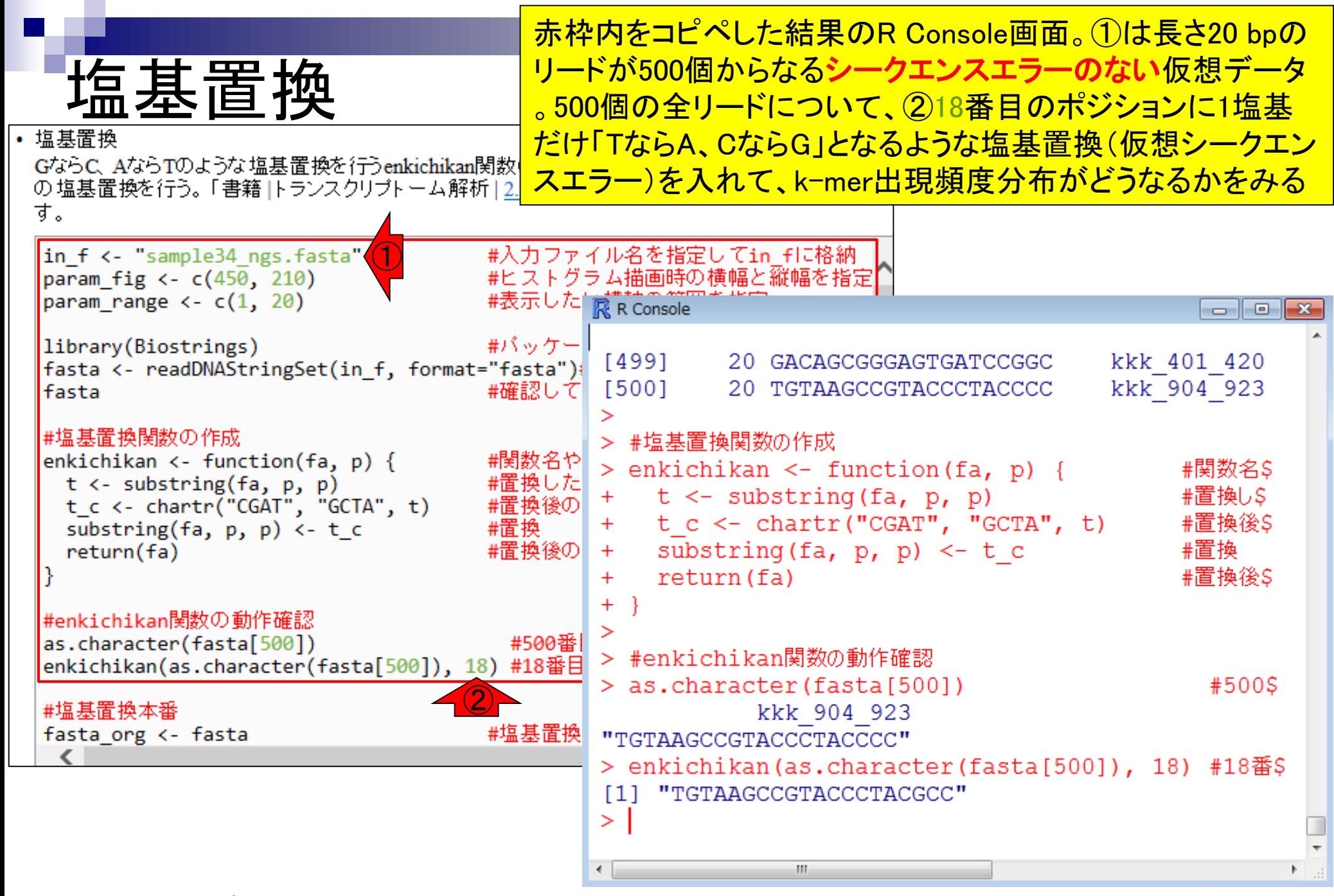

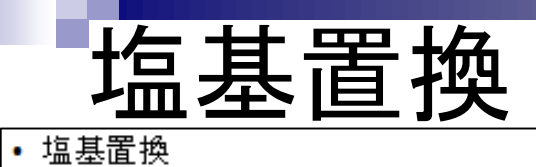

### ①はfastaオブジェクトの500番目の要素を文字列として (as.character)表示させた結果。つまり、②と同じもの

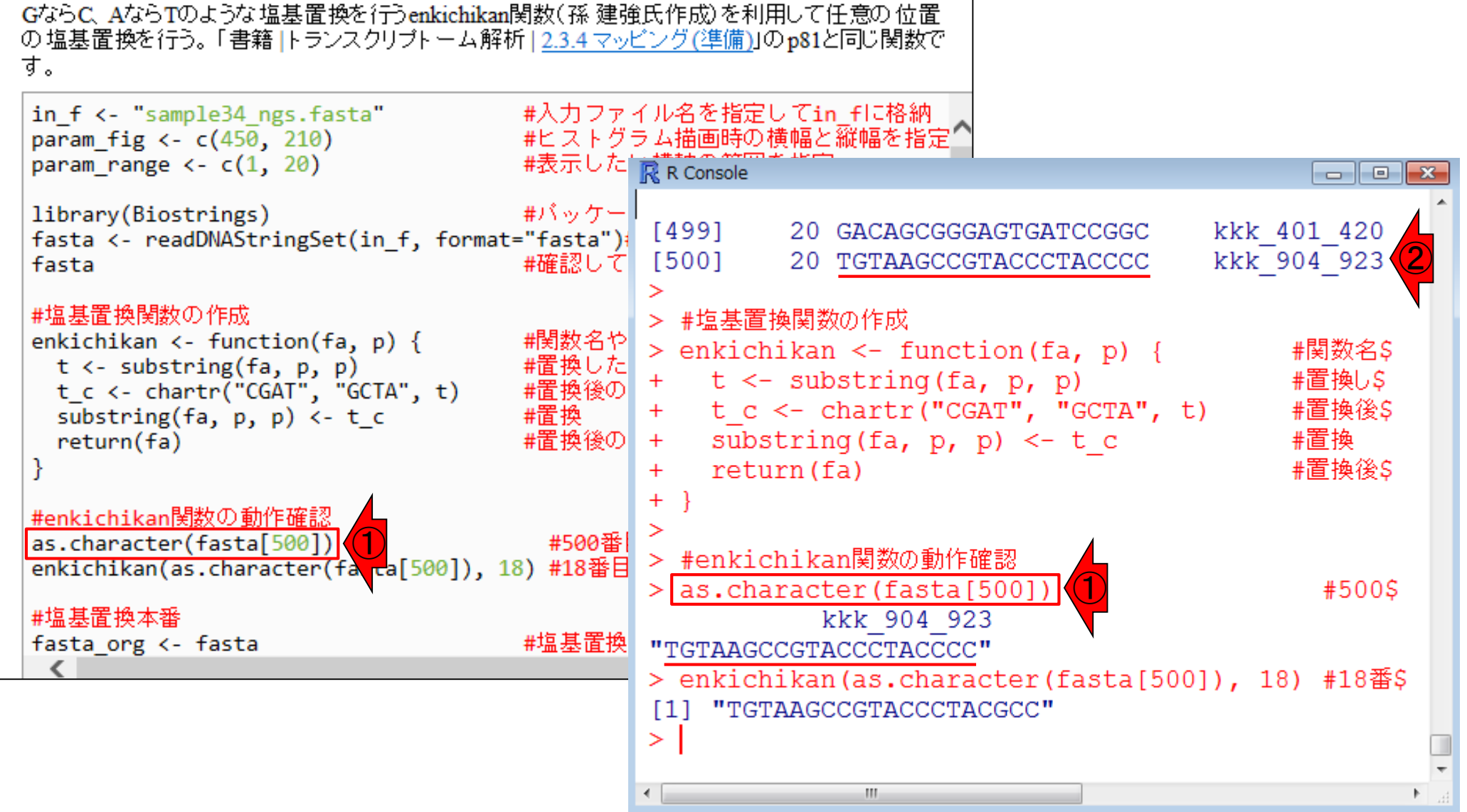

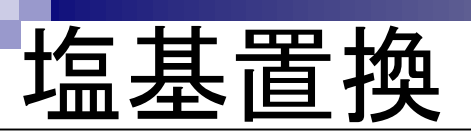

## ①の部分で作成しておいたenkichikan関数を用いて、② 番目の塩基を置換。③確かにCがGに置換されている

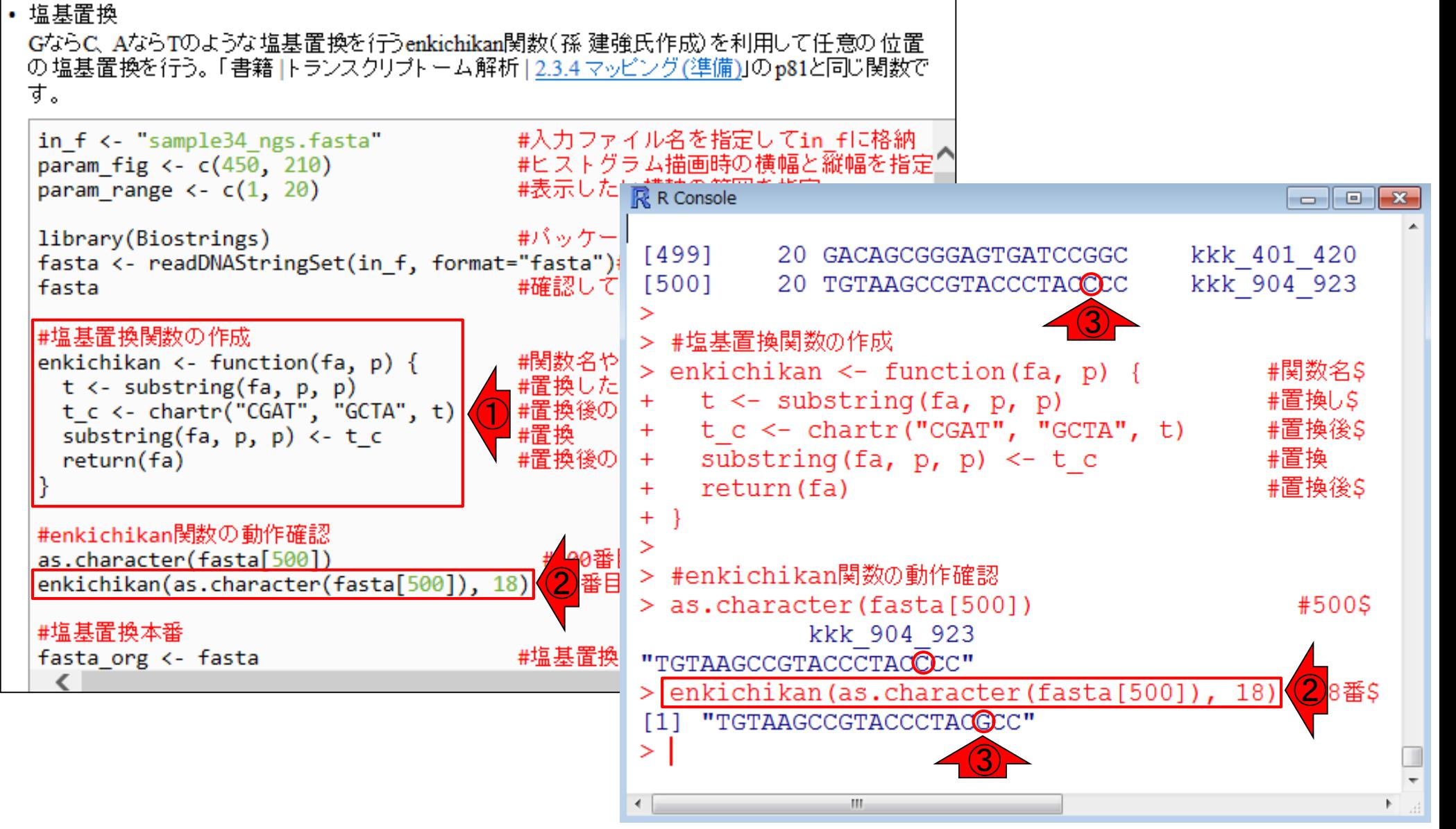

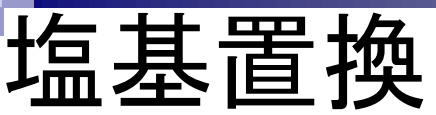

①コード下部に移動。②全リードについて 18番目の塩基を置換したい場合には、入 力部分をas.character(fasta)とすればよい

### │• 塩基置換

GならC、AならTのような塩基置換を行うenkichikan関数(孫 建強氏作成)を利用して任意の位置。 の塩基置換を行う。 「書籍 |トランスクリプトーム解析|2.3.4 マッピング(準備)」のp81と同じ関数で す。

enkichikan(as.character(fasta[500]), 18) #18番目の塩基を置換

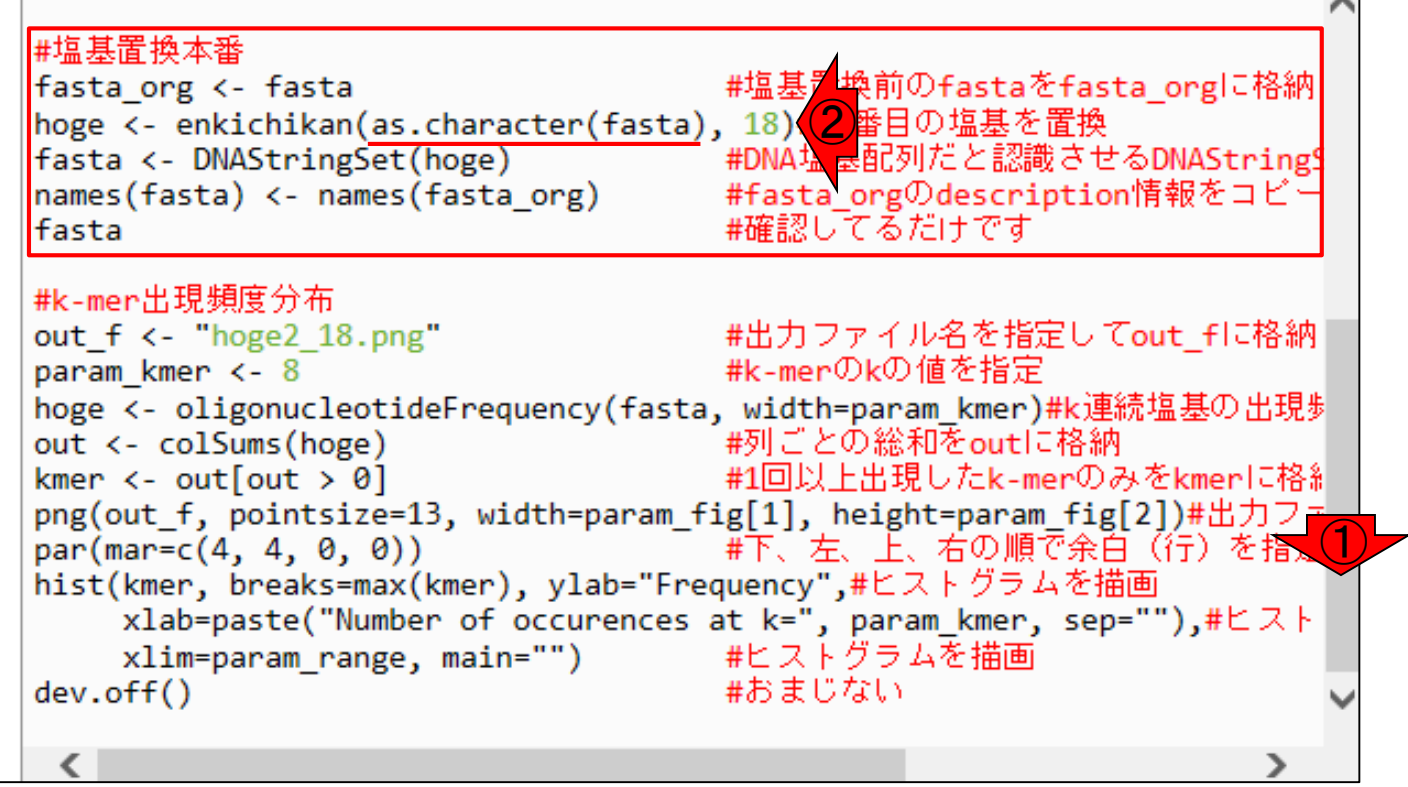

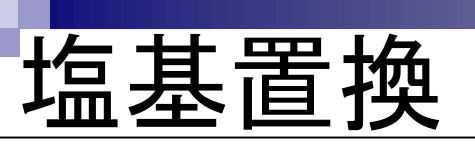

### ②実行後のhogeオブジェクトは、文字列ベクトル。③ それゆえDNAStringSet関数を実行して、見慣れた DNAStringSet形式のfastaオブジェクトに変換している

#### │• 塩基置換

GならC、AならTのような塩基置換を行うenkichikan関数(孫 建強氏作成)を利用して任意の位置 の塩基置換を行う。「書籍 トランスクリプトーム解析 | 2.3.4 マッピング(準備)」のp81と同じ関数で す。

enkichikan(as.character(fasta[500]), 18) #18番目の塩基を置換

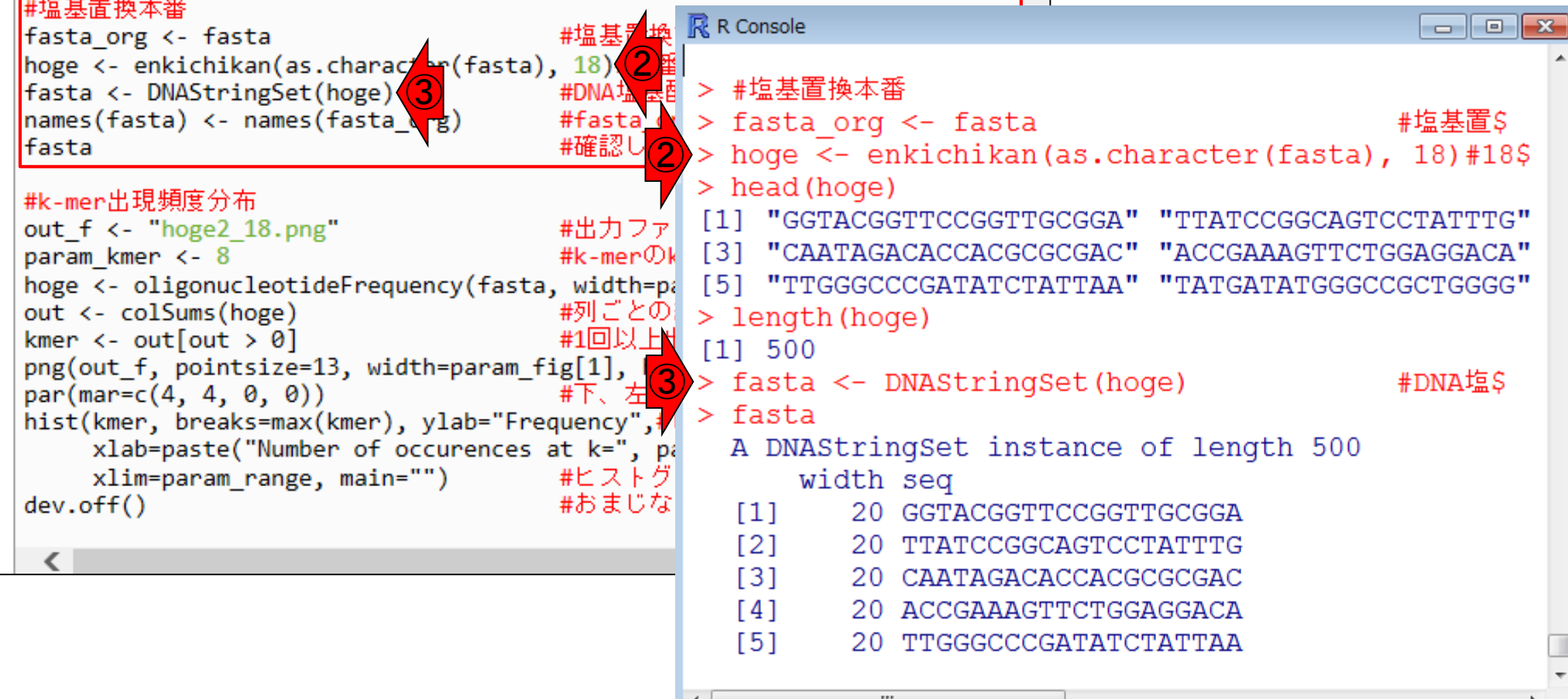

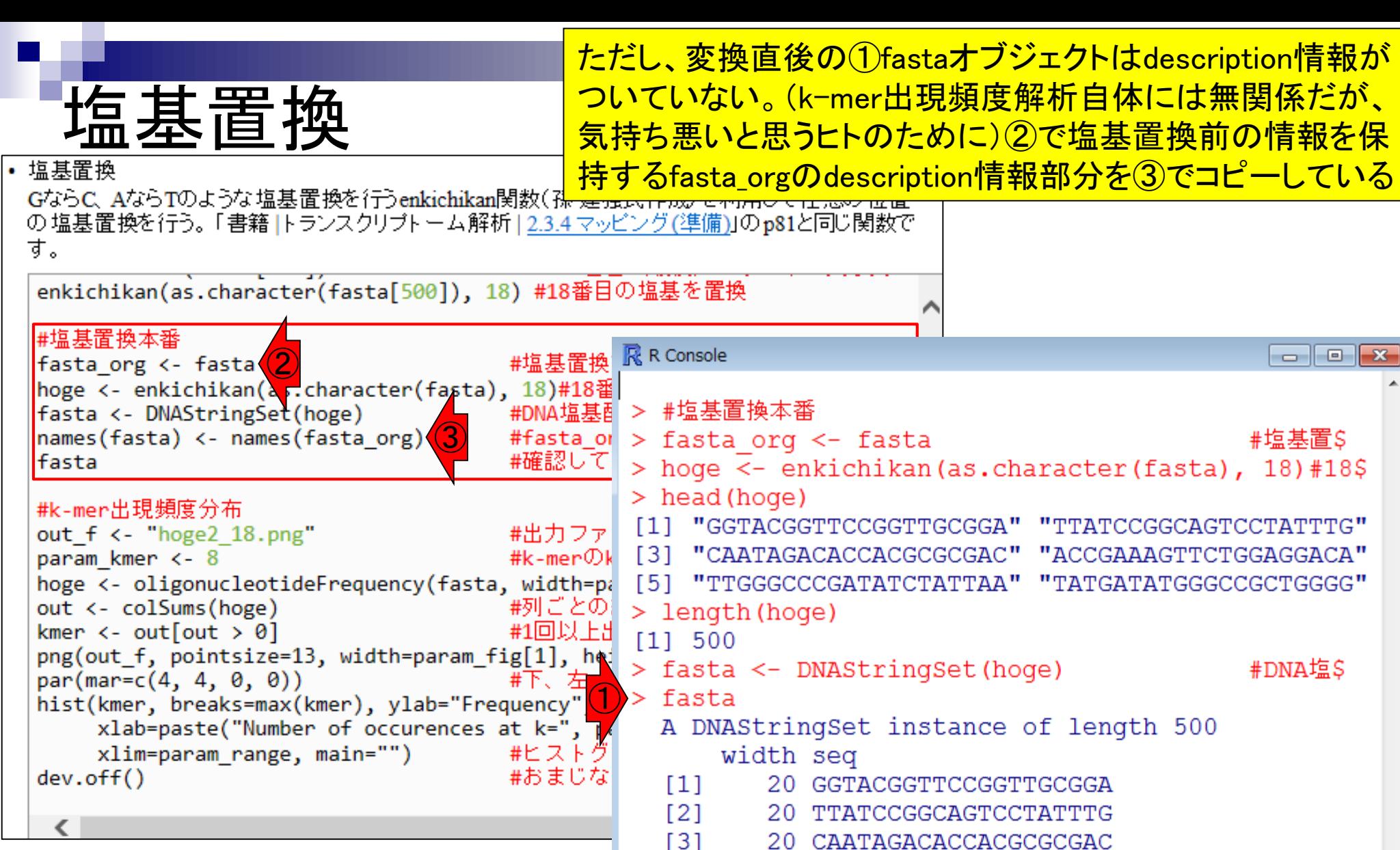

 $[4]$ 

- 20 CAATAGACACCACGCGCGAC
- 20 ACCGAAAGTTCTGGAGGACA
- $[5]$ 20 TTGGGCCCGATATCTATTAA

m.

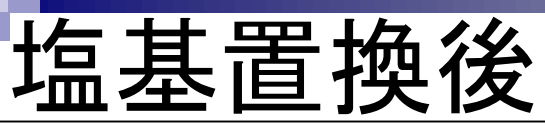

### ①description情報をコピーした塩基置 換後のfastaオブジェクトの中身は②

### │• 塩基置換

GならC、AならTのような塩基置換を行うenkichikan関数(孫 建強氏作成)を利用して任意の位置 の塩基置換を行う。「書籍 トランスクリプトーム解析 | 2.3.4 マッピング(準備)」のp81と同じ関数で す。

enkichikan(as.character(fasta[500]), 18) #18番目の塩基を置換

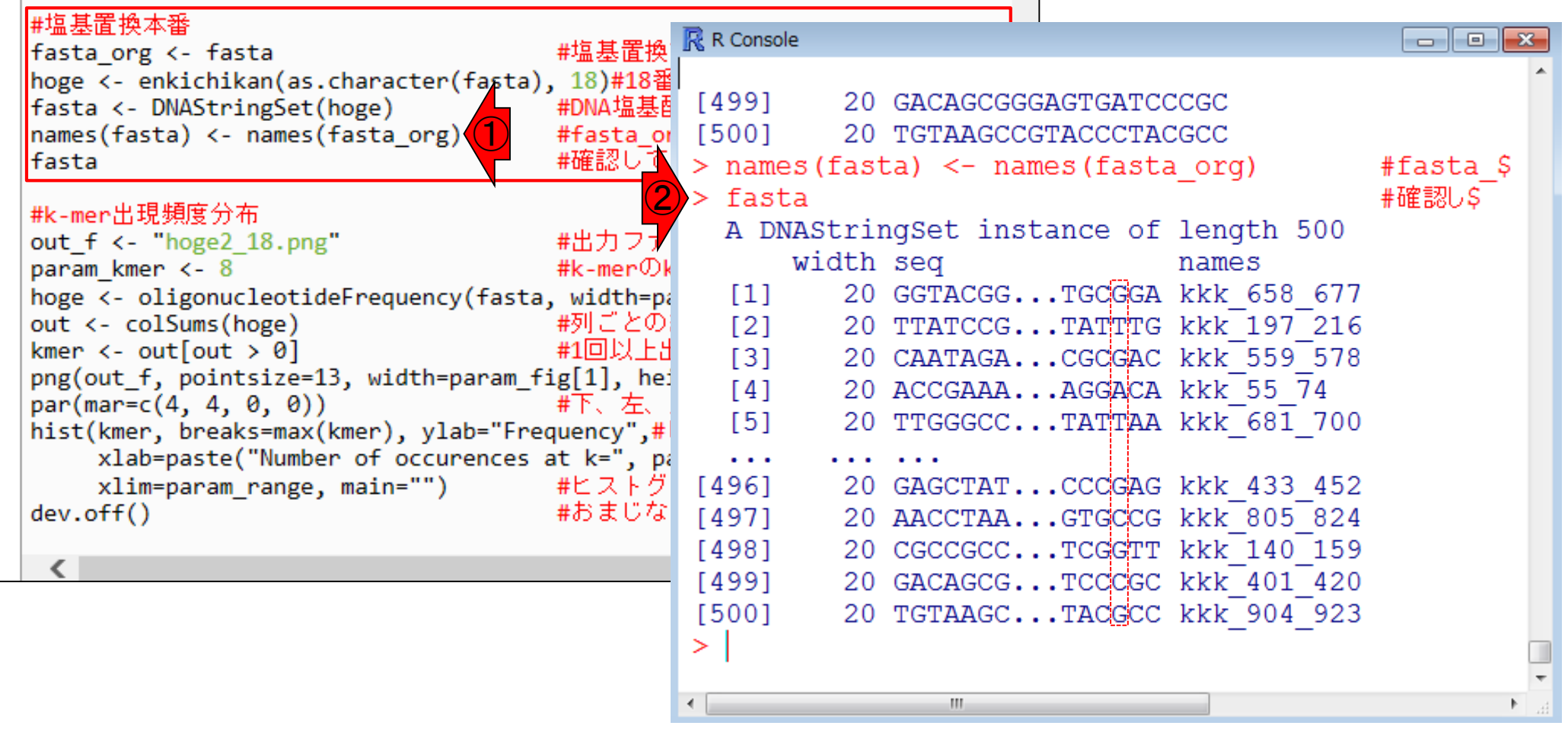

## 塩基置換前

│• 塩基置換

## ①塩基置換前のfasta\_orgオブジェクトの中身 は②。意図通りに置換できていることがわかる

 $\mathbb{H} \mathbb{R}$ 

#### GならC、AならTのような塩基置換を行うenkichikan関数(孫 建強氏作成)を利用して任意の位置 の塩基置換を行う。「書籍 トランスクリプトーム解析 | 2.3.4 マッピング(準備)」のp81と同じ関数で す。 enkichikan(as.character(fasta[500]), 18) #18番目の塩基を置換 #塩基置換本番 R R Console  $\Box$ e $\mathbf{x}$ ①fasta org <- fasta #塩基置換 20 CGCCGCC...TCGGTT kkk 140 159 [498] fasta <- DNAStringSet(hoge) #DNA塩基酐 20 GACAGCG...TCCCGC kkk 401 420 [499] names(fasta) <- names(fasta org) #fasta or fasta #確認して [500] 20 TGTAAGC...TACGCC kkk 904 923 ② fasta org  $\geq$ #k-mer出現頻度分布 A DNAStringSet instance of length 500 out  $f \leftarrow$  "hoge2 18.png" #出力ファ width sea names param kmer  $<-8$ #k-merのk 20 GGTACGG...TGCCGA kkk 658 677 hoge <- oligonucleotideFrequency(fasta, width=pa  $[1]$ out <- colSums(hoge) #列ごとの 20 TTATCCG...TATATG kkk 197 216  $[2]$ kmer  $\leftarrow$  out [out > 0] #1回以上H  $[3]$ 20 CAATAGA...CGCCAC kkk 559 578 png(out f, pointsize=13, width=param fig[1], he:  $[4]$ 20 ACCGAAA...AGGTCA kkk 55 74  $par(max=c(4, 4, 0, 0))$ #下、左、  $[5]$ TTGGGCC...TATAAA kkk 681 700 20 hist(kmer, breaks=max(kmer), ylab="Frequency",# xlab=paste("Number of occurences at k=", pa  $\cdots$ . . . . . . . xlim=param range, main="") #ヒストグ [496] 20 GAGCTAT...CCCCAG kkk 433 452 dev.off() #おまじな| 20 AACCTAA...GTGGCG kkk 805 824  $[497]$ [498] 20 CGCCGCC...TCGCTT kkk 140 159 20 GACAGCG...TCCGGC kkk 401 420 [499] [500] 20 TGTAAGC...TACCCC kkk 904 923  $\geq$

 $\leftarrow$ 

Jul 20 2016, NGSハンズオン講習会 135

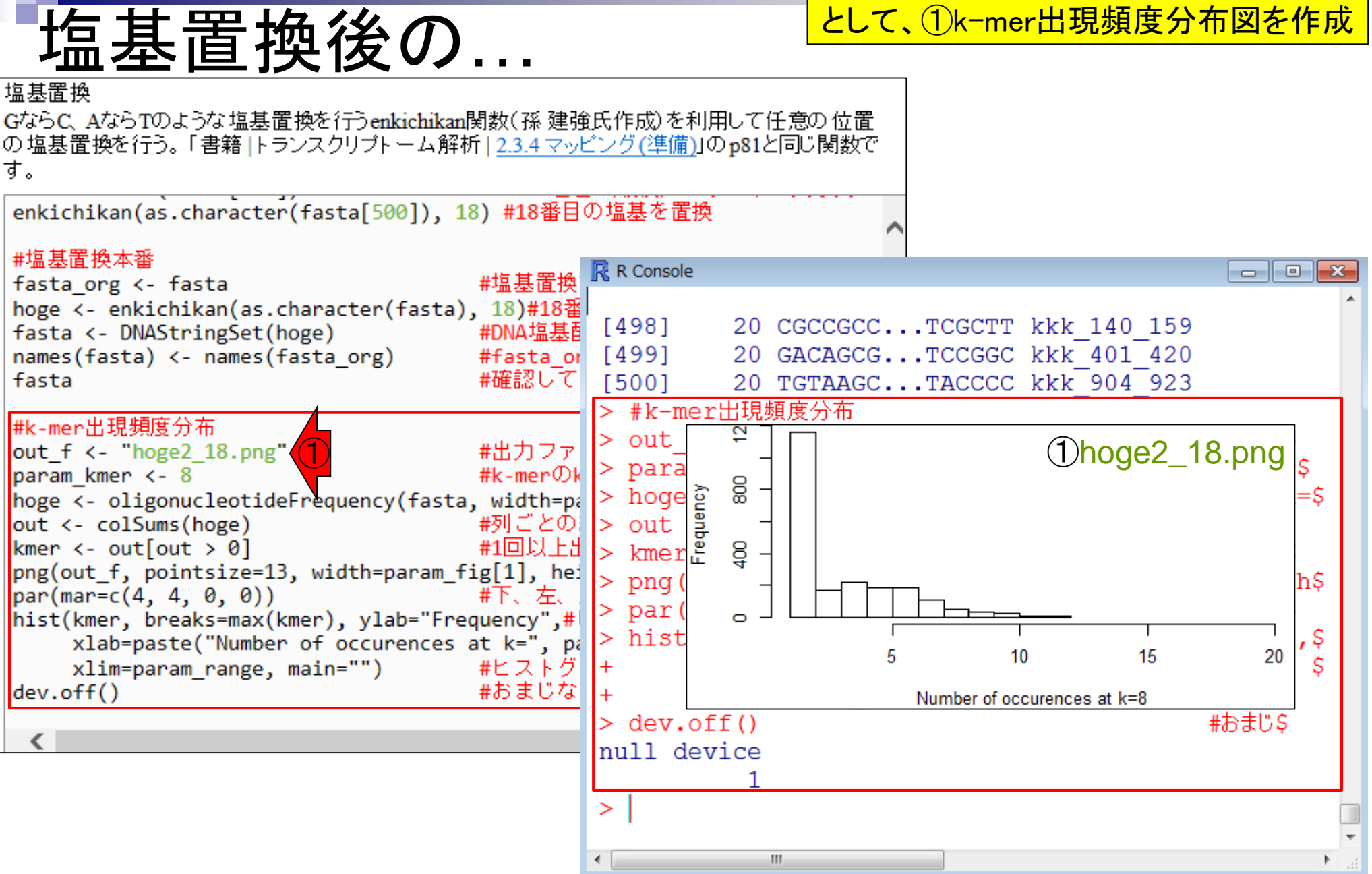

 $\overline{\cdot}$ 

塩基置換後のfastaオブジェクトを入力

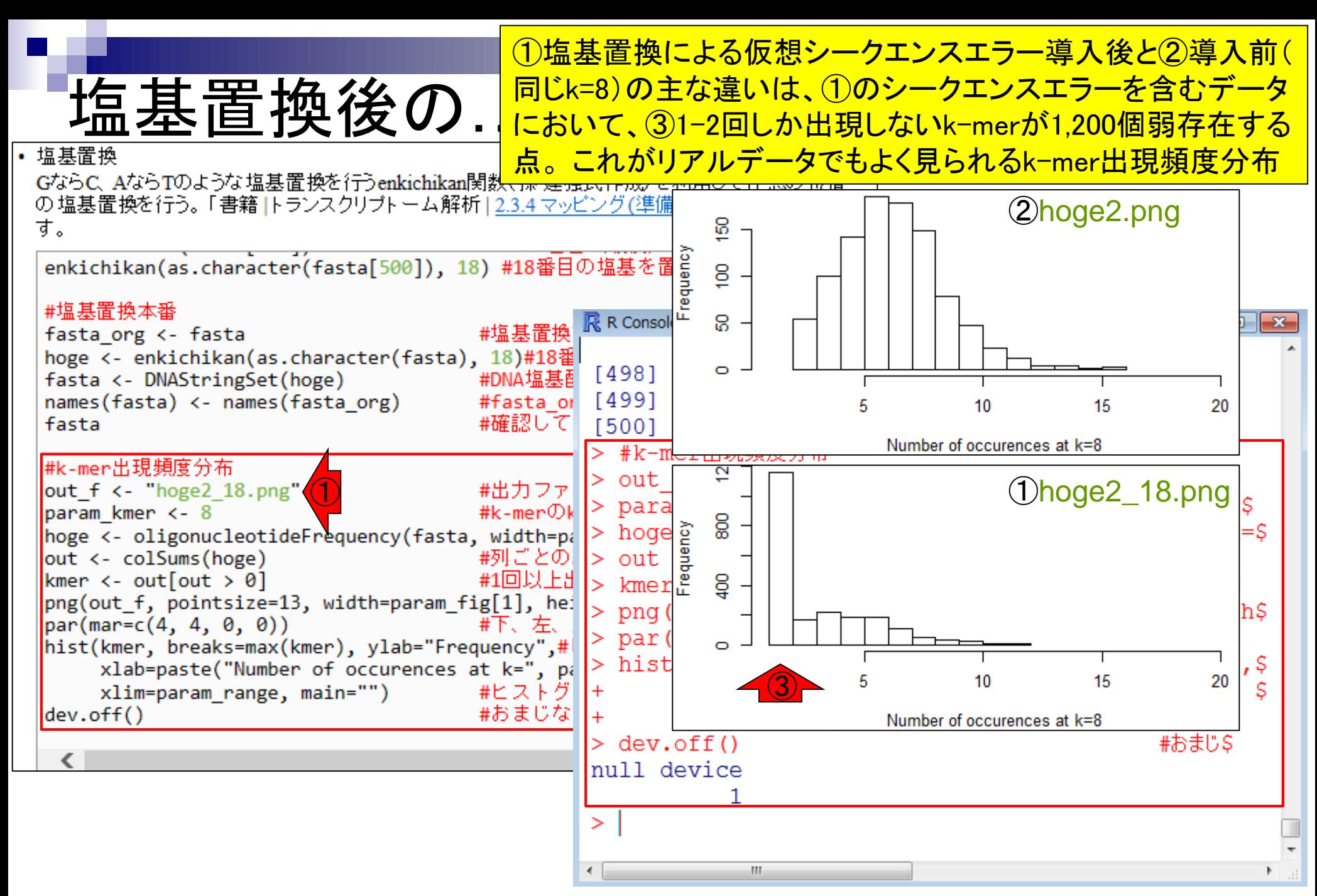

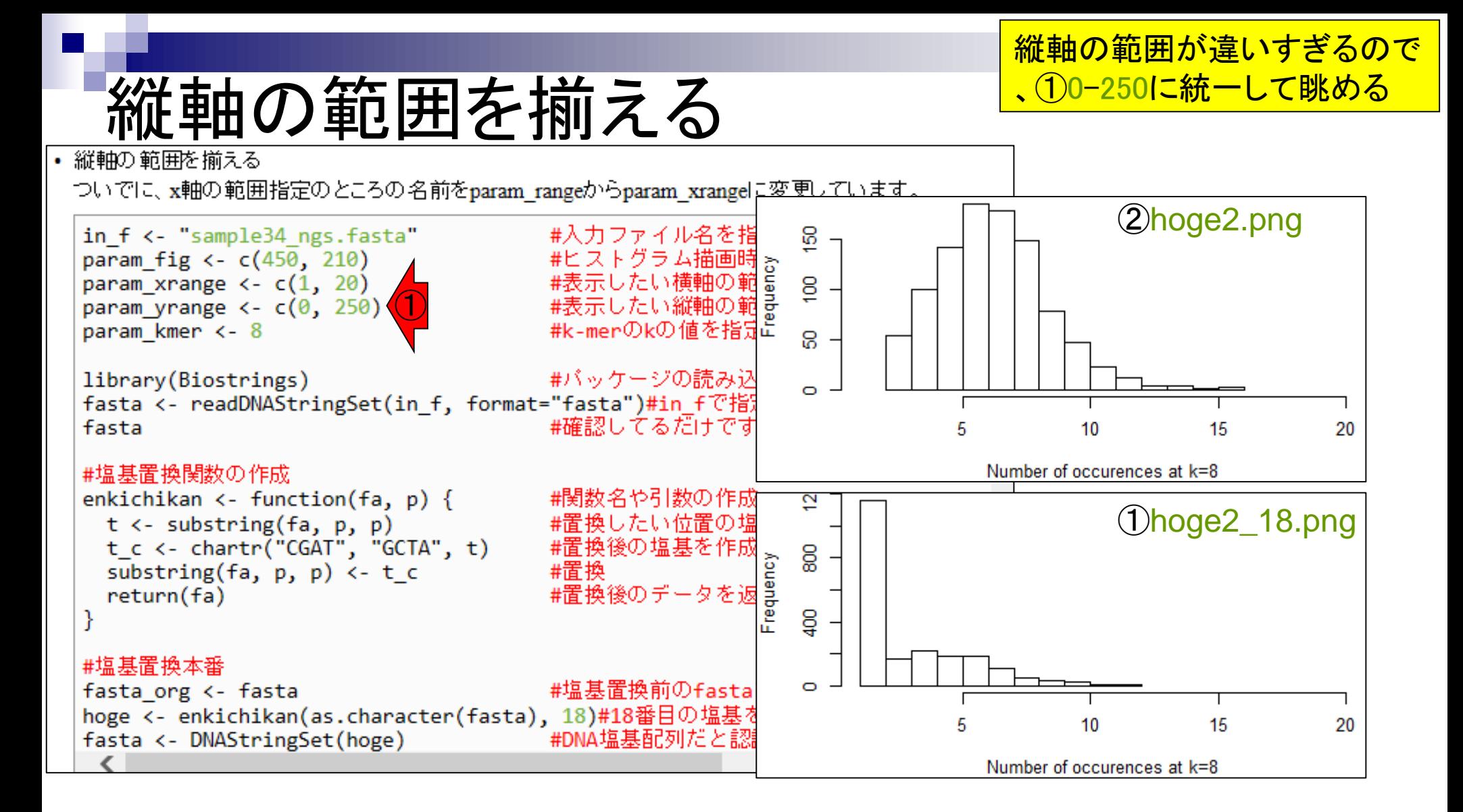

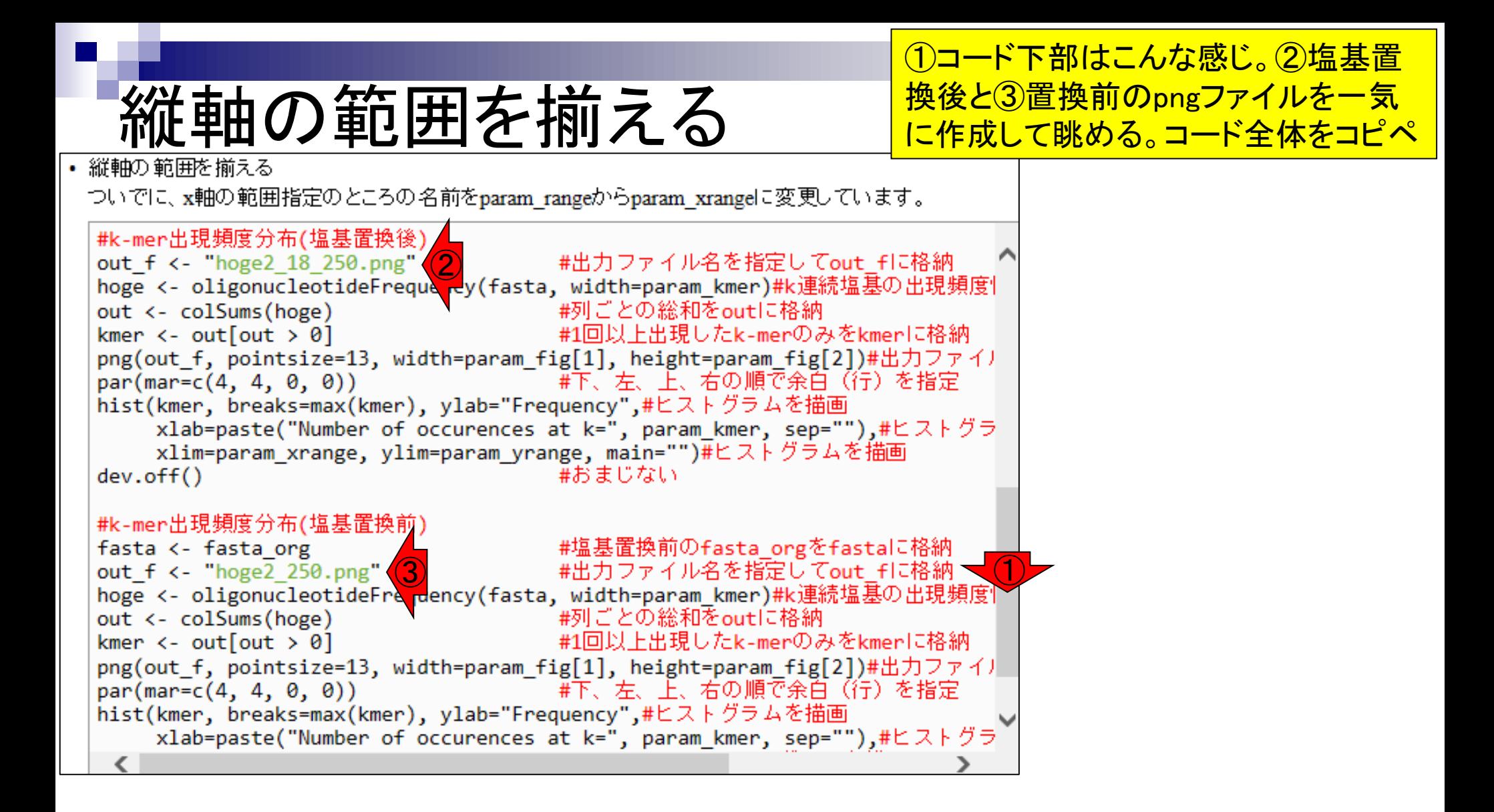

縦軸の範囲を揃える ①塩基置換後と②置換前。シークエンスエラーに 相当する置換塩基を含むk-merは③のあたりに位 置する。それ以外は置換塩基を含まないものたち

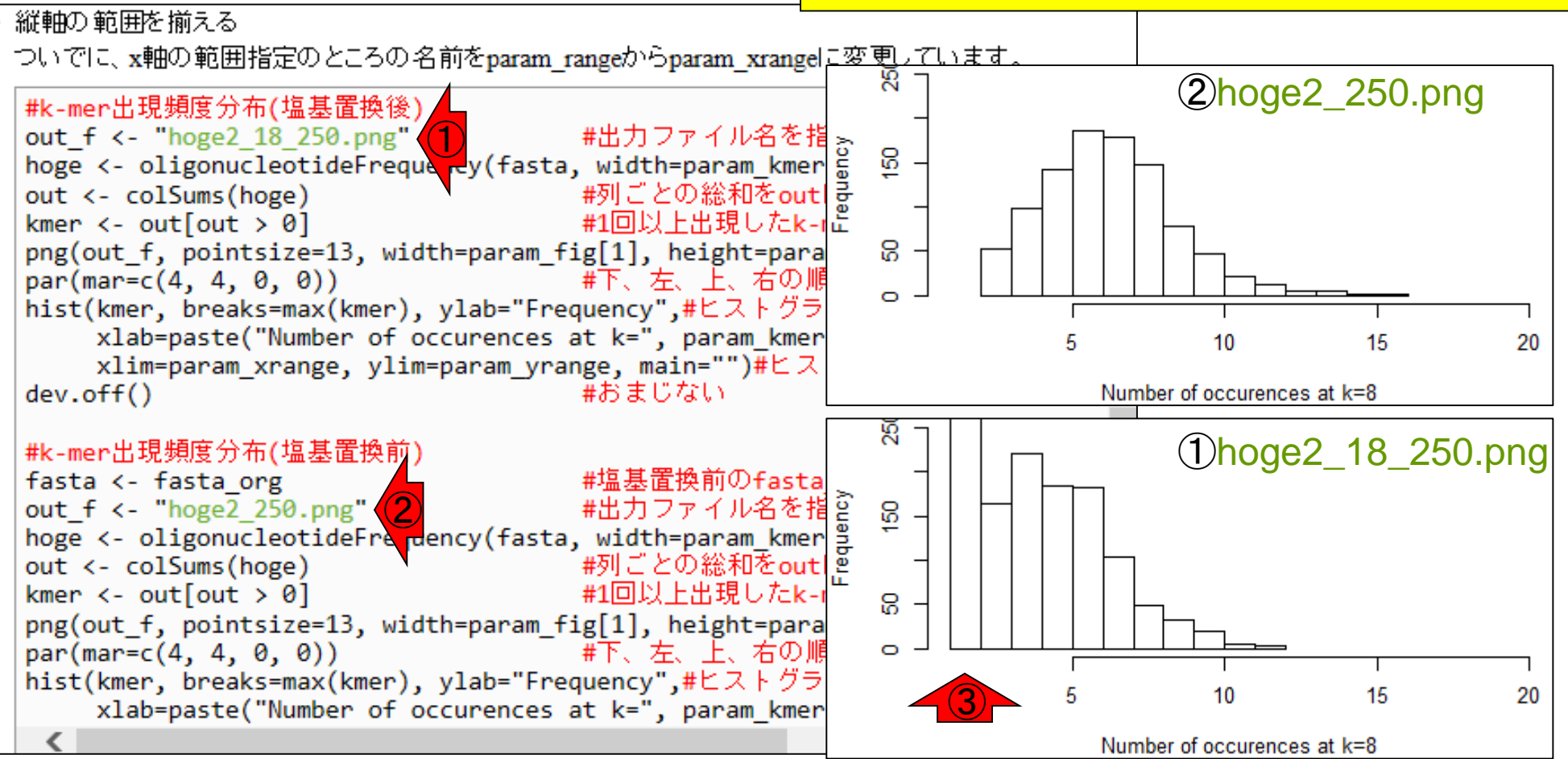

# おさらい

今は、長さ20 bpのリードが500個からなる仮 想データに対して、18番目の塩基を置換して k-mer分布がどう変化するかを調べている

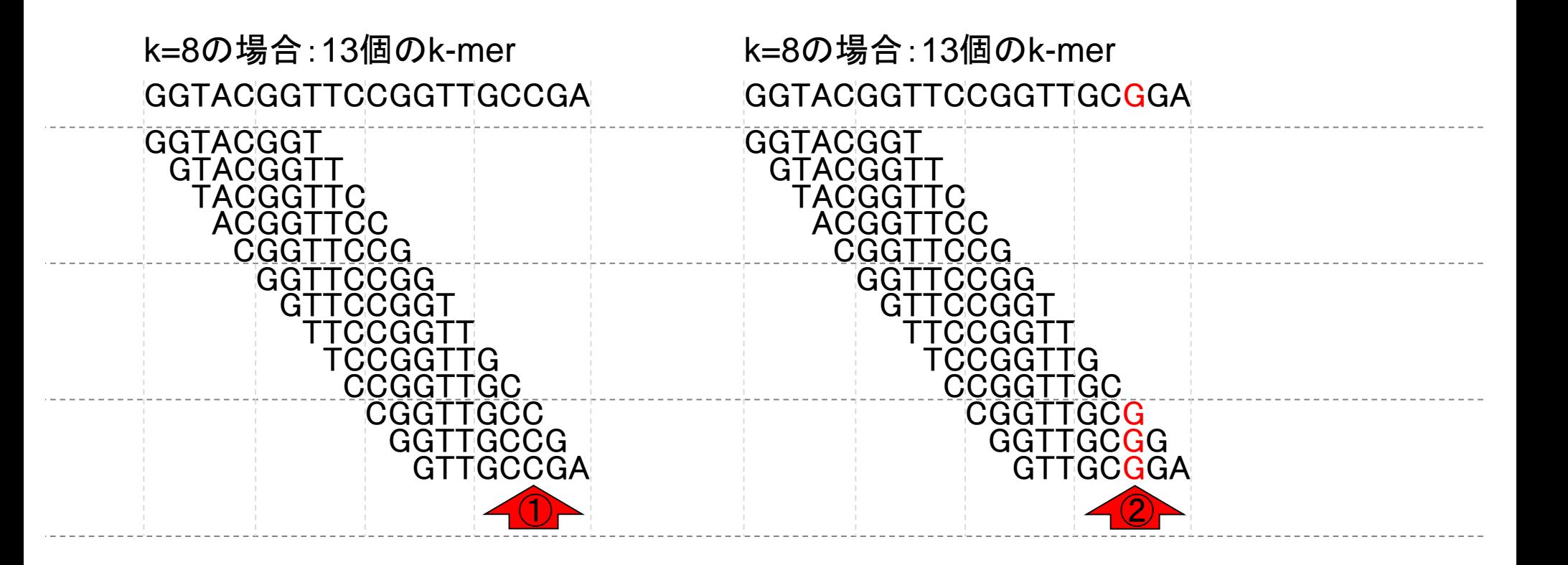

おさらい

k=8の場合は、リードあたり13個のk-merが生成で きる。500リードのトータルで、500×13 = 6,500個の k-merとなる。そのうち、置換を行った18番目の塩 基を含む、仮想シークエンスエラー由来k-merは、 <u>リードあたり3個。トータルで500×3 = 1,500個</u>

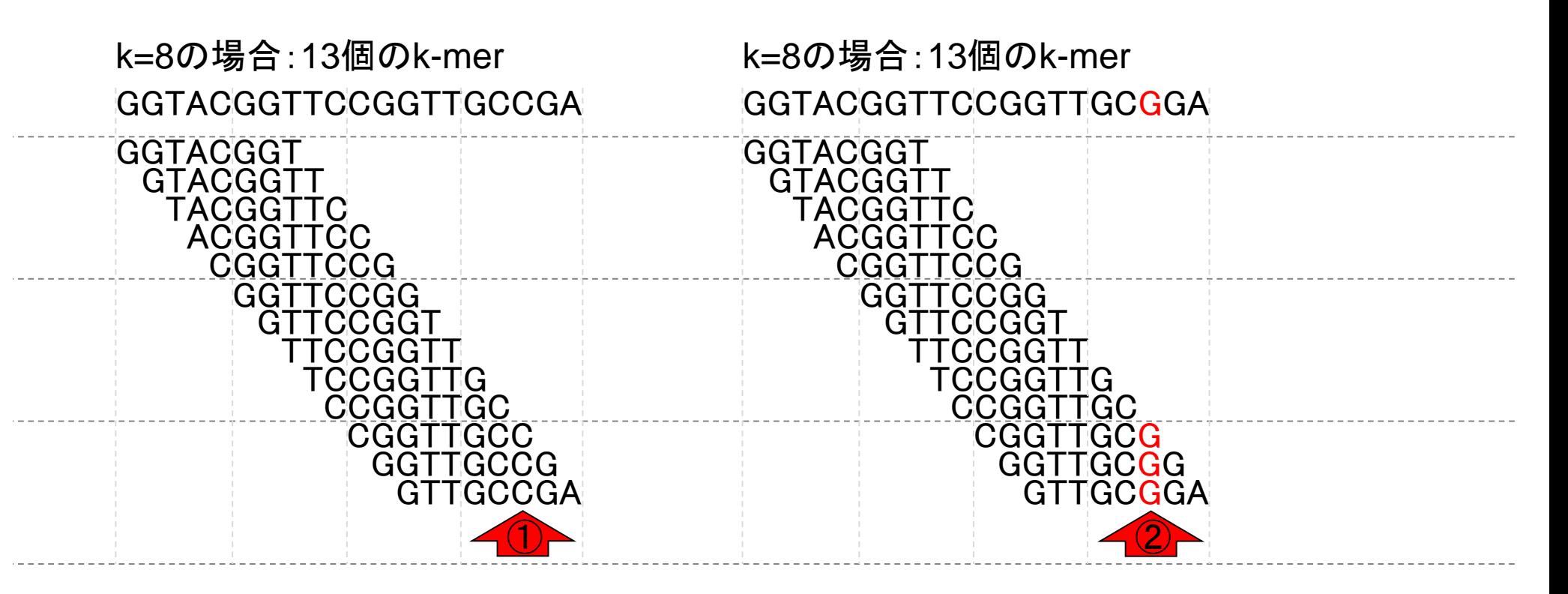

①の総数が1,200弱程度だったのは、シークエンスエラ ー由来k-merが1,500個程度だったことに起因する。② 誰軸の範囲を揃え 塩基置換後の分布が③置換前に比べて左にずれてい 縦軸の範囲を揃える 縦軸の範囲を揃える<br>ついでに、x軸の範囲指定のところの名前をparam\_rangeからparam\_xranger<del>.s マント:exteriory controlled Manager 2019</del> ত্ৰ ③hoge2\_250.png #k-mer出現頻度分布(塩基置換後) #出力ファイル名を指す out f <- "hoge2 18 250.png" hoge <- oligonucleotideFreque vy(fasta, width=param\_kmer as<br>out <- colSums(hoge) #列ごとの総和をout kmer <- out[out > 0] #1回以上出現したk-nd 8 ③kmer  $\leftarrow$  out [out > 0] ន. png(out f, pointsize=13, width=param fig[1], height=para  $par(max=c(4, 4, 0, 0))$ |#下、左、上、右の順  $\circ$ hist(kmer, breaks=max(kmer), ylab="Frequency",#ヒストグラ xlab=paste("Number of occurences at k=", param kmer 5 10 15 20 xlim=param\_xrange, ylim=param\_yrange, main="")#ヒス  $dev.$ off $()$ #おまじない Number of occurences at k=8 ত্ত্র ②hoge2\_18\_250.png #k-mer出現頻度分布(塩基置換前) #塩基置換前のfasta fasta <- fasta org Tasta <- Tasta\_org<br>
out\_f <- "hoge2\_250.png" (3) #出力ファイル名を指<br>
hoge <- oligonucleotideFra pency(fasta, width=param\_kmer<br>
out <- colSums(hoge) #列ごとの総和をout င္ပ ② #1回以上出現したkkmer  $\leftarrow$  out [out > 0] 8 png(out\_f, pointsize=13, width=param\_fig[1], height=para  $par(max=c(4, 4, 0, 0))$ - - - - #下、左、上、右の順 hist(kmer, breaks=max(kmer), ylab="Frequency",#ヒストグラ ① 15 20 10 xlab=paste("Number of occurences at k=", param kmer Number of occurences at k=8

## **Contents**

- NGS解析手段、ウェブツール(DDBJ Pipeline)との連携
- DDBJ PipelineでPlatanusを実行
- k-mer解析(k個の連続塩基に基づく各種解析)の基礎
	- □ 塩基ごとの出現頻度解析(k=1)、一気に計算
	- □ 2連続塩基の出現頻度解析(k=2)、基本スキルの復習や作図
- de novoアセンブリ時のエラー補正やゲノムサイズ推定の基本的な考え方
	- □ ランダムな塩基配列(仮想ゲノムおよび仮想NGSデータ)の作成
	- □ k-mer解析の応用、ゲノムサイズ推定の基礎
	- □ ゲノムサイズ推定(1,000 bpの仮想ゲノムの場合)
	- □ ゲノムサイズ推定(1,000 bpの仮想ゲノム;4X → 10X coverageの場合)
	- k-mer出現頻度分布
	- シークエンスエラーを含む場合
	- 最終確認

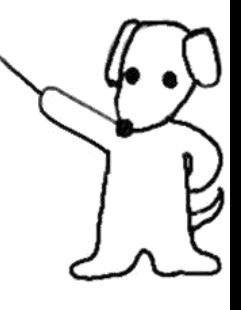
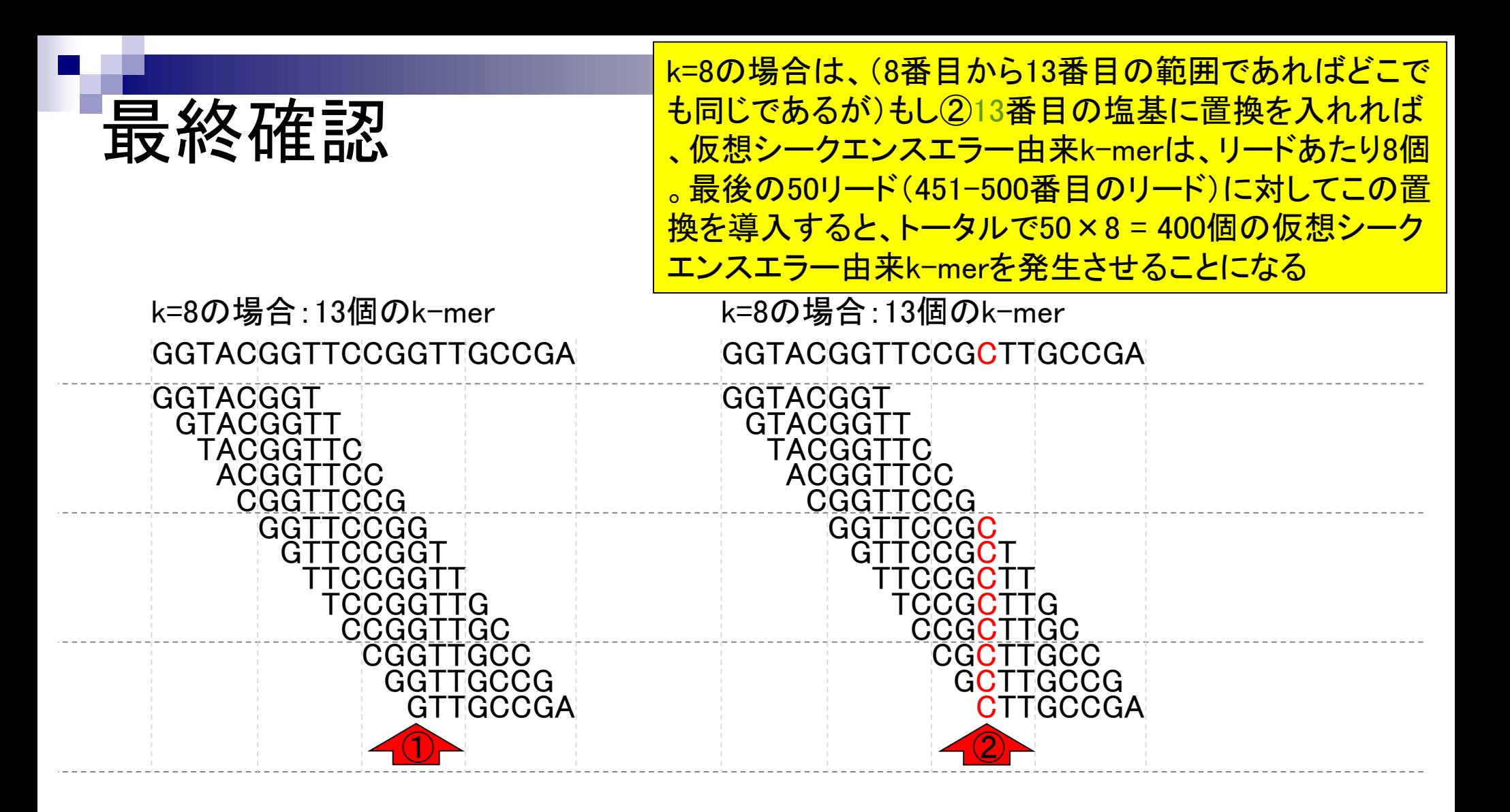

狙い

エラーを全く含まない1-450番目のリードのみのk-mer分 布と、エラーを多く含む451-500番目のリードのk-mer出 現頻度分布を独立に作成して眺め、エラーを含まないkmerのみ取り扱える(フィルタリングできる)ことを学ぶ

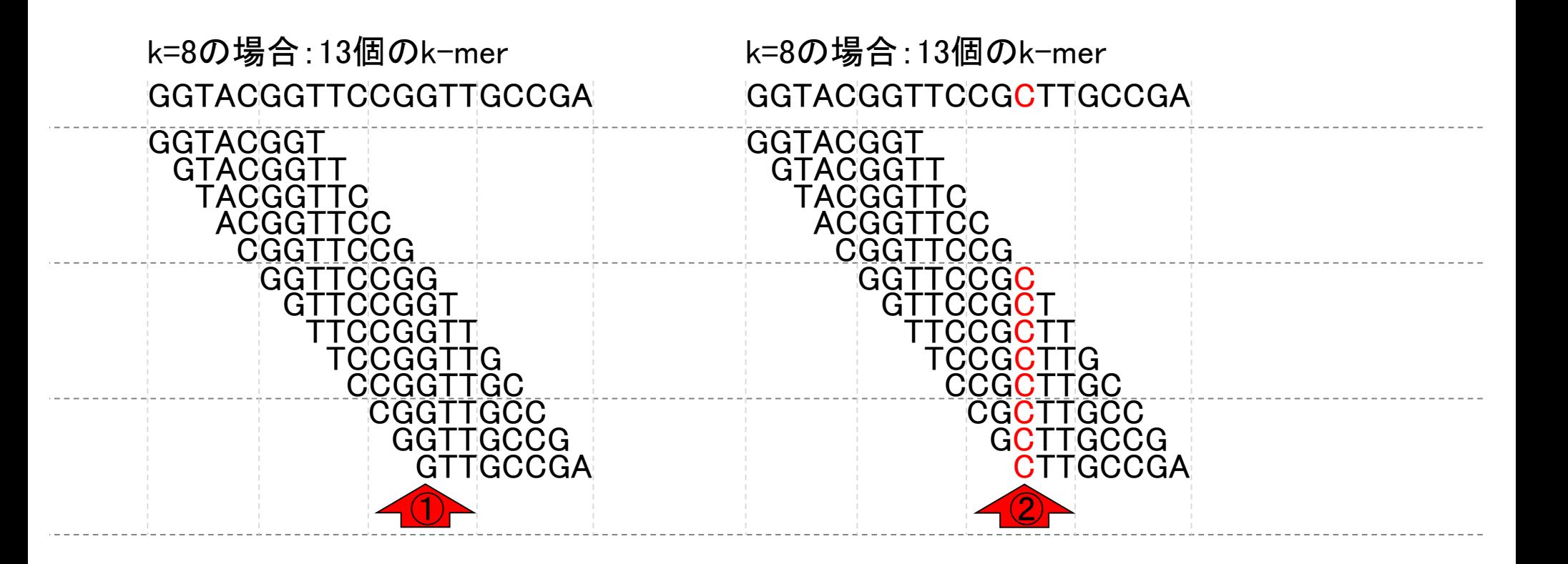

塩基置換を行わない最初の450リード 分の情報は①fasta\_first450としている

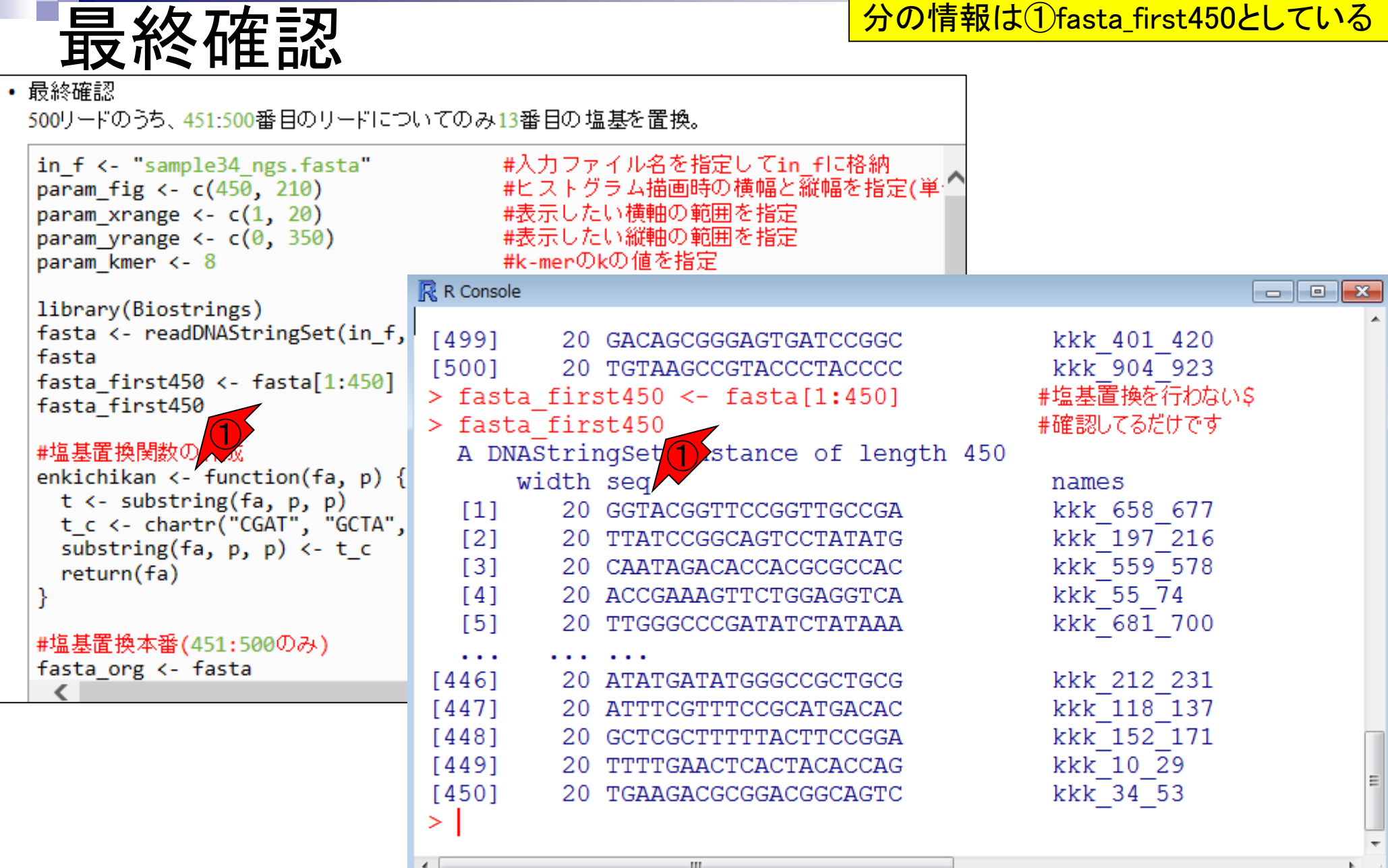

最終確認

## ①ちょっと下に移動。②赤枠部分で451-500 番目のリードのみに対して13番目の塩基を 置換した結果を③fasta\_last50としている

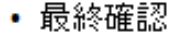

500リードのうち、451:500番目のリードについてのみ13番目の塩基を置換。

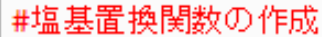

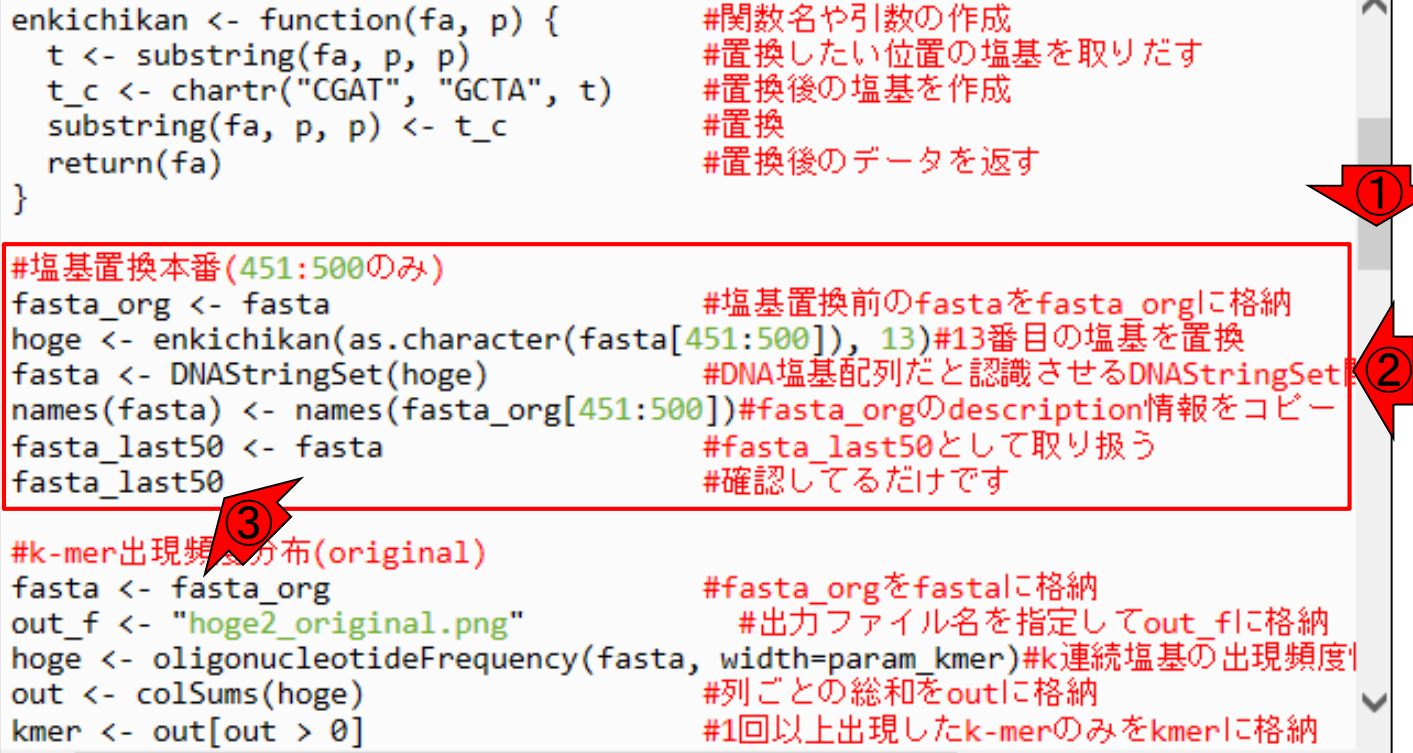

①13番目の塩基置換後のfasta\_last50 の中身。②置換された塩基ポジション

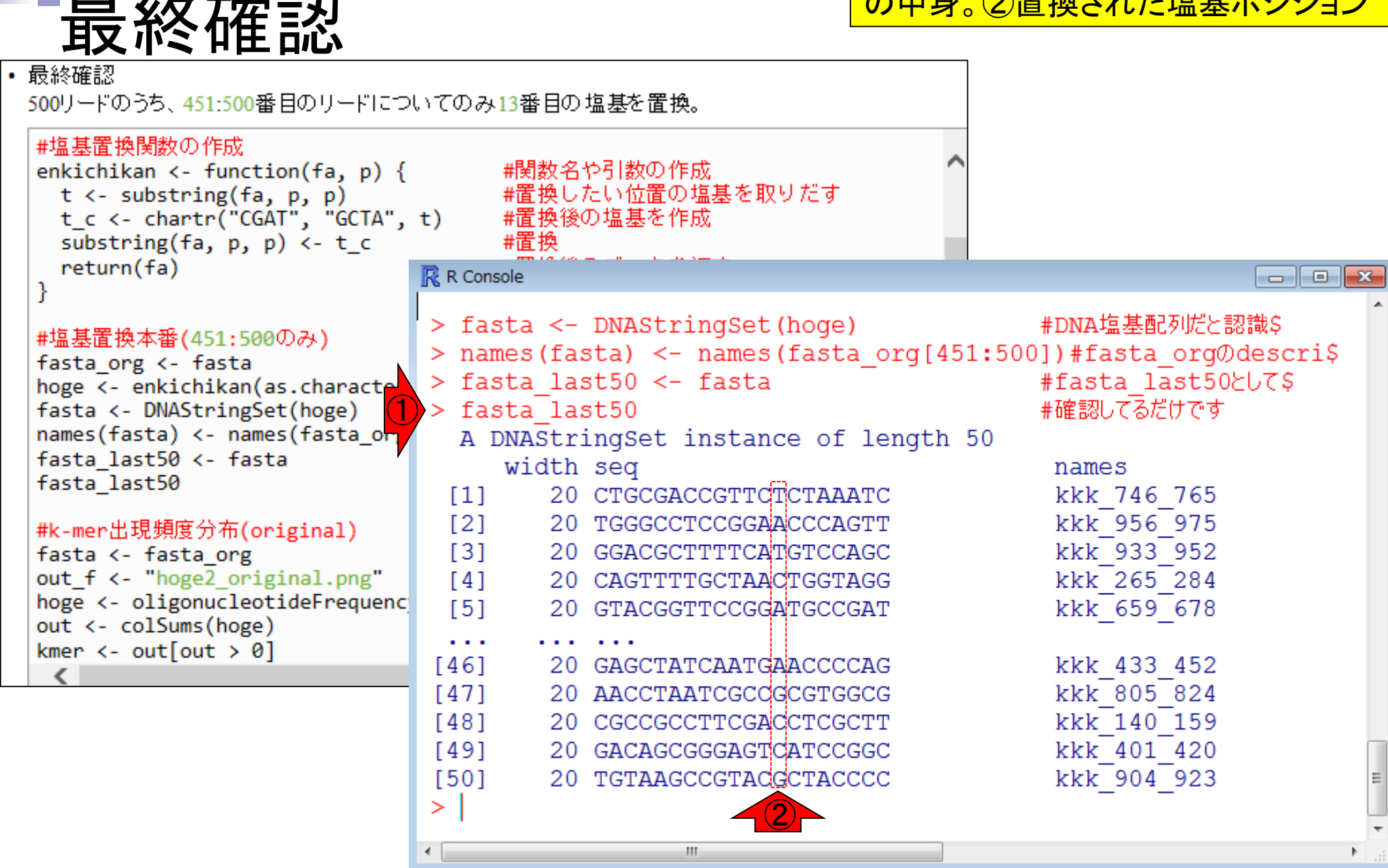

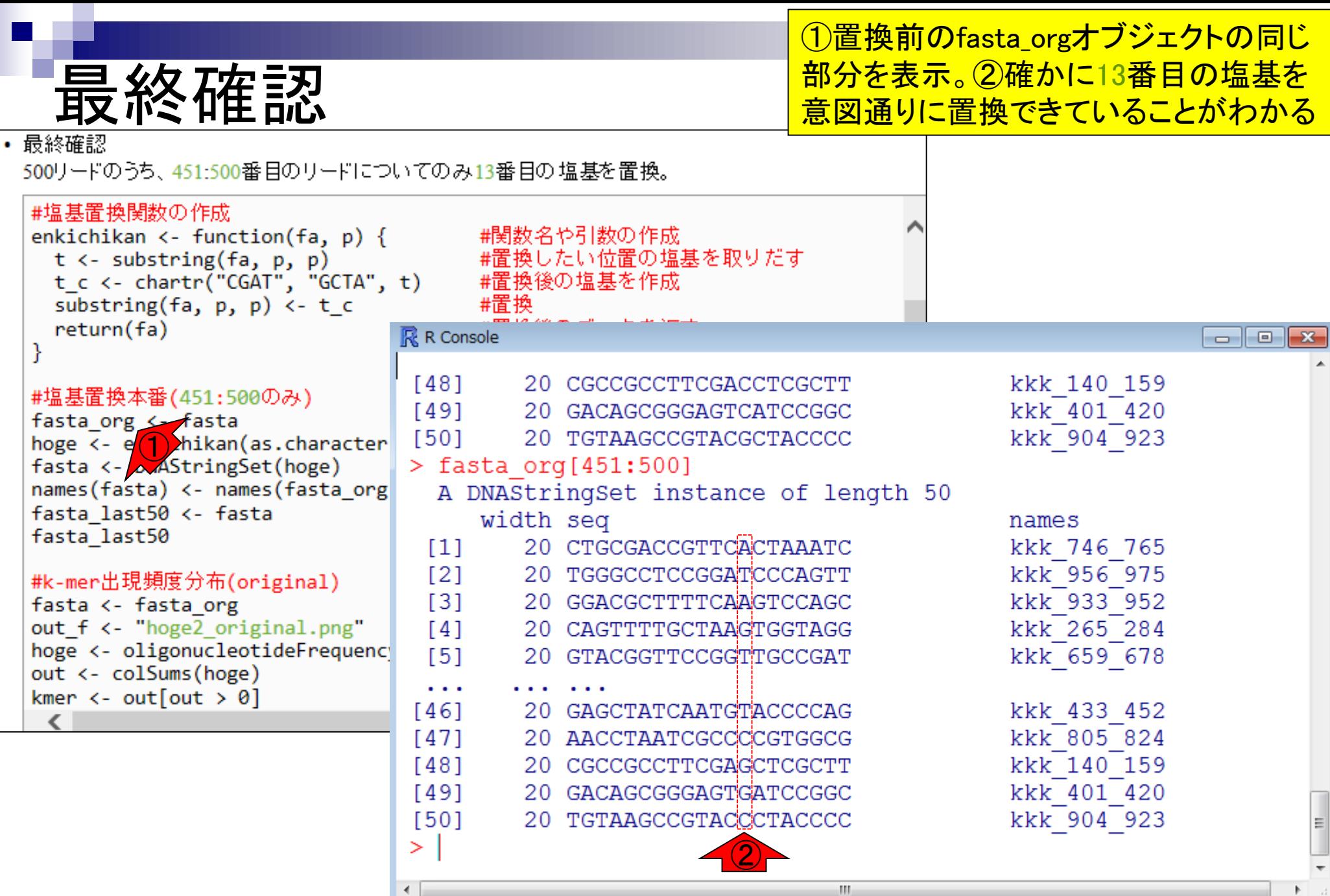

Jul 20 2016, NGSハンズオン講習会 インタング 150 キャンプ 2016 アメリカ 150 キャンプ 2016 アメリカ 150 キャンプ 150 キャンプ 150

## 塩基置換前の全リード

<u>まずはおさらいとして、①オリジナルの全</u> 500リードからなる塩基置換前のfasta\_orgの k-mer出現頻度分布や周辺情報を見ておく

• 最終確認

500リードのうち、451:500番目のリードはついてのみ13番目の塩基を置換。

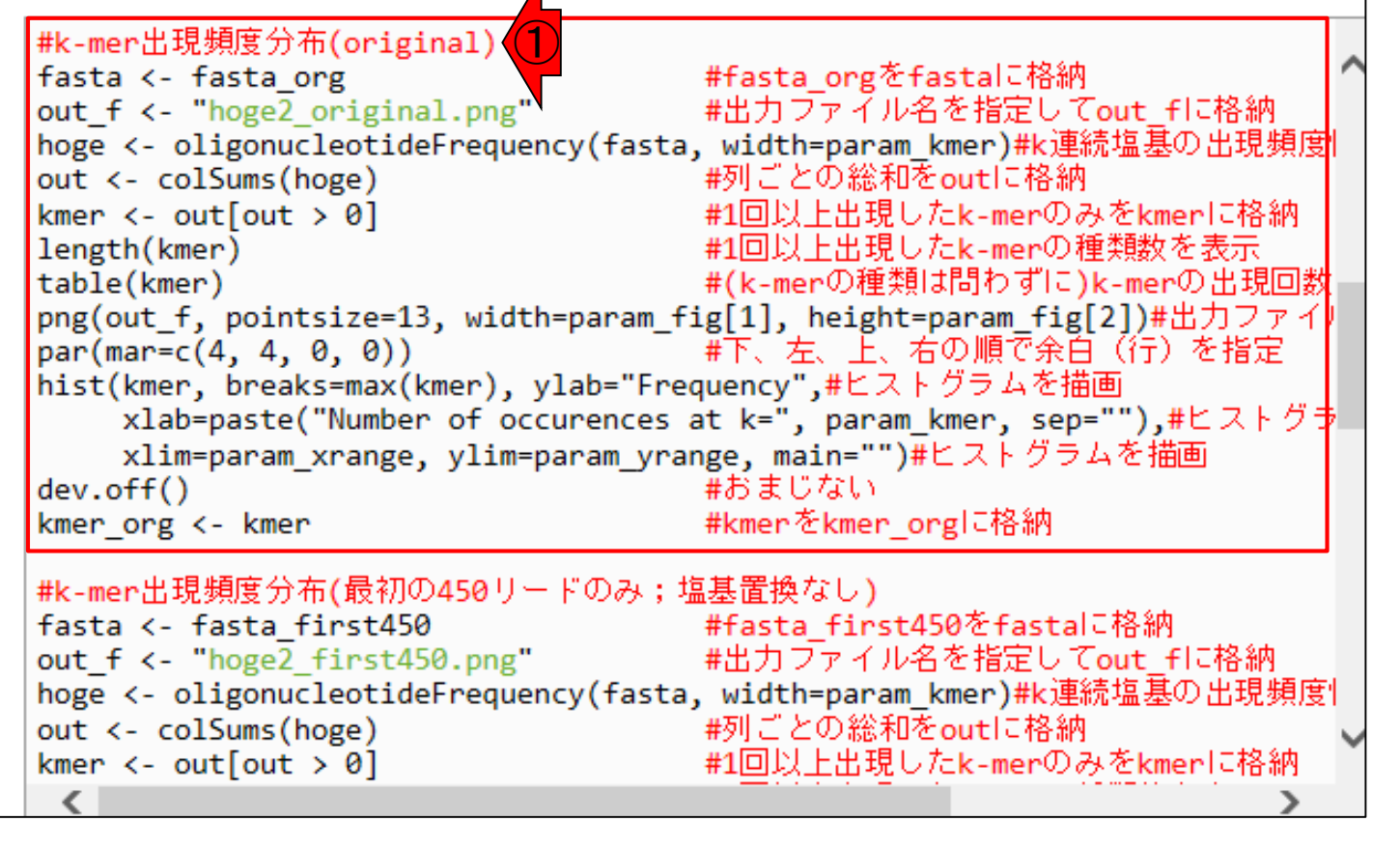

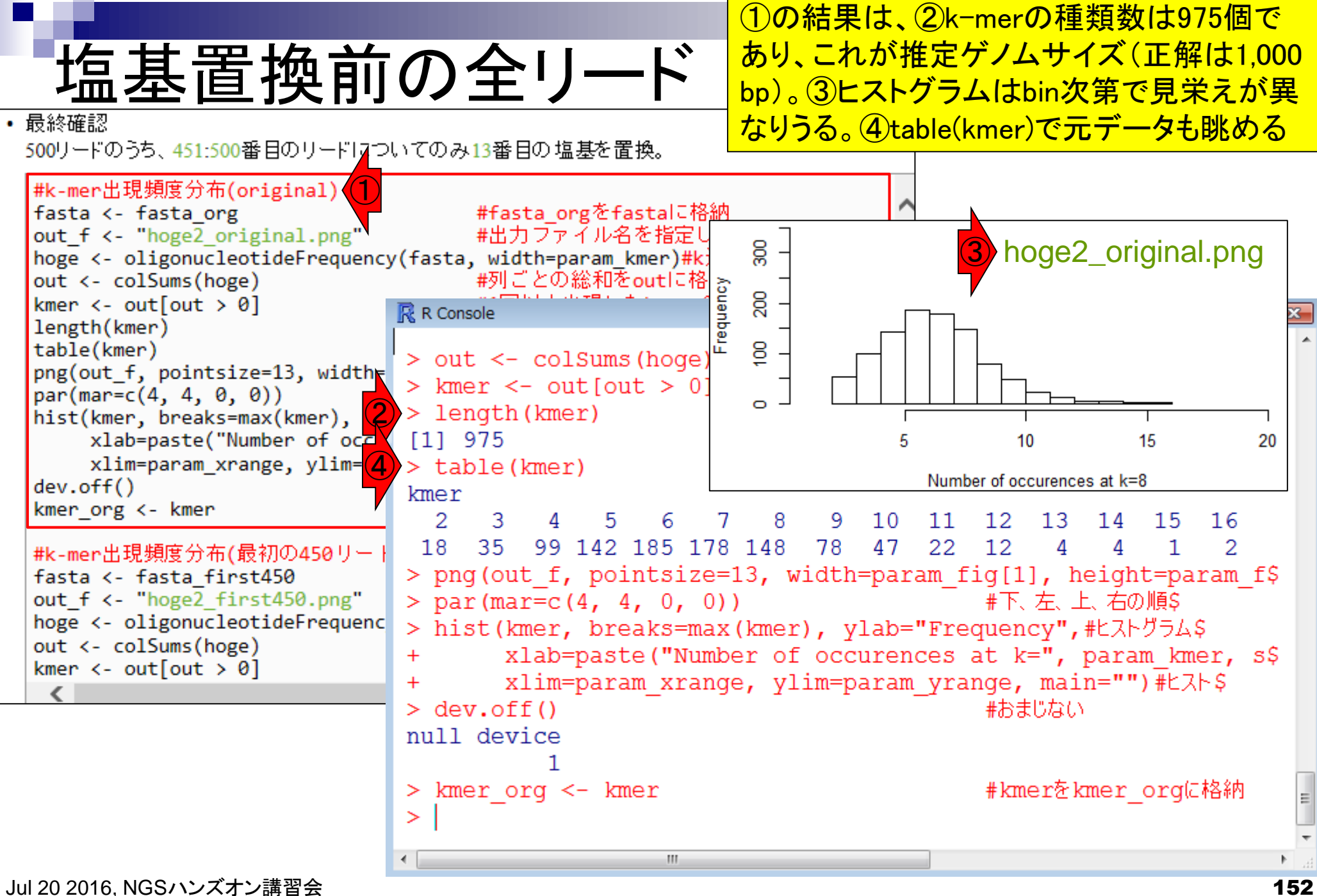

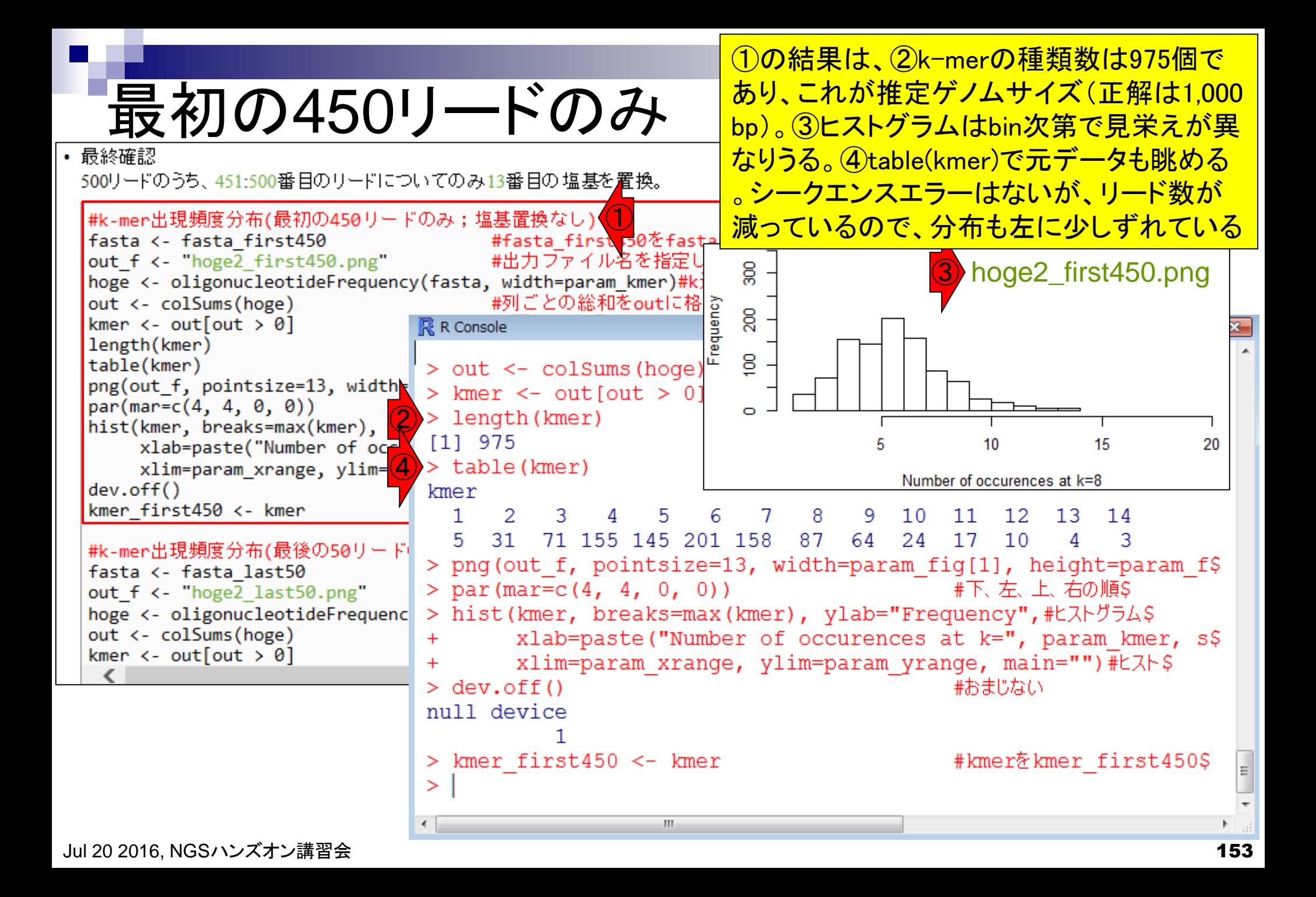

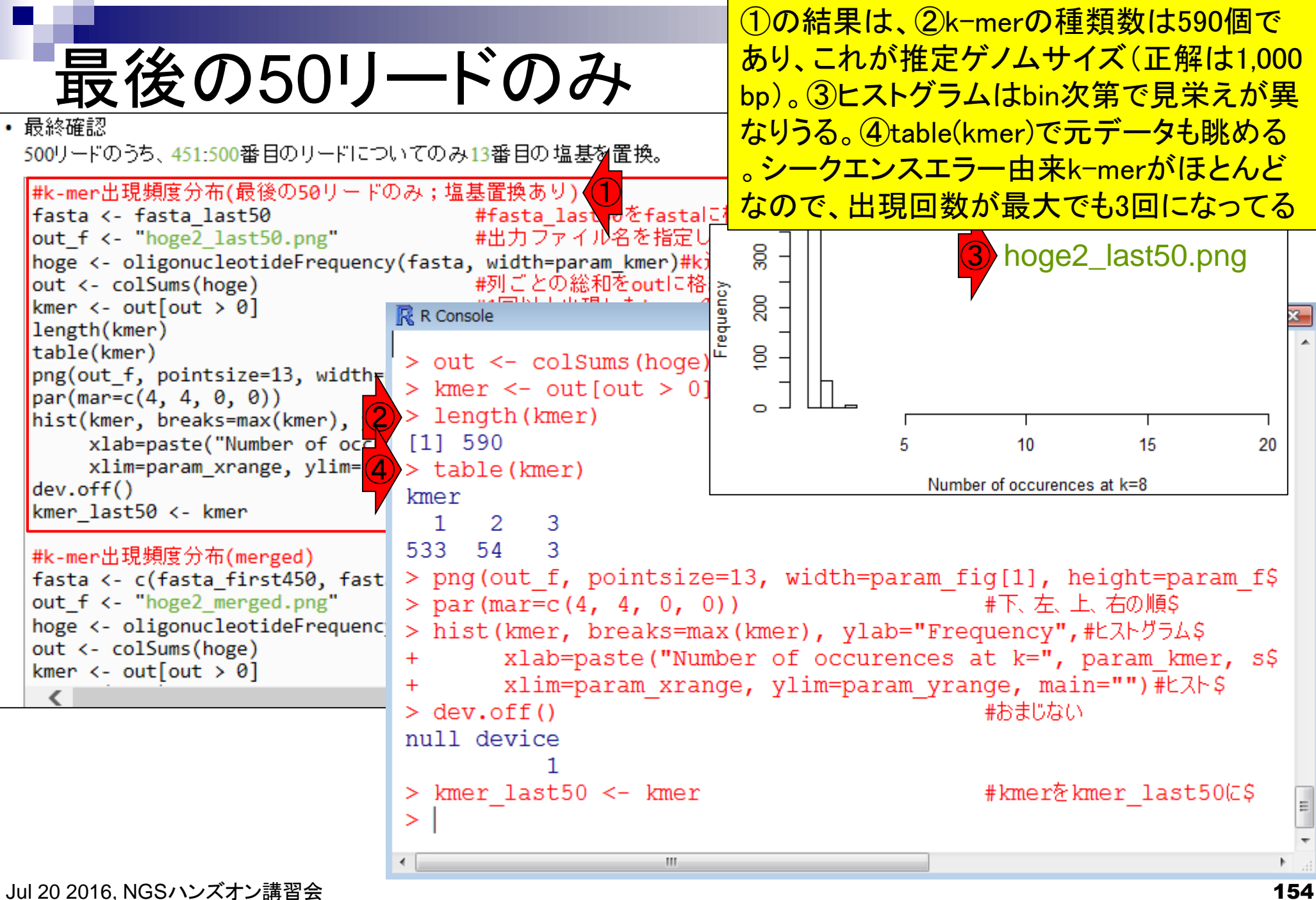

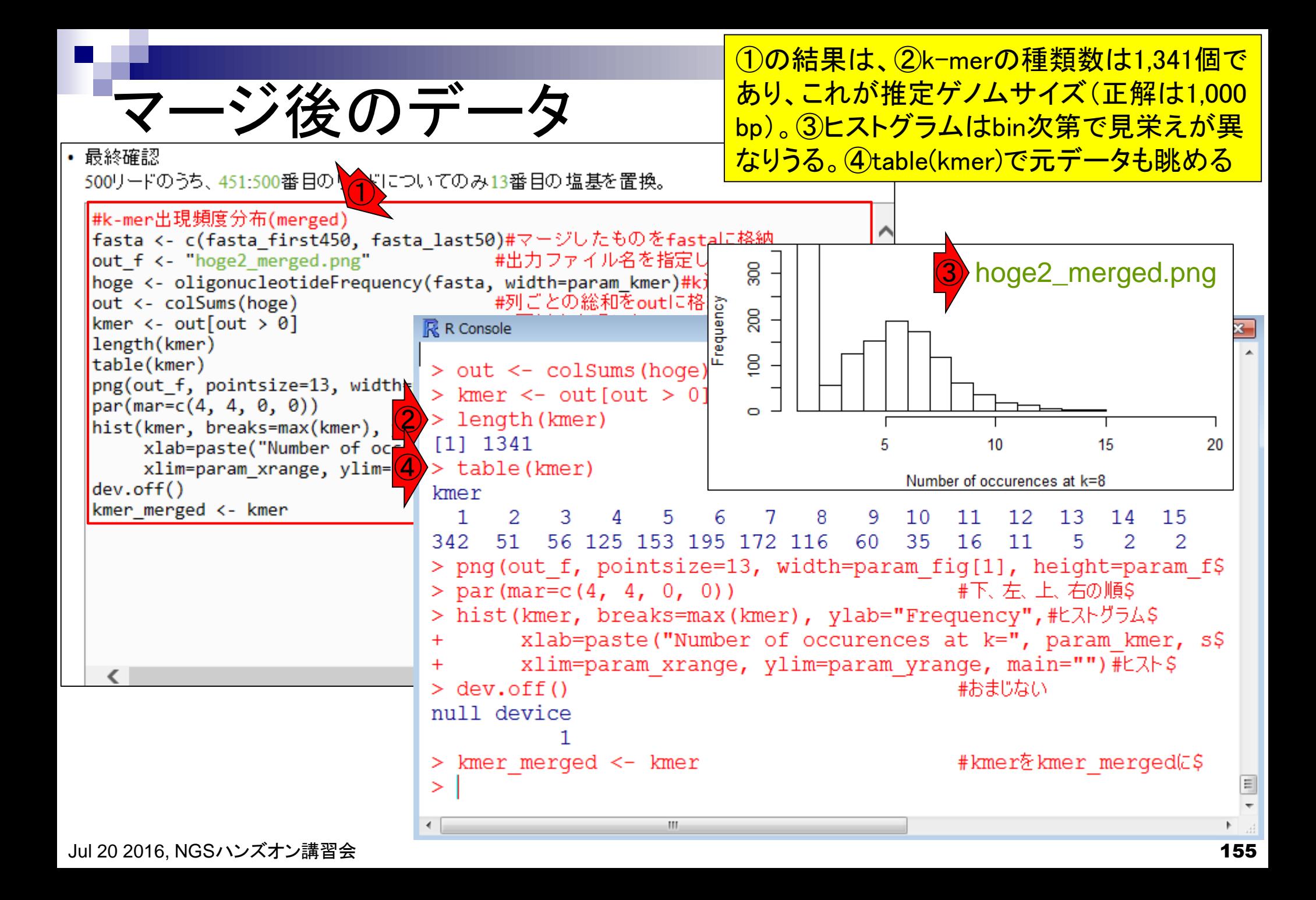

①オリジナルの塩基置換前の全500リードの結果。②最初の 450リードの結果、③13番目の塩基置換後の最後の50リード の結果。④は、②と③を合わせた結果。③の結果はシークエン スエラー由来k-merが多くを占めていたことを思い出そう

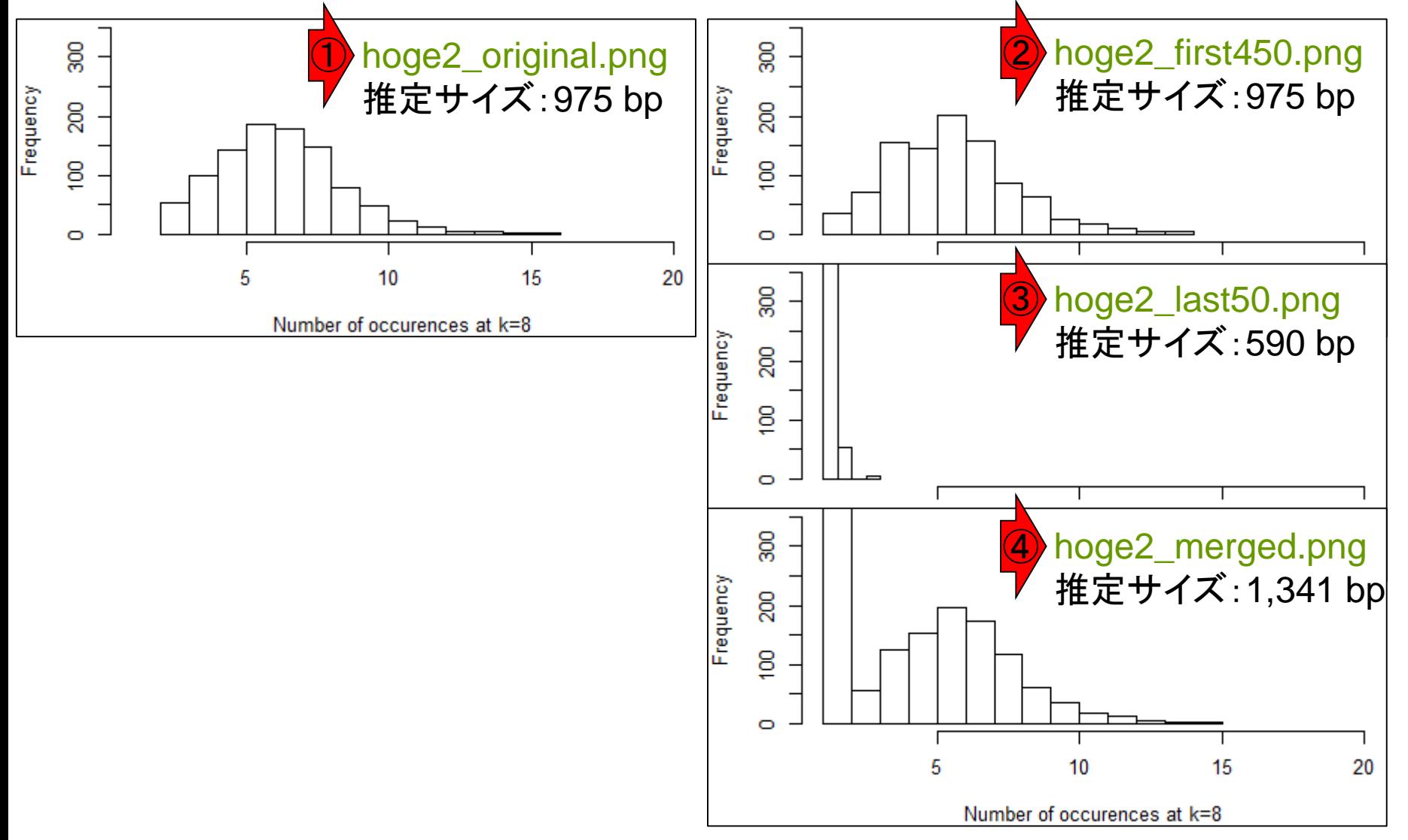

比較

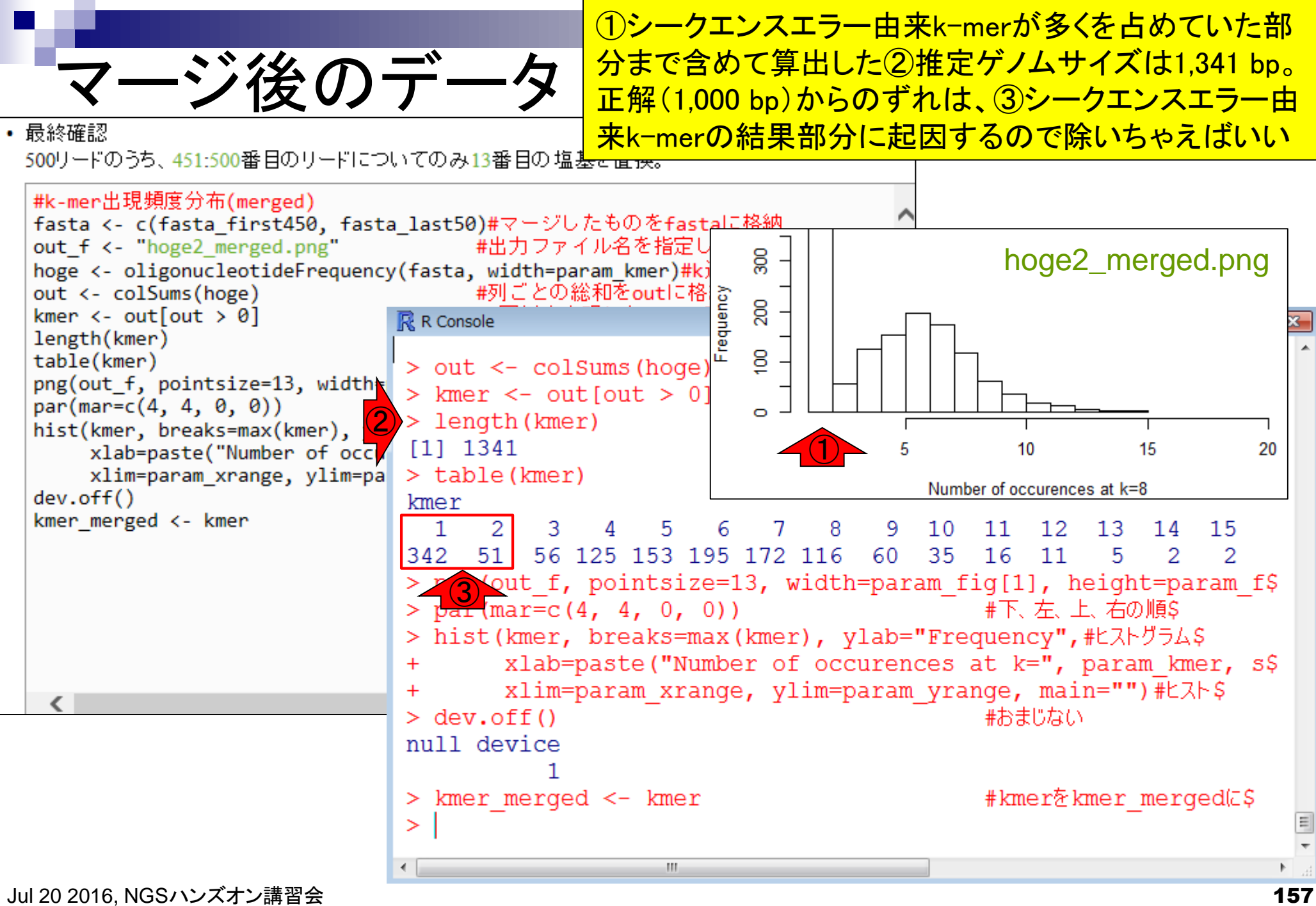

マージ後のデータ

①シークエンスエラーを多く含むk-mer部分を除いて考 えるのは、この場合は②2回以上、あるいは③3回以上 出現するk-merの種類数のみをカウントすることに相当

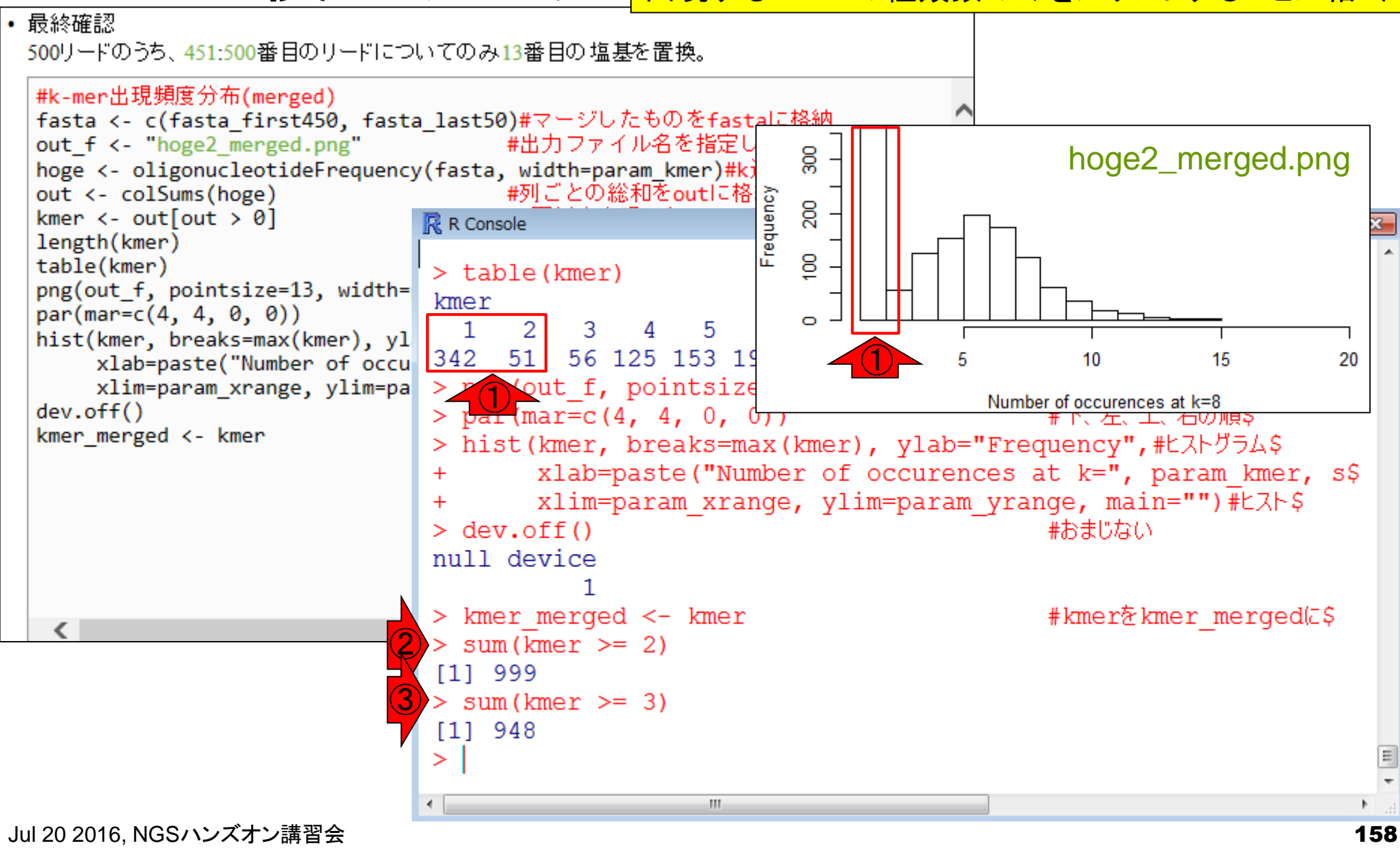